ระบบความร่วมมือสำหรับการจัดสร้างสินทรัพย์กระบวนการแห่งองค์กรแบบซีเอ็มเอ็มไอ

นางสาวเจนจราิ วงศบุญสิน

วิทยานิพนธ์นี้เป็นส่วนหนึ่งของการศึกษาตามหลักสูตรปริญญาวิศวกรรมศาสตรมหาบัณฑิต สาขาวิชาวิศวกรรมคอมพิวเตอร ภาควิชาวิศวกรรมคอมพิวเตอร คณะวิศวกรรมศาสตร จุฬาลงกรณมหาวิทยาลัย ปการศึกษา 2552 ลิขสิทธิ์ของจุฬาลงกรณ์มหาวิทยาลัย ิ์

#### COLLABORATIVE SYSTEM FOR ESTABLISHING CMMI

#### ORGANIZATIONAL PROCESS ASSETS

Ms. Jenjira Wongboonsin

A Thesis Submitted in Partial Fulfillment of the Requirements for the Degree of Master of Engineering Program in Computer Engineering Department of Computer Engineering Faculty of Engineering Chulalongkorn University Academic Year 2009 Copyright of Chulalongkorn University

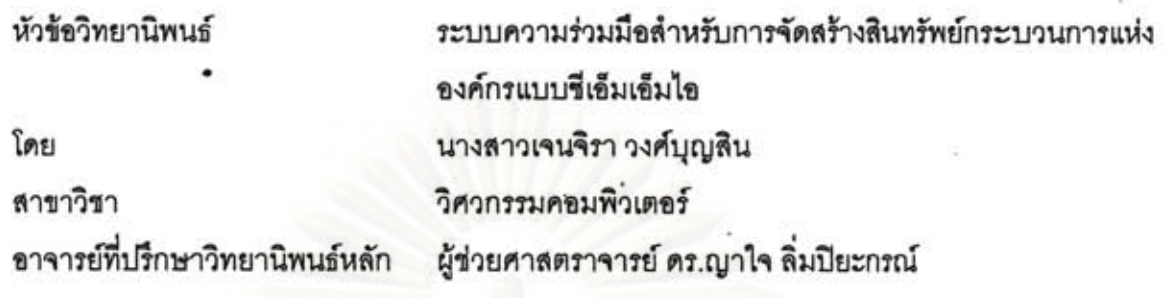

คณะวิศวกรรมศาสตร์ จุฬาลงกรณ์มหาวิทยาลัย อนุมัติให้นับวิทยานิพนธ์ ฉบับนี้เป็น ส่วนหนึ่งของการศึกษาตามหลักสูตรปริญญามหาบัณฑิต

> **LOW YORS** ........ คณบดีคณะวิศวกรรมศาสตร์

(รองศาสตราจารย์ ดร.บุญสม เลิศหิรัญวงศ์)

คณะกรรมการสอบวิทยานิพนธ์

 $\frac{d\beta}{d}$ 

(ศาสตราจารย์ ดร.บุญเสริม กิจศิริกุล)

 $al$ ......... อาจารย์ที่ปรึกษาวิทยานิพนธ์หลัก

(ผู้ช่วยศาสตราจารย์ ดร.ญาใจ ลิ่มปิยะกรณ์)

P. Apialen 

................ กรรมการ

เจนจิรา วงศ์บุญสิน : ระบบความร่วมมือสำหรับการจัดสร้างสินทรัพย์กระบวนการแห่ง องค์กรแบบซีเอ็มเอ็มไอ. (COLLABORATIVE SYSTEM FOR ESTABLISHING CMMI ORGANIZATIONAL PROCESS ASSETS) อ.ที่ปรึกษาวิทยานิพนธ์หลัก : ผศ.ดร.ญาใจ ลิ่มปิยะกรณ์ 121 หน้า.

องค์กรที่มีวุฒิภาวะย่อมมีการจัดสร้างสินทรัพย์กระบวนการแห่งองค์กรเพื่อเป็นมาตรฐาน ในการปฏิบัติงาน สินทรัพย์กระบวนการแห่งองค์กรได้แก่ นโยบาย ชุดกระบวนการมาตรฐานของ องค์กร คำอธิบายแบบจำลองวัฏจักร เกณฑ์และนโยบายการปรับแต่ง แหล่งการวัดขององค์กร คลังสินทรัพย์กระบวนการขององค์กร และมาตรฐานสภาพแวดล้อมการทำงาน ซึ่งองค์กรจะต้อง จัดสร้างขึ้นและบำรุงรักษา ซึ่งมีความสำคัญต่อการปฏิบัติงานในองค์กรอย่างยิ่ง งานวิจัยนี้จึงได้ นำเสนอแนวทางการจัดสร้างและบำรุงรักษาสินทรัพย์กระบวนการแห่งองค์กรตามมาตรฐานขี้เอ็ม เค็มไค รวมทั้งคลูกแบบและพัฒนาระบบจัดการคลังสินทรัพย์กระบวนการแห่งคงค์กรโดยใช้ ขอฟต์แวร์เสรี คือ มีเดียวิกิ ซึ่งมีคุณสมบัติสามารถนำมาใช้เป็นตัวสร้างแหล่งจัดเก็บทรัพยากรและ ่ ความรู้จากการร่วมมือของกลุ่มบุคคลได้อย่างเหมาะสม หน้าที่การทำงานหลักของระบบที่ พัฒนาขึ้นคือ การสนับสนุนการจัดสร้างและบำรุงรักษาสินทรัพย์ต่างๆที่สำคัญตามข้อปฏิบัติที่ แนะนำในกลุ่มกระบวนการการนิยามกระบวนการองค์กรของขีเอ็มเอ็มไอลำหรับการพัฒนา

ภาควิชา : ......วิศวกรรมคอมพิวเตอร์.....ลายมือชื่อนิสิต : ... โในใภ ลายมือชื่ออ.ที่ปรึกษาวิทยานิพนธ์หลัก : สาขาวิชา : ..วิศวกรรมคอมพิวเตอร์... ปีการศึกษา: ...2552....

Ĵ

##5170265021 : MAJOR COMPUTER ENGINEERING KEY WORD: ORGANIZATIONAL PROCESS ASSETS / CMMI

> JENJIRA WONGBOONSIN: COLLABORATIVE SYSTEM FOR ESTABLISHING CMMI ORGANIZATIONAL PROCESS ASSETS. THESIS ADVISOR : ASST. PROF. YACHAI LIMPIYAKORN, Ph.D., 121 pp.

Mature organizations typically establish Organizational Process Assets (OPA) served as standards for work operations. Organizational process assets include policies, organization's set of standard processes, lifecycle model descriptions, tailoring criteria and guidelines, organization's measurement repository, organization's process asset library, and work environment standards that organizations must establish and maintain and are crucial for the operations in an organization. Therefore, this research has proposed an approach for establishing and maintaining Organizational Process Assets following CMMI Standard. In addition, this research designed and developed an organizational process assets management system by using an open source software-Mediawiki, which can be properly used to construct a repository of resources and knowledge in a collaborative environment. The implemented engine mainly functions to support establishing and maintaining various essential assets based on recommended practices that belong to the Organizational Process Definition process area in CMMI for Development.

Department: ..Computer Engineering.. Student's signature : ...Jen.JI(9. Morthamsy). Field of study : Computer Engineering. Thesis Advisor's signature :.. /... Academic year: ...2009....

### **กิตติกรรมประกาศ**

วิทยานิพนธ์ฉบับนี้สำเร็จลุล่วงไปได้ด้วยความอนุเคราะห์อย่างยิ่งของผู้ช่วยศาสตราจารย์ ี้ ดร. ญาใจ ลิ่มปิยะกรณ์ อาจารย์ที่ปรึกษา ซึ่งท่านได้ให้ความรู้ แนะนำแนวทางการวิจัย ตรวจสอบ ึ่ ให้คำแนะนำ และสนับสนุนเป็นอย่างดี จนทำให้ก<mark>ารวิจัย</mark>ในครั้งนี้สำเร็จออกมาด้วยดี

ขอขอบพระคุณ <mark>ศาสตราจารย์ ดร. บุญเสริม กิจศิริกุ</mark>ล อาจารย์ ดร. ภาสกร อภิรักษ์วรพิ นิต และผู้ช่วยศาสตราจารย์ ดร. วิษณุ โคตรจรัส กรรมการสอบวิทยานิพนธ์ ที่กรุณาเสียสละเวลา ใหคําแนะนํา ตรวจสอบ และแกไขวิทยานิพนธฉบับน

ท้ายที่สุด ผู้เสนอวิทยานิพนธ์ขอขอบคุณเพื่อน ๆ ทุก ๆ คน รวมทั้งครอบครัว เพื่อน ั้ ร่วมงาน และผู้บังคับบัญชาในสายงาน ที่คอยติดตาม ให้กำลังใจและสนับสนุน รวมถึงท่านอื่น ๆ ที่มิได้กล่าวชื่อไว้ ณ ที่นี้ที่มีส่วนช่วยให้วิทยานิพนธ์สำเร็จได้ด้วยดี

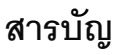

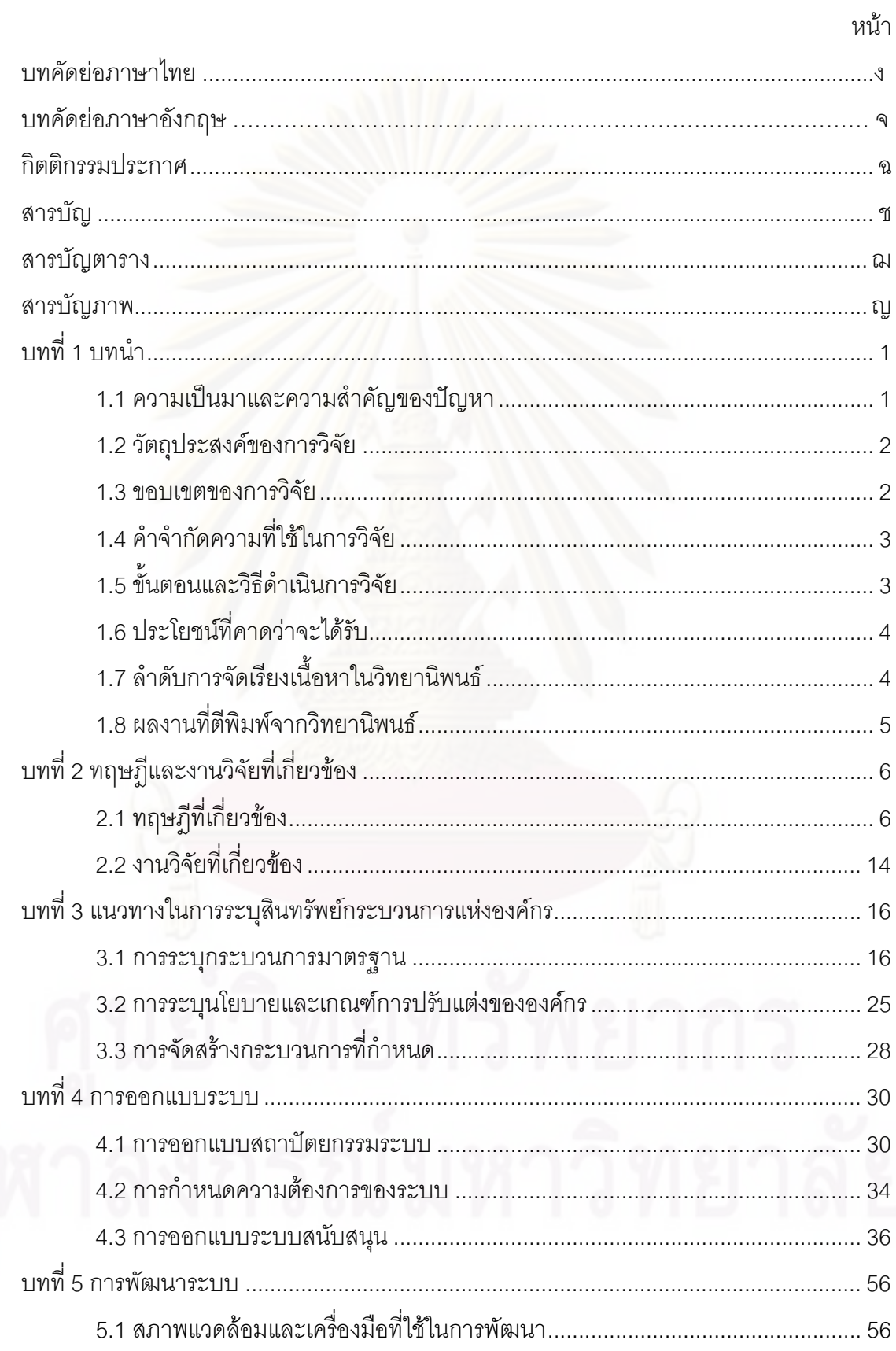

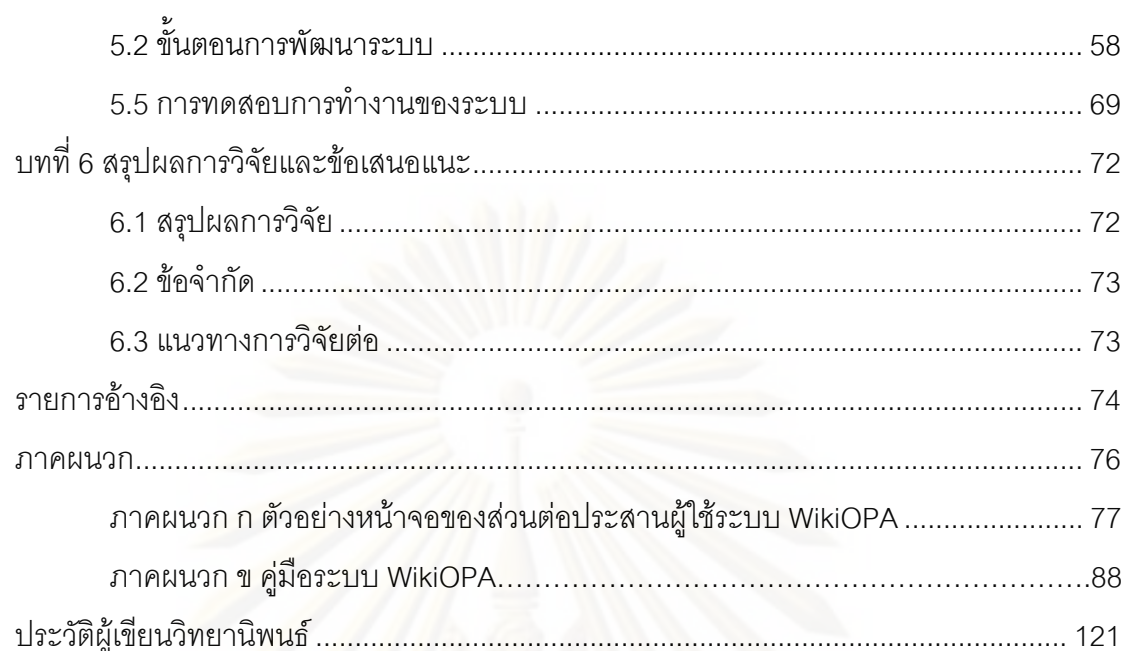

ๆ

### **สารบัญตาราง**

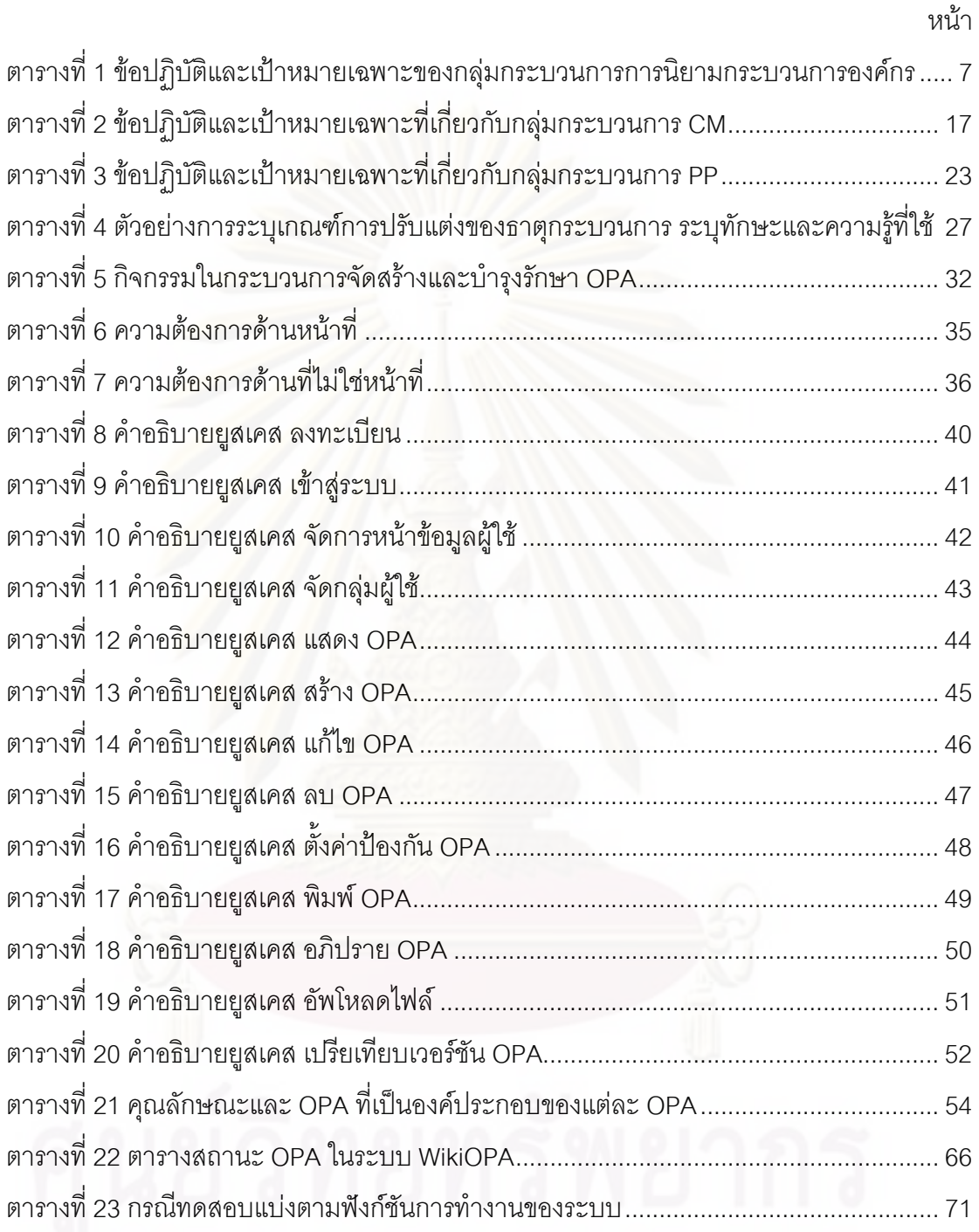

ฌ

# **สารบัญภาพ**

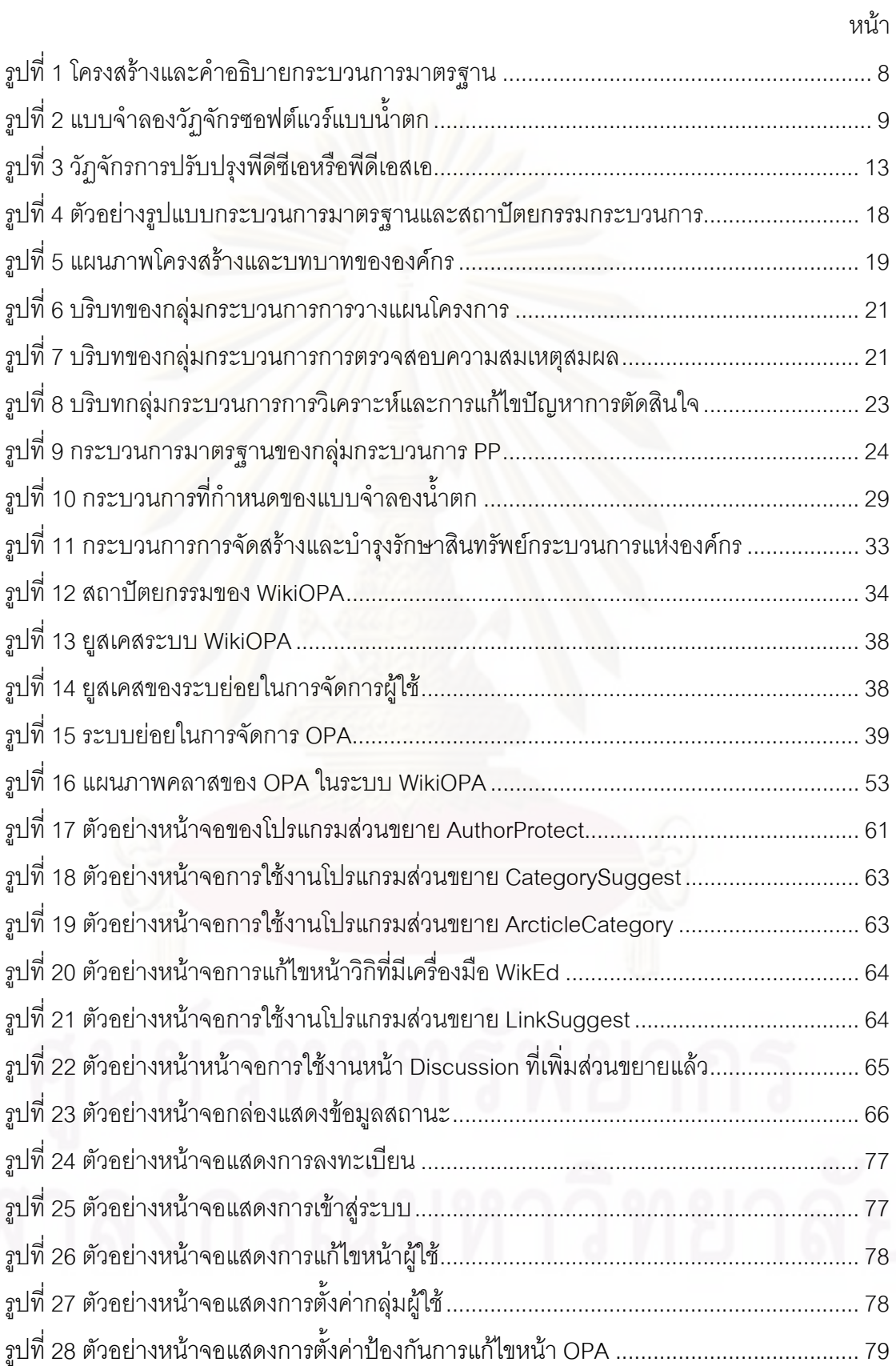

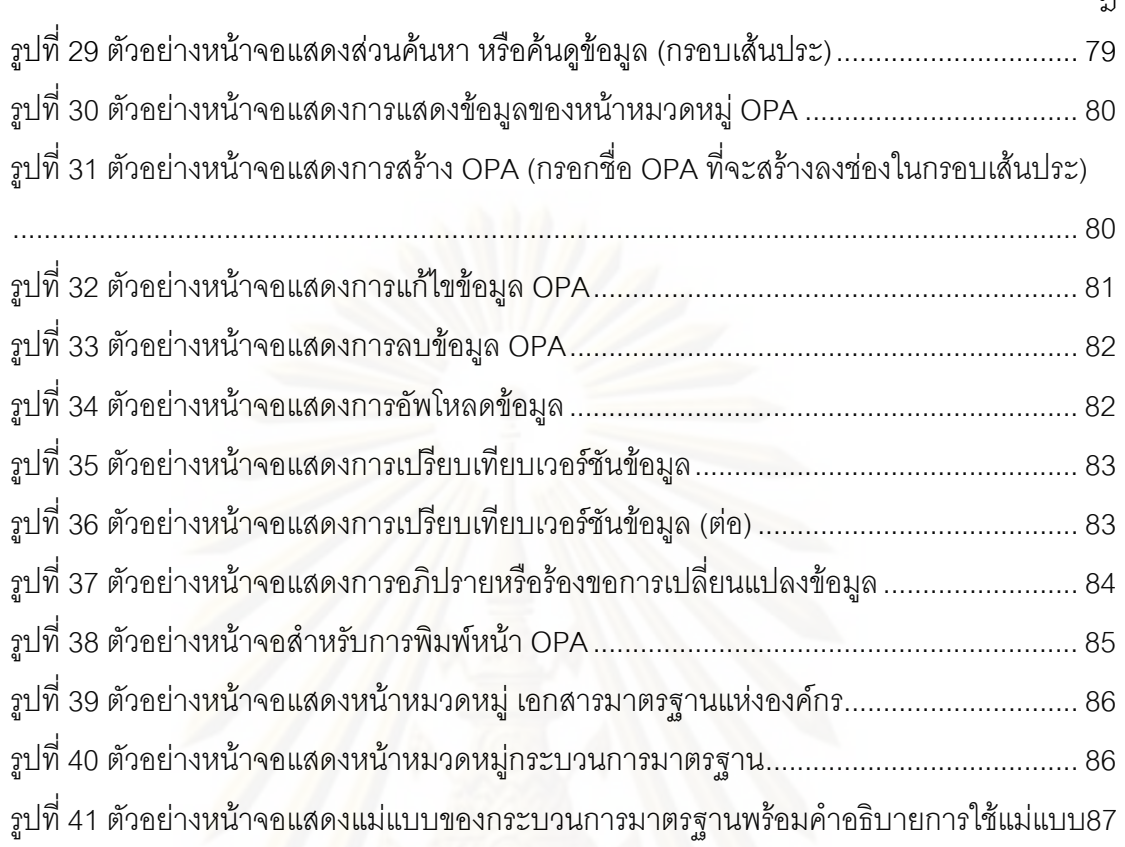

ฎ

# **บทท 1 บทนํา**

#### **1.1 ความเปนมาและความส ําคัญของปญหา**

ปัจจุบัน องค์กรได้ให้ความสำคัญกับการปรับปรุงกระบวนการ เนื่องจากกระบวนการเป็น ปัจจัยสำคัญหนึ่งที่ช่วยให้ได้ผลิตภัณฑ์ที่มีคุณภาพ ดังคำกล่าวของ Watts Humphrey ที่ว่า "The ึ่ ี่ ี่  $\mathcal{L}^{\mathcal{L}}(\mathcal{L}^{\mathcal{L}})$  and  $\mathcal{L}^{\mathcal{L}}(\mathcal{L}^{\mathcal{L}})$  and  $\mathcal{L}^{\mathcal{L}}(\mathcal{L}^{\mathcal{L}})$ quality of a software system is governed by the quality of the process used to develop and evolve it." [1] อย่างไรก็ตาม การที่บุคคลภายในองค์กรจะดำเนินงานตามกระบวนการใดๆได้ อย่างถูกต้องและเป็นที่เข้าใจตรงกัน ย่<mark>อ</mark>มต้องมีทั้งเอกสารที่อธิบายรายละเอียดของกระบวนการ ั้ หรือคำอธิบายกระบวนการ (process descriptions) แบบฟอร์ม หรือแม่แบบ (templates) ที่ใช้ กรอกข้อมูลเพื่<mark>อเป็นอินพุทหรือเอาท์พุทของการดำเนินงาน</mark>ตามกระบวนการ รายการตรวจสอบ (checklists) ตัววัด (measures) เครื่องมือต่างๆ เอกสารการฝึกอบรม บทเรียนที่ได้เรียนรู้ **่** (lessons learned) ฯลฯ ทั้งหมดนี้ล้วนเป็นสินทรัพย์กระบวนการแห่งองค์กร (Organizational ั้ ี้ Process Assets -OPA) ซึ่งองค์กรจะต้องกำหนดและจัดสร้างขึ้นเพื่อให้บุคลากรในองค์กรได้ ึ่ นำมาใช้ประกอบการดำเนินงาน โดยกระบวนการควรมีความชัดเจน มีมาตรฐาน และจะเป็น พื้นฐานที่สำคัญในการด<mark>ำ</mark>เนินงานขององค์กรในระยะยาว รวมทั้งช่วยรวบรวมข้อมูลการทำตาม ื้ ี่ ั้ กระบวนการเพื่อใช้ในการปรับปรุงกระบวนการในอนาคต

แบบจําลองวุฒิภาวะความสามารถบูรณาการ หรือซีเอ็มเอ็มไอ (Capability Maturity Model Integration- CMMI) เป็นแบบจำลองการปรับปรุงกระบวนการที่ได้รับความนิยมอย่างมาก ในองค์กรต่างๆ เนื่องจากซีเอ็มเอ็มไอ เป็นแบบจำลองที่แสดงให้เห็นถึงข้อปฏิบัติที่ดีที่สุด (Best ื่ practices) ซึ่งองค์กรสามารถนำไปทำให้เกิดผล (Implement) เพื่อปรับปรุงกระบวนการภายใน ึ่ องคกรใหมีคุณภาพ สงผลใหองคกรมีระดับความสามารถและวุฒิภาวะที่สูงขึ้น กอใหเกิดศักยภาพ ในการผลิตซอฟต์แวร์ที่มีคุณภาพ ซึ่งหมายถึง ซอฟต์แวร์ที่ตรงกับความต้องการและสร้างความพึง ึ่ พอใจแก่ลูกค้า

ในซีเอ็มเอ็มไอสำหรับการพัฒนา เวอร์ชัน 1.2 ปัจจุบัน ได้กล่าวถึงข้อปฏิบัติในการจัดสร้าง และบํารุงรักษาสินทรัพยกระบวนการแหงองคกร ประกอบดวย 1) ชุดกระบวนการมาตรฐานของ องคกร (Organization's Set of Standard Processes- OSSP) 2) คําอธิบายแบบจําลองวัฏจักร (Lifecycle Model Descriptions) 3) เกณฑและนโยบายการปรับแตง (Tailoring Criteria and Guidelines) 4) แหลงการวัดขององคกร (Organization's Measurement Repository- OMR) 5) คลังสินทรัพยกระบวนการขององคกร (Organization's Process Asset Library- OPAL) และ 6) มาตรฐานสภาพแวดล้อมการทำงาน (Work Environment Standards) สินทรัพย์กระบวนการแห่ง องค์กรเหล่านี้เหล่านี้จะถูกนำไปใช้ในการดำเนินงานเป็นมาตรฐานเดียวกันขององค์กร และเป็นวิธี ี้ หนึ่งที่ทำให้กระบวนการขององค์กรเป็นกระบวนการที่สามารถนำมาใช้ใหม่ได้ [2] ซึ่งจะช่วยลด ึ่ ี่ เวลาและต้นทุนในการส่งมอบซอฟต์แวร์เมื่อเทียบกับที่ต้องสร้างกระบวนการขึ้นมาตั้งแต่ต้น [3], ื่ ึ้ ั้ [4],[5] อย่างไรก็ตาม ซีเอ็มเอ็มไ<mark>อกล่าวถึงข้อปฏิบัติที่แนะน</mark>ำว่าควรมีอะไรบ้าง แต่รายละเอียดการ จัดสร้างสินทรัพย์กระบวนการอย่างไร เป็นสิ่งที่<mark>องค์กรต้องตีความข้อปฏิบัติที่แนะนำ และจะ</mark> ี่ แตกตางกันไปตามวัฒนธรรมการทํางานของแตละองคกร

งานวิจัยนี้เป็นการศึกษาเพื่อนำเสนอแนวทางข้อแนะนำสำหรับการจัดสร้างและ บํารุงรักษาสินทรัพยกระบวนการแหงองคกรตามมาตรฐานซีเอ็มเอ็มไอ ครอบคลุมสินทรัพย ทั้งหมดที่กล่าวถึงข้างต้น ยกเว้น OMR รวมทั้งออกแบบและพัฒนาระบบแบบร่วมมือที่มีความ ั้ ี่ ั้ เหมาะสมสําหรับบุคลากรขององคกรในการรวมกันจัดสรางและบํารุงรักษาสินทรัพยกระบวนการ แห่งองค์กร ด้วยก<mark>า</mark>รประยุกต์ใช้ซอฟต์แวร์เสรีมีเดียวิกิ (Mediawiki) ซึ่งเป็นซอฟต์แวร์ที่ใช้สร้าง สารานุกรมวิกิพีเดีย (Wikipedia) การประยุกต์ใช้ซอฟต์แวร์นี้จะทำให้ระบบสามารถอำนวยความ ี้ สะดวกในการจัดเก็บแล<mark>ะการเข้าถึง ซึ่งจะช่วยให้ผู้เกี่ยวข้องสามารถจัดสร้าง แก้ไข และใช้งาน</mark> ี่ ี สินทรัพย์กระบวนการแห่งองค์กรได้ในรูปแบบที่เป็นมาตรฐานเดียวกัน และมีความเข้าใจในการใช้ งานที่ตรงกัน รวมทั้งช่วยใ<mark>น</mark>การจัดแบ่งหน้าที่ผู้ที่รับผิดชอบในการจัดสร้างและบำรุงรักษาสินทรัพย์ ั้ ภายในระบบ

#### **1.2 วัตถุประสงคของการวิจัย**

วิจัยสู่อุตสาหกรรมเพื่อนำเสนอแนวทาง ข้อเสนอแนะ และระบบต้นแบบในการจัดสร้าง สินทรัพย์กระบวนการแห่งองค์กรตามบริบทของซีเอ็มเอ็มไอสำหรับการพัฒนา รวมทั้งออกแบบ ั้ และพัฒนาระบบแบบความร่วมมือเพื่ออำนวยความสะดวกกระบวนการจัดสร้างและบำรุงรักษา ื่ สินทรัพยกระบวนการแหงองคกร

#### **1.3 ขอบเขตของการวิจยั**

- 1. สินทรัพยกระบวนการแหงองคกรครอบคลุมขอปฏิบัติเฉพาะขอท ี่ 1.1 1.2 1.3 1.5 และ 1.6 ในกลุมกระบวนการนิยามกระบวนการแหงองคกร ของซีเอ็มเอ็มไอสําหรับ การพัฒนา เวอรชัน 1.2 [6] เทานั้น
- 2. ระบุฟังก์ชันความสามารถของระบบอำนวยความสะดวกกระบวนการจัดสร้างและ บํารุงรักษาสินทรัพยกระบวนการแหงองคกรจากคุณสมบัติของการเปนคลังสินทรัพย

กระบวนการอางอิงงานวิจัย [8],[9] การสนับสนุนการทํางานแบบความรวมมือ เทานั้น

3. ประเมินผลการวิจัยจากความครบถวนของสินทรัพยกระบวนการแหงองคกรตาม บริบทของซีเอ็มเอ็มไอสำหรับการพัฒนา เวอร์ชัน 1.2 ที่เป็นขอบเขตของงานวิจัย โดย ได้ใช้รายการตรวจสอบของเครื่องมือคำอธิบายตัวชี้บอกการปฏิบัติกระบวนการและ **่** SCAMPI และประเมินระบบสนับสนุนการจัดสร้างและบำรุงรักษาสินทรัพย์ กระบวนการแหงองคกรจากคุณสมบัติของการเปนคลังสินทรัพยกระบวนการ [8]

#### **1.4 คําจํากัดความท ี่ใชในการวิจัย**

- 1. สินทรัพยกระบวนการแหงองคกร (Organizational Process Assets -OPA) หมายถึง หลักฐานที่เกี่ยวข้องกับการอธิบาย ปฏิบัติ และปรับปรุงกระบวนการ หลักฐานเหล่านี้ได้รับการพัฒนาหรือได้มาเพื่อตอบสนองวัตถุประสงค์ทางธุรกิจของ ื่ องค์กร OPA ในงานวิจัยนี้เป็นไปตามบริบทของซีเอ็มเอ็มไอ ซึ่งแบ่งได้เป็น 6 ประเภท ึ่ ได้แก่ 1) ชุดกระบวนการมาตรฐานขององค์กร (Organization's Set of Standard Processes- OSSP) 2) คําอธิบายแบบจําลองวัฏจักร (Lifecycle Model Descriptions) 3) เกณฑและนโยบายการปรับแตง (Tailoring Criteria and Guidelines) 4) แหล่งการวัดขององค์กร (Organization's Measurement Repository- OMR) 5) คลังสินทรัพยกระบวนการขององคกร (Organization's Process Asset Library- OPAL) และ 6) มาตรฐานสภาพแวดล้อมการทำงาน (Work Environment Standards)
- 2. เอกสารมาตรฐานแหงองคกร (Organizational Standard Documents) เปนเอกสาร ที่เก็บมาตรฐานกลางในการสร้าง OPA เช่น เอกสารกฎการตั้งชื่อ OPA เอกสาร ั้ โครงสร้างองค์กร เอกสารวิธีการเขียนกระบวนการ เป็นต้น นอกจากนี้มาตรฐาน สภาพแวดล้อมการทำงาน (Work Environment Standards) ซึ่งกล่าวถึงมาตรฐาน การใช้ซอฟต์แวร์ ฮาร์ดแวร์ของโครงการภายในองค์กร ถือเป็นเอกสารมาตรฐานแห่ง องค์กรชนิดหนึ่งด้วยเช่นกัน ึ่

#### **1.5 ข นตอนและวธิีดําเนนการว ิ ิจัย ั้**

1. ศึกษาและทำความเข้าใจมาตรฐานและงานวิจัยที่เกี่ยวข้องกับการจัดสร้างและ บํารุงรักษาสินทรัพยกระบวนการแหงองคกร

- 2. วิเคราะห์เพื่อระบุรูปแบบและประเภทสินทรัพย์กระบวนการแห่งองค์กร และระบุ หลักการหรือข้อแนะนำในการระบุกระบวนการมาตรฐาน นโยบายและเกณฑ์การ ปรับแตงขององคกร
- 3. ออกแบบระบบสนับสนุนการจัดสร้างและบำรุงรักษาสินทรัพย์กระบวนการแห่ง องคกร
- 4. เลือกเครื่องมือเพื่อสร้างระบบสนับสนุนการจัดสร้างและบำรุงรักษาสินทรัพย์ ื่ กระบาบการแห่งคงค์กร
- 5. ออกแบบกระบวนการในการสรางและปรับปรุงสินทรัพยกระบวนการแหงองคกร
- 6. พัฒนาระบบสนับสนุนการจัดสรางและบํารุงรักษาสินทรัพยกระบวนการแหงองคกร
- 7. ทดสอบและประเมินผลแนวทางและระบบอํานวยความสะดวกกระบวนการจัดสราง และบํารุงรักษาสินทรัพยกระบวนการแหงองคกร
- 8. สรุปผลการวิจัยและขอเสนอแนะและจัดทําวิทยานิพนธ

### **1.6 ประโยชนที่ คาดวาจะไดรับ**

- 1. ไดแนวทางขอเสนอแนะสําหรับ การแบงประเภทสินทรัพยกระบวนการแหงองคกร โดยแส<mark>ด</mark>งโครงสร้างและคุณลักษณะของสินทรัพย์กระบวนการเหล่านั้นเพื่อนำมาใช้ ั้ ื่ งานในองคกร หลักการและขอแนะนําในการระบุกระบวนการมาตรฐานและนโยบาย และเกณฑ์การปรับแต่งขององค์กร ระเบียบวิธีการจัดสร้างและบำรุงรักษาสินทรัพย์ กระบวนการแหงองคกร
- 2. ได้เครื่องมืออำนวยความสะดวกกระบวนการจัดสร้างและบำรุงรักษาสินทรัพย์ ื่ กระบวนการแหงองคกร ที่พัฒนาดวยซอฟตแวรเสรีที่ใชทํา วิกิพีเดีย เรียกวา มีเดียวิกิ ทําใหลดตนทุนคาใชจายการปรับปรุงกระบวนการขององคกร
- 3. ได้ระบบต้นแบบการจัดสร้างและตัวอย่างสินทรัพย์กระบวนการแห่งองค์กรตาม บริบทของซีเอ็มเอ็มไอสําหรับการพัฒนา เวอรชัน 1.2

### **1.7 ลําดับการจัดเรียงเน ื้อหาในวิทยานพนธ ิ**

วิทยานิพนธ์นี้แบ่งเนื้อหาออกเป็น 6 บทดังต่อไปนี้ บทที่ 1 เป็นบทนำซึ่งกล่าวถึง ความ ึ่ เปนมาและความสําคัญของปญหา รวมถึงวัตถุประสงคของการวิจัย บทท ี่ 2 กลาวถึงทฤษฎี พื้นฐานและงานวิจัยที่เกี่ยวข้องในงานวิจัยนี้ บทที่ 3 กล่าวถึงแนวทางในการระบุสินทรัพย์ ื้ ี่ กระบวนการแห่งองค์กรอันได้แก่ กระบวนการมาตรฐาน นโยบายและเกณฑ์การปรับแต่งของ องค์กร และแนวทางการจัดสร้างกระบวนการที่กำหนด บทที่ 4 กล่าวถึงการออกแบบระบบ การ

ออกแบบสถาปตยกรรมระบบ และกระบวนการในการจัดสราง และปรับปรุงสินทรัพยกระบวนการ แห่งองค์กรด้วย บทที่ 5 กล่าวถึงการพัฒนาและการทดสอบระบบ บทที่ 6 กล่าวถึงสรุปผลการวิจัย และขอเสนอแนะ

### **1.8 ผลงานทต ี่ ีพิมพจากวทยาน ิ พนธ ิ**

ส่วนหนึ่งของวิทยานิพนธ์นี้ได้รับการตอบรับให้ตีพิมพ์เป็นบทความทางวิชาการในหัวข้อ ึ่ เร อง "แนวทางการจัดสรางคลังสินทรัพยกระบวนการขององคกรแบบความรวมมือ" โดย เจนจิรา ื่ วงศ์บุญสิน และญาใจ ลิ่มปิยะกรณ์, ในงานประชุมวิชาการ "The 12 $^{\rm th}$  National Computer Science and Engineering Conference (NCSEC 2008)" ณ โรงแรมลองบีช การเดน แอนด สปา พัทยา ชลบุรีระหวางวันท ี่ พฤศจิกายน 2551 ื่ ในหัวข้อเรื่อง "Wikipedia Customization for Process Asset Library System" โดย เจนจิรา วงศบุญสิน และญาใจ ล ิ่มป ยะกรณ, ในงานประชุมวิชาการ "2008 International Conference on Advanced Computer Theory and E<mark>ngineering (ICACTE 2008)" ณ โรงแรมป</mark>่าต<sub>ิ</sub>องบีช ภูเก็ต ระหว่างวันที่ 20-22 ธันวาคม 2551 และในหัวข้อเรื่อง "How to Identify CMMI Standard Processes?" โดย เจนจิรา ื่ วงศ์บุญสิน และญาใจ ลิ่มปิย<mark>ะกรณ์, ในงานประชุมวิชาการ "The 6th International Joint</mark> Conference on Computer Science and Software Engineering (JCSSE 2009)" ณ โรงแรม Laguna Resort ภูเก็ต ระหว่างวันที่ 13-15 พฤษภาคม 2552

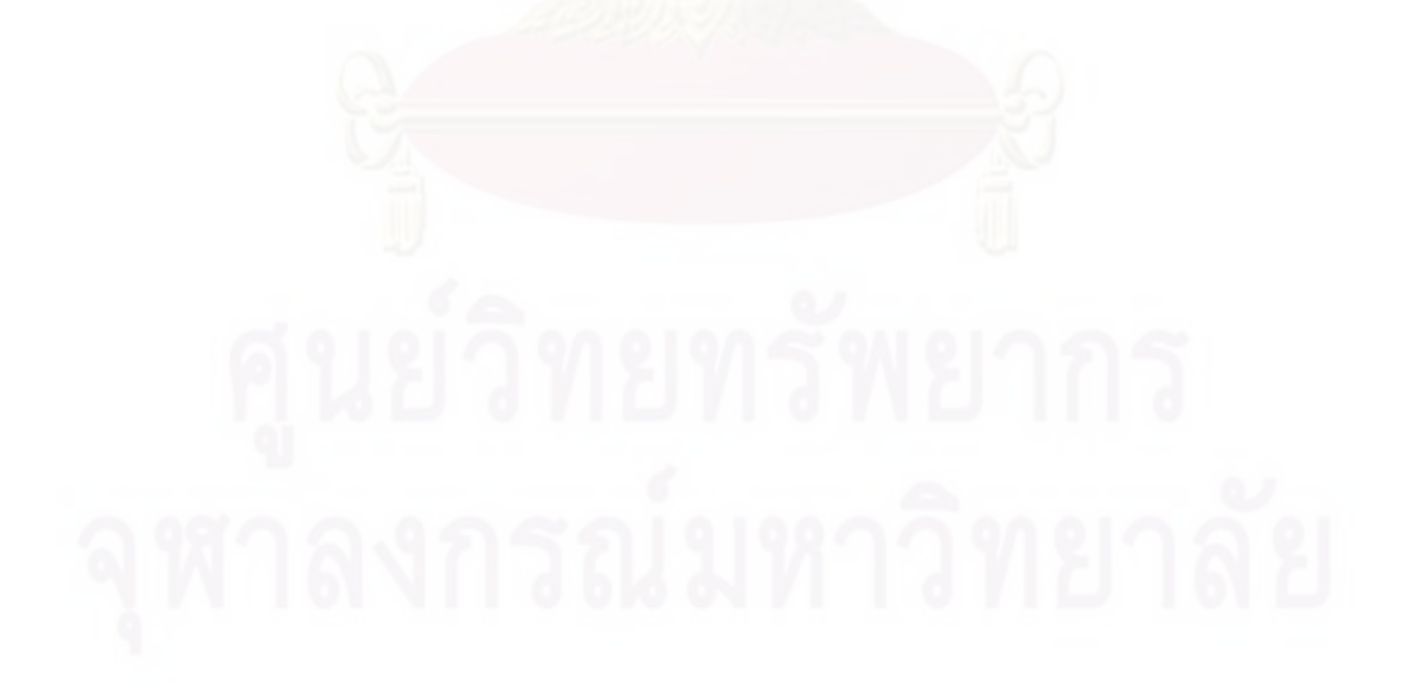

# **บทท 2 ทฤษฎีและงานวิจัยท เก ยวของ**

#### **2.1 ทฤษฎทีี่ เก ยวของ ี่**

### **2.1.1 ซีเอ็มเอ็มไอสําหรับการพัฒนา (CMMI for Development– CMMI-DEV) [6]**

ชีเอ็มเอ็มไอ เป็นแบบจำลองการปรับปรุงกระบวนการที่คิดค้นโดยสถาบันวิศวกรรม ซอฟตแวรหรือเอสอีไอ (Software Engineering Institute- SEI) แหงมหาวิทยาลัยคารเนกี เมลลอน สหรัฐอเมริกา ซีเอ็มเอ็มไอแสดงถึงข้อปฏิบัติที่ดีที่สุด (best practices) ซึ่งองค์กรสามารถ ึ่ นำไปทำให้เกิดผล (implement) เพื่อปรับปรุงกระบวนการภายในองค์กรให้มีคุณภาพ ส่งผลให้ องค์กรมีระดับความสามารถและวุฒิภาวะที่สูงขึ้น ก่อให้เกิดศักยภาพในการผลิตซอฟต์แวร์ที่มี ึ้ คุณภาพ หมายถึง ซอฟต์แวร์ที่ตรงกับความต้องการและสร้างความพึงพอใจแก่ลูกค้า

ซีเอ็มเอ็มไอสำหรับการพัฒนาเวอร์ชันปัจจุบัน คือ เวอร์ชัน 1.2 ประกอบด้วยกลุ่ม กระบวนการ (Process Area) ทั้งหมด 22 กลุ่ม การปฏิบัติที่เกี่ยวข้องกันในเรื่องใดเรื่องหนึ่งจะถูก ั้ ี่ ึ่ จัดอยู่ด้วยกันเป็นหนึ่งกลุ่มกระบวนการ เช่น กลุ่มกระบวนการวางแผนโครงการ กลุ่มกระบวนการ ึ่ จัดการความเสี่ยง กลุ่มกระบวนการจัดการความต้องการ เป็นต้น โครงสร้างหลักภายในแต่ละกลุ่ม ี่ กระบวนการประกอบดวย เปาหมายเฉพาะ (Specific Goal- SG) และขอปฏิบัติเฉพาะ (Specific Practice- SP) นอกจากน ี้ในแบบจําลองยังมีเปาหมายท ั่วไป (Generic Goal- GG) และขอปฏิบัติ ทั่วไป (Generic Practice- GP) ซึ่งเป็นข้อปฏิบัติที่ทุกกลุ่มกระบวนการต้องกระทำเหมือนๆกัน ี่ เพื่อให้บรรลุเป้าหมายทั่วไป ซึ่งจะทำให้กลุ่มกระบวนการนั้นมีระดับความสามารถที่สูงขึ้นตาม ึ่ ั้ ึ้ ระดับของเป้าหมายทั่วไปที่บรรลุ

การใช้งานซีเอ็มเอ็มไอแบ่งเป็น 2 รูปแบบนำเสนอ (representation) คือ 1) แบบต่อเนื่อง ื่ (Continuous) และ 2) แบบขั้นบันได (Staged) สำหรับแบบต่อเนื่อง องค์กรสามารถเลือกกระทำ ั้ ื่ กลุ่มกระบวนการใดก็ได้ตามความต้องการ ความสำเร็จของการปรับปรุงกระบวนการวัดด้วยระดับ ความสามารถ (Capability Level) มีทั้งหมด 6 ระดับ (ระดับที่ 0 – 5) คือ Incomplete, ั้ Performed, Managed, Defined, Quantitatively Managed และ Optimizing สวนแบบข นบันได ั้ จะวัดความสำเร็จของการปรับปรุงกระบวนการด้วยระดับวุฒิภาวะ (Maturity Level) มีทั้งหมด 5 ั้ ระดับ (ระดับท ี่ 1 – 5) คือ Initial, Managed, Defined, Quantitatively Managed และ Optimizing

ความสนใจของงานวิจัยน คือ กลุมกระบวนการการนิยามกระบวนการแหงองคกร ี้ (Organizational Process Definition -OPD) ซ งมีการกลาวถึงการจัดสรางและบํารุงรักษาคลังึ่ สินทรัพยกระบวนการขององคกร กลุมกระบวนการการนิยามกระบวนการแหงองคกรเปนกลุม กระบวนการประเภทการจัดการกระบวนการ (Process Management Category) และเปนกลุม กระบวนการในระดับวุฒิภาวะท ี่ 3 วัตถุประสงคของกลุมกระบวนการน คือ เพ อจัดสรางและ ี้ บำรุงรักษาชุดสินทรัพย์กระบวนการแห่งองค์กรที่ใช้ประโยชน์ได้จริง โดยมีข้อปฏิบัติเฉพาะต่างๆดัง แสดงในตารางที่ 1 เพื่อให้กระบวนการขององค์กรและการทำงานภายในองค์กรมีความเป็น มาตรฐานเดียวกัน โดยกระบวนการที่ใช้ในโครงการหนึ่งขององค์กรจะถูกจัดสร้างจากการปรับแต่ง กระบวนการมาตรฐานแห่งองค์กรเหล่านี้ คุณลักษณะดังกล่าวแสดงถึงองค์กรที่อยู่ในระดับวุฒิ ภาวะที่ 3 เป็นอย่างน้อย

รายละเอียดสินทรัพย์กระบวนการแห่งองค์กรแต่ละประเภทที่ต้องถูกจัดสร้างและ บำรุงรักษาตามข้อปฏิบัติเฉพาะของกลุ่มกระบวนการนิยามกระบวนการแห่งองค์กร ได้อธิบายสรุป ไวในหัวขอ 2.1.1.1 – 2.1.1.6

ตารางที่ 1 ข้อปฏิ<mark>บั</mark>ติแล<mark>ะเป้าหมายเฉพาะของกลุ่มกระบวนการการนิยามกระบวนการองค์กร</mark>

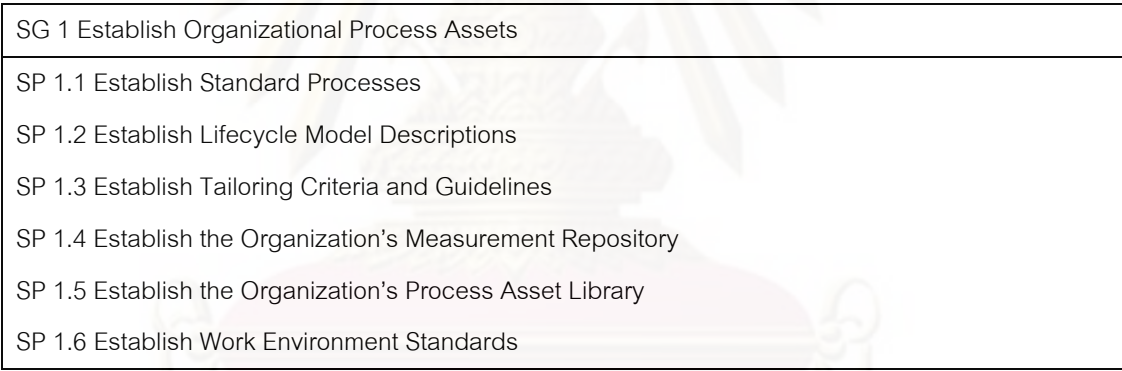

### **2.1.1.1 กระบวนการมาตรฐาน (Standard Process)**

 กระบวนการมาตรฐานน ั้นอาจประกอบดวยกระบวนการยอย (subprocess) อื่นๆ กระบวนการย่อยที่ไม่สามารถแตกเป็นกระบวนการย่อยอื่นได้อีก เรียกว่า ธาตุกระบวนการ ื่ (Process Element) ธาตุกระบวนการ เป็นหน่วยหลักมูลของการนิยามกระบวนการ ประกอบด้วย คุณลักษณะหลัก ได้แก่ เลขที่และชื่อกระบวนการ จุดประสงค์กระบวนการ บทบาท/หน้าที่ความ ื่ รับผิดชอบ กระบวนงาน เกณฑ์การเข้า เกณฑ์การออก ข้อมูลนำเข้า ข้อมูลนำออก การวัด (measurement) ข นตอนการทวนสอบ (verification steps) และมีสถาปตยกรรมกระบวนการ ั้ (Process Architecture) ที่แสดงกฎในการเชื่อมต่อธาตุกระบวนการให้เป็นกระบวนการมาตรฐาน เก็บไวเปนเอกสาร (hard-copy / soft-copy) เรียกวา คําอธิบายกระบวนการ (Process Description) ซ งแสดงกระแสงาน (workflow) ของการทํางานกระบวนการมาตรฐานนั้น ึ่

สถาปัตยกรรมกระบวนการ ประกอบด้วย โครงสร้างลำดับการทำงานก่อนหลัง ้ การทำพร้อมกัน การตัดสินใจเลือกทำ การ วนซ้ำ เป็นต้น ตัวอย่างการเขียนคำอธิบายกระบวนการ เพื่อแสดงกระแสงานของกระบวนการมาตรฐานองค์กร ซึ่งมีโครงสร้างขององค์ประกอบธาตุ ื่ กระบวนการตามสถาปตยกรรมกระบวนการที่กําหนด แสดงดังรูปที่ 1

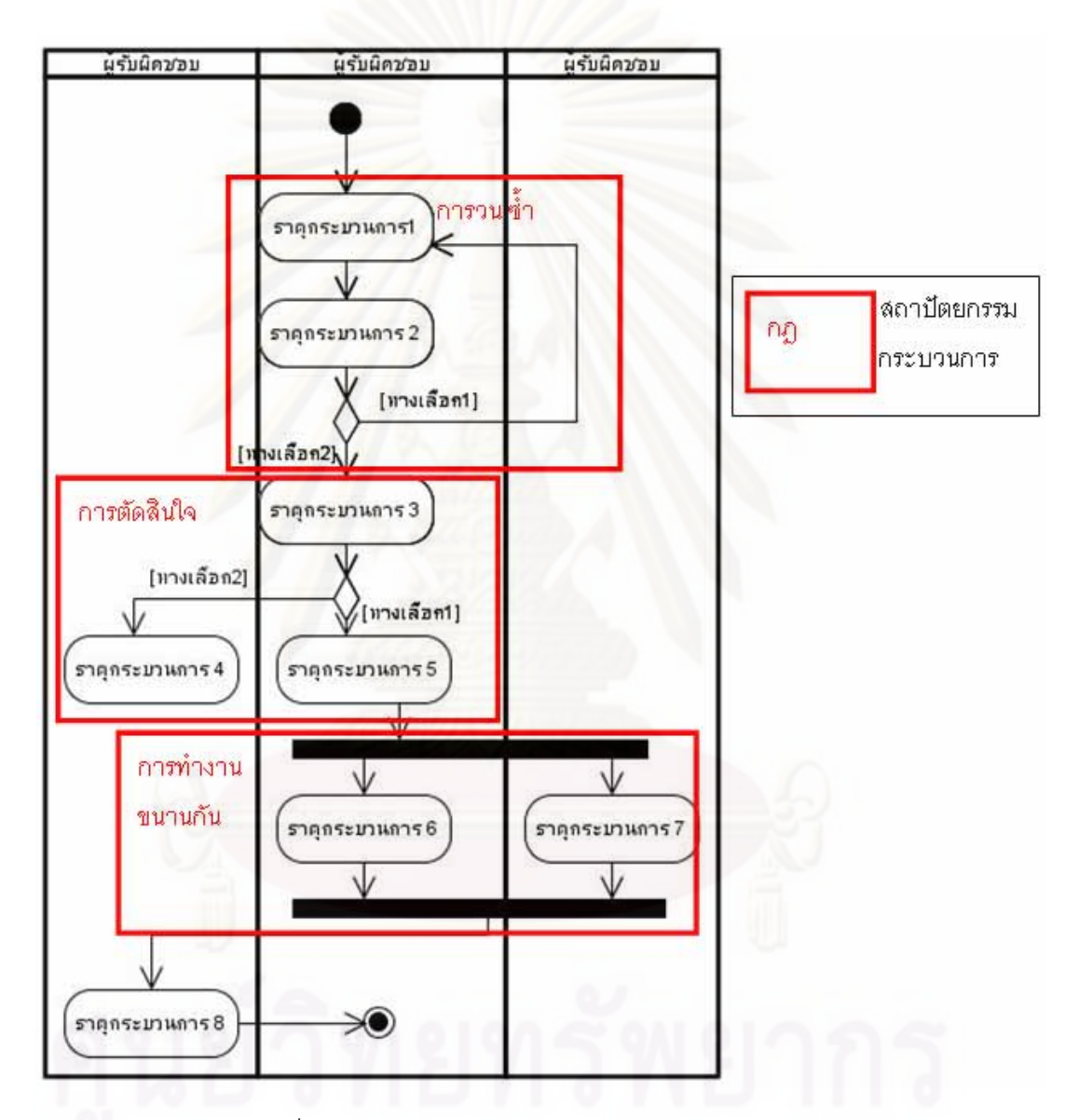

รูปที่ 1 โครงสรางและคําอธบายกระบวนการมาตรฐาน ิ

#### **2.1.1.2 คําอธิบายแบบจําลองวัฎจักร (Lifecycle Model Descriptions)**

 คําอธิบายแบบจําลองวัฎจักรซอฟตแวร (Software Lifecycle Model -SLCM) ใช สำหรับนิยามเฟสการทำงานของโครงการ โดยองค์กรสามารถที่จะนิยามแบบจำลองวัฏจักรที่ ต่างๆกันตามผลิตภัณฑ์และบริการที่มีปัจจัยหรือคุณลักษณะที่ต่างกัน ตัวอย่างแบบจำลองวัฏจักร

นั้นได้แก่ แบบจำลองน้ำตก (Waterfall Model) รูปที่ 2 แบบจำลองวนซ้ำ (Iterative Model) เป็น ้ํ ้ํ ตน

 อยางไรก็ตาม ซีเอ็มเอ็มไอไมไดกลาวถึงวิธีการสรางกระบวนการของโครงการ จากการใช้แบบจำลองวัฏจักรซอฟต์แวร์และกระบวนการมาตรฐานที่มีอยู่ขององค์กร งานวิจัยนี้จึง ี้ ได้มีการศึกษามาตรฐาน IEEE 1074 [7] เพื่อนำเสนอวิธีในการสร้างกระบวนการของโครงการจาก ื่ แบบจำลองวัฏจักรที่มีอยู่ขององค์กร ซึ่งเรียกว่า กระบวนการที่กำหนด (Defined Process) ของ ี่ ึ่ แบบจำลองวัฏจักรซอฟต์แวร์ หรือ กระบวนการของวัฏจักรซอฟต์แวร์ (Software Life Cycle Process- SLCP)

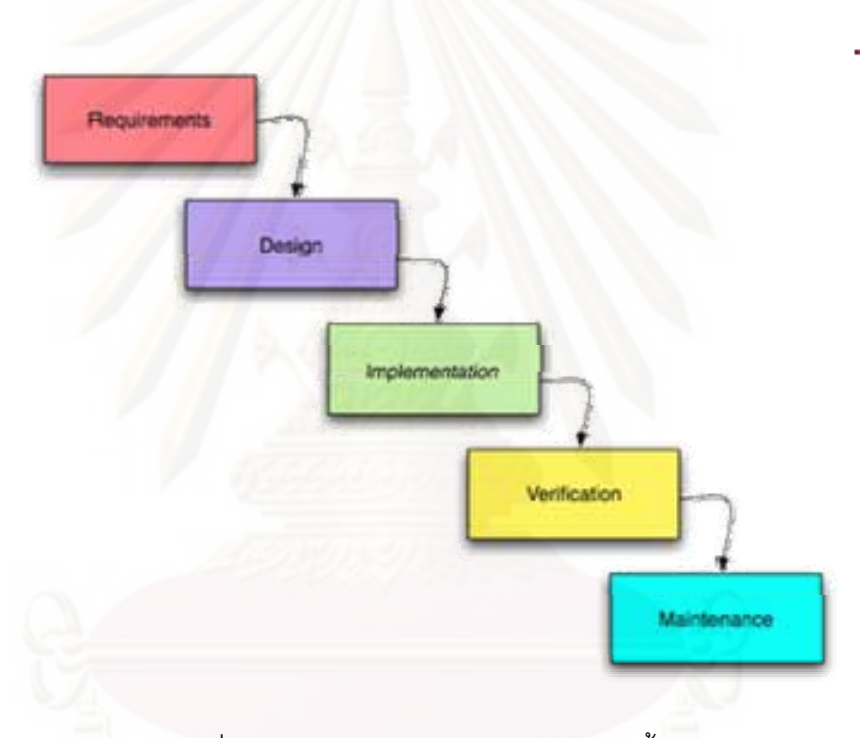

รูปที่ 2 แบบจำลองวัฏจักรซอฟต์แวร์แบบน้ำตก ้ํ

**2.1.1.3 เกณฑและนโยบายในการปรับแตง (Tailoring Criteria and Guidelines)**  ภายในเกณฑ์และนโยบายในการปรับแต่งนั้นจะประกอบด้วยคำอธิบาย ได้แก่ ขั้นตอนการการสร้างกระบวนการที่กำหนด จากกระบวนการมาตรฐานขององค์กร วิธีการจัดทำ ั้ เอกสารกระบวนการที่กำหนด ขั้นตอนการยอมรับกระบวนการที่กำหนดตามความต้องการของ ั้ กระบวนการมาตรฐาน

นอกจากนี้เกณฑ์และนโยบายในการปรับแต่งนั้นจะประกอบด้วย ี้

• ทางเลือกและเกณฑ์ในการเลือกแบบจำลองวัฦจักรซอฟต์แวร์ และกระบวนการมาตรฐาน เพ อท จะมาสรางเปนกระบวนการที่กําหนดื่ ี่

- ทางเลือกและเกณฑในการปรับแตงภายในแบบจําลองวัฏจักรซอฟตแวรในการปรับแตง เฟสของแบบจําลอง
- ทางเลือกและเกณฑในการปรับแตงกระบวนการมาตรฐาน ดวยการเลือกและแกไขธาตุ กระบวนการเพื่อนำมาร้อยเรียงบนแบบจำลองวัฏจักรซอฟต์แวร์ให้เป็นกระบวนการที่ ื่ กําหนดได
- ทางเลือกและเกณฑ์ในการปรับแต่งให้เป็นกระบวนการมาตรฐานขององค์กร เพื่อสร้าง กระบวนการมาตรฐานสำหรับองค์กรที่อยู่ในระดับที่ต่ำกว่า สำหรับกิจการที่ประกอบด้วย ี่ องคกรหลายระดับ

 โดยทางเลือกในการปรับแตงเหลาน พิจารณาตามความเหมาะสมกับลักษณะ ี้ ของโครงการ คุณลักษณะของผลิตภัณฑ์ และสิ่งแวดล้อมการทำงาน เช่น ขนาดของโครงการ ระยะเวลา ความสำคัญของโครงการ เป็นต้น

#### **2.1.1.4 แหลงการวัดขององคกร (Organization's Measurement Repository -OMR)**  จัดเก็บตัววั<mark>ด</mark>กระบวนการและตัววัดผลิตภัณฑ์ที่เกี่ยวข้องกับชุดกระบวนการ มาตรฐานขององค์กร รวมทั้งจัดเก็บหรืออ้างอิงข้อมูลที่ต้องใช้เพื่อทำความเข้าใจและตีความตัววัด ั้ ื่ ้ เหล่านั้น แล้วประเมินตัววัดสำหรับความสามารถนำมาใช้งานได้

**2.1.1.5 คลังสินทรัพยกระบวนการขององคกร (Organization's Process Asset Library -OPAL)** 

 คลังสินทรัพยกระบวนการขององคกร คือ คลังของส งท จําเปนสําหรับการ ดำเนินงานของกระบวนการหนึ่งๆ ได้แก่ นโยบาย แบบฟอร์ม แม่แบบ รายการตรวจสอบ เครื่องมือ ึ่ ื่ เอกสารการฝึกอบรม บทเรียนที่เรียนรู้ เป็นต้น

# **2.1.1.6 มาตรฐานสภาพแวดลอมการทํางาน (Work Environment Standards)**

มาตรฐานสภาพแวดล้อมในการทำงานเป็นมาตรฐานที่อธิบายสภาพแวดล้อมที่ ใช้ในการพัฒนาระบบขององค์กรทั้งทางด้านฮาร์ดแวร์และซอฟต์แวร์ ซึ่งจะแตกต่างไปตาม ั้ ลักษณะของโครงการภายในองคกร ใชในการแนะนําการสรางสภาพแวดลอมในการทํางานของ โครงการ

งานวิจัยนี้จะศึกษา ค้นคว้าเพื่อนำเสนอแนวทาง ข้อเสนอแนะในการจัดสร้างและ บำรุงรักษาสินทรัพย์กระบวนการแห่งองค์กรเหล่านี้ ยกเว้นข้อ 2.1.1.4 รวมทั้งพัฒนาระบบ ั้ สนับสนุนการจัดสรางและบํารุงสินทรัพยกระบวนการเหลานี้ดวย

**2.1.2 IEEE Std. 1074: IEEE Standard for Developing a Software Project Life Cycle Process [7]** 

IEEE Std. 1074 เป็นมาตรฐานที่แสดงให้เห็นถึงขั้นตอนการสร้างวัฏจักรกระบวนการ ั้ ซอฟต์แวร์ หรือ SLCP ซึ่งเป็นกระบวนการที่ทำขึ้นเพื่อนำไปใช้เฉพาะในแต่ละโครงการในการ ี่ ื่ พัฒนาซอฟต์แวร์ และมีความหมายตรงกับกระบวนการที่กำหนดตามบริบทของซีเอ็มเอ็มไอ สำหรับการพัฒนา เวคร์ชัน 1.2

ขั้นตอนการสร้างวัฏจักรกระบวนการซอฟต์แวร์ตามมาตรฐานนี้คือ การเลือกแบบจำลอง ั้ ี้ วัฏจักรซอฟต์แวร์ เลือกกิจกรรมที่จะนำมาร้อยเรียงตามเฟสการทำงานของแบบจำลองวัฏจักร ี่ ซอฟต์แวร์เพื่อสร้างเป็นวัฏจักรซอฟต์แวร์ (Software Life Cycle -SLC) ที่ใช้ในโครงการ และสร้าง ื่ เป็น SLCP ด้วยการนำสินทรัพย์กระบวนการแห่งองค์กรมาใช้ในวัฏจักรซอฟต์แวร์

งานวิจัยได้นำแนวคิดของมาตรฐานนี้มาช่วยทำซีเอ็มเอ็มไอสำหรับการพัฒนา เวอร์ชัน1.2 ี้ ให้เกิดผลในการจัดสร้างกระบวนการที่กำหนด เนื่องจากขั้นตอนที่มาตรฐานนี้กล่าวถึงเป็นวิธีหนึ่ง ี่ ื่ ั้ ี่ ี้ ึ่ ที่สามารถนำมาประยุ<mark>ก</mark>ต์เป็นนโยบายในการปรับแต่งสินทรัพย์กระบวนการแห่งองค์กรได้แก่ ี่ คำอธิบายแบบจำล<mark>อง</mark>วัฏจักรซอฟต์แวร์ กระบวนการมาตรฐาน และธาตุกระบวนการ ให้เป็น กระบวนการที่กำหนดได้ โดยมีขั้นตอนคือ การระบุกระบวนการมาตรฐานที่เกี่ยวข้องกับแต่ละเฟส ั้ ี่ ของวัฏจักรโครงการซอฟต์แวร์ การนำธาตุกระบวนการของกระบวนการมาตรฐานที่เกี่ยวข้องกับ เฟสการทำงานมาร้อยเรียงเป็นกระบวนการที่กำหนด และการนำเอกสารที่ระบุภายในธาตุ กระบวนการเหล่าน<mark>ั้</mark>นมาใช้

### **2.1.3 คลังสินทรัพยกระบวนการ (Process Asset Library)**

คลังสินทรัพย์กระบวนการ หมายถึง "คลังที่มีการจัดเรียงอย่างเป็นระบบ, มีการทำดัชนี และสามารถสืบค้นได้ เพื่อจัดเก็บสินทรัพย์กระบวนการให้สามารถเข้าถึงได้ง่ายโดยทุกคนที่ ต้องการข้อมูลที่ให้คำแนะนำเกี่ยวกับกระบวนการ, ตัวอย่าง, ข้อมูล, แม่แบบหรือ วัสดุอื่นๆที่ ื่ สนับสนุนการทำงานของกระบวนการ" [8] ดังนั้นการพัฒนาคลังสินทรัพย์กระบวนการนั้นมี ั้ ั้ จุดประสงค์เบื้องต้น [9] ได้แก่ ื้

- เพื่อสร้างศูนย์กลางความรู้เพื่อการเข้าถึงและนิยามข้อแนะนำในการทำงานของ กระบวนการขององค์กร ซึ่งมักอาจเป็นในเรื่องการพัฒนาหรือการปรับปรุงผลิตภัณฑ์ ึ่
- เพื่อลดความสิ้นเปลืองในการมีสินทรัพย์กระบวนการที่ซ้ำซ้อนเหมือนกันในองค์กร ื่
- เพื่อสร้างกลไกในการแบ่งปันความรู้เกี่ยวและวิธีใช้งานสินทรัพย์กระบวนการแห่งองค์กร ื่ ี่
- เพื่อสร้างสภาพแวดล้อมในการเรียนรู้สำหรับพนักงานใหม่ที่ต้องมีการใช้งานกระบวนการ ื่ ขององคกร
- เพื่อแสดงหลักการตัดสินใจเพื่อพัฒนาหรือปรับแต่งกระบวนการขององค์กร ื่
- เพื่อปรับปรุงความสอดคล้องระหว่างเนื้อหาและการใช้งานจริงของคู่มือกระบวนการใน องคกร

นอกจากน ลักษณะของคลังสินทรัพยกระบวนการ [8] ประกอบดวยความสามารถ ี้ ดังต่อไปนี้

- สามารถเข้าถึง และค้นหาข้อมูลได้ง่าย
- ข้อมูลมีความเชื่อถือ และมีมุมมองในการดูข้อมูลที่หลากหลาย เช่น จากมุมมองหน้าที่ ื่ ี่
- มีการติดตามและแสดงสถานะของขอมูล และสามารถจัดการในเรื่ องคํารองขอการ เปลี่ยนแปลง (Change Request)ได
- สามารถเก็บข้อมูลเป็นเวอร์ชันย้อนหลังได้หลายเวอร์ชัน
- มีการควบคุมประเภทเข้าถึงเพื่อเขียนหรือลบที่เหมาะสม และสามารถเข้าถึงเพื่ออ่านได้ ื่ ื่
- สนับสนุนการนำสินทรัพย์กระบวนการมาใช้งาน

งานวิจัยนี้ได้ใช้ข้อมูลจุดประสงค์และลักษณะของคลังสินทรัพย์กระบวนการนี้ในการ พิจารณาเลือกเครื่องมือเพื่อใช้พัฒนาเป็นระบบสนับสนุนการจัดสร้างและบำรุงรักษาสินทรัพย์ ื่ กระบวนการแหงองคกรและใชในการประเมินความสามารถของระบบที่พัฒนาขึ้น

## **2.1.4 วัฏจักรพีดีซีเอ (Plan-Do-Check-Act -PDCA Cycle)**

วัฏจักรการปรับปรุงพีดีซีเอ หรือบางคร งเรียกวา พีดีเอสเอ (Plan-Do-Study-Act-PDSA) ั้ [10] เป็นแบบจำลองแสดงขั้นตอนการทำงาน 4 ขั้นตอน ใช้สำหรับการปรับปรุงเรื่องต่างๆ ซึ่ง ั้ ั้ **่** สามารถวนทำซ้ำได้เรื่อยๆเป็นวัฏจักร เพื่อให้เกิดการปรับปรุงคุณภาพอย่างต่อเนื่อง (continuous ื่ improvement ) ดังรูปที่ 3

จากรูปแสดงกระบวนการของการปรับปรุงนี้ เริ่มต้นจากการวางแผน (Plan) ว่าจะปรับปรุง ี้ ิ่ ดวยวิธีใดและหาวิธีและตัวชี้วัดในการวัดคุณภาพหลังการเปลี่ยนแปลง การปฏิบัติ (Do) คือการทํา ตามที่วางแผนไว้ โดยมีการบันทึกข้อมูลและค่ามาตรวัด เพื่อใช้ในการประเมินผลการปรับปรุงใน ขั้นตอนการตรวจสอบ (Check) ว่าปรับปรุงได้ผลที่ดีขึ้นหรือไม่ รวมทั้งรวบรวมบทเรียนที่ได้เรียนรู้ ั้ ั้

จากการดำเนินการปรับปรุง เพื่อใช้ในขั้นตอนการบัญญัติ (Act) ซึ่ ึ่งใชในการตัดสินใจวาการ ปรับปรุงที่ได้ทำตามแผนที่วางไว้สามารถบรรลุผลตามที่ต้องการหรือไม่ หากยังไม่บรรลุผลให้กลับ สู่ขั้นตอนการวางแผนเพื่อหาวิธีการปรับปรุงใหม่ และทำซ้ำเป็นวัฏจักรจนกว่าการปรับปรุงนั้นจะ ั้ ื่ ั้ บรรลุผลตามที่ตั้งเปาหมายไว

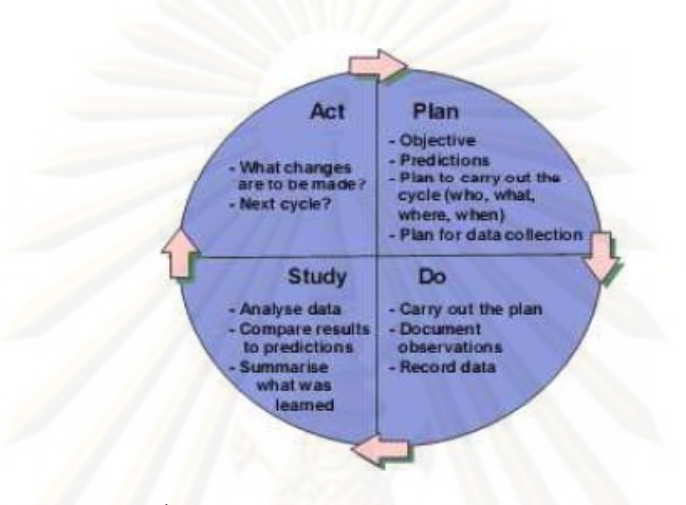

### รูปที่ 3 วัฏจักรการปรับปรุงพดีีซีเอหรือพีดีเอสเอ

สำหรับการสร้างสินทรัพย์กระบวนการแห่งองค์กรที่สามารถนำมาใช้งานในองค์กรได้อย่าง มีประสิทธิภาพนั้น ย่อมต้องมีการปรับปรุงสินทรัพย์กระบวนการที่มีอยู่ให้ใช้ได้เหมาะสมกับการ ั้  $\mathcal{L}^{\text{max}}_{\text{max}}$ ทำงานจริงอย่างต่อเนื่อง งานวิจัยนี้จึงได้นำหลักการกระบวนการการปรับปรุงพีดีซีเอนี้ มาใช้ใน ื่ ֦֝<u>֓</u>֖֖֖֪֦֖֧֚֚֝֟֓֝֟֓֝֝ การออกแบบกระบวนการทํางานในการจัดสรางและปรับปรุงสินทรัพยกระบวนการภายในคลัง สินทรัพย์กระบวนการขององค์กร ซึ่งประกอบด้วยการกำหนดบทบาทของผู้ที่เกี่ยวข้อง สิ่งนำเข้า ี่ ิ่ สิ่งส่งออก และกระแสงาน (Workflow) ของกระบวนการ และช่วงเวลาที่ต้องมีการปฏิบัติตาม ิ่ กระบวนการ

#### **2.1.5 Standard CMMI® Appraisal Method for Process Improvement – SCAMPI**

SCAMPI เป็นวิธีการที่ใช้เป็นมาตรฐานในการประเมินระดับความสามารถหรือระดับวุฒิ ภาวะขององค์กรที่ปรับปรุงกระบวนการด้วยซีเอ็มเอ็มไอ โดยประเมินจากคำอธิบายตัวชี้บอกการ ปฏิบัติกระบวนการ (Process Implementation Indicator Descriptions – PIID) ซ งกลาวถึง ึ่ หลักฐานที่ควรจะมีจากการปรับปรุงกระบวนการ หลักฐานเหล่านั้นสามารถแบ่งได้เป็น 3 ประเภท  $\mathcal{L}^{\text{max}}$ ั้ ได้แก่ 1) หลักฐานทางตรง(Direct Artifact) เป็นข้อมูลขาออกที่สามารถจับต้องได้และเป็นผลลัพธ์ จากการนําขอปฏิบัติมาใชใหเกิดผลโดยตรง หลักฐานทางตรงอาจจะถูกกลาวถึงในสวนของ

ผลิตภัณฑ์งานปกติ (Typical Work Product) ในหนังสือซีเอ็มเอ็มไอ, 2)หลักฐานทางอ้อม (Indirect Artifact) เป็นผลที่ได้ระหว่างการทำตามข้อปฏิบัติ เช่น เอกสารทวนสอบ, รายงานการ ประชุมเป็นต้น และ 3) การยืนยันว่ามีการกระทำ (Affirmation) ตามข้อปฏิบัติในซีเอ็มเอ็มไอซึ่ง อาจอยู่ในรูปแบบของการสัมภาษณ์และตอบแบบสอบถาม สำหรับงานวิจัยนี้จะตรวจสอบว่า ี้ ระบบที่พัฒนาขึ้นได้จัดทำและรักษาหลักฐานทางตรง (Direct Artifact) ครบถ้วนหรือไม่ โดยได้ใช้ ี่ รายการตรวจสอบของเครื่<mark>อง</mark>มือคำอธิบายตัวชี้บอกการปฏิบัติกระบวนการและ SCAMPI จาก ื่ [11],[12] ประกอบการตรวจสอบหลักฐานเหลาน ี้

### **2.2 งานวจิัยท เก ยวของ**

### **2.2.1 งานวิจัยเก ยวกับการนํากระบวนการซอฟตแวรมาใชใหม (Software Process Reuse)**

การจัดสร้างและบำรุงรักษาสินทรัพย์กระบวนการแห่งองค์กรนั้น ถือว่าเป็นวิธีหนึ่งที่ช่วย ั้ ึ่ ี่ ในการนำกระบวนการซ<mark>อฟต์แ</mark>วร์มาใช้ซ้ำ (Software Process Reuse) [13] ซึ่งหมายถึงการนำ ้ํ ึ่ ความรู้ จากโครงการที่ประสบความสำเร็จ และ สินทรัพย์กระบวนการมาใช้ซ้ำได้ ความสามารถใน การการนำกระบวนการ<mark>ซอ</mark>ฟต์แวร์มาใช้ซ้ำนั้นช่วยลดเวลาและต้นทุนในการพัฒนาซอฟต์แวร์ใน ้ํ ั้ องค์กรขนาดใหญ่ได้เมื่อเทียบกับที่<mark>สร้างกระบวนการขึ้นมา</mark>ตั้งแต่ต้น [13] นอกจากนี้งานวิจัยของ ื่ ี่ ึ้ ั้ ี้ Rollenbach และ Frakes แสดงให้เห็นว่า การนำกระบวนการมาใช้ซ้ำ แทนการสร้างกระบวนการ ้ํ ใหม่ตั้งแต่ต้น ช่วยลดเวลาและความพยายามที่ใช้ในการสร้างโครงการหรือการสร้างกระบวนการ ั้ ใหม่ตั้งแต่ต้นได้อย่างน้อย 10 เท่า [5]

#### **2.2.2 วิกิพีเดีย (Wikipedia) และ มีเดียวิกิ (MediaWiki)**

วิกิพีเดีย คือสารานุกรมออนไลน์หลายภาษาที่แจกจ่ายในลักษณะเนื้อหาเสรี เนื้อหาในวิกิ ื้ พีเดียเกิดขึ้นโดยการร่วมเขียนจากอาสาสมัครจากทั่วโลก โดยเว็บไซต์เปิดให้ทุกคนสามารถร่วม แก้ไขได้อย่างอิสระ ซึ่งในปัจจุบันวิกิพีเดียได้รับความนิยมเป็น 1 ใน 10 เว็บที่มีผู้เข้าชมมากที่สุดใน โลก

วิกิพีเดียทำงานด้วยซอฟต์แวร์ชื่อมีเดียวิกิ (MediaWiki) ที่เป็นซอฟต์แวร์เสรีที่ทำงานผ่าน ี ֖֖֖֖֚֚֚֚֘֝֟֘֩֕֓֕֬׀<br>֧֜֜<sup>֟</sup>֪֓֘֘ การบริหารเว็บไซต์ ตัวซอฟต์แวร์เขียนขึ้นด้วยภาษาพีเอชพี (PHP) ซึ่งประกอบด้วยโปรแกรมหลัก ึ้ ในการจัดการ จัดเก็บและแสดงผลข้อมูล โปรแกรมส่วนการตั้งค่าเฉพาะที่ (Local Setting) และ ั้ โปรแกรมที่เป็นส่วนขยาย (Extension) สำหรับผู้ที่นำซอฟต์แวร์มีเดียวิกิมาพัฒนาต่อนั้น สามารถ ั้ ตั้งค่าของโปรแกรมและ เพิ่มความสามารถเพิ่มเติมเข้าไปได้ ซอฟต์แวร์มีเดียวิกิทำงานร่วมกับ ั้ ิ่ ฐานข้อมูลมายเอสคิวแอล (MySQL) ซึ่งใช้ในการเก็บข้อมูลของหน้าวิกิ

จากการศึกษางานวิจัยเกี่ยวกับวิกิพีเดียนั้น พบว่าวิกิพีเดียสามารถนำมาจัดสร้างเป็น ั้ แหล่งรวบรวมข้อมูลความรู้ขนาดใหญ่ที่มีความน่าเชื่อถือได้ [15],[16] และตัวซอฟต์แวร์มีเดียวิกิ นั้น เป็น Lightweight Web-based Software ซึ่งสามารถสนับสนุนการทำงานแบบร่วมมือ [16] ั้ ึ่ และได้รับการจัดอันดับหนึ่งใน 100 Best Product โดยPC World [17] ในด้านของการเป็น แหล่งข้อมูลอ้างอิง ซึ่งแสดงให้เห็นถึงความสามารถของซอฟต์แวร์เสรีมีเดียวิกิที่ใช้สร้างวิกิพีเดีย วาสามารถนํามาปรับใชเปนระบบสนับสนุนการจัดสรางและบํารุงรักษาสินทรัพยกระบวนการแหง องค์กรเพื่อให้ผู้ทำตามกระบวนการในองค์กรสามารถเข้าถึงและอ้างอิงข้อมูลได้อย่างมี ประสิทธิภาพ ฟังก์ชันการทำงานของมีเดียวิกิสนับสนุนการทำงานหลายอย่างซึ่งเป็นคุณลักษณะที่ ี สำคัญของคลังสินทรัพย์กระบวนการ [8] เช่น สามารถเข้าถึง และค้นหาข้อมูลได้ง่าย มีการ ์ติดตามและแสดงสถานะของข้อมูล เก็บข้อมูลเป็นเวอร์ชันย้อนหลังได้ สามารถกำหนดการเข้าถึง ของข้อมูลได้ เป็นต้น นอกจากนี้ฟังก์ชันในการจัดการบทความ แม่แบบ และหมวดหมู่ และ ความสามารถในการกำหนดโครงสร้าง เช่น การแบ่งหัวข้อภายในวิกิพีเดีย สามารถนำมา ประยุกต์ใช้ในการจัดสร้าง และการจัดระเบียบในการจัดเก็บข้อมูลคุณลักษณะของสินทรัพย์ กระบวนการแหงองคกรและการเขาถึงสินทรัพยกระบวนการแหงองคกรเหลานั้น

ดังนั้น งานวิจัยนี้จึงเลือกที่จะใช้ซอฟต์แวร์มีเดียวิกิในการพัฒนาเป็นระบบสนับสนุนการ ั้ ֦֘<u>֚</u><br>֧֚֚֝ จัดสรางและบํารุงรักษาสินทรัพยกระบวนการแหงองคกร

# **บทท 3 แนวทางในการระบุสินทรัพยกระบวนการแหงองคกร**

จากการศึกษากลุมกระบวนการนิยามกระบวนการแหงองคกร พบวากระบวนการ มาตรฐาน นโยบายและเกณฑ์การปรับแต่งขององค์กร เป็นสินทรัพย์กระบวนการแห่งองค์กรที่ต้อง มีการตีความจากข้อปฏิบัติและส่วนประกอบภายในมาตรฐานซีเอ็มเอ็มไอเพื่อระบุสินทรัพย์ กระบวนการเหล่านั้น นอกจากนี้ ต้องมีการศึกษาทฤษฎีอื่นเพิ่มเติมเพื่อช่วยหาวิธีในการนำ ั้ ี้ ื่ สินทรัพย์กระบวนการแห่งองค์กรที่ได้จัดสร้างเหล่านี้มาใช้ในการสร้างกระบวนการที่กำหนดของ แบบจำลองวัฏจักรซอฟต์แวร์ ซึ่งจะเป็นกระบวนการที่จะใช้ปรับแต่งเป็นกระบวนการโดยเฉพาะ สำหรับแต่ละโค<mark>รงการภายในองค์กร</mark>ต่อไป ในบทนี้จะกล่าวถึงแนวทางในการระบุสินทรัพย์ กระบวนการมาตรฐาน นโยบายและเกณฑการปรับแตงขององคกรและการจัดสรางกระบวนการท กำหนด จากที่ได้ตีความและศึกษาทฤษฎีที่เกี่ยวข้องที่ได้กล่าวไว้ในบทที่ 2 ี่

#### **3.1 การระบกระบวนการมาตรฐาน ุ**

กระบวนการมาตรฐานเป็นสินทรัพย์กระบวนการแห่งองค์กรที่จำเป็นต่อองค์กรที่มีวุฒิ ภาวะในการทำให้การทำง<mark>า</mark>นเป็นมาตรฐานเดียวกัน อย่างไรก็ตามมันเป็นสิ่งที่ยากและมีการลงทุน ิ่ ี่ ที่สูงสำหรับองค์กรในการตีความข้อปฏิบัติในซีเอ็มเอ็มไอเพื่อสร้างเป็นกระบวนการมาตรฐานของ องค์กร เนื่องจากต้องใช้ผู้ที่มีประสบการณ์และมีความเชี่ยวชาญโดยเฉพาะ งานวิจัยนี้จึงได้ศึกษา ื่ ֧֪֦֧֧֪֪֦֧֝֟֟֓֝֝֟֟֟֟֟֟֟֟֟֓֝֬֝֟֟֟֝֬֟֓֝֟֟֟֟<br>֧֪֧֧֧֪֦֖֧֦֪֪֦֖֧֦֧֦֪֪֪֪֦֖֧֦֦֧֝֩֩֩֕֝֟֓֝֬֟֓֟֟֓֟֟֓֞ ข้อปฏิบัติแล้วนำเสนอวิธีการในการระบุกระบวนการมาตรฐานตามแบบจำลองการปรับปรุง กระบวนการซีเอ็มเอ็มไอโดยนิยามและสวนประกอบของกระบวนการมาตรฐานนี้จะเปนไปตามที่ นิยามไว้ในซีเอ็มเอ็มไอที่กล่าวไว้ในหัวข้อ2.1.1.1 แนวทางที่นำเสนอนี้สามารถนำไปสร้าง ี้ กระบวนการมาตรฐานภายในระบบสนับสนุนจัดการสินทรัพย์กระบวนการแห่งองค์กรที่นำเสนอใน งานวิจัยน

จากการวิเคราะหจะไดแนวทางในการระบุกระบวนการมาตรฐานเปนดังน ี้

### **3.1.1 การจัดสรางหมายเหตุ (Notation) สําหรับการเขียนกระบวนการมาตรฐาน**

ในการนำเสนอแบบขั้นบันได (Staged representation) หนึ่งในกลุ่มกระบวนการที่ต้องถูก นำมาใช้งานเมื่อเริ่มต้นการปรับปรุงกระบวนการตามซีเอ็มเอ็มไอคือ กลุ่มกระบวนการการจัดการ ื่ โครงแบบ (Configuration Management -CM) จุดประสงคของ CM คือเพ อจัดสรางและ ื่ บำรุงรักษาความสมบูรณ์ไม่แบ่งแยก (Integrity) ของผลิตภัณฑ์งานโดยใช้การระบุโครงแบบ (Configuration Identification) การควบคุมโครงแบบ (Configuration Control) การทําบัญชี สถานะโครงแบบ (Configuration Status Accounting) และการตรวจสอบโครงแบบ (Configuration Audits) โดยข้อปฏิบัติและเป้าหมายเฉพาะที่เกี่ยวกับกลุ่มกระบวนการ CM นี้ ี่ ี้ เปนไปตามตารางที่ 2

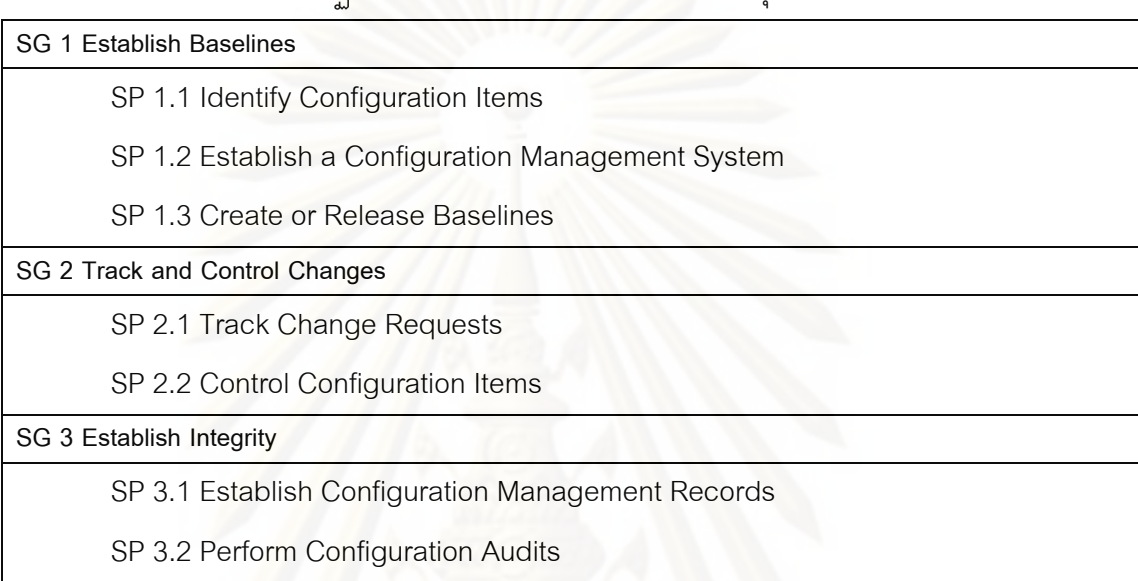

ตารางที่ 2 ข้อปฏิบัติและเป้าหมายเฉพาะที่เกี่ยวกับกลุ่มกระบวนการ CM ี่

จากข้อปฏิบัติเฉ<mark>พ</mark>าะข้อที่1.1 จะเป็นการระบุรายการโครงแบบ (Configuration Items-Cls) ซึ่งเป็นผลิตภัณฑ์งานภายในองค์กรที่ถูกกำหนดสำหรับการจัดการโครงแบบ โดยรายการ ี่ โครงแบบเหลาน จะตองมีการกําหนดตัวระบุเฉพาะ (Unique Identifier) สําหรับแทนคารายการ ี้ เหล่านั้น เนื่องจากกระบวนการมาตรฐานและธาตุกระบวนการนั้นเป็นหนึ่งในผลิตภัณฑ์งานที่ต้อง ื่ ถูกกำหนดให้มีภายในองค์กรและเป็นสินทรัพย์หลักของสิ่งแวดล้อมการทำงานในโครงการ กระบวนการมาตรฐานจึงต้องถูกระบุเป็น CIs ด้วย

ดังนั้น การตั้งชื่อของกระบวนการมาตรฐานและธาตุกระบวนการนั้นจะต้องมีการนิยามตัว ั้ ื่ ั้ ระบุเฉพาะให้ นอกจากนี้ต้องมีการระบุมาตรฐานในการเขียนกระบวนการเพื่อให้ได้กระบวนการที่ ี้ มีภาษาและมีความเข้าใจที่ตรงกันของคนในองค์กร

ในงานวิจัยนี้ กฎการตั้งชื่อกระบวนการมาตรฐานและหมายเหตุของสถาปัตยกรรม ั้ กระบวนการนั้นจะเป็นไปตามรูปที่ 4 กระบวนการมาตรฐานจะมีหมายเลข ID เฉพาะของตนเอง ซึ่งเป็นไปตามรูปแบบคือ PA\_SG โดย PA แสดงชื่อย่อของกลุ่มกระบวนการ และ SG เป็นชื่อย่อ ื่ ื่ ของเป้าหมายเฉพาะที่เกี่ยวข้องกับกลุ่มกระบวนการ PA นั้น SGสามารถเปลี่ยนเป็นชื่อย่อของ ี่ ั้ ื่ กระบวนการตามดวยตัวอักษร P ไดในกรณีท กลุ่มกระบวนการนั้นสามารถนิยามได้ด้วย ั้ กระบวนการมาตรฐานเพียงกระบวนการเดียว ตัวอย่างเช่น PPP ื่ ิ เป็นชื่อย่อมาจาก Project Planning Process ซึ่งเป็นกระบวนการเดียวที่ถูกนำมาใช้สำหรับกลุ่มกระบวนการการวางแผน โครงการ (Project Planning-PP) กฎการตั้งชื่อนี้สามารถนำมาใช้ในการตั้งชื่อกระบวนการย่อยได้ ั้ ื่ ื่ สําหรับธาตุกระบวนการ รูปแบบการตั้ งชื่อจะเปน PA\_SG\_RunningNumber

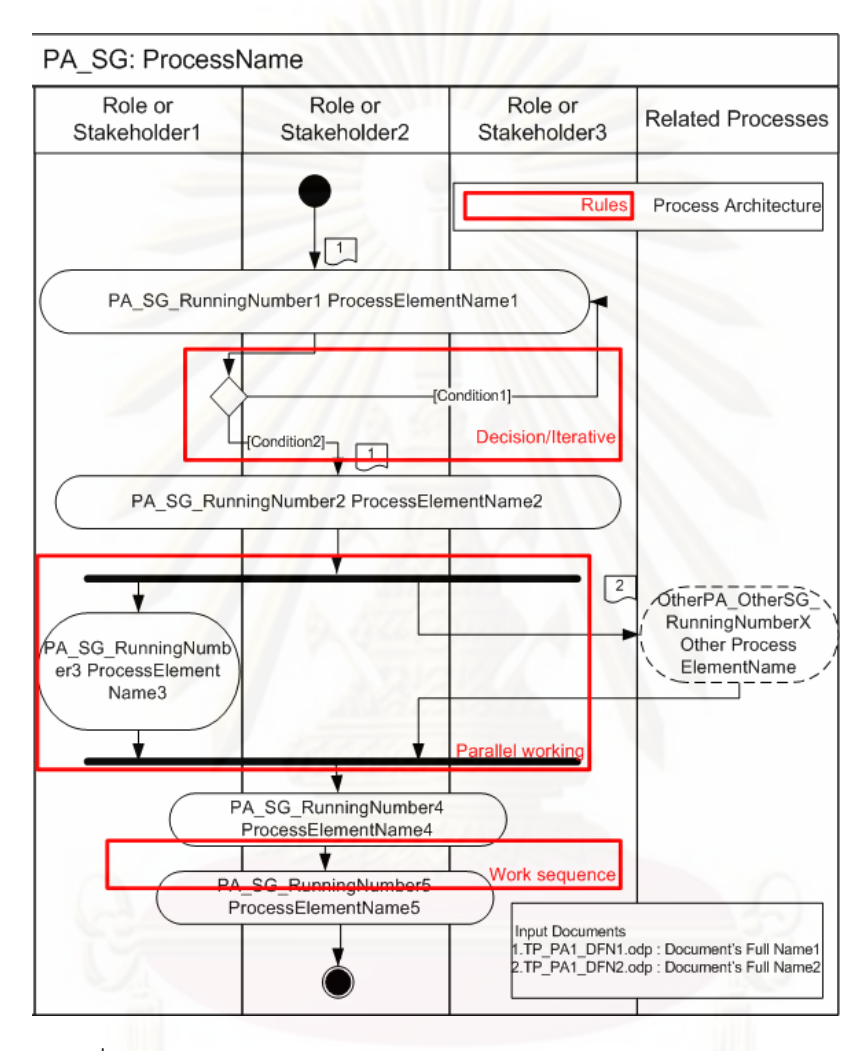

รูปที่ 4 ตัวอยางรูปแบบกระบวนการมาตรฐานและสถาปตยกรรมกระบวนการ

จากรูป กฎสำหรับสถาปัตยกรรมการะบวนการนั้นส่วนใหญ่เป็นไปตามแผนภาพกิจกรรม ั้ ของมาตรฐาน UML 2.0 โหนดการกระทำ (Action nodes) จะถูกตั้งชื่อด้วย ID และชื่อของธาตุ ั้ ื่ ื่ กระบวนการหรือกระบวนการย่อยนั้น อย่างไรก็ตามเนื่องจากกระบวนการอาจจะมีการติดต่อกับ ั้ ื่ กระบวนการอื่นๆ โหนดการกระทำที่มีกรอบเป็นเส้นประจึงถูกใช้เพื่อแสดงให้เห็นถึงกระบวนการที่ ื่ ี่ จะมาเกี่ยวข้องกับกระบวนการนั้น สัญลักษณ์สี่เหลี่ยมผืนผ้าแสดงให้เป็นถึงเอกสารแม่แบบที่ใช้ ี่ ั้ ี่ เป็นข้อมูลนำเข้าของกระบวนการ แต่ละเอกสารแม่แบบจะถูกตั้งชื่อด้วย ID และ ชื่อของเอกสาร ั้ ื่ ื่ โดยเฉพาะ โดยรูปแบบของ ID จะเป็น TP\_PA\_ชื่อย่อของเอกสาร โดย TP ย่อมาจากคำว่า ื่ Template และ PAเป็นชื่อย่อของกลุ่มกระบวนการที่แม่แบบนี้เกี่ยวข้อง ื่ ี้ ี่

นอกจากนี้องค์กรต้องมีการระบุโครงสร้างขององค์กร และนิยามบทบาท (Role) และผู้ที่มี ี้ ส่วนได้ส่วนเสีย (Stakeholder) ที่เกี่ยวข้องกับองค์กร เนื่องจากคำอธิบายกระบวนการมาตรฐาน ี่ ื่ จะต้องมีการระบุว่าบทบาทไหนที่จะมีหน้าที่รับผิดชอบต่อแต่ละธาตุกระบวนการ รูปที่ 5 แสดงถึง ี่ ตัวอย่างของโครงสร้างและบทบาทในองค์กรที่งานวิจัยได้นิยามไว้ บทบาทหรือผู้ที่มีส่วนได้ส่วน เสียจะถูกใช้ในแต่ละแถวของกระบวนการซึ่งเขียนในรูปแบบแผนภาพกิจกรรมแบบ Swimlane ดัง ึ่ แสดงในรูปที่ 4

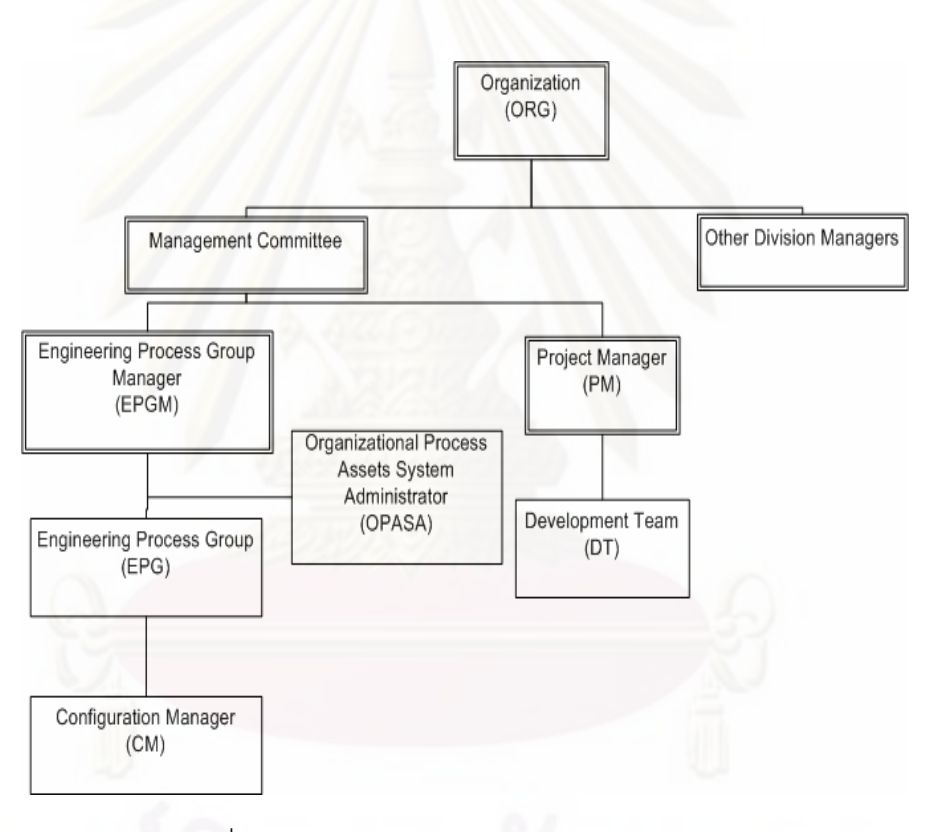

รูปที่ 5 แผนภาพโครงสร้างและบทบาทขององค์กร

#### **3.1.2 การระบุวิธีการในการเขียนกระบวนการมาตรฐาน**

หลังจากท องคกรเรียนรูวิธีการเขียนกระแสการทํางานของกระบวนการมาตรฐานตามกฎท ี่ ได้กล่าวไว้ในหัวข้อ 3.1.1แล้ว องค์กรต้องรู้ว่าจะมีกระบวนการมาตรฐานกี่กระบวนการที่จะต้องถูก ี่ จัดสร้าง และจะจัดสร้างได้อย่างไร หากอ้างอิงตามเป้าหมายทั่วไปข้อที่ 3 (GG3) ในซีเอ็มเอ็มไอ กระบวนการมาตรฐานจะถูกระบุเพื่อครอบคลุมแต่ละข้อปฏิบัติของกลุ่มกระบวนการ ดังนั้น วิธีการ ื่

ในการเขียนกระบวนการมาตรฐานนั้นควรจะสามารถใช้ได้กับทุกกลุ่มกระบวนการหรือกลุ่ม กระบวนการเป็นส่วนใหญ่ นอกจากนี้ ทุกๆส่วนประกอบภายในซีเอ็มเอ็มไอจะถูกนำมาวิเคราะห์ เพ อหากระแสงานและจํานวนของกระบวนการมาตรฐานสําหรับแตละกลุมกระบวนการน น จาก ื่ ั้ ึการศึกษาพบว่าในกลุ่มกระบวนการส่วนใหญ่ กระบวนการมาตรฐานสามารถจะถูกเขียนเพื่อ การศึกษาพบว่าในกลุ่มกระบวนการส่วนใหญ่ กระบวนการมาตรฐานสามารถจะถูกเขียนเพื่อ<br>ครอบคลุมแต่ละเป้าหมายเฉพาะของกลุ่มกระบวนการ โดยกระบวนการมาตรฐานนั้นจะ ประกอบด้วยกิจกรรมที่ครอบคลุมข้อปฏิบัติเฉพาะ (SP) ของเป้าหมายเฉพาะนั้น  $\overline{\phantom{a}}$ 

นอกจากนี้ กระบวนการมาตรฐานบางกระบวนการสามารถนำมาเชื่อมต่อกันได้และ จะต้องมีการศึกษาส่วนประกอบซีเอ็มเอ็มไอในส่วนของ กลุ่มกระบวนการที่เกี่ยวข้อง (Related Process Areas) เพื่อให้แน่ใจว่ากระบวนการมาตรฐานที่จัดสร้างนั้นเพียงพอต่อทุกกลุ่ม ั้ กระบวนการอื่นที่อ้างอิงถึงกลุ่มกระบวนการนั้นหรือไม่ ื่ ั้

จากการศึกษาและวิเคราะห์ส่วนประกอบของซีเอ็มเอ็มไอทั้งหมดนี้ ในการจัดสร้าง กระบวนการมาต<mark>รฐานขององค์กรของกลุ่มกระบวนการทั้งหมดยกเ</mark>ว้นกลุ่มกระบวนการการ ั้ วิเคราะห์และการแก้ไขปัญหาการตัดสินใจ (Decision Analysis and Resolution-DAR ซึ่งจะมี การกล่าวถึงวิธีก<mark>ารเขียนกระบ</mark>วนการมาตรฐานนี้ในภายหลัง) มีวิธีการจัดสร้างแบ่งออกเป็น ขั้นตอนการทำงานได้ ดังต่อไปนี้ ั้

## **3.1.2.1 เขียน 1 กระบวนการมาตรฐานสําหรับแตละเปาหมายเฉพาะของแตละ กลุมกระบวนการ**

 ในข้ันตอนแรก องคกรจะเขียนกระแสการทํางานท เช อวาจะเติมเต็มเปาหมาย เฉพาะนั้น เมื่อเขียนเสร็จแล้วองค์กรจะวิเคราะห์ว่าข้อปฏิบัติเฉพาะอะไรที่ขาดหายไป แล้วจึงปรับ ั้ ื่ กระแสการทำงานโดยเพิ่มหรือเปลี่ยนข้อมูลกิจกรรมในกระแสงานเพื่อให้นำทุก SG มาทำให้ เกิดผล

#### **3.1.2.2 ศึกษากระบวนการมาตรฐานท งหมดของแตละกลุมกระบวนการน นแลว ั้ ั้ วิเคราะหความสัมพันธระหวางกระบวนการเหลานั้น**

ขั้นตอนนี้จะเป็นการวิเคราะห์หากระบวนการมาตรฐานที่สามารถนำมาเชื่อมต่อ ั้ ื่ กันเป็น 1 กระบวนการได้ กระบวนการสามารถเชื่อมต่อกันได้นั้นจะเป็นไปตามเงื่อนไขดังต่อไปนี้ ื่

> ● กรณีที่กระบวนการมาตรฐานแรกมีผลิตภัณฑ์งานซึ่งเป็นข้อมูลที่จะต้องถูกใช้ ี่ ี่ โดยกระบวนการอีกกระบวนการหนึ่งเสมอ ตัวอย่างเช่น กลุ่มกระบวนการการ ึ่ วางแผนโครงการที่มีบริบทดังแสดงในรูปที่ 6 โดยแบ่งตาม SG ข้อมูลการ วางแผนซึ่งเป็นผลิตภัณฑ์งานที่ได้จากการทำตาม SG1 ของกลุ่มกระบวนการ

จะถูกใชเพ อพัฒนาแผนโครงการใน SG2 เสมอ หลังจากน น แผนโครงการที่ ื่ ั้ ได้จะต้องมีพันธะสัญญาจากผู้ที่มีส่วนได้ส่วนเสียตามที่กล่าวไว้ใน SG3 ดังน น กระบวนการมาตรฐานจาก SG1, SG2 และ SG3 สามารถนํามา ั้ เช อมตอกันไดเปนหน งกระบวนการมาตรฐาน ื่ ึ่

● กรณีที่กระบวนการมาตรฐานหนึ่งๆจะเริ่มต้นหลังจากอีกกระบวนการ ึ่ มาตรฐานหนึ่งเสมอ จากรูปที่ 7 ในกลุ่มกระบวนการการตรวจสอบความ ึ่ สมเหตุสมผล (Validation Process Area) กระบวนการตรวจสอบความ สมเหตุสมผลผลิตภัณฑ์หรือส่วนประกอบผลิตภัณฑ์ใน SG2 จะถูกกระทำต่อ จากกระบวนการการเตรียมการตรวจสอบความสมเหตุสมผลของ SG1

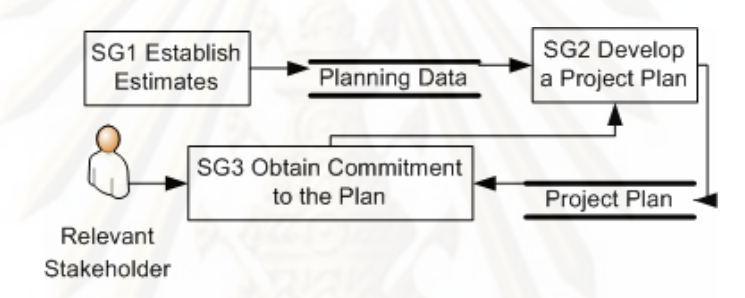

รูปที่ 6 บริบทของกลุมกระบวนการการวางแผนโครงการ

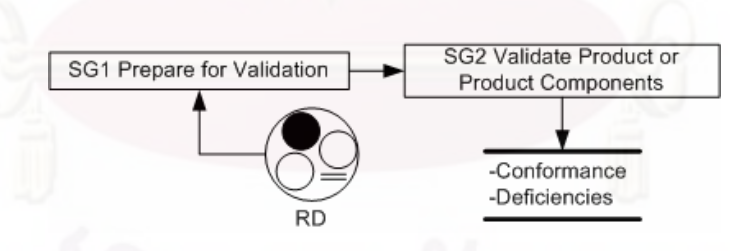

รูปที่ 7 บริบทของกลุมกระบวนการการตรวจสอบความสมเหตุสมผล

นอกเหนือจากเงื่อนไขทั้งสองอย่างนี้แล้ว กระบวนการมาตรฐานจะถูกนิยาม แบ่งแยกตามแต่ละเป้าหมายเฉพาะของกลุ่มกระบวนการนั้น ตัวอย่างเช่น ในกลุ่มกระบวนการ ั้ CM ซ งมีเปาหมายเฉพาะและขอปฏิบัติเฉพาะดังแสดงในตารางที่ 2 เม อมีการสรางโครงการใหม ึ่ จะเป็นไปตามกระบวนการการจัดสร้าง CIs ั้ ี และเส้นฐาน (SG1) หลังจากนั้นก็จะตามด้วย กระบวนการการติดตามและควบคุมสถานะและจัดการความเปลี่ยนแปลงเพื่อใหไดเสนฐานลาสุด (SG2) เสมอ ดังนั้นสามารถสร้างหนึ่งกระบวนการมาตรฐานจากการเชื่อมต่อกระบวนการทั้งสองนี้ ั้ ึ่ ื่ ั้ ี้

ไดอยางไรก็ตาม ใน SG3 CIs และระบบการจัดการโครงแบบจะถูกแกไขและตรวจสอบเปน บางครั้งบางคราวเพื่อรักษาความสอดคล้องของเวอร์ชันและการเป็นไปตามมาตรฐานการจัดการ ั้ ื่ โครงแบบ จากการวิเคราะห์ข้อปฏิบัติเฉพาะใน SG3 กระบวนการมาตรฐานที่ได้จาก SG3 จะต้อง ถูกกระทำไปพร้อมๆกับกระบวนการของ SG1 และ SG2 ดังนั้น กระบวนการมาตรฐานที่ได้จาก ั้ SG3 จะต้องถูกแยกออกจากกระบวนการมาตรฐานที่ได้จาก SG1 และ SG2

### **3.1.2.3 ศึกษากลุมกระบวนการอ่นๆท ื ี่อางอิงถึงกลุมกระบวนการท ี่สนใจนั้น**

ข้อมูลเกี่ยวกับการอ้างอิงนั้นจะถูกบรรยายในส่วนประกอบที่มีชื่อว่า กลุ่ม ั้ กระบวนการท เก ยวของ (Related Process Area) หรืออยูในแตละ SP ของกลุมกระบวนการ  $\overline{\phantom{a}}$ จุดประสงค์ของขั้นตอนนี้คือ เพื่อประเมินว่ากระบวนการมาตรฐานและกิจกรรมภายใน ั้ กระบวนการนั้นเพียงพอต่อกลุ่มกระบวนการที่อ้างอิงกระบวนการนี้หรือไม่ หรือเพื่อปรับกิจกรรม ั้ ี่ ี้ หรือกระบวนการมาตรฐานเพื่อช่วยให้กลุ่มกระบวนการอื่นบรรลุจุดประสงค์ของกลุ่มกระบวนการ ื่ **่** นั้น ตัวอย่างเช่น กลุ่ม<mark>กระบว</mark>นการการเฝ้าสังเกตและควบคุมโครงการ (Project Monitoring and ั้ Control-PMC) จะอ้างอิงถึงกลุ่มกระบวนการ PP เพื่อใช้ข้อมูลเพิ่มเติมเกี่ยวกับแผนโครงการ ิ่  $\mathcal{L}^{\mathcal{L}}(\mathcal{L}^{\mathcal{L}})$  and  $\mathcal{L}^{\mathcal{L}}(\mathcal{L}^{\mathcal{L}})$  and  $\mathcal{L}^{\mathcal{L}}(\mathcal{L}^{\mathcal{L}})$ ระดับของการเฝ้าสังเกตโครงการ ตัววัดที่ใช้ในการเฝ้าสังเกตความคืบหน้า และความเสี่ยงของ โครงการ ดังนั้นกิจกรรมการระบุข้อมูลสำหรับการเฝ้าสังเกตโครงการและกิจกรรมการวางแผน ั้ ความเสี่ยง จะต้องถูกเพิ่มเข้าไปเป็นกิจกรรมหรือเพิ่มเข้าไปในกระบวนงานของกิจกรรมที่มีอยู่ ี่ ภายในกระบวนการการวางแผนโครงการ

#### **3.1.2.4 ศึกษากลุมกระบวนการอ นท อยูในระดับวุฒิภาวะที่สูงกวา ื่ ี่**

 กิจกรรมบางกิจกรรมของกลุมกระบวนการในระดับวุฒิภาวะท สูงกวามีความ คล้ายคลึงกับกิจกรรมของกลุ่มกระบวนการในระดับวุฒิภาวะที่ต่ำกว่า แต่จะมีวุฒิภาวะมากกว่า ดังนั้น บางกิจกรรมในกลุ่มกระบวนการระดับที่ต่ำกว่าจะถูกละทิ้ง หรืออ้างอิงไปยังกิจกรรมของ ั้ ่ํ ิ้ กลุมกระบวนการระดับสูงกวา ตัวอยางเชน ในการจัดสรางกระบวนการมาตรฐานของกลุม กระบวนการ PP ถาองคกรไดมีการนํากลุมกระบวนการ OPD และ การจัดการโครงการบูรณาการ (Integrated Project Management-IPM) ซึ่งเป็นกลุ่มกระบวนการที่มีระดับวุฒิภาวะมากกว่ามา ี่ ใช้ จะทำให้มีกิจกรรมการระบุแบบจำลองวัฏจักรโครงการขององค์กรจะถูกนิยามภายใน กระบวนการมาตรฐานในกลุมกระบวนการ OPD และมีกิจกรรมในการเลือกแบบจําลองวัฏจักร เหล่านั้นมาใช้กับแต่ละโครงการจาก กลุ่มกระบวนการ IPM ดังนั้น ในกลุ่มกระบวนการ PP ั้ กิจกรรมการนิยามแบบจําลองวัฏจักรโครงการ (SP1.3) จะถูกเอาออก

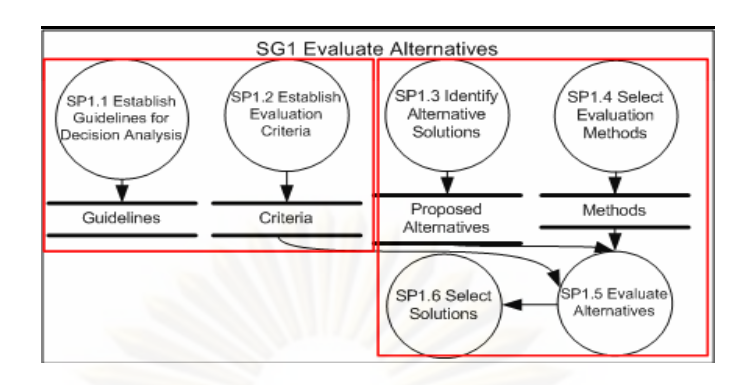

รูปที่ 8 บริบทกลุมกระบวนการการวิเคราะหและการแกไขป ญหาการตัดสินใจ

ตารางที่ 3 ข้อปฏิบัติและเป้าหมายเฉพาะที่เกี่ยวกับกลุ่มกระบวนการ PP ี่

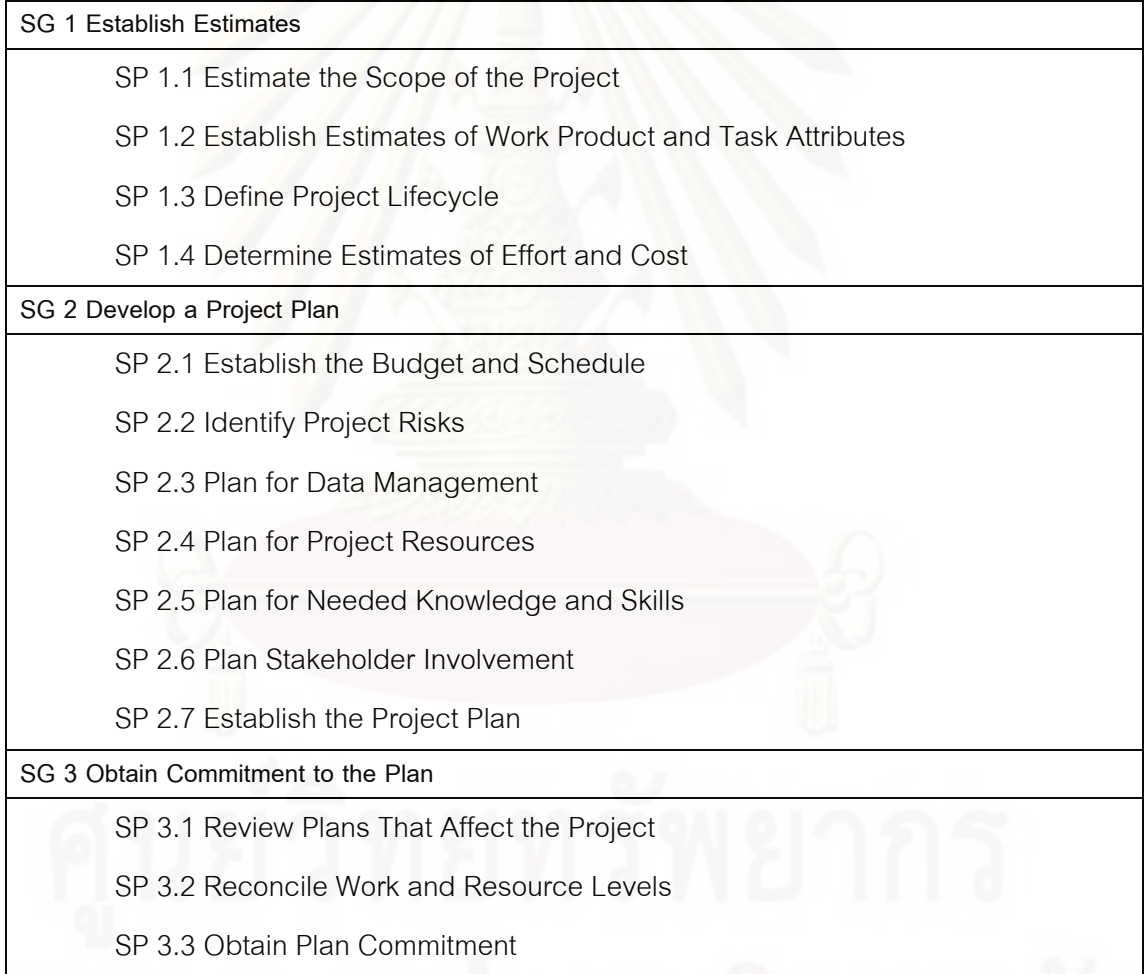

สําหรับการเขียนกระบวนการมาตรฐานของกลุมกระบวนการ DAR น น จะเปนกลุม ั้ กระบวนการพิเศษที่จะมีใช้ 2 กระบวนการมาตรฐานเพื่อทำตาม SG1 ของกลุ่มกระบวนการ ี่ ื่ กระบวนการหนึ่งสำหรับการจัดสร้างข้อแนะนำสำหรับการวิเคราะห์การตัดสินใจและการจัดสร้าง ึ่ เกณฑ์การประเมินผล อีกกระบวนการหนึ่งสำหรับการระบุทางเลือกในการแก้ปัญหาและการ ึ่ ประเมินแต่ละทางเลือกสำหรับการแก้ปัญหานั้น รูปที่ 8 แสดงถึง SG ของ DAR ซึ่งมี SP ที่ถูก ั้ ึ่ แบ่งเป็น 2 ส่วนด้วยกรอบสีแดงเพื่อระบุเป็นกระบวนการมาตรฐาน 2 กระบวนการ ื่

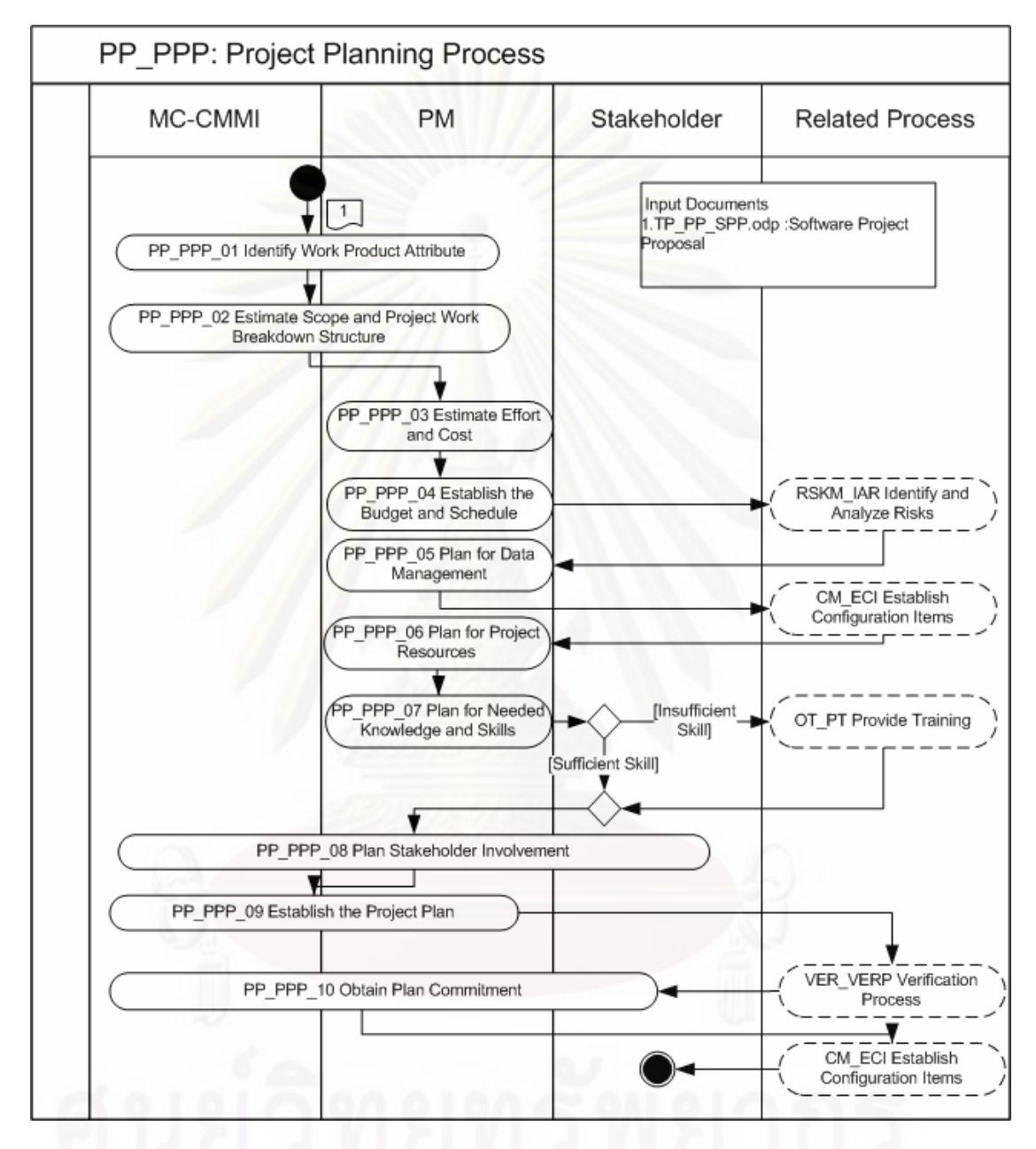

รูปที่ 9 กระบวนการมาตรฐานของกลุมกระบวนการ PP

จากขั้นตอนดังกล่าว เมื่อนำมาใช้ในการระบุกระบวนการมาตรฐานแล้ว ได้มีการทดสอบ ั้ ื่ ผลการระบุกระบวนการ โดยการนำกระบวนการมาตรฐานที่ได้มาทดลองดำเนินการ โดยระหว่าง การดำเนินการนั้น กระบวนการจะถูกประเมินด้วย PIID เพื่อดูความครอบคลุมของผลิตภัณฑ์งาน ั้ ื่ ที่ได้กับผลิตภัณฑ์งานที่ถูกแสดงไว้ในรายการของหลักฐานทางตรงใน PIID แนวทางวิธีการนี้ถูก  $\mathcal{L}^{\mathcal{L}}(\mathcal{L}^{\mathcal{L}})$  and  $\mathcal{L}^{\mathcal{L}}(\mathcal{L}^{\mathcal{L}})$  and  $\mathcal{L}^{\mathcal{L}}(\mathcal{L}^{\mathcal{L}})$ ี้

นำเสนอเพื่อช่วยระบุและจัดสร้างกระบวนการมาตรฐานสำหรับกลุ่มกระบวนการในซีเอ็มเอ็มไอ ื่ ซึ่งผลการทดลองนี้จะทำให้ได้อย่างมาก 3 กระบวนการมาตรฐานต่อ 1 กลุ่มกระบวนการและมี ึ่ ี้ อยางมาก 35 กระบวนการมาตรฐานสําหรับการนําทุกกลุมกระบวนการมาใชใหเกิดผล หลังจาก ทดลองจัดสร้างกระบวนการมาตรฐานตามวิธีการที่นำเสนอแล้ว กระบวนการเหล่านี้ถูกนำมา ี้ ทดลองดำเนินการและประเมินโดยรายการตรวจสอบ PIID ในการตรวจสอบหลักฐานทางตรง ซึ่ง ึ่ พบว่า ทุกหลักฐานทางตรงนั้นถูกนำมาใช้แบบครบถ้วน (Fully Implemented) ั้

สำหรับการสาธิตให้เห็นในรายงานฉบับนี้ แนวทางดังกล่าวได้ถูกนำมาใช้เพื่อระบุและ จัดสรางกระบวนการมาตรฐานของกลุมกระบวนการการวางแผนโครงการ (PP) จาก SG ของกลุม กระบวนการนี้ที่ได้แสดงไว้ในตารางที่ 3 ขั้นตอนแรกจะสามารถสร้าง 3 กระบวนการมาตรฐาน ี้ ั้ หลังจากนั้น หากดูจากบริบทของ PP ดังแสดงในรูปที่ 6 จะเห็นได้ว่าผลิตภัณฑ์งานนั้นจะมีการ ั้ ั้ ถายทอดผานทั้ง 3 กระบวนการมาตรฐานของ SG1 SG2 และ SG3ตามลําดับ ดังนั้น กระบวนการ มาตรฐานทั้ง 3 นี้สามารถนำมาเชื่อมต่อกันเพื่อสร้าง 1 กระบวนการมาตรฐานได้ นอกจากนี้ ั้ ื่ ี้ หลังจากการศึกษากลุ่มกระบวนการอื่นที่อ้างอิงถึงกลุ่มกระบนวการนี้ พบว่ากลุ่มกระบวนการการ ื่ ี่ ี้ เฝ้าสังเกตและคว<mark>บ</mark>คุมโครงการ (PMC) ต้องการกิจกรรมเกี่ยวกับการแวงแผนการเฝ้าสังเกต ี่ โครงการ และกลุ่มกรุบวนการการจัดการความเสี่ยง (RSKM) ต้องการกิจกรรมการระบุความเสี่ยง จากกิจกรรมของ PP ทำให้ผลของกระบวนการมาตรฐานนั้นเป็นไปตามรูปที่ 9

### **3.2 การระบนโยบายและเกณฑ ุ การปรับแตงขององคกร**

จากการตีความเพื่อทำตามกลุ่มกระบวนการการนิยามกระบวนการแห่งองค์กร และศึกษา ื่ จากงานวิจัยที่เกี่ยวข้อง หลังจากนำมาวิเคราะห์แล้ว ได้หลักการในการระบุนโยบายและเกณฑ์การ ี่ ี่ ปรับแตงมีขั้ นตอนดังตอไปนี้

### **3.2.1 ระบุปจจัยที่มีผลตอการปรับแตง**

ในการระบุทางเลือกในการปรับแต่งนั้น องค์กรต้องพิจารณาปัจจัยที่มีผลต่อการปรับแต่ง ั้ กระบวนการมาตรฐานหรือแบบจำลองวัฏจักรซอฟต์แวร์ขององค์กร เพื่อใช้กำหนดเกณฑ์ให้ผู้ จัดสร้างกระบวนการทำงานของโครงการใช้ปรับแต่งให้ได้กระบวนการที่เหมาะสมกับลักษณะของ โครงการภายในองคกร

จากการศึกษาปัจจัยที่เป็นไปได้ [18],[19] สามารถแบ่งปัจจัยที่มีผลต่อการปรับแต่ง กระบวนการมาตรฐานหรือแบบจำลองวัฏจักรซอฟต์แวร์ขององค์กรเป็น 4 กลุ่ม ได้แก่

**3.2.1.1 ปจจัยดานขอบเขต (Domain Factors)**
ปัจจัยด้านนี้เป็นปัจจัยทางด้านบริบททางธุรกิจ (Business Context) ของการ ผลิตซอฟต์แวร์ในองค์กร เช่น ซอฟต์แวร์เกี่ยวกับการค้า (Commercial Software), ซอฟต์แวร์ที่ใช้ ี่ ภายในองค์กร (Internal Software), ซอฟต์แวร์ที่เป็นสัญญาข้อตกลง (Contract Software) เป็น ต้น รวมทั้งเป็นปัจจัยเกี่ยวกับชนิดของซอฟต์แวร์ประยุกต์ (Application)และ สภาพแวดล้อม (Environment) ที่องค์กรใช้ผลิตซอฟต์แวร์ เช่น Website, JAVA เป็นต้น ี่

## **3.2.1.2 ปจจัยดานโครงการ (Project Factors)**

ปัจจัยด้านโครงการเป็นปัจจัยเกี่ยวกับคุณลักษณะของโครงการ เช่น ทางด้าน ขนาดของโครงการ ลักษณะการติดต่อสื่อสารของคนในโครงการ ลักษณะลูกค้าและความต้องการ ของลูกค้า

# **3.2.1.3 ปจจัยดานเทคนิค (Technical Factors)**

์ ปัจจัยเกี่ยวกับความรู้ความสามารถของคนในองค์กร ทั้งทางเทคนิค หรือ ทางการ ั้ บริหารโครงการ

## **3.2.1.4 ปจจัยดานองคกร (Organization Factors)**

ปัจจัยด้านมุมมองของคนทำโครงการที่มีต่อกระบวนการทำงาน ด้านกระบวนการ ในปัจจุบันขององค์กร ปัจจัยด้านการได้รับการสนับสนุนและความสำคัญของโครงการที่มีต่อ องคกร

## **3.2.2 ระบุเกณฑในการปรับแตง**

จากการศึกษานิยามและคําอธิบายเกณฑการปรับแตงสินทรัพยกระบวนการแหงองคกร แตละประเภทตามบริบทของซีเอ็มเอ็มไอ เกณฑการปรับแตงจะประกอบดวยทางเลือก (Options) ในการปรับแต่งที่เป็นไปได้ และลักษณะโครงการหรือสภาพแวดล้อมการทำงานของโครงการที่เป็น ข้อพิจารณา (Considerations) ในการปรับแต่งตามแต่ละทางเลือกนั้น

จากการศึกษางานวิจัยที่เกี่ยวข้อง ทางเลือกในการปรับแต่งที่เป็นไปได้ของคุณลักษณะใน ี่ ธาตุกระบวนการ [18] ได้แก่ การเพิ่ม (Add) การลดขนาด (Downsize) การข้ามหรือเอาออก (Drop/Skip) การนิยามใหม่ (Redefine) การขยาย (Expand) และการแทนที่ (Replace) และ คุณลักษณะท ี่สามารถปรับแตงไดไดแก รายการงาน (Task) ลําดับการทํางาน (Sequence) หลักฐานหรือเอกสาร (Artifact/Document) บทบาท (Role) การวนซ้ํา (Iteration)

อยางไรก็ตามในการจัดสรางเกณฑในการปรับแตงจากการตีความกลุมกระบวนการ OPD ทางเลือกในการปรับแต่งต้องระบุรายละเอียดการปรับแต่งที่ชัดเจน เพื่อที่จะทำให้การจัดสร้าง ี่ ี่ กระบวนการของโครงการทุกโครงการมีความสอดคลองกัน กลาวคือ หากเปนทางเลือกในการไม ทำกิจกรรม ต้องกำหนดด้วยว่าไม่ทำกิจกรรมอะไรบ้าง หากเป็นทางเลือกที่จะเพิ่มข้อมูล คุณลักษณะภายในกิจกรรมซึ่ง ต้องระบุขนาดและปริมาณให้ชัดเจน นอกจากนั้นทางเลือกทั้งหมด ั้ ั้ นี้ต้องมีเกณฑ์ที่บอกว่ากรณีใดบ้างที่จะเลือกเหล่านั้นอย่างชัดเจนด้วย ี่ ั้

งานวิจัยนี้จึงกำหนดให้เริ่มต้นจาก การจัดสร้างกระบวนการมาตรฐานที่มีธาตุกระบวนการ ์<br>เ และรายละเอียดภายในธาตุกระบวนการ แบบจำลองวัฏจักรซอฟต์แวร์ และกระบวนการที่กำหนด ของแต่ละแบบจำลองวัฏจักรซอฟต์แวร์นั้นที่ครบถ้วนสมบูรณ์ (คำอธิบายการระบุแบบ ั้ แบบจำลองวัฏจักรซอฟต์แวร์ และการระบุกระบวนการมาตรฐานและธาตุกระบวนการ อยู่ในหัวข้อ ที่ 2.1.1.2 และ 3.2 ตามลำดับ และจะมีคำอธิบายการจัดสร้างกระบวนการที่กำหนดหรือ กระบวนการที่กำห<mark>นดของแต่ละแบ</mark>บจำลองนั้นในหัวข้อ 3.3) หลังจากนั้น จึงกำหนดนโยบายและ ั้ เกณฑ์ในการปรับแต่ง<mark>สินทรัพย์กระบวนการแห่งองค์กรเหล่านี้ ด้วยท</mark>างเลือกในเชิงการลดปริมาณ ี้ การทำงาน หรือก<mark>า</mark>รแก้ไขข้อมูลหรือลำดับในการทำงานเท่านั้น ซึ่งได้แก่ ทางเลือกที่เป็นการข้าม ั้ หรือเอาออก การลดขนาด การนิยามใหม่ และการแทนที่ เป็นต้น พร้อมทั้งระบุข้อพิจารณาในการ ั้ เลือกทางเลือกเหล่านั้นโดยกำหนดจากปัจจัยการปรับแต่งที่ได้ระบุไว้ในขั้นตอนแรก โดยทั้ง ข้คพิจารณาและรายละเคียดการปรับแต่งของแต่ละทางเลือกต้องมีความชัดเจน เช่น หากเป็นการ ลดจำนวนผู้ที่รับผิดชอบต้องมีจำนวนตัวเลขแสดงไว้ด้วย ดังตัวอย่างเกณฑ์การปรับแต่งธาตุ  $\mathcal{L}^{\mathcal{L}}$ กระบวนการ การระบุทักษะและความรู้ที่ใช้ ของกระบวนการมาตรฐานในการวางแผนโครงการดัง ตารางที่ 4 ซึ่งแสดงทางเลือกในการปรับแต่งธาตุกระบวนการแบบเอาออกพร้อมระบุข้อพิจารณา ึ่ ในการเลือกทางเลือกนั้น

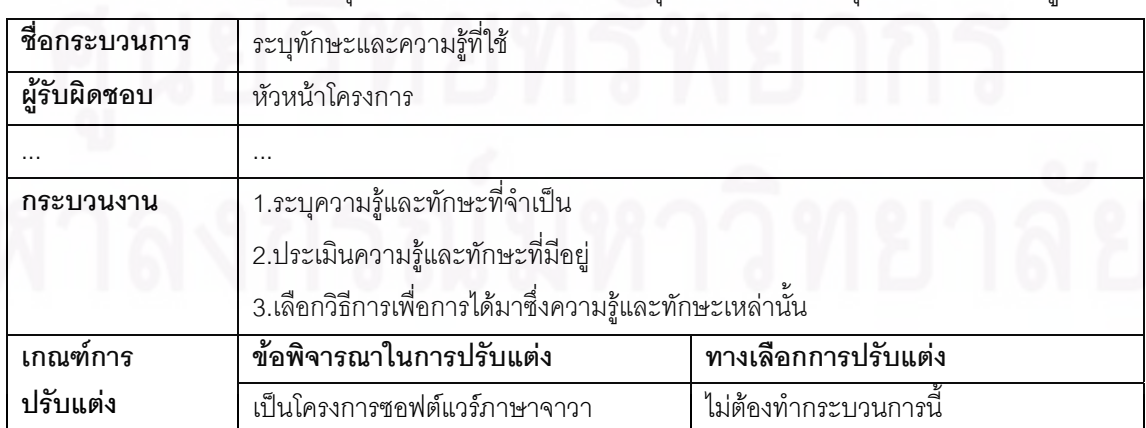

ตารางที่ 4 ตัวอย่างการระบุเกณฑ์การปรับแต่งของธาตุกระบวนการ ระบุทักษะและความรู้ที่ใช้

## **3.3 การจัดสรางกระบวนการทก ี่ ําหนด**

ก่อนที่องค์กรจะสามารถจัดสร้างกระบวนการที่กำหนดของแต่ละโครงการได้นั้น ต้อง ั้ เริ่มต้นจากการสร้างกระบวนการมาตรฐานและแบบจำลองวัฏจักรซอฟต์แวร์ขององค์กร และ เกณฑ์การปรับแต่งของสินทรัพย์กระบวนการเหล่านั้น เพื่อนำมาสร้างกระบวนการที่กำหนดที่มี ั้ กระบวนการทำงานครบถ้วนของแต่ละแบบจำลองวัฏจักรซอฟต์แวร์ขององค์กรก่อน

ในการสร้างกระบวนการที่กำหนดของแบบจำลองวัฏจักรซอฟต์แวร์ตามบริบทของซีเอ็ม เอ็มไอนั้น มีขั้ นตอนดังตอไปนี้

1.ศึกษาแต่ละเฟสการทำงานของแบบจำลองวัฏจักรซอฟต์แวร์ และระบุกลุ่มกระบวนการ ที่เกี่ยวข้องกับเฟสการทำงานนั้น โดยอ้างอิงจากการตีความซีเอ็มเอ็มไอ ควบคู่กับประสบการณ์ ี่ ั้ ทำงานขององค์กรที่เกี่ยวข้องกับเฟสนั้น เช่น ในเฟสความต้องการ (Requirements) ของ ี่ แบบจำลองน้ำต<mark>ก จากประสบการณ์การทำงานสิ่งที่ต้องทำ</mark>คือการเก็บรวบรวมความต้องการจาก ้ํ ิ่ ลูกค้า และจัดการความต้องการของลูกค้า ดังนั้นกลุ่มกระบวนการที่เกี่ยวข้องนั้นจะได้แก่ กลุ่ม ั้ กระบวนการพัฒนาความต้องการ (Requirements Development -RD) และ กลุ่มกระบวนการ จัดการความต้องการ (Requirements Management -REQM)

2.ศึกษากระบวนการมาตรฐานของกลุ่มกระบวนการที่เกี่ยวข้องกับแต่ละเฟสการทำงาน เพื่อนำธาตุกระบวนการหรือกระบวนการมาตรฐานมาร้อยเรียงเป็นกระบวนการการทำงานของ ื่ เฟสการทำงานนั้นโดยเน้นให้คล้อยตามกระบวนการทำงานขององค์กรในปัจจุบันให้มากที่สุด ดัง ตัวอย่างของกระบวนการที่กำหดนของแบบจำลองน้ำตกในรูปที่ 10

หลังจากได้กระบวนการที่กำหนดของแต่ละแบบจำลองวัฏจักรซอฟต์แวร์แล้ว ผู้บริหาร โครงการสามารถสร้างกระบวนการที่กำหนดของโครงการ จากการใช้เกณฑ์และนโยบายการ ปรับแต่งเพื่อเลือกแบบจำลองวัฏจักรซอฟต์แวร์ และเพื่อปรับแต่งภายในธาตุกระบวนการและตัว ื่ แบบจำลองวัฏจักรซอฟต์แวร์ที่เลือกนั้นให้เหมาะสมกับโครงการ

แนวทางในการจัดสร้างสินทรัพย์กระบวนการที่ได้กล่าวมาทั้งหมดนี้ สามารถนำมาใช้ใน ั้ ี้ การจัดสรางสินทรัพยกระบวนการแหงองคกร บนระบบสนับสนุนการจัดการสินทรัพยกระบวนการ แห่งองค์กรซึ่งเป็นการปรับแต่งซอฟต์แวร์เสรีวิกิพีเดียของการวิจัยนี้โดยจะกล่าวถึงรายละเอียดการ ออกแบบระบบในบทถัดไป

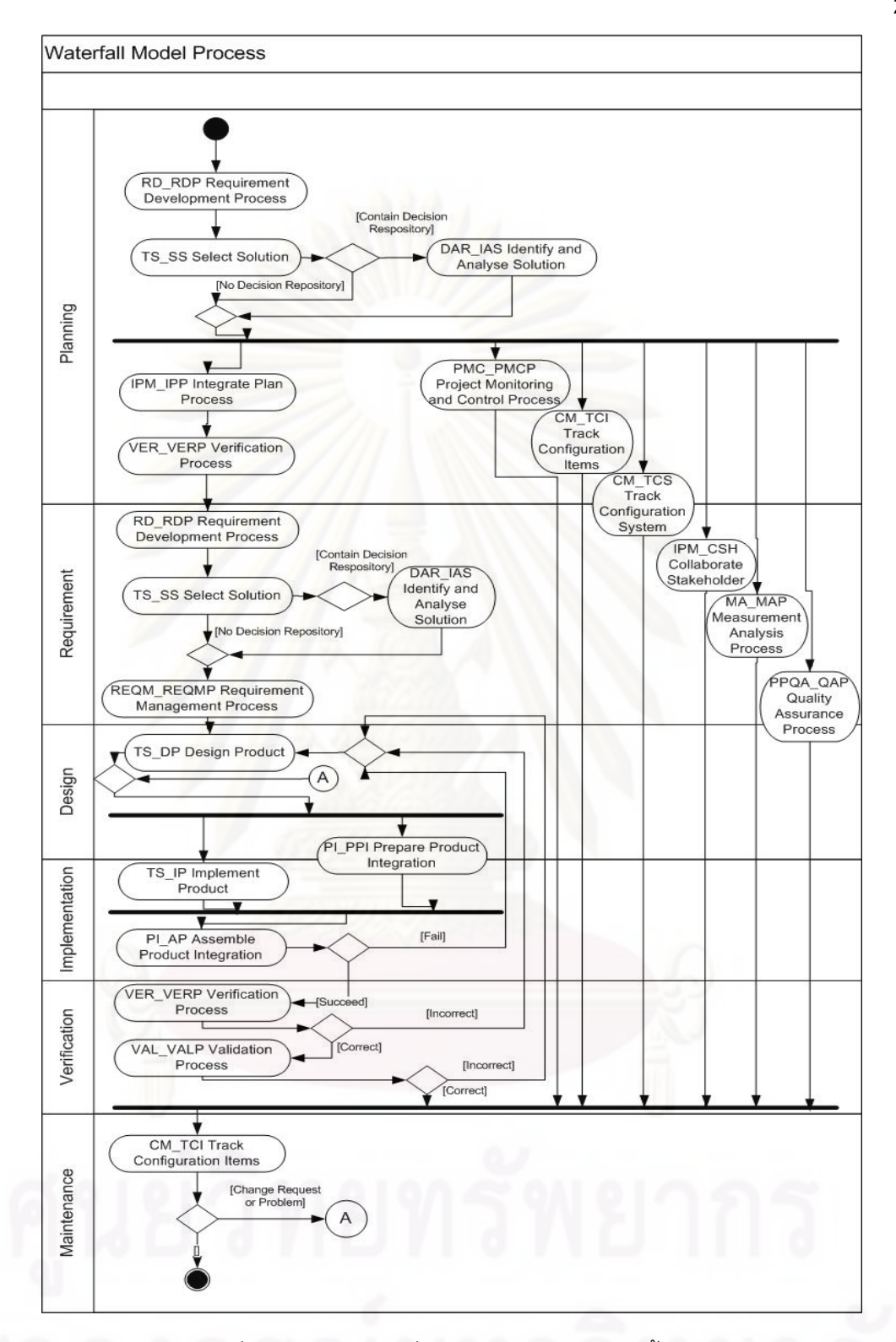

รูปที่ 10 กระบวนการที่กำหนดของแบบจำลองน้ำตก

29

# **บทท 4 การออกแบบระบบ**

## **4.1 การออกแบบสถาปตยกรรมระบบ**

ในการออกแบบระบบสนับสนุนการจัดสร้างและบำรุงรักษาสินทรัพย์กระบวนการแห่ง องค์กร (Organizational Process Assets-OPA) จะต้องเริ่มต้นจากการระบุกระบวนการในการ ิ่ จัดสร้างและบำรุงรักษา OPA กระบวนการนี้สามารถเขียนได้จากข้อปฏิบัติเฉพาะและเป้าหมาย ี้ เฉพาะของกลุมกระบวนการการนิยามกระบวนการแหงองคกร (Organizational Process Definition-OPD) ในซีเอ็มเอ็มไอโดยใช้วิธีในการระบุกระบวนการมาตรฐานที่ได้กล่าวไว้ในบทที่3 อย่างไรก็ตาม เพื่อให้กระบวนการทำงานของระบบสนับสนุน เป็นกระบวนการทำงานแบบร่วมมือ กระบวนการที่เขียนขึ้นควรเป็นกระบวนการที่เปิดโอกาสให้กลุ่มผู้พัฒนาสามารถร่วมมือในการ ปรับปรุงแก้ไขข้อมูล OPA ในองค์กรได้อย่างต่อเนื่อง ผู้เสนอวิทยานิพนธ์จึงได้นำทฤษฎีวัฏจักรพีดี ื่ ซีเอมาชวยในการเขียนกระบวนการในการจัดสรางและบํารุงรักษา OPA โดยกระบวนการนี้จะเปน การกําหนดระเบียบวิธีการในการจัดสรางและบํารุงรักษาสินทรัพยกระบวนการแหงองคกร มี จุดประสงค์เพื่อแสดงขั้นตอนในการจัดสร้างและบำรุงรักษาสินทรัพย์กระบวนการแห่งองค์กร การ ื่ นำสินทรัพย์กระบวนการแห่งองค์กรไปใช้ และการปรับปรุงสินทรัพย์กระบวนการแห่งองค์กรให้ เหมาะสมกับองค์กร โดยระบุขั้นตอนการทำงาน ผู้กระทำกิจกรรม ข้อมูลนำเข้าและข้อมูลนำออก ั้ ของกิจกรรม เวลาหรือเกณฑ์การเข้าของการทำกระบวนการดังรูปที่ 11 และจากรูปกิจกรรม ภายในกระบวนการนั้ นมีรายละเอียดดังตารางท 5

หลังจากได้ระบุกระบวนการในการจัดสร้างและบำรุงรักษา OPA แล้ว จึงศึกษาถึงความ เป็นไปได้และแนวทางในการพัฒนาระบบที่สนับสนุนการทำงานของกิจกรรมเหล่านี้ได้อย่าง สะดวก และสนับสนุนทางด้านความร่วมมืออย่างต่อเนื่อง ื่

จากการศึกษาพบวาการพัฒนาระบบจากการปรับแตงซอฟตแวรเสรีมีเดียวิกิน น มีความ ั้ เหมาะสมท จะนํามาใชในการจัดสรางและบํารุงรักษา OPA ดวยเหตุผลดังตอไปนี้ ี่

- มีเดียวิกิสนับสนุนการทำงานแบบร่วมมือระหว่างผู้ใช้ เนื่องจากระบบเปิดโอกาสให้ผู้ใช้ สามารถแก้ไขในส่วนเนื้อหาต่างๆของระบบได้ ทำให้ผู้ใช้สามารถร่วมกันปรับปรุงข้อมูล ื้ ภายในระบบได้อย่างต่อเนื่อง ื่
- มีเดียวิกิมีฟงกชันความสามารถหลายอยางท อํานวยตอการจัดสรางและบํารุงรักษา OPA ี่ ได้แก่ มีฟังก์ชันการค้นหาหรือการจัดดัชนีเพื่อเข้าถึงข้อมูล มีการติดตามและแสดงสถานะ ื่ ของข้อมูล เก็บและจัดการข้อมูลเวอร์ชันย้อนหลังได้ สามารถกำหนดการเข้าถึงข้อมูลได้

และมีคุณสมบัติที่เหมาะสมตามคุณสมบัติในการเป็นคลังจัดเก็บสินทรัพย์กระบวนการ แหงองคกร [8]

- ระบบการจัดการเนื้อหาของมีเดียวิกิ ซึ่งได้แก่ บทความ (Article) แม่แบบ (Template) ื้ หมวดหมู่ (Category) และภาษาที่ใช้ในการเขียนเนื้อหา(Syntax) สามารถนำมา ื้ ประยุกต์ใช้ในการจัดเก็บข้อมูลและคุณลักษณะของ OPA ได้
- มีเดียวิกิเป็นซอฟต์แวร์เสรีที่เปิดให้ผู้พัฒนาระบบสามารถปรับเปลี่ยนแก้ไขโปรแกรมหรือ เพิ่มส่วนขยาย (Extension) เพื่อให้ระบบตรงความต้องการได้ ทำให้ผู้นำเสนอวิทยานิพนธ์ ิ่ สามารถเพิ่มฟังก์ชันความสามารถเพิ่มเติมให้ระบบในการจัดสร้างและปรับปรุง OPA ได้ ิ่ เช่น การกำหนดการเข้าถึงข้อมูลของผู้ใช้ การเพิ่มความสามารถในการค้นหาและแสดงผล การเข้าถึงข้อมูล การแสดงผลข้อมูลให้เข้าใจได้ง่ายขึ้น เป็นต้น

 $\bullet$  มีเดียวิกิเป็น Lightweight Web-based Software กล่าวคือ เป็นซอฟต์แวร์ขนาดเล็กที่เป็น อิสระต่<mark>อแพ</mark>ลตฟ<mark>อร์มซึ่งสามารถจะเปิดหน้าเพื่อเข้าถึงและจัดการระบบได้</mark>ผ่านโปรแกรม ื่ ลูกข่าย (Client) เช่น บราวเซอร์ ทำให้ระบบที่ได้จากการปรับแต่งสามารถสนับสนุนการ

ทํางานรวมกันในสถานที่ตางกัน (Remote) และในเวลาเดียวกัน (Synchronous) ได จากเหตุผลดังกล่าว ผู้นำเสนอวิทยานิพนธ์จึงเลือกใช้มีเดียวิกิในการพัฒนาระบบ สนับสนุนการจัดสร้างแล<mark>ะ</mark>บำรุงรักษา OPA และเรียกชื่อของระบบนี้ว่า "WikiOPA" โดยระบบจะมี ื่ ี้ ส่วนประกอบหลักดังต่คไปนี้

- 1. ส่วนต่อประสานกับผู้ใช้ เป็นหน้าเว็บเพจของมีเดียวิกิ มีหน้าที่ติดต่อกับผู้ใช้งานเพื่ ส่วนต่อประสานกับผู้ใช้ เป็นหน้าเว็บเพจของมีเดียวิกิ มีหน้าที่ติดต่อกับผู้ใช้งานเพื่อ<br>แสดงผลหน้าจอให้ผู้ใช้จัดการข้อมูล และแสดงข้อมูล OPA เมื่อสั่งงานผ่านส่วนต่อ ื่ ั่ ประสานแล้ว จะมีการติดต่อกับโปรแกรมภายในเว็บเพื่อจัดเก็บข้อมูลลงในฐานข้อมูล ต่อไป
- 2. โปรแกรมส่วนประมวลผลของมีเดียวิกิ เป็นส่วนที่จะรับข้อมูลมาจัดเก็บเข้าสู่ ฐานข้อมูล และเป็นส่วนที่ผู้ใช้สามารถเขียนโปรแกรมเพิ่ม หรือ เพิ่มโปรแกรมส่วน ขยาย เพื่อเพิ่มความสามารถในการทำงานของวิกิพีเดีย โดยโปรแกรมส่วนขยายที่ใช้ ื่ ในการพัฒนาระบบสนับสนุนการจัดสร้าง OPA จะถูกกล่าวถึงต่อไปในหัวข้อที่ 4.2.2

3. ฐานข้อมูลสำหรับจัดเก็บข้อมูล คุณลักษณะและแม่แบบของ OPA แต่ละชนิด

จากสวนประกอบดังกลาวสามารถแสดงสถาปตยกรรมของ WikiOPA ดังรูปที่ 12

| กิจกรรม (Activity)           | เงื่อนไขการเริ่ม      | การดำเนินการ (Operation)      | เงื่อนไขการสิ้นสุดกิจกรรม (Exit     |
|------------------------------|-----------------------|-------------------------------|-------------------------------------|
|                              | กิจกรรม (Entry        |                               | criteria)                           |
|                              | criteria)             |                               |                                     |
| ระบุกฏการตั้งชื่อ OPA และ    | องค์กรยังไม่ได้มีการ  | ระบุกฎการตั้งชื่อ OPA และ     | บันทึกกฎการตั้งชื่อ OPA และ         |
| โครงสร้างขององค์กร (Identify | ตั้งกฎการตั้งชื่อ OPA | โครงสร้างขององค์กร เพื่อใช้ใน | โครงสร้างขององค์กร เพื่อใช้ในการ    |
| OPA naming convention        | และโครงสร้างของ       | การจัดสร้าง OPA               | จัดสร้าง OPAลงในระบบ                |
| and Organization Structure)  | องค์กร                |                               |                                     |
| ระบุชนิด OPA (Identify OPA)  | OPA ที่จะเพิ่มใน      | บันทึกข้อมูลชนิดของ OPA       | บันทึกข้อมูลชนิดของ OPA และเกณฑ์    |
|                              | ระบบเป็น OPAชนิด      | และเกณฑ์การเพิ่ม OPAลงใน      | การเพิ่ม OPA ลงระบบ                 |
|                              | ที่ยังไม่ได้ระบุใน    | ระบบ                          |                                     |
|                              | ระบบและผ่านการ        |                               |                                     |
|                              | พิจารณาที่จะระบุเข้า  |                               |                                     |
|                              | ไปในระบบ              |                               |                                     |
| จัดสร้างแม่แบบสำหรับ OPA     | ระบุชนิดของ OPAนั้น   | บันทึกข้อมูลแม่แบบในการใส่    | บันทึกข้อมูลแม่แบบในการใส่ข้อมูล    |
| (Establish OPA's template)   | ลงระบบแล้ว            | ข้อมูลเพื่อสร้าง OPA ชนิดนั้น | เพื่อสร้าง OPA ชนิดนั้นลงในระบบแล้ว |
|                              |                       | และตัววัดของ OPA ลงใน         |                                     |
|                              |                       | ระบบ                          |                                     |
| จัดสร้าง OPA ตามแม่แบบ       | OPA เป็น OPAชนิดที่   | บันทึกข้อมูล OPA ตามแม่แบบ    | บันทึกข้อมูล OPA ตามแม่แบบในการ     |
| (Establish OPA following its | มีถูกระบุไว้ในระบบ    | ในการสร้าง OPA ชนิดนั้นลง     | สร้าง OPA ชนิดนั้นลงในระบบแล้ว      |
| template)                    | และมีแม่แบบในการ      | ในระบบ                        |                                     |
|                              | ระบุแล้ว              |                               |                                     |
| น้ำร่อง OPA (Pilot OPA)      | มีข้อมูล OPA ที่จะน้ำ | ทดสอบการใช้งาน OPA นั้น       | ได้รับผลตัววัดการทดสอบการใช้งาน     |
|                              | ร่องในระบบแล้ว        | ให้แก่องค์กรบางส่วน เก็บการ   | <b>OPA</b>                          |
|                              |                       | วัดผลของ OPA                  |                                     |
| ตรวจสอบผล                    | ได้รับผลตัววัดการ     | ตรวจสอบและวิเคราะห์ผลตัว      | ได้ผลการวิเคราะห์ว่า OPA มีข้อแก้ไข |
| (Verify Result)              | ทดสอบการใช้งาน        | วัดที่เก็บได้จากในระบบ        | หรือไม่ อะไรบ้าง                    |
|                              | <b>OPA</b>            |                               |                                     |
| นำมาทำให้เกิดผล              | ไม่พบข้อแก้ไขของ      | เปิดให้ OPA ที่ผ่านการ        | OPA มีข้อแก้ไขหรือมีการเปลี่ยนแปลง  |
| (Implement)                  | <b>OPA</b>            | ตรวจสอบสามารถนำมาใช้จริง      |                                     |
|                              |                       | ภายในองค์กร                   |                                     |

ตารางท 5 กิจกรรมในกระบวนการจัดสรางและบํารุงรักษา OPA

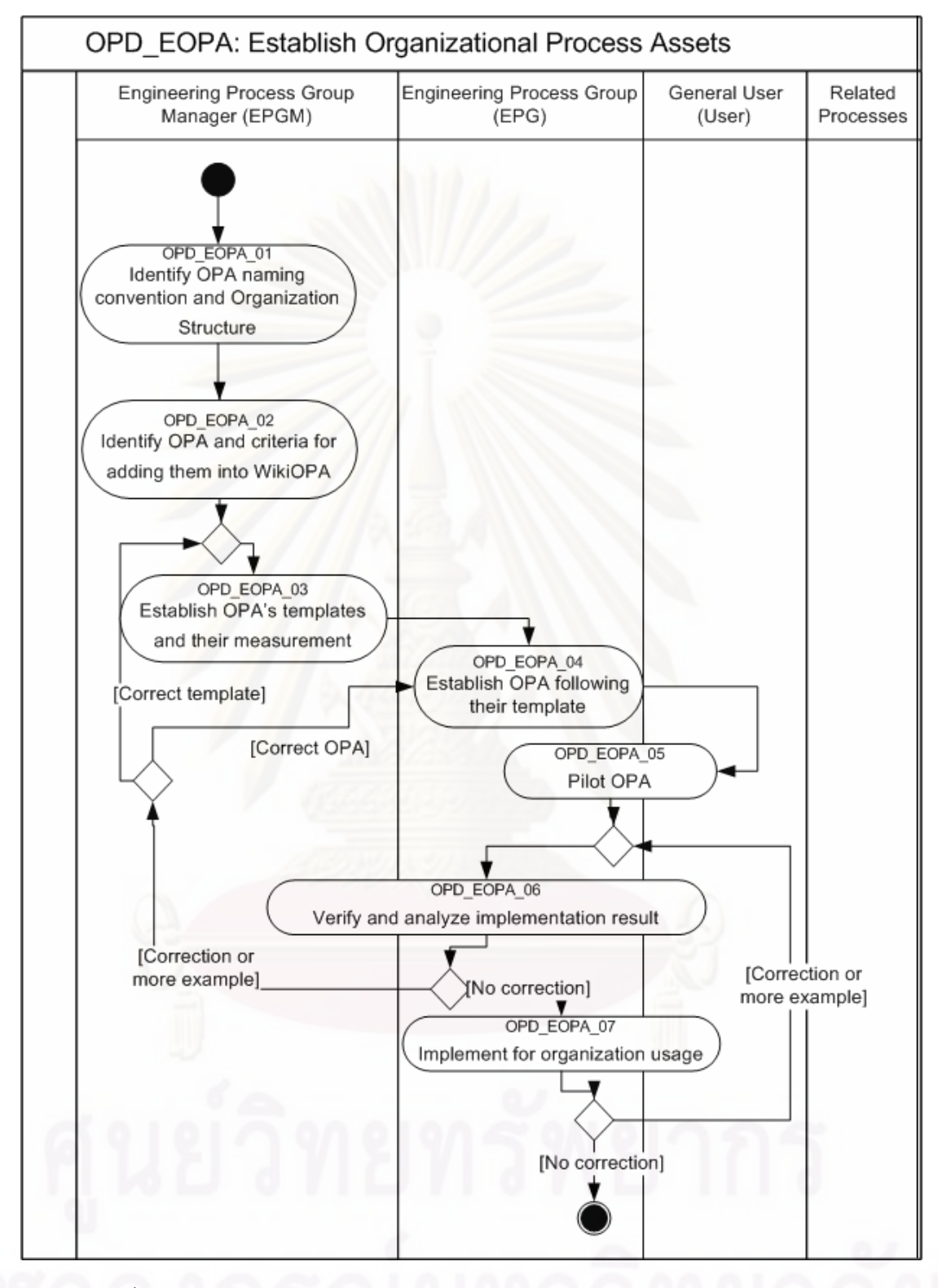

รูปที่ 11 กระบวนการการจัดสร้างและบำรุงรักษาสินทรัพย์กระบวนการแห่งองค์กร

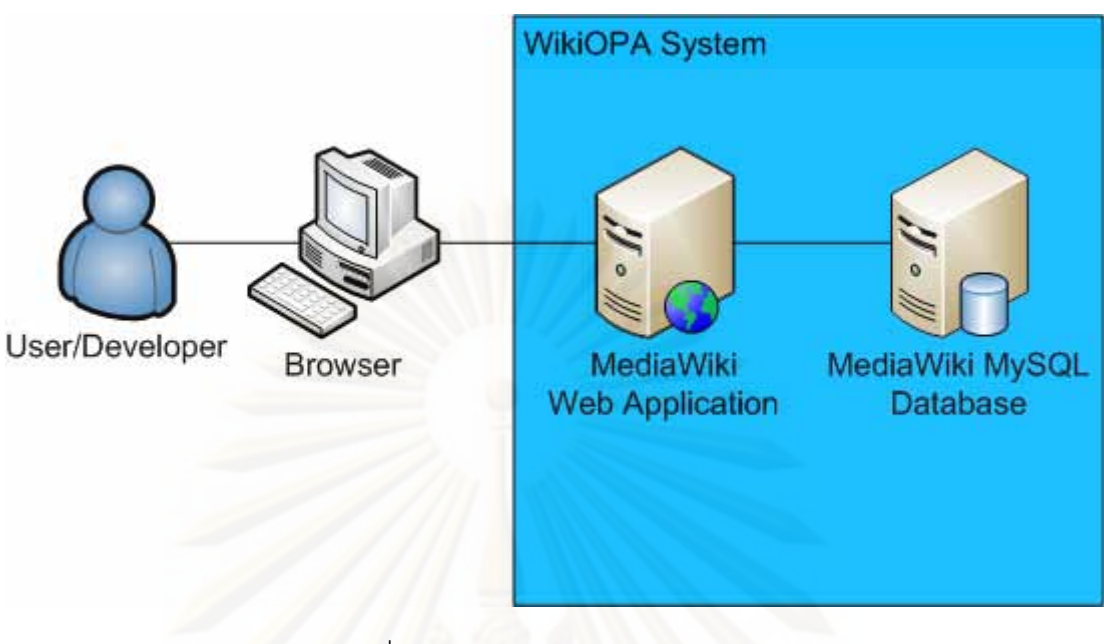

รูปที่ 12 สถาปตยกรรมของ WikiOPA

## **4.2 การกําหนดความตองการของระบบ**

จากกิจกรรมของกระบวนการจัดสร้างและบำรุงรักษา OPAในหัวข้อก่อนหน้า ผู้เสนอ วิทยานิพนธ์สามารถสรุปความต้องการด้านหน้าที่ ความต้องการที่ไม่ใช่หน้าที่ และออกแบบระบบ ตามความต้องการเหล่านี้ได้ดังนี้

## **4.2.1 ความตองการดานหนาท ของระบบสนับสนุน ี่**

จากการวิเคราะห์ความต้องการของระบบสนับสนุนการจัดสร้างและบำรุงรักษา OPA ความต้องการด้านหน้าที่ (Functional Requirements) ของระบบ WikiOPA นั้นได้แก่ การจัดการ หมวดหมูของ OPA, การจัดการแมแบบของ OPA แตละหมวดหมู, การจัดการ OPA, การอัพโหลด ข้อมูลลงใน OPA, การอภิปรายร้องขอการเปลี่ยนแปลง OPA, การจัดการสถานะของ OPA, การ ้จัดการผู้ใช้งานระบบ, การจัดการเวอร์ชัน OPA และการนำออกหรือพิมพ์ข้อมูล เป็นไปตามตาราง ท ี่ 6

ตารางที่ 6 ความต้องการด้านหน้าที่

| รหัส | ชื่อ                 | คำอธิบาย                                                             |
|------|----------------------|----------------------------------------------------------------------|
| F01  | จัดการหมวดหมู่ของ    | สร้าง แก้ไข ค้นหา แสดงและลบ หมวดหมู่ของ OPA ในระบบ โดยรายการ         |
|      | OPA (Manage OPA      | หมวดหมู่ของ OPA นั้นเป็นไปตาม OPA ที่ถูกระบุไว้ในซีเอ็มเอ็มไอ        |
|      | Category)            |                                                                      |
| F02  | จัดการแม่แบบของ      | OPA แต่ละประเภท จะต้องมีแม่แบบที่ใช้ในการสร้าง OPAในประเภทนั้น       |
|      | <b>OPA</b>           | การจัดการแม่แบบของ OPA แต่ละประเภท                                   |
|      | (Manage OPA          | จึงประกอบด้วยการสร้าง แก้ไข ค้นหา แสดงและลบข้อมูลแม่แบบของแต่        |
|      | Template)            | ละประเภทของ OPA                                                      |
| F03  | จัดการ OPA           | สร้าง แก้ไข ค้นหา แสดงและลบ OPA ในระบบ                               |
|      | (Manage OPA)         |                                                                      |
| F04  | อัพโหลดข้อมูลลงใน    | จัดเก็บแฟ้มข้อมูลที่แนบเข้ามาในระหว่างกิจกรรมต่าง ๆ เป็นรายอาร์เอฟซี |
|      | OPA (Upload Data)    | และแสดงเอกสารแนบให้กับกิจกรรมในขั้นตอนถัดไป                          |
| F05  | อภิปราย/ร้องขอการ    | ้สร้าง แก้ไข แสดงและลบ ข้อคิดเห็นเกี่ยวกับแต่ละ OPA ภายในระบบ        |
|      | เปลี่ยนแปลง OPA      |                                                                      |
|      | (Discuss/Change      |                                                                      |
|      | Request OPA)         |                                                                      |
| F06  | จัดการสถานะของ       | ควบคุมสถานะในการปรับปรุงข้อมูลของ OPA                                |
|      | OPA (Manage OPA      |                                                                      |
|      | Status)              |                                                                      |
| F07  | จัดการผู้ใช้งานระบบ  | จัดการผู้ใช้งานในระบบได้แก่ การลงทะเบียน การเข้าสู่ระบบ การจัดกลุ่ม  |
|      | (Manage User)        | ผู้ใช้ งาน                                                           |
| F08  | จัดการเวอร์ชัน OPA   | แสดงรายการเวอร์ชันข้อมูลของ OPA หมวดหมู่ OPA แม่แบบ OPA โดย          |
|      | (Mange OPA           | ผู้ใช้สามารถเลือกที่จะเปรียบเทียบเวอร์ชันของข้อมูล หรือเลือกที่จะ    |
|      | Version)             | เปลี่ยนเวอร์ชันข้อมูลเป็นเวอร์ชันย้อนหลังได้                         |
| F09  | นำออกหรือพิมพ์ข้อมูล | นำออกข้อมูล OPA ในรูปแบบไฟล์รูปแบบอื่น หรือพิมพ์ข้อมูล OPA           |
|      | OPA (Export/Print    |                                                                      |
|      | OPA)                 |                                                                      |

## **4.2.2 ความตองการดานท ี่ไมใชหนาท ของระบบสนับสนุน ี่**

ความต้องการด้านที่ไม่ใช่หน้าที่ (Non-Functional Requirements) ของระบบ WikiOPA จะเกี่ยวข้อกับ การจัดการหมวดหมู่ของ OPA, การจัดการแม่แบบของ OPA, การจัดการ OPA, ี่ การอัพโหลดข้อมูลลงใน OPA, การอภิปราย/ร้องขอการเปลี่ยนแปลง OPA, การจัดการสถานะของ OPA และการจัดการเวอรชัน OPA มีรายละเอียดดังตารางท 7

| รหัส            | ชื่อ               | คำอธิบาย                                                           |
|-----------------|--------------------|--------------------------------------------------------------------|
| F10             | จัดการหมวดหมู่ของ  | มีการกำหนดผู้ใช้ที่มีสิทธิ์ในการใช้งานความสามารถนี้โดยเฉพาะ        |
|                 | <b>OPA</b>         |                                                                    |
| F11             | จัดการแม่แบบของ    | มีการกำหนดผู้ใช้ที่มีสิทธิ์ในการใช้งานความสามารถนี้โดยเฉพาะ        |
|                 | <b>OPA</b>         |                                                                    |
| F12             | จัดการ OPA         | มีการกำหนดผู้ใช้ที่มีสิทธิ์ที่จะแก้ไขข้อมูลแต่ละ OPAโดยเฉพาะ       |
| F13             | อัพโหลดข้อมูลลงใน  | ีสามารถกำหนดประเภทไฟล์ที่สามารถอัพโหลดข้อมูลได้                    |
|                 | <b>OPA</b>         |                                                                    |
| F14             | อภิปราย/ร้องขอการ  | มีการกำหนดแม่แบบในการเสนอข้อคิดเห็นหรือร้องขอการเปลี่ยนแปลง        |
|                 | เปลี่ยนแปลง OPA    | ข้อมูล OPA                                                         |
| F <sub>15</sub> | จัดการสถานะของ     | มีการกำหนดผู้ใช้ที่มีสิทธิ์ที่จะแก้ไขข้อมูลแต่ละ OPAโดยเฉพาะเป็นคน |
|                 | <b>OPA</b>         | จัดการสถานะของ OPAนั้น                                             |
| F16             | จัดการเวอร์ชัน OPA | มีการกำหนดผู้ใช้ที่มีสิทธิ์ที่จะแก้ไขข้อมูลแต่ละ OPAโดยเฉพาะเป็นคน |
|                 |                    | จัดการเวอร์ชันของ OPAนั้น                                          |

ตารางที่ 7 ความต้องการด้านที่ไม่ใช่หน้าที่

## **4.3 การออกแบบระบบสนับสนุน**

ในการออกแบบระบบ จะกล่าวถึง การกำหนดบทบาทของผู้ใช้ระบบ แผนภาพยูสเคส (Use Case Diagram) แสดงการทำงานกับระบบของผู้ใช้ และแผนภาพคลาส แสดงความสัมพันธ์ และคุณลักษณะของ OPA

## **4.3.1 การกําหนดบทบาทของผูใชระบบ**

แบ่งผู้ที่เกี่ยวข้องกับกระบวนการและผู้ใช้งานระบบสนับสนุนการจัดสร้างและบำรุงรักษา ี่ สินทรัพยกระบวนการแหงองคกร ไดดังน

• ผูจัดการกลุมกระบวนการวิศวกรรม (Engineering Process Group Manager -EPGM) มีหนาท ระบุประเภทสินทรัพยกระบวนการแหงองคกร และกําหนดรูปแบบ คุณลักษณะ ี่ และความสัมพันธของสินทรัพยกระบวนการแหงองคกรแตละประเภท

- กลุมกระบวนการวิศวกรรม (Engineering Process Group EPG) สมาชิกในกลุมมี หน้าที่สร้างและแก้ไขข้อมูลกระบวนการที่ได้รับมอบหมาย โดยแก้ไขภายหลังการทวนสอบ ี่ ของกลุม
- กลุ่มผู้ใช้งานทั่วไป (General User -User) เป็นกลุ่มคนที่สามารถเข้าถึงและดาวน์โหลด เอกสารเพื่อนำไปใช้ปฏิบัติงาน และแสดงความเห็นหรือสิ่งที่ได้เรียนรู้เพื่อร้องขอให้มีการ ื่ ปรับปรุงสินทรัพย์กระบวนการแห่งองค์กรให้ทันสมัยใช้งานได้จริง
- ผู้บริหารระบบ (System Administrator -Admin) เป็นคนกำหนดกลุ่มผู้ใช้งานและดูแล ระบบ ควบคุมการเข้าถึงสินทรัพย์กระบวนการแห่งองค์กรของผู้ที่เกี่ยวข้อง
- ผู้ที่ไม่ระบุชื่อ (Anonymous) เป็นกลุ่มคนที่ยังไม่ลงทะเบียนเข้าสู่ระบบ WikiOPA คนกลุ่ม ื่ นี้จะไม่สามารถใช้งานระบบได้

## **4.3.2 แผนภาพยูสเคส (Use Case Diagram)**

แผนภาพยู<mark>สเคสเป็นหนึ่งในแผนภาพยูเอ็มแอล (Unified Markup Language - UML) ที่</mark> นิยมใช้ในการออกแบบระบบ จากความต้องการด้านหน้าที่และด้านที่ไม่ใช่หน้าที่ของระบบ สามารถออกแบบระบบโดยใชแผนภาพยูสเคสสามารถอธิบายการทํางานของระบบ และการ ติดตอระหวางผูใชในบทบาทตางๆ กับระบบ ดังแสดงในรูปที่ 13 รูปที่ 14 และ รูปที่ 15

จากรูปที่ 13 ระบบ WikiOPA ประกอบดวย 2 ระบบยอยไดแก ระบบยอยในการจัดการ ผูใช (User Management Subsystem) และระบบยอยในการจัดการ OPA (OPA Management Subsystem)

ระบบย่อยในการจัดการผู้ใช้ (รูปที่ 14) เป็นส่วนที่จัดการข้อมูลของผู้ใช้งาน ควบคุมการ ี่ เข้าถึงข้อมูลของผู้ใช้งานและกำหนดกลุ่มผู้ใช้งาน การลงทะเบียนและเข้าสู่ระบบ

ระบบย่อยในการจัดการ OPA (รูปที่ 15) เป็นส่วนที่จะจัดการหมวดหมู่ แม่แบบ ข้อมูล การอภิปราย/รองขอการเปลี่ยนแปลง และการควบคุมเวอรชัน การอัพโหลดขอมูลลงหนา OPA ท เกี่ยวข้อง การบันทึกการเปลี่ยนแปลงแม่แบบและข้อมูลของ OPA และการติดตั้งการป้องกันการ ี่ แก้ไขของข้อมูลของแต่ละ OPA ตาม EPG แต่ละคนที่ได้รับมอบหมายให้แก้ไขข้อมูล

ยูสเคสแตละยูสเคสในแผนภาพจะมีคําอธิบายยูสเคสแสดง ในตารางที่ 8 ถึงตารางท ี่ 20

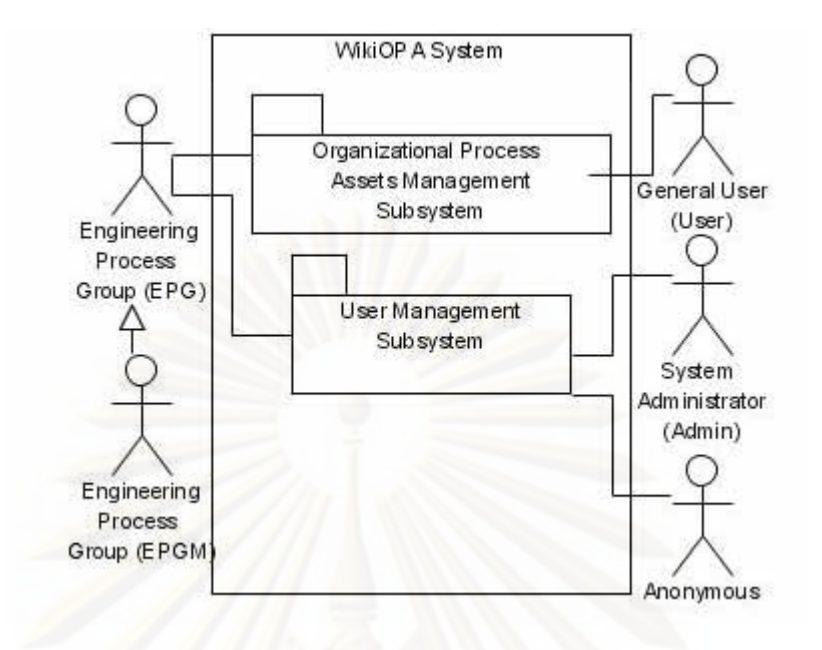

รูปที่ 13 ยูสเคสระบบ WikiOPA

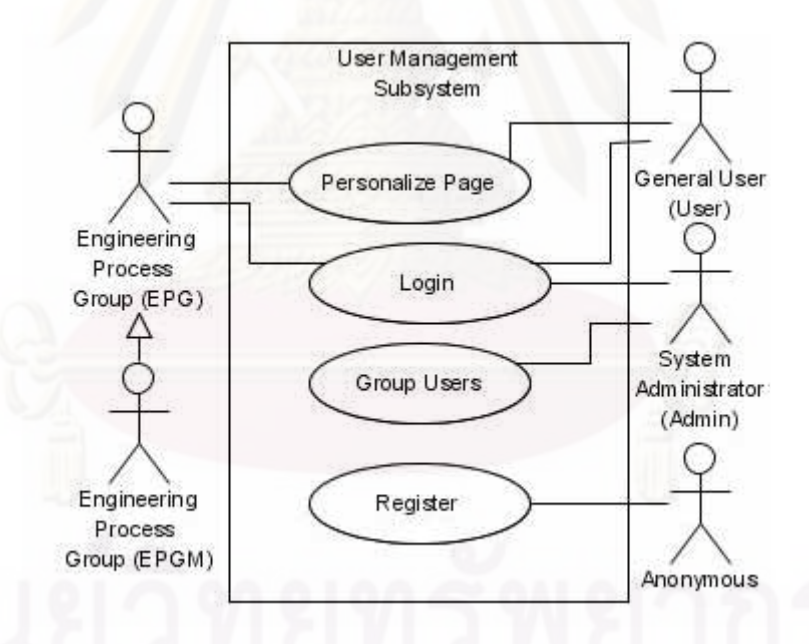

รูปที่ 14 ยูสเคสของระบยอยในการจัดการผูใช

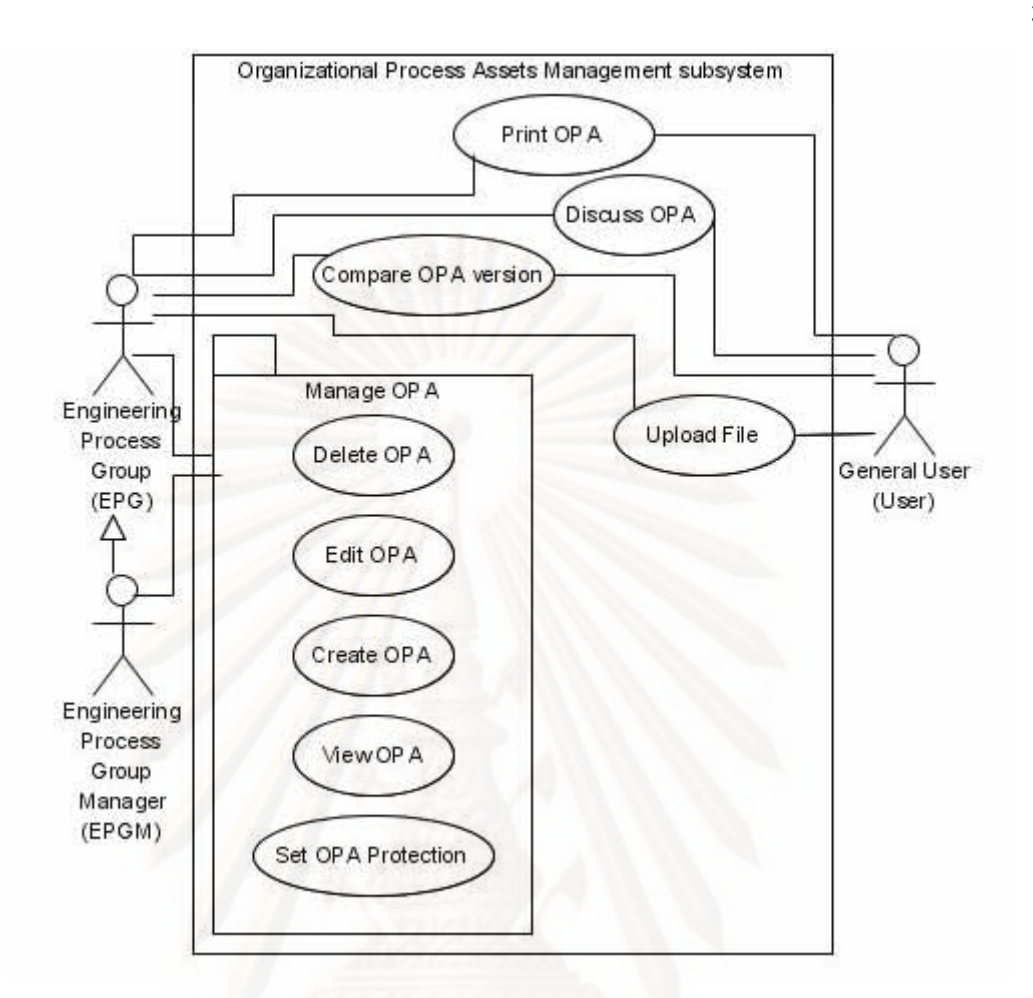

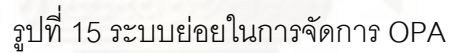

## **4.3.2.1 ระบบยอยในการจัดการผูใช**

ในระบบย่อยนี้ ประกอบด้วยยูสเคสที่เกี่ยวกับการจัดการผู้ใช้ในระบบ WikiOPA ี่ เปนจํานวน 4 ยูสเคสดังตอไปนี้

- ลงทะเบียน
- เขาสูระบบ
- จัดการหน้าข้อมูลผู้ใช้
- จัดกลุมผูใช

ยูสเคสเหล่านี้มีคำอธิบายยูสเคสในตารางที่ 8 ถึง ตารางที่ 11 ตามลำดับ ดังนี้ ี้

ตารางท ี่ 8 คําอธิบายยูสเคส ลงทะเบียน

| หมายเลขยูสเคส           | <b>UC001</b>                                                                                                    |                                                                |                                                                                                    |
|-------------------------|----------------------------------------------------------------------------------------------------|----------------------------------------------------------------|----------------------------------------------------------------------------------------------------|
| ชื่อยูสเคส              | ลงทะเบียน (Register)                                                                                                    |                                                                |                                                                                                    |
| รายละเอียด              | ยูสเคสนี้อธิบายเหตุการณ์เมื่อผู้ที่ไม่ระบุชื่อลงทะเบียนสมัครเป็นสมาชิกผ่านทางเว็บเบส<br>แอพพลิเคชั่น                                                                                                    |                                                                |                                                                                                    |
| ความสัมพันธ์            | Include                                                                                                    |                                                                |                                                                                                    |
|                         | <b>Extend</b>                                                                                                    |                                                                |                                                                                                    |
|                         | Generalization                                                                                                    |                                                                |                                                                                                    |
| ผู้เกี่ยวข้องหลัก       |                                                                                                    | ผู้ที่ไม่ระบุชื่อ                                              |                                                                                                    |
|                         | ผู้กระทำ                                                                                                    |                                                                | ระบบ                                                                                                    |
| ขั้นตอนการ<br>ทำงานหลัก | Step 1 ผู้ใช้เลือกตัวเชื่อมโยง<br>"Login/create account"<br>Step 3 ผู้ใช้เลือกตัวเชื่อมโยง "Create an<br>account"<br>Step 5 ผู้ใช้กรอกข้อมูลการลงทะเบียน<br>สมัครเป็นสมาชิก รวมทั้งตั้งชื่อผู้ใช้<br>(Username) และรหัสผ่าน (Password)<br>ของผู้ใช้เอง และพิมพ์ยืนยันรหัสผ่าน |                                                                | Step 2 ระบบแสดงหน้าให้ผู้ใช้เข้าสู่ระบบ<br>Step 4 ระบบแสดงแบบฟอร์มสำหรับการ<br>ลงทะเบียนสมัครเป็นสมาชิก<br>Step 6 ระบบตรวจสอบข้อมูลการเข้าสู่<br>ระบบว่าถูกต้องหรือไม่<br>Step 7 ระบบบันทึกข้อมูลสมาชิกใหม่แล้ว<br>แสดงหน้าแรกของ WikiOPA |
| ขั้นตอนการ<br>ทำงานย่อย | Step                                                                                                    | การทำงานย่อย                                                   |                                                                                                    |
|                         | 6a                                                                                                    | ถ้าข้อมูลไม่ครบถ้วน หรือ  ชื่อผู้ใช้  (Username)  หรือรหัสผ่าน |                                                                                                    |
|                         | (Password) ไม่สามารถใช้งานได้ ระบบจะมีข้อความแจ้งเตือนและ<br>กลับไปที่ Step 5                                                                                                    |                                                                |                                                                                                    |
| บันทึกเพิ่มเติม         |                                                                                                    |                                                                |                                                                                                    |

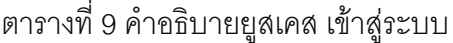

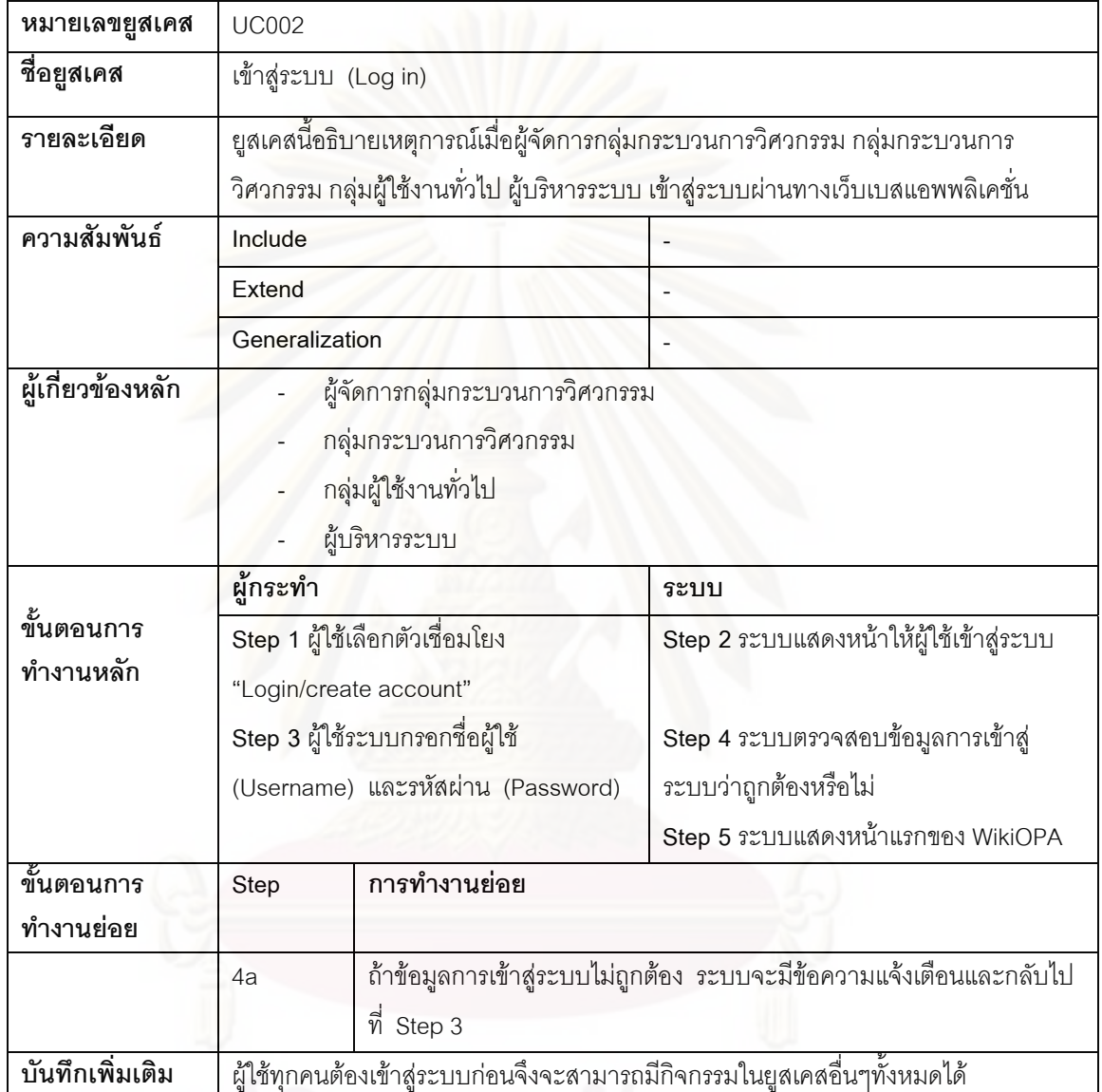

| หมายเลขยูสเคส           | <b>UC003</b>                                                                                                    |                                           |                                                                             |
|-------------------------|----------------------------------------------------------------------------------------------------|-------------------------------------------|-----------------------------------------------------------------------------|
| ชื่อยูสเคส              |                                                                                                    | จัดการหน้าข้อมูลผู้ใช้ (Manage User Page) |                                                                             |
| รายละเอียด              | ยูสเคสนี้อธิบายเหตุการณ์เมื่อผู้จัดการกลุ่มกระบวนการวิศวกรรม กลุ่มกระบวนการ<br>วิศวกรรม กลุ่มผู้ใช้งานทั่วไป และผู้บริหารระบบ แก้ไขข้อมูลหน้าของตนเอง |                                           |                                                                             |
| ความสัมพันธ์            | Include                                                                                                    |                                           |                                                                             |
|                         | <b>Extend</b>                                                                                                    |                                           |                                                                             |
|                         | Generalization                                                                                                    |                                           |                                                                             |
| ผู้เกี่ยวข้องหลัก       | ผู้จัดการกลุ่มกระบวนการวิศวกรรม<br>กลุ่มกระบวนการวิศวกรรม<br>กลุ่มผู้ใช้งานทั่วไป<br>ผู้บริหารระบบ                                                    |                                           |                                                                             |
|                         | ผู้กระทำ                                                                                                    |                                           | ระบบ                                                                        |
| ขั้นตอนการ<br>ทำงานหลัก | Step 1 ผู้ใช้พิมพ์ "User:ชื่อผู้ใช้" ลงใน<br>กล่องค้นหา (Search box) แล้วเลือก<br>"Go" เพื่อเข้าสู่หน้าของผู้ใช้                                      |                                           | Step 2 ระบบแสดงหน้าของผู้ใช้                                                |
|                         | Step 3 ผู้ใช้กดแทป "Edit" เพื่อแก้ไข หรือ<br>เพิ่มข้อมูลเกี่ยวกับผู้ใช้                                                                               |                                           | Step 4 ระบบแสดงหน้าการแก้ไขข้อมูลผู้ใช้                                     |
|                         | Step 5 ผู้ใช้กรอกข้อมูลผู้ใช้โดยใช้แม่แบบ<br>"Template:User Info" ของระบบในการ<br>กรอกข้อมูล และกดปุ่ม "Save Page" เพื่อ<br>บันทึกข้อมูล              |                                           | Step 6 ระบบบันทึกข้อมูลผู้ใช้                                               |
| ขั้นตอนการ<br>ทำงานย่อย | การทำงานย่อย<br>Step                                                                                                    |                                           |                                                                             |
|                         | 5a                                                                                                    | หน้าอื่นเป็นการสิ้นสุดยูสเคสนี้           | ถ้าผู้ใช้ต้องการยกเลิกการแก้ไขข้อมูล ผู้ใช้สามารถกดตัวเชื่อมโยงเพื่อเข้าสู้ |
| บันทึกเพิ่มเติม         |                                                                                                    |                                           |                                                                             |

ตารางที่ 10 คำอธิบายยูสเคส จัดการหน้าข้อมูลผู้ใช้

| หมายเลขยูสเคส           | <b>UC004</b>                                                                                                    |                                                                                                    |                                                                             |
|-------------------------|----------------------------------------------------------------------------------------------------|----------------------------------------------------------------------------------------------------|-----------------------------------------------------------------------------|
| ชื่อยูสเคส              | จัดกลุ่มผู้ใช้ (Group User)                                                                                                    |                                                                                                    |                                                                             |
| รายละเอียด              | ยูสเคสนี้อธิบายเหตุการณ์เมื่อผู้บริหารระบบจัดกลุ่มผู้ใช้ให้แก่ผู้ใช้ระบบทั้งหมด                                                                        |                                                                                                    |                                                                             |
| ความสัมพันธ์            | Include                                                                                                    |                                                                                                    |                                                                             |
|                         | Extend                                                                                                    |                                                                                                    |                                                                             |
|                         | Generalization                                                                                                    |                                                                                                    |                                                                             |
| ผู้เกี่ยวข้องหลัก       |                                                                                                    | ผู้บริหารระบบ                                                                                       |                                                                             |
|                         | ผู้กระทำ                                                                                                    |                                                                                                    | ระบบ                                                                        |
| ขั้นตอนการ<br>ทำงานหลัก |                                                                                                    | Step 1 เลือกตัวเชื่อมโยง "Special<br>Pages" ในส่วนของ "Toolbox" เพื่อเข้าสู่<br>รายการการจัดการระบบ | Step 2 ระบบแสดงหน้า "Special Pages"                                         |
|                         | Step 3 ในส่วนของ "Restricted special<br>pages" เลือก "User rights<br>management"                                                                       |                                                                                                    | Step 4 ระบบแสดงหน้าการจัดการกลุ่มผู้ใช้                                     |
|                         | Step 5 กรอกชื่อผู้ใช้ที่ต้องการจัดกลุ่มแล้ว<br>กดปุ่ม "Edit User Groups"                                                                               |                                                                                                    | Step 6 ระบบแสดงข้อมูลกลุ่มผู้ใช้ของผู้ใช้ที่<br>กรอกไปนั้น                  |
|                         | Step 7 เลือกกลุ่มในช่อง "Removable<br>Groups" เพื่อเอาผู้ใช้ออกจากกลุ่มนั้น<br>หรือเลือกกล่าในช่อง "Available Groups"<br>เพื่อเพิ่มผู้ใช้ลงในกลุ่มนั้น |                                                                                                    | Step 8 ระบบบันทึกการเปลี่ยนแปลงกลุ่ม<br>ผู้ใช้แล้วแสดงกลุ่มผู้ใช้ล่าสุด     |
| ขึ้นตอนการ<br>ทำงานย่อย | Step                                                                                                    | การทำงานย่อย                                                                                        |                                                                             |
|                         | 7a                                                                                                    | หน้าอื่นเป็นการสิ้นสุดยูสเคสนี้                                                                     | ถ้าผู้ใช้ต้องการยกเลิกการแก้ไขข้อมูล ผู้ใช้สามารถกดตัวเชื่อมโยงเพื่อเข้าสู้ |
| บันทึกเพิ่มเติม         |                                                                                                    |                                                                                                    |                                                                             |

ตารางท ี่ 11 คําอธิบายยูสเคส จัดกลุมผูใช

# **4.3.2.2ระบบยอยในการจัดการ OPA**

ในระบบย่อยนี้ ประกอบด้วยยูสเคสซึ่งมีตารางคำอธิบายยูสเคสในตารางที่ 12 ถึงตารางที่ 20 ได้แก่

> • การจัดการ OPA ไดแก การแสดง OPA, การสราง OPA, การแกไข OPA, การลบ OPA, การตั้งค่าการป้องกัน OPA ั้

- $\bullet$  การพิมพ์ OPA
- การอภิปราย OPA
- การอัพโหลดไฟล
- การเปรียบเทียบเวอรชัน OPA

## ตารางท ี่ 12 คําอธิบายยูสเคส แสดง OPA

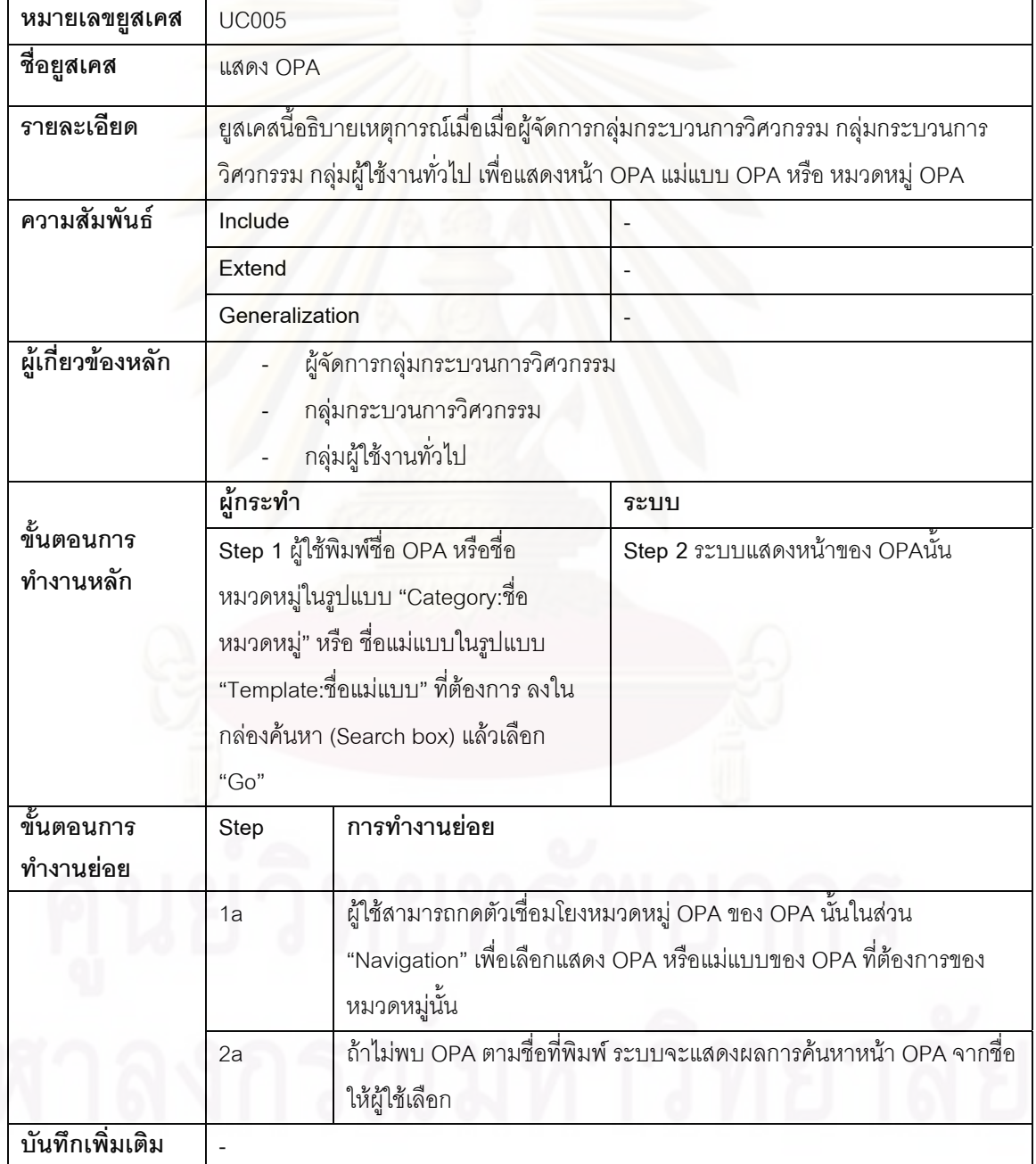

| หมายเลขยูสเคส           | <b>UC006</b>                  |                                                                                                    |                                                                                                    |  |
|-------------------------|-------------------------------|----------------------------------------------------------------------------------------------------|----------------------------------------------------------------------------------------------------|--|
| ชื่อยูสเคส              | สร้าง OPA                     |                                                                                                    |                                                                                                    |  |
| รายละเอียด              |                               | แม่แบบ OPA หรือ หมวดหมู่ OPA                                                                                                    | ้ยูสเคสนี้อธิบายเหตุการณ์เมื่อเมื่อผู้จัดการกลุ่มกระบวนการวิศวกรรม หรือ กลุ่ม<br>กระบวนการวิศวกรรม สร้างหน้า OPA และผู้จัดการกลุ่มกระบวนการวิศวกรรมสร้าง                                                                         |  |
| ความสัมพันธ์            | Include                       |                                                                                                    |                                                                                                    |  |
|                         | Extend                        |                                                                                                    |                                                                                                    |  |
|                         | Generalization                |                                                                                                    |                                                                                                    |  |
| ผู้เกี่ยวข้องหลัก       |                               | ผู้จัดการกลุ่มกระบวนการวิศวกรรม<br>กลุ่มกระบวนการวิศวกรรม                                                                                                    |                                                                                                    |  |
|                         | ผู้กระทำ                      |                                                                                                    | ระบบ                                                                                                    |  |
| ขั้นตอนการ<br>ทำงานหลัก | สร้าง                         | Step 1 ผู้ใช้พิมพ์ชื่อ OPA หรือชื่อ<br>หมวดหมู่ในรูปแบบของ "Category:ชื่อ<br>หมวดหมู่" หรือ ชื่อแม่แบบในรูปแบบของ<br>"Template:ชื่อแม่แบบ" ใหม่ที่ต้องการ<br>Step 3 ผู้ใช้เลือกตัวเชื่อมโยง "Create this<br>page" เพื่อสร้างหน้า OPA<br>Step 5 ผู้ใช้เพิ่มข้อมูล OPA ตามแม่แบบ<br>ของ OPAชนิดนั้น และกรอกชื่อ หมวดหมู่ | Step 2 ระบบแสดงผลการค้นหา OPAซึ่งจะ<br>ได้ผลว่ายังไม่มีข้อมูล OPA นั้น<br>Step 4 ระบบแสดงหน้าแก้ไขข้อมูล OPA ให้<br>ผู้ใช้เพิ่มข้อมูล OPA<br>Step 6 ระบบบันทึกข้อมูลการเปลี่ยนแปลง<br>OPA และจัดเก็บเป็นเวอร์ชัน วันเวลาที่มีการ |  |
|                         | ของ OPAนั้นลงในช่อง "Category |                                                                                                    | เปลี่ยนแปลงข้อมูล                                                                                                    |  |
|                         |                               | Assignment" และกดปุ่ม "Save page"                                                                                                    |                                                                                                    |  |
| ชั้นตอนการ<br>ทำงานย่อย | Step                          | ่  การทำงานย่อย                                                                                                    |                                                                                                    |  |
|                         | 3a                            | แม่แบบหรือหมวดหมู่ OPA ได้ และทำให้ยูสเคสนี้สิ้นสุดลง                                                                                                    | ถ้าผู้ใช้ไม่ได้เป็นผู้จัดการกลุ่มกระบวนการวิศวกรรม จะไม่สามารถสร้าง                                                                                                    |  |
|                         | 5a                            | ถ้าเป็นการสร้างหมวดหมู่ OPA ผู้ใช้เขียนข้อมูลของหมวดหมู่และเขียน<br>แผนภาพต้นไม้โดยเขียนภาษาเรียกโปรแกรมส่วนขยายเพื่อโครงสร้างแสดง<br>ของหน้า OPA ในหมวดหมู่นั้น                                                                                                    |                                                                                                    |  |
|                         | 5 <sub>b</sub>                | ถ้าเป็นการสร้างแม่แบบOPA ผู้ใช้เขียนข้อมูลแม่แบบตามภาษาที่ใช้เขียน<br>หน้าแม่แบบวิกิ                                                                                                    |                                                                                                    |  |
| บันทึกเพิ่มเติม         |                               | สามารถศึกษาโปรแกรมส่วนขยายในการสร้างแผนภาพต้นไม้ได้ที่บทที่ 4 หัวข้อ 4.2.2.4                                                                                                    |                                                                                                    |  |

ตารางท ี่ 13 คําอธิบายยูสเคส สราง OPA

| หมายเลขยูสเคส     | <b>UC007</b>                                                                                                    |                                                                            |                                                                     |
|-------------------|----------------------------------------------------------------------------------------------------|----------------------------------------------------------------------------|---------------------------------------------------------------------|
| ชื่อยูสเคส        | แก้ไข OPA                                                                                                    |                                                                            |                                                                     |
| รายละเอียด        | ยูสเคสนี้อธิบายเหตุการณ์เมื่อผู้จัดการกลุ่มกระบวนการวิศวกรรม หรือ กลุ่มกระบวนการ<br>วิศวกรรม แก้ไขหน้า OPA และผู้จัดการกลุ่มกระบวนการวิศวกรรมแก้ไขแม่แบบ OPA หรือ<br>หมวดหมู่ OPA |                                                                            |                                                                     |
| ความสัมพันธ์      | Include                                                                                                    |                                                                            | <b>UC005 แสดง OPA</b>                                               |
|                   | Extend                                                                                                    |                                                                            |                                                                     |
|                   | Generalization                                                                                                    |                                                                            |                                                                     |
| ผู้เกี่ยวข้องหลัก | ผู้จัด <mark>การกลุ่มกระบวนการวิศวกรรม</mark><br><mark>กลุ่มกร</mark> ะบวนการวิศวกรรม                                                                                             |                                                                            |                                                                     |
|                   | <mark>ผู้กระทำ</mark>                                                                                                    |                                                                            | ระบบ                                                                |
| ขั้นตอนการ        |                                                                                                    | Step 1 ผู้ใช้เรียกยูสเคส "แสดง OPA" เพื่อ                                  | Step 2 ระบบแสดงหน้า OPA ที่ผู้ใช้ต้องการ                            |
| ทำงานหลัก         |                                                                                                    | แสดง OPA ที่ต้องการแก้ไข                                                   | แก้ไข                                                               |
|                   |                                                                                                    | Step 3 ผู้ใช้เลือกตัวเชื่อมโยงในแถบ                                        | Step 4 ระบบแสดงหน้าแก้ไขข้อมูล OPA ให้                              |
|                   |                                                                                                    | "Edit" เพื่อแก้ไขหน้า OPA                                                  | ผู้ใช้แก้ไขข้อมูล OPA                                               |
|                   |                                                                                                    | Step 5 ผู้ใช้แก้ไขข้อมูล แล้วกดปุ่ม "Save                                  | Step 6 ระบบบันทึกข้อมูลการเปลี่ยนแปลง                               |
|                   | page"                                                                                                    |                                                                            | OPA และจัดเก็บเป็นเวอร์ชัน วันเวลาที่มีการ                          |
|                   |                                                                                                    |                                                                            | เปลี่ยนแปลงข้อมูล                                                   |
| ขั้นตอนการ        | Step                                                                                                    | การทำงานย่อย                                                               |                                                                     |
| ทำงานย่อย         |                                                                                                    |                                                                            |                                                                     |
|                   | 3a                                                                                                    |                                                                            | ถ้าผู้ใช้ไม่ได้เป็นผู้จัดการกลุ่มกระบวนการวิศวกรรม จะไม่สามารถแก้ไข |
|                   |                                                                                                    | แม่แบบหรือหมวดหมู่ OPA ได้ หรือถ้า OPA นั้นถูกตั้งค่าป้องกันอยู่ ผู้ใช้ที่ |                                                                     |
|                   | ไม่ได้เป็นผู้ตั้งค่าป้องกันก็จะไม่สามารถแก้ไขได้เช่นกัน และทำให้ยูสเคสนี้<br>สิ้นสุดลง                                                                                            |                                                                            |                                                                     |
| บันทึกเพิ่มเติม   |                                                                                                    |                                                                            |                                                                     |

ตารางท ี่ 14 คําอธิบายยูสเคส แกไข OPA

| หมายเลขยูสเคส     | <b>UC008</b>                                                                        |                                           |                                                                                  |
|-------------------|-------------------------------------------------------------------------------------|-------------------------------------------|----------------------------------------------------------------------------------|
| ชื่อยูสเคส        | ลบ OPA                                                                              |                                           |                                                                                  |
| รายละเอียด        |                                                                                     |                                           | ยูสเคสนี้อธิบายเหตุการณ์เมื่อผู้จัดการกลุ่มกระบวนการวิศวกรรม หรือ กลุ่มกระบวนการ |
|                   |                                                                                     |                                           | วิศวกรรม ลบหน้า OPA และผู้จัดการกลุ่มกระบวนการวิศวกรรมลบแม่แบบ OPA หรือ          |
|                   | หมวดหมู่ OPA                                                                        |                                           |                                                                                  |
| ความสัมพันธ์      | Include                                                                             |                                           | UC005 แสดง OPA                                                                   |
|                   | Extend                                                                              |                                           |                                                                                  |
|                   | Generalization                                                                      |                                           |                                                                                  |
| ผู้เกี่ยวข้องหลัก |                                                                                     | ผู้จัดการกลุ่มกระบวนการวิศวกรรม           |                                                                                  |
|                   |                                                                                     | <mark>กลุ่มกร</mark> ะบวนการวิศวกรรม      |                                                                                  |
|                   | ผู้กระทำ                                                                            |                                           | ระบบ                                                                             |
| ขั้นตอนการ        |                                                                                     | Step 1 ผู้ใช้เรียกยูสเคส "แสดง OPA" เพื่อ | Step 2 ระบบแสดงหน้า OPA ที่ผู้ใช้ต้องการ                                         |
| ทำงานหลัก         |                                                                                     | แสดง OPA ที่ต้องการลบ                     | ลบ                                                                               |
|                   |                                                                                     | Step 3 ผู้ใช้เลือกตัวเชื่อมโยงในแถบ       | Step 4 ระบบแสดงหน้ายืนยันการลบ OPA                                               |
|                   |                                                                                     | "Delete" เพื่อลบหน้า OPA                  | ให้ผู้ใช้กรอกข้อมูลการลบ OPA                                                     |
|                   |                                                                                     | Step 5 ผู้ใช้กรอกข้อมูลเหตุผลการลบ แล้ว   | Step 6 ระบบลบ OPA และจัดเก็บเป็น                                                 |
|                   | กดปุ่ม "Delete page"                                                                |                                           | เวอร์ชัน วันเวลาที่มีการลบข้อมูล                                                 |
| ขั้นตอนการ        | Step                                                                                | การทำงานย่อย                              |                                                                                  |
| ทำงานย่อย         |                                                                                     |                                           |                                                                                  |
|                   | 3a                                                                                  |                                           | ถ้าผู้ใช้ไม่ได้เป็นผู้จัดการกลุ่มกระบวนการวิศวกรรม จะไม่สามารถลบ                 |
|                   |                                                                                     |                                           | แม่แบบหรือหมวดหมู่ OPA ได้ หรือถ้า OPA นั้นถูกตั้งค่าป้องกันอยู่ ผู้ใช้ที่       |
|                   | ไม่ได้เป็นผู้ตั้งค่าป้องกันก็จะไม่สามารถลบได้เช่นกัน และทำให้ยูสเคสนี้<br>สิ้นสุดลง |                                           |                                                                                  |
| บันทึกเพิ่มเติม   |                                                                                     |                                           |                                                                                  |

ตารางท ี่ 15 คําอธิบายยูสเคส ลบ OPA

 $\overline{q}$ 

| หมายเลขยูสเคส           | <b>UC009</b>                                                                                                    |                                                                         |                                                                                                    |
|-------------------------|----------------------------------------------------------------------------------------------------|-------------------------------------------------------------------------|----------------------------------------------------------------------------------------------------|
| ชื่อยูสเคส              | ตั้งค่าป้องกัน OPA                                                                                                    |                                                                         |                                                                                                    |
| รายละเอียด              |                                                                                                    | ดูแล OPA นั้นเท่านั้นที่จะสามารถแก้ไขหรือลบข้อมูลได้                    | ยูสเคสนี้อธิบายเหตุการณ์เมื่อผู้จัดการกลุ่มกระบวนการวิศวกรรม หรือ กลุ่มกระบวนการ<br>วิศวกรรมตั้งค่าป้องการการแก้ไขหรือลบหน้า OPA เพื่อให้เฉพาะผู้ใช้ที่ได้รับมอบหมายให้ |
| ความสัมพันธ์            | Include                                                                                                    |                                                                         | UC005 แสดง OPA                                                                                                    |
|                         | <b>Extend</b>                                                                                                    |                                                                         |                                                                                                    |
|                         | Generalization                                                                                                    |                                                                         |                                                                                                    |
| ผู้เกี่ยวข้องหลัก       |                                                                                                    | ผู้จัดการกลุ่มกระบวนการวิศวกรรม<br><mark>กลุ่มกร</mark> ะบวนการวิศวกรรม |                                                                                                    |
|                         | <mark>ผู้กระทำ</mark>                                                                                                    |                                                                         | ระบบ                                                                                                    |
| ขั้นตอนการ<br>ทำงานหลัก | Step 1 ผู้ใช้เรียกยูสเคส "แสดง OPA" เพื่อ<br>แสดง OPA ที่ต้องการตั้งค่าป้องกัน<br>Step 3 ผู้ใช้เลือกตัวเชื่อมโยงในแถบ<br>"Protect" เพื่อตั้งค่าป้องกันหน้า OPA |                                                                         | Step 2 ระบบแสดงหน้า OPA ที่ผู้ใช้ต้องการ<br>ตั้งค่าป้องกัน<br>Step 4 ระบบแสดงหน้ายืนยันการป้องกัน<br>หน้า OPA ให้ผู้ใช้ตั้งค่าการป้องกันหน้า<br><b>OPA</b>              |
|                         | Step 5 ผู้ใช้ในกล่องข้อความ "Edit" ผู้ใช้<br>เลือก "Require author permission" แล้ว<br>กดปุ่ม "Confirm"                                                        |                                                                         | Step 6 ระบบบันทึกการตั้งค่าแล้วกลับไปที่<br>หน้าแสดง OPA                                                                                                    |
| ขั้นตอนการ              | Step                                                                                                    | การทำงานย่อย                                                            |                                                                                                    |
| ทำงานย่อย               |                                                                                                    |                                                                         |                                                                                                    |
|                         |                                                                                                    |                                                                         |                                                                                                    |
| บันทึกเพิ่มเติม         |                                                                                                    |                                                                         |                                                                                                    |

ตารางที่ 16 คำอธิบายยูสเคส ตั้งค่าป้องกัน OPA ั้

<u> 리 10 m</u>

| หมายเลขยูสเคส   | <b>UC010</b>                                                                                                    |                |
|-----------------|----------------------------------------------------------------------------------------------------|----------------|
| ชื่อยูสเคส      | พิมพ์ OPA                                                                                                    |                |
| รายละเอียด      | ้ยูสเคสนี้อธิบายเหตุการณ์เมื่อผู้จัดการกลุ่มกระบวนการวิศวกรรม หรือ กลุ่มกระบวนการ<br>วิศวกรรมพิมพ์หน้า OPA เพื่อให้เว็บเพจแสดงหน้า OPA ในรูปแบบที่สามารถสั่งพิมพ์ได้ |                |
| ความสัมพันธ์    | Include                                                                                                    | UC005 แสดง OPA |
|                 | Extend                                                                                                    |                |
|                 | Generalization                                                                                                    |                |
| ا۔ یہ<br>$\sim$ |                                                                                                    |                |

ตารางท ี่ 17 คําอธิบายยูสเคส พิมพ OPA

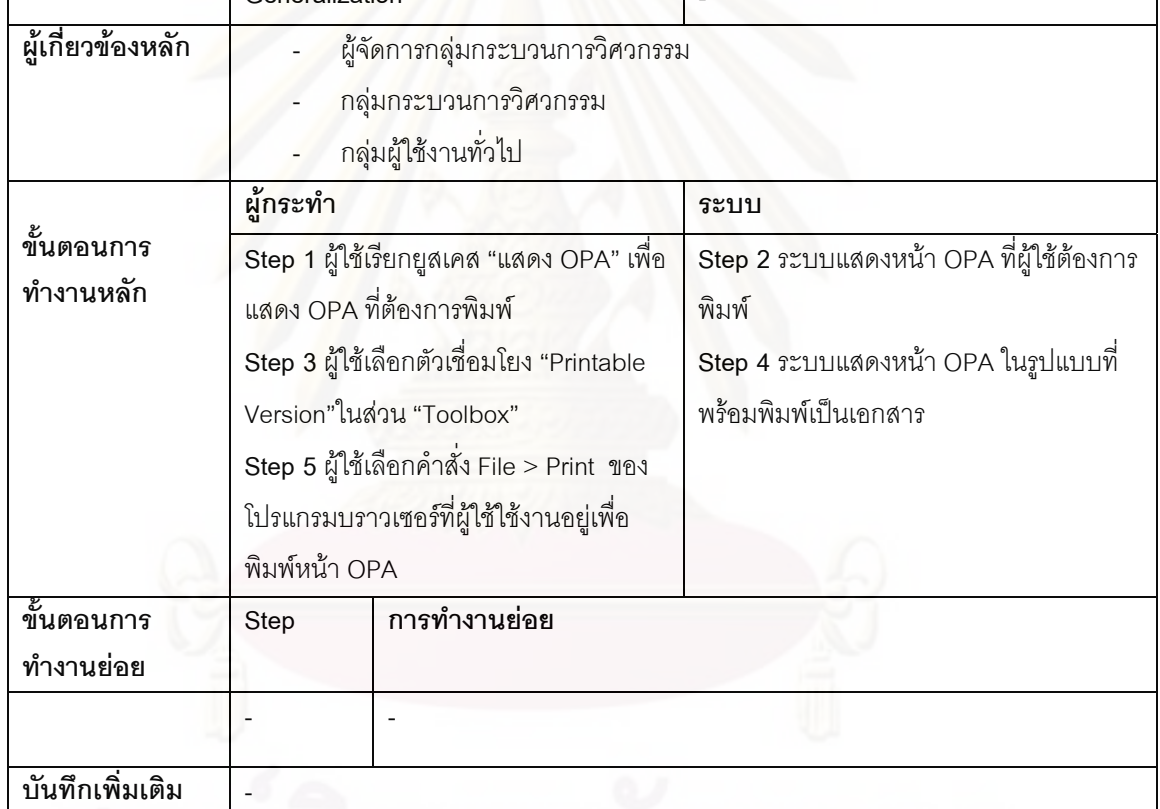

# พยพรพยา

| หมายเลขยูสเคส           | <b>UC011</b>                              |                                      |                                                                                       |
|-------------------------|-------------------------------------------|--------------------------------------|---------------------------------------------------------------------------------------|
| ชื่อยูสเคส              | อภิปราย OPA                               |                                      |                                                                                       |
| รายละเอียด              |                                           |                                      | ยูสเคสนี้อธิบายเหตุการณ์เมื่อผู้จัดการกลุ่มกระบวนการวิศวกรรม กลุ่มกระบวนการ           |
|                         |                                           |                                      | วิศวกรรม หรือกลุ่มผู้ใช้งานทั่วไป เข้าสู่หน้าอภิปรายของแต่ละ OPA เพื่ออิปรายเพื่อเสนอ |
|                         |                                           |                                      | ข้อแก้ไขปรับปรุง  เสนอการเปลี่ยนแปลง  OPA หรือแบ่งปันความรู้ในการใช้งาน OPAนั้น       |
| ความสัมพันธ์            | Include                                   |                                      | UC005 แสดง OPA                                                                        |
|                         | Extend                                    |                                      |                                                                                       |
|                         | Generalization                            |                                      |                                                                                       |
| ผู้เกี่ยวข้องหลัก       |                                           | ผู้จัดการกลุ่มกระบวนการวิศวกรรม      |                                                                                       |
|                         |                                           | <mark>กลุ่มกร</mark> ะบวนการวิศวกรรม |                                                                                       |
|                         |                                           | กลุ่มผู้ใช้งานทั่วไป                 |                                                                                       |
|                         | ผู้กระทำ                                  |                                      | ระบบ                                                                                  |
| ขั้นตอนการ              | Step 1 ผู้ใช้เรียกยูสเคส "แสดง OPA" เพื่อ |                                      | Step 2 ระบบแสดงหน้า OPA ที่ผู้ใช้ต้องการ                                              |
| ทำงานหลัก               | แสดง OPA ที่ต้องการอภิปราย                |                                      | อภิปราย                                                                               |
|                         | Step 3 ผู้ใช้เลือกตัวเชื่อมโยงในแถบ       |                                      | Step 4 ระบบแสดงหน้าอภิปรายของ OPA                                                     |
|                         | "Discussion"                              |                                      | นั้น                                                                                  |
|                         | Step 5 ผู้ใช้เลือกตัวเชื่อมโยงในแถบ "+"   |                                      | Step 6 ระบบแสดงหน้าให้กรอกข้อมูลหัวข้อ                                                |
|                         | หรือ เลือกตัวเชื่อมโยง "New" เพื่อสร้าง   |                                      | และเนื้อหาของการอภิปราย                                                               |
|                         |                                           | หัวข้อใหม่ในการอภิปราย               |                                                                                       |
|                         | Step 7 ผู้ใช้กรอกข้อมูลการอภิปราย         |                                      | Step 8 ระบบบันทึกข้อมูลการอภิปราย                                                     |
|                         | ปรับปรุง OPA แล้วกดปุ่ม "Save page"       |                                      | OPA และจัดเก็บเป็นเวอร์ชัน วันเวลาที่มีการ                                            |
|                         | เพื่อบันทึกข้อมูล                         |                                      | อภิปราย และกลับสู่หน้าแสดงการอภิปราย                                                  |
|                         |                                           |                                      | ของ OPA                                                                               |
| ขั้นตอนการ<br>ทำงานย่อย | Step                                      | การทำงานย่อย                         |                                                                                       |
|                         | 5a                                        |                                      | ผู้ใช้สามารถเลือกตัวเชื่อมโยง "Reply" หรือ "Edit" ของหัวข้อ หรือ การตอบ               |
|                         |                                           | กระทู้ที่ต้องการได้                  |                                                                                       |
| บันทึกเพิ่มเติม         |                                           |                                      |                                                                                       |

ตารางท ี่ 18 คําอธิบายยูสเคส อภิปราย OPA

| หมายเลขยูสเคส           | <b>UC012</b>                                                                                                    |                                                                                                    |                                                                                          |  |
|-------------------------|----------------------------------------------------------------------------------------------------|----------------------------------------------------------------------------------------------------|------------------------------------------------------------------------------------------|--|
| ชื่อยูสเคส              | อัพโหลดไฟล์                                                                                                    |                                                                                                    |                                                                                          |  |
| รายละเอียด              | ยูสเคสนี้อธิบายเหตุการณ์เมื่อผู้จัดการกลุ่มกระบวนการวิศวกรรม กลุ่มกระบวนการ<br>วิศวกรรม หรือกลุ่มผู้ใช้งานทั่วไป อัพโหลดไฟล์เพื่อใช้ประกอบการเขียนข้อมูลของหน้า<br><b>OPA</b>                                                                                                    |                                                                                                    |                                                                                          |  |
| ความสัมพันธ์            | Include                                                                                                    |                                                                                                    | UC007 แก้ไข OPA                                                                          |  |
|                         | <b>Extend</b>                                                                                                    |                                                                                                    |                                                                                          |  |
|                         | Generalization                                                                                                    |                                                                                                    |                                                                                          |  |
| ผู้เกี่ยวข้องหลัก       | ผู้จัดการกลุ่มกระบวนการวิศวกรรม<br>กลุ่มกระบวนการวิศวกรรม<br>กลุ่มผู้ใช้งานทั่วไป                                                                                                    |                                                                                                    |                                                                                          |  |
|                         | <u>ผู้กระทำ</u>                                                                                                    |                                                                                                    | ระบบ                                                                                     |  |
| ขั้นตอนการ<br>ทำงานหลัก | Step 1 ผู้ใช้เลือกตัวเชื่อมโยง "Upload<br>file" ที่อยู่ในในส่วนของ "Toolbox"<br>Step 3 ผู้ใช้กดปุ่ม "Browse" เพื่อเลือก<br>ไฟล์ที่ต้องการอัพโหลด และตั้งชื่อของไฟล์<br>ในระบบใน ช่อง "Destination filename"<br>และใส่ข้อมูลหมวดหมู่ที่ไฟล์นี้เกี่ยวข้อง<br>แล้วกดปุ่ม "Upload file"<br>Step 5 ผู้ใช้เรียกยูสเคส แก้ไข OPA เพื่อ<br>เข้าไปแก้ไขหน้า OPA ที่จะเพิ่มไฟล์ที่อัพ |                                                                                                    | Step 2 ระบบแสดงหน้าอัพโหลดไฟล์<br>Step 4 ระบบอัพโหลดไฟล์และแสดงหน้า<br>ของไฟล์ที่อัพโหลด |  |
|                         | โหลดนี้เข้าไปในหน้า OPAนั้น                                                                                                    |                                                                                                    |                                                                                          |  |
| ขนตอนการ<br>ทำงานย่อย   | Step                                                                                                    | การทำงานย่อย                                                                                                    |                                                                                          |  |
|                         | 1a                                                                                                    | ถ้าเป็นการอัพโหลดเพื่ออัพเดตไฟล์ที่มีอยู่เดิม ผู้ใช้กรอกชื่อไฟล์ในรูปแบบ<br>"Image:ชื่อไฟล์.นามสกุล" ในช่องค้นหาในส่วนของ "Search" และกดปุ่ม<br>"Go" เพื่อไปสู่หน้าของไฟล์นั้น แล้วเลือกตัวเชื่อมโยง "Upload a new<br>version of this file" เพื่ออัพโหลดไฟล์ใหม่ |                                                                                          |  |
| บันทึกเพิ่มเติม         | ไฟล์ที่อัพโหลดแล้วสามารถเข้ามาแก้ไขหรือลบได้โดยเรียกใช้ ยูสเคสแก้ไข OPA (UC007)                                                                                                    |                                                                                                    |                                                                                          |  |
|                         | และ ยูสเคสลบ OPA (UC008) ตามลำดับ                                                                                                    |                                                                                                    |                                                                                          |  |

ตารางท ี่ 19 คําอธิบายยูสเคส อัพโหลดไฟล

| หมายเลขยูสเคส           | <b>UC013</b>                                                                                                    |                                                                                                    |  |
|-------------------------|----------------------------------------------------------------------------------------------------|----------------------------------------------------------------------------------------------------|--|
| ชื่อยูสเคส              | เปรียเทียบเวอร์ชัน OPA                                                                                                    |                                                                                                    |  |
| รายละเอียด              | ยูสเคสนี้อธิบายเหตุการณ์เมื่อผู้จัดการกลุ่มกระบวนการวิศวกรรม กลุ่มกระบวนการ<br>วิศวกรรม หรือกลุ่มผู้ใช้งานทั่วไป เปรียบเทียบเวอร์ชันข้อมูลของ OPA แล้วสามารถ<br>เปลี่ยนแปลงเวอร์ชันข้อมูลได้ |                                                                                                    |  |
| ความสัมพันธ์            | Include                                                                                                    | UC005 แสดง OPA                                                                                           |  |
|                         | Extend                                                                                                    |                                                                                                    |  |
|                         | Generalization                                                                                                    |                                                                                                    |  |
| ผู้เกี่ยวข้องหลัก       | ผู้จัดการกลุ่มกระบวนการวิศวกรรม<br>กลุ่มกระบวนการวิศวกรรม<br>กลุ่มผู้ใช้งานทั่วไป                                                                                                    |                                                                                                    |  |
| ขั้นตอนการ<br>ทำงานหลัก | ผู้กระทำ                                                                                                    | ระบบ                                                                                                    |  |
|                         | Step 1 ผู้ใช้เรียกยูสเคส แสดง OPA เพื่อ<br>เข้าสู่หน้า OPA ที่ต้องการเปรียบเทียบ<br>เวอร์ชัน                                                                                                 | Step 2 ระบบแสดงหน้า OPA                                                                                  |  |
|                         | Step 3 ผู้ใช้เลือกตัวเชื่อมโยงในแถบ                                                                                                    | Step 4 ระบบแสดงประวัติ เวอร์ชันของ                                                                       |  |
|                         | "History" เข้าสู่หน้าการเปรียบเทียบ                                                                                                    | ข้อมูล โดยแสดงวันเวลาที่เปลี่ยนแปลง                                                                      |  |
|                         | เวอร์ชันข้อมูล                                                                                                    | ข้อมูล ผู้เปลี่ยนแปลงข้อมูล และบันทึกการ<br>เปลี่ยนแปลงข้อมูลที่ผู้ใช้ได้กรอกไว้ตอน<br>เปลี่ยนแปลงข้อมูล |  |
|                         | Step 5 ผู้ใช้เลือกเวอร์ชันที่ต้องการ                                                                                                    | Step 6 ระบบแสดงผลการเปรียบเทียบ                                                                          |  |
|                         | เปรียบเทียบและกดปุ่ม "Compare                                                                                                    | เวอร์ชันข้อมูล                                                                                           |  |
|                         | selected versions"                                                                                                    |                                                                                                    |  |
|                         | Step 7 ถ้าผู้ใช้เป็นผู้จัดการกลุ่ม                                                                                                    | Step 8 ระบบแสดงหน้าแก้ไขข้อมูลซึ่งข้อมูล                                                                 |  |
|                         | กระบวนการวิศวกรรม หรือ กลุ่ม                                                                                                    | ถูกเปลี่ยนเป็นเวอร์ชันที่ผู้ใช้เลือกไว้                                                                  |  |
|                         | กระบวนการวิศวกรรม สามารถเลือกตัว                                                                                                    |                                                                                                    |  |
|                         | เชื่อมโยง "Edit" บนเวอร์ชันข้อมูลที่                                                                                                    |                                                                                                    |  |
|                         | ต้องการ เพื่อเปลี่ยนข้อมูลกลับไปเป็น                                                                                                    |                                                                                                    |  |
|                         | เวอร์ชันนั้น                                                                                                    |                                                                                                    |  |
|                         | Step 9 ผู้ใช้แก้ไขข้อมูลเพิ่มเติมและกดปุ่ม                                                                                                    | Step 10 ระบบบันทึกข้อมูลและเวอร์ชันการ                                                                   |  |
|                         | "Save page" เพื่อบันทึกข้อมูล                                                                                                    | เปลี่ยนแปลงข้อมูล                                                                                        |  |
| ขั้นตอนการ<br>ทำงานย่อย | การทำงานย่อย<br>Step                                                                                                    |                                                                                                    |  |

ตารางท ี่ 20 คําอธิบายยูสเคส เปรียเทียบเวอรชัน OPA

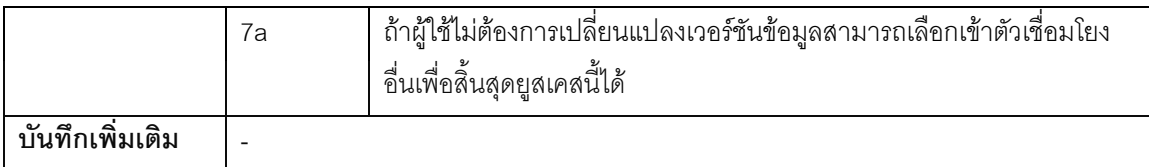

## **4.3.3 แผนภาพคลาส (Class Diagram)**

แผนภาพคลาสเป็นหนึ่งในแผนภาพยูเอ็มแอล (Unified Markup Language - UML) ที่ นิยมใช้ในการออกแบบระบบ จากการศึกษาการจัดสร้างและบำรุงรักษา OPA สามารถระบุ ความสัมพันธระหวาง OPA แตละหมวดหมู ในรูปแบบของแผนภาพคลาส ไดดังรูปที่ 16

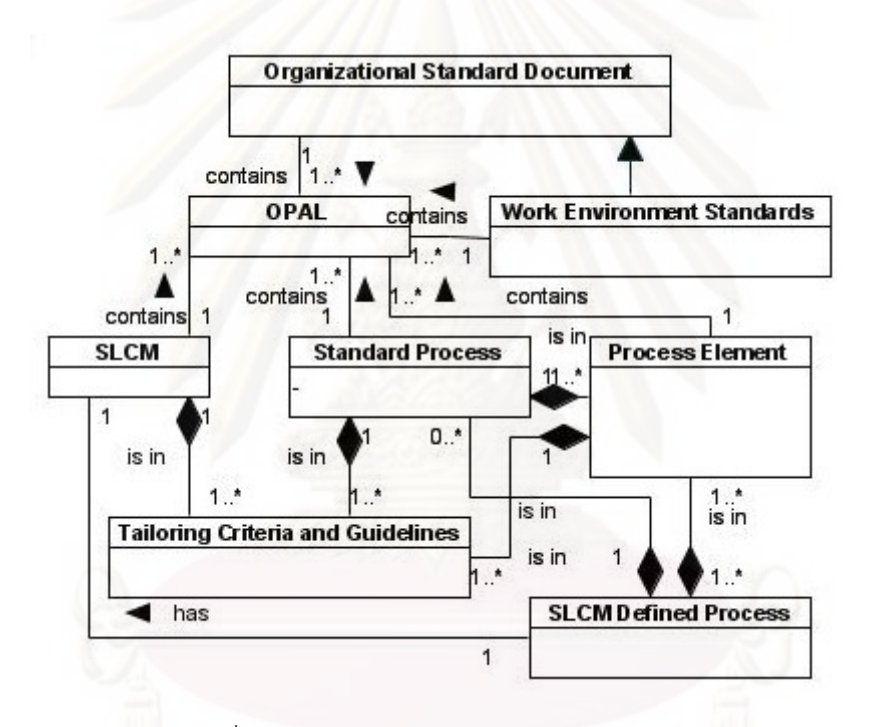

รูปที่ 16 แผนภาพคลาสของ OPA ในระบบ WikiOPA

จากรูป จะเห็นถึงความสัมพันธของแบบจําลองวัฏจักรซอฟตแวร (Software Life Cycle Model -SLCM) นั้นที่ประกอบด้วย นโยบายและเกณฑ์การปรับแต่ง (Tailoring Criteria and ั้ Guidelines) คลังสินทรัพยกระบวนการขององคกร (Organization's Process Asset Library - OPAL) ซ ึ่งเปน เอกสารในการดําเนินงานของกระบวนการ เชน นโยบาย แบบฟอรม แมแบบ รายการตรวจสอบ เครื่องมือ เอกสารการฝึกอบรม บทเรียนที่เรียนรู้ เป็นต้น และกระบวนการที่ ื่ กำหนดจากแบบจำลองวัฏจักรซอฟต์แวร์นั้น (SLCM Defined Process) ซึ่งเป็นกระบวนการที่ได้ ั้ จากการนํากระบวนการมาตรฐานหรือธาตุกระบวนการในกระบวนการมาตรฐานมาจับกับเฟสการ ทํางานภายในแบบจําลองวัฏจักรซอฟตแวร

สําหรับความสัมพันธระหวางเอกสารมาตรฐานแหงองคกร (Organizational Standard Document) จะประกอบด้วยคลังสินทรัพย์กระบวนการขององค์กร มาตรฐานสภาพแวดล้อมการ ทำงาน (Work Environment Standards) ซึ่งถือเป็นเอกสารมาตรฐานแห่งองค์กรประเภทหนึ่งที่มี คุณลักษณะโดยเฉพาะ

นอกจากน ยังมีความสัมพันธของกระบวนการมาตรฐาน (Standard Process) ท ี้ ประกอบด้วยธาตุกระบวนการ (Process Element) และนโยบายและเกณฑ์การปรับแต่งของ กระบวนการมาตรฐานนั้น

จากความสัมพันธ์ดังกล่าวจะเห็นว่า OPA หลักนั้นได้แก่ แบบจำลองวัฏจักรซอฟต์แวร์ เอกสารมาตรฐานแห่ง<mark>องค์กร และกระบว</mark>นการมาตรฐาน ซึ่งภายในOPAหลักนั้นจะประกอบด้วย ข้อมูลของ OPA อื่น ดังนั้นในการจัดหมวดหมู่จึงมีหน้าหมวดหมู่ของแบบจำลองวัฏจักรซอฟต์แวร์ ื่ เอกสารมาตรฐ<mark>า</mark>นแห่งองค์กร และกระบวนการมาตรฐาน ส่วน OPA อื่นจะถูกเก็บในรูปแบบ ตางกันไป กลาวคือ ธาตุกระบวนการ คลังสินทรัพยกระบวนการขององคกร และมาตรฐาน สภาพแวดล้อมการท<mark>ำงานจะถูกเก็บในรูปแบบของหน้าวิกิหน้าหนึ่ง ในขณะที่</mark>นโยบายและเกณฑ์ ึ่ การปรับแต่งจะถูกเก็บเป็นข้อมูลคุณลักษณะหนึ่งซึ่งจะอยู่ในหน้าของกระบวนการมาตรฐาน และ ึ่ ึ่ แบบจําลองวัฏจักรซอฟตแวร

จากความสัมพันธดังกลาว สามารถสรุปคุณลักษณะ (Attribute) และ OPA ท ี่ พี่เป็น องค์ประกอบซึ่งเป็นคุณลักษณะของแต่ละคลาสของ OPA นั้น ได้ดังตารางที่ 21

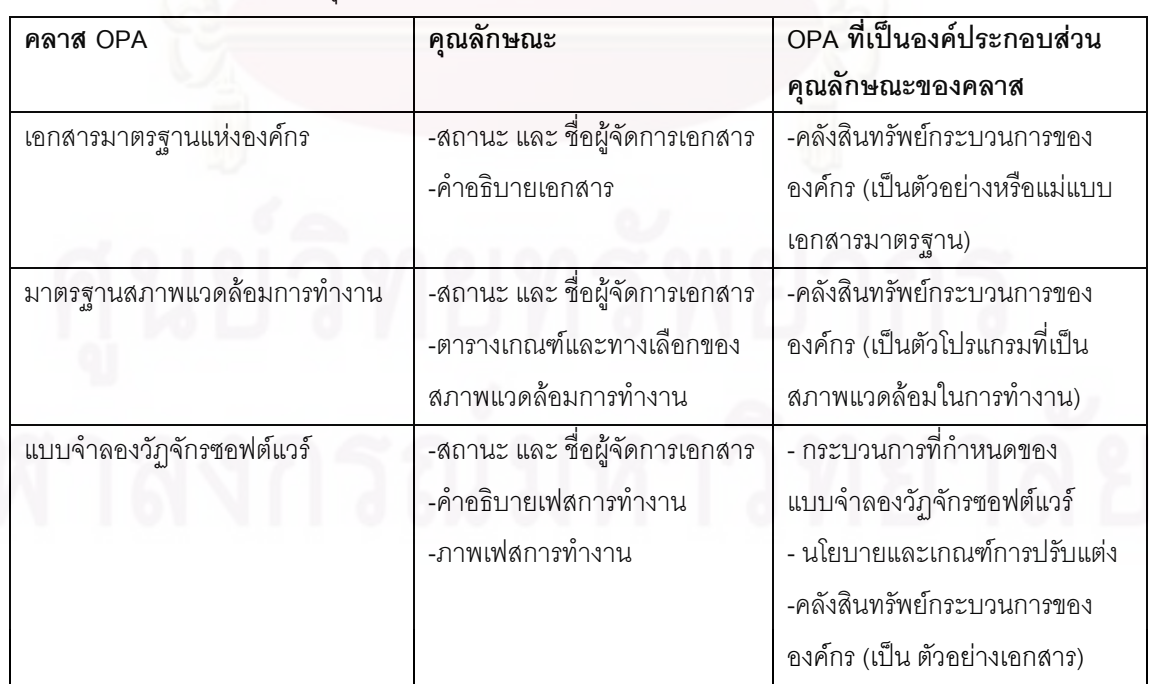

ตารางที่ 21 คุณลักษณะและ OPA ที่เป็นองค์ประกอบของแต่ละ OPA

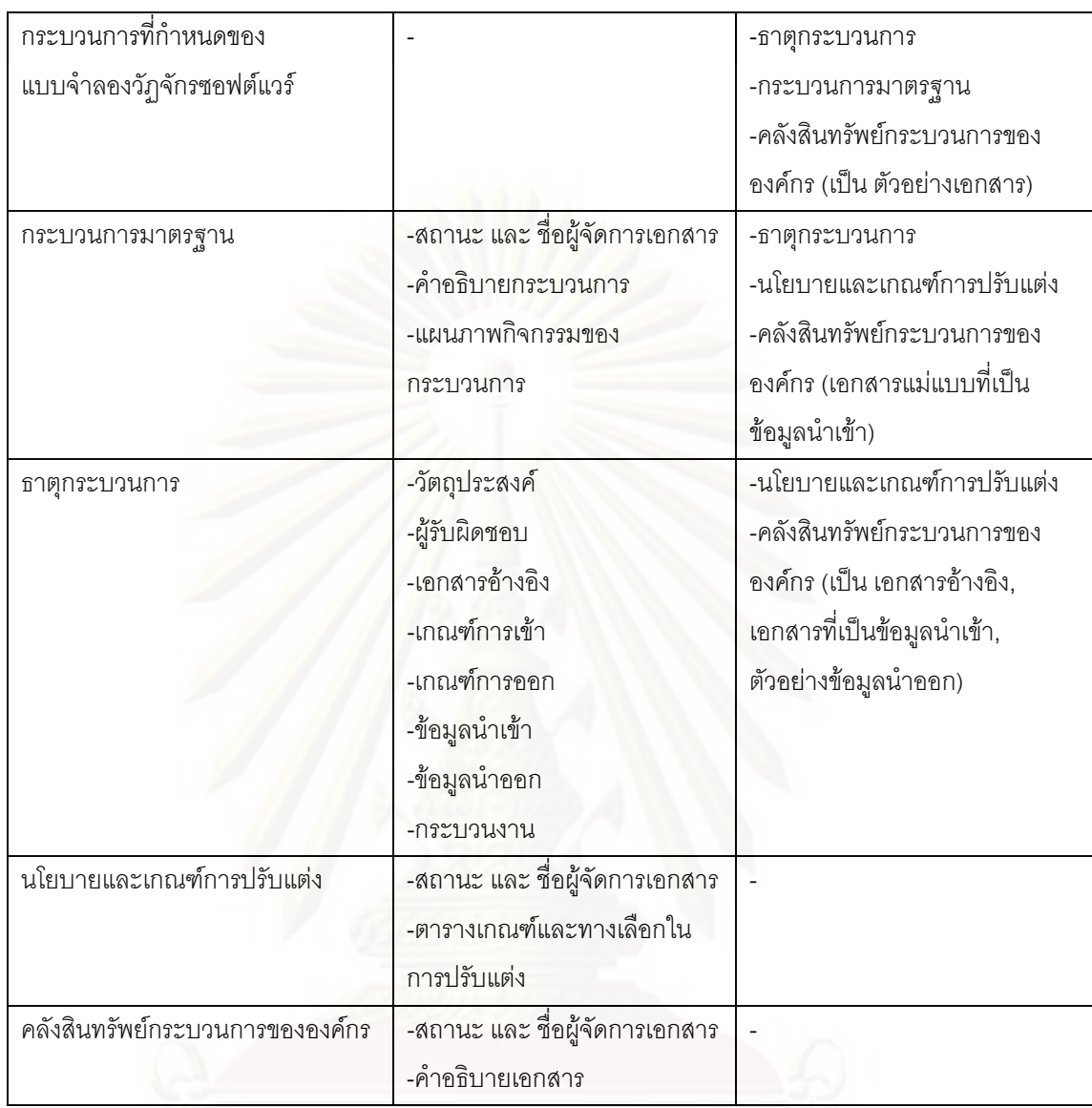

# **บทท 5 การพัฒนาระบบ**

จากการระบุแนวคิดและวิธีการจัดสรางสินทรัพยกระบวนการแหงองคกร (Organizational Process Assets -OPA) ในบทที่3 และจากการการสรุปความต้องการด้านหน้าที่ ความต้องการที่ ไม่ใช่หน้าที่ แล้วออกแบบระบบเพื่อสนับสนุนการจัดสร้างและบำรุงรักษา OPA ในบทที่4แล้ว ผู้ ื่ เสนอวิทยานิพนธ์ได้นำมาใช้ในการพัฒนาระบบซึ่งจะกล่าวถึงรายละเอียดการพัฒนาในบทนี้ ซึ่ง ประกอบด้วย สภาพแวดล้อมและเครื่องมือที่ใช้ในการพัฒนา ขั้นตอนในการพัฒนาระบบ และการ ื่ ทดสอบการทำงานของระบบ

### **5.1 สภาพแวดลอมและเคร องมือท ี่ใชในการพัฒนา ื่**

ระบบสนับสนุนในงานวิจัยพัฒนาขึ้นภายใต้สภาพแวดล้อมทางด้านฮาร์ดแวร์และ ซอฟต์แวร์ที่ใช้ของเครื่<mark>องที่เป็นเซิร์ฟเวอร์ดังต่อไป</mark>นี้ ื่

## ฮารดแวร

- 1. หนวยประมวลผลกลาง (CPU) อินเทล คอร 2 ดูโอ 2.16 กิกะเฮิรตซ (Intel Core2Duo 2.16 Ghz)
- 2. หนวยความจํา (RAM) 2 กิกะไบต (2GB)
- 3. จานบันทึกข้อมูล (Hard Disk) 320 กิกะไบต์ (120GB)

## ซอฟตแวร

- 1. ระบบปฏิบัติการ ไมโครซอฟทวินโดวเอ็กซพีโปรเฟสชันนอล (Microsoft Windows XP Professional
- 2. PHP เวอรชัน 5.0
- 3. เว็บเซิร์ฟเวอร์ Apache เป็นเว็บเซิร์ฟเวอร์ที่สนับสนุนภาษา php ซึ่งเป็นภาษาในการ เขียนซอฟตแวรมีเดียวิกิ
- 4. ระบบจัดการฐานข้อมูล มายเอสคิวแอล (MySQL)
- 5. ระบบPhpMyAdmin เวอร์ชัน 2.10.2 เป็นส่วนต่อประสานที่สร้างโดยภาษาพีเอชพี ซึ่งใช้จัดการฐานข้อมูล MySQL ผ่านเว็บเบราว์เซอร์ โดยสามารถที่จะทำการสร้าง ฐานข้อมูลใหม่ หรือทำการสร้าง TABLE ใหม่ๆ และยังมีความสามารถที่ใช้สำหรับ การทดสอบการค้นหา ข้อมูลด้วยภาษา SQL พร้อมกันนั้น ยังสามารถทำการ insert ั้

delete update และใช้ คำสั่งต่างๆ เหมือนกับกันการใช้ภาษา SQL ในการจัดการ ั่ ฐานข้อมูลและตารางข้อมูล

6. ซอฟต์แวร์เสรีมีเดียวิกิ (MediaWiki) งในซอฟต์แวร์วิกิพีเดียหนึ่งซึ่งซึ่งเป็น ึ่ ซอฟต์แวร์เสรี หรือ โอเพนซอร์ส (Open source Software) เวปแอฟพลิเคชันที่ถูก เขียนขึ้นด้วยภาษาPHP และใช้ฐานข้อมูล MySQL ในการเก็บข้อมูล ซึ่งสามารถ ึ่ นำมาปรับแต่งทั้งการจัดการจากตัวซอร์สโค้ด และการจัดการเนื้อหาและการตั้งค่า ั้ ื้ ั้ ภายในวิกิพีเดีย เพื่อจัดสร้างเป็นระบบจัดการคลังสินทรัพย์กระบวนการได้ สามารถ ื่ Download ไดฟรีที่ http://www.mediawiki.org/wiki/MediaWiki

เนื่องจากผู้นำเสนอวิทยานิพนธ์ไม่สามารถเข้าถึงเครื่องเซิร์ฟเวอร์ได้โดยตรง (เว็บ เซิร์ฟเวอร์อยู่ที่ http://www.squared.chula.ac.th/wikiopal) จึงต้องมีใช้เครื่องคอมพิวเตอร์เครื่อง ื่ ื่ อื่นที่มีซอฟต์แวร์ที่ใช้แก้ไ<mark>ข</mark>ซอร์สโค้ดของ WikiOPA และใช้ติดต่อกับเครื่องเซิร์ฟเวอร์ ซอฟต์แวร์ที่ใช้ ื่ ื่ มีดังตอไปนี้

- 1. ซอฟต์แวร์แก้ไขข้อความ(Text Editor) NotePad++ เป็นซอฟต์แวร์เสรีหรือ โอเพน ซอรส (Open source Software) ท ี่ใชในการแกไขซอรสโคดของซอฟตแวร MediaWiki Download ไดที่ http://notepad-plus.sourceforge.net/uk/site.htm
- 2. ซอฟต์แวร์โอนย้ายข้อมูล (File Transfer Protocol-FTP) FileZilla เป็น ซอฟต์แวร์เสรี หรือโอเพนซอรส (Open source Software) ท มีความสามารถในการ Upload และ ี่ Download ไฟลระหวางเคร องคอมพิวเตอรสวนบุคคล (Personal Computer -PC) ื่ ที่ใช้ระบบปฏิบัติการ Windows กับ Web sites โดยใช้การรับส่งข้อมูลผ่าน FTP (File Transfer Protocol) และ SFTP (SSH File Transfer Protocol) สามารถ Download ได้ฟรีที่ http://filezilla-project.org/ โครงงานวิจัยนี้ใช้ซอฟต์แวร์นี้เพื่อโอนถ่ายข้อมูล ี้ ซอร์สโค้ดของระบบจัดการคลังสินทรัพย์กระบวนการจากภายในLocal Server ไปยัง Web Server
- 3. เว็บบราวเซอร์ (Browser) สำหรับเข้าถึงเว็บเซิร์ฟเวอร์เพื่อติดต่อใช้งานระบบ WikiOPA

## **5.2 ข นตอนการพัฒนาระบบ ั้**

# **5.2.1 การติดต ั้งซอฟตแวรในการพัฒนาระบบ**

เมื่อเตรียมเครื่องมือสำหรับการพัฒนาระบบเรียบร้อยแล้ว จึงทำการติดตั้งเครื่องมือ ื่ ื่ ั้ ื่ ทั้งหมดลงในเครื่องคอมพิวเตอร์ที่ใช้พัฒนาระบบ โดยแบ่งการติดตั้งเป็นฝั่งเซิร์ฟเวอร์ และฝ่าย เครื่องที่ใช้ติดต่อกับเซิร์ฟเ<mark>วอ</mark>ร์ ื่

<u>การติดตั้งซอฟต์แวร์ในการพัฒนาระบบในฝั่งเซิร์ฟเวอร์</u> ลำดับการติดตั้งเครื่องมือเป็นไปตามขั้นตอนต่อไปนี้ ั้ ื่

- 1. ติดตั้งระบบปฏิบัติการ วินโดวส์เอ็กซ์พี โปรเฟสชั่นนอล ภาษาPHP และเว็บเซิร์ฟเวอร์ Apache
- 2. ติดตั้งระบบจัดการฐานข้อมูล มายเอสคิวแอล (MySQL) เวอร์ชัน 5.0 ั้
- 3. ติดตั้งระบบPhpMyAdmin เวอร์ชัน 2.10.2 ั้
- 4. ติดตั้งซอฟต์แวร์เสรีมีเดียวิกิ (MediaWiki)

<u>การติดตั้งซอฟต์แวร์ในการพัฒนาระบบในฝั่งเครื่องที่ใช้ติดต่อเซิร์ฟเวอร์</u> ื่ ลำดับการติดตั้งเครื่องมือเป็นไปตามขั้นตอนต่อไปนี้ ั้ ื่

- 1. ติดต ั้งซอฟตแวรแกไขขอความ(Text Editor) NotePad++
- 2. ติดตั้งซอฟต์แวร์โอนย้ายข้อมูล (File Transfer Protocol-FTP) FileZilla

## **5.2.2 การปรับแตงซอฟตแวรมีเดียวิกิเพ อสรางระบบ WikiOPA ื่**

เนื่องภายในซอฟต์แวร์มีเดียวิกินั้นจะมีหลายฟังก์ชันที่ยังครอบคลุมความต้องการด้าน ั้ หน้าที่และด้านที่ไม่ใช่หน้าที่ของระบบได้ไม่ครบทั้งหมด จึงต้องมีการปรับแต่งซอฟต์แวร์เพิ่มเติม ั้ วิธีในการปรับแต่งซอฟต์แวร์มีเดียวิกินั้นมี 2 วิธี ได้แก่

- 1. การแก้ไขคุณสมบัติของมีเดียวิกิ วิธีนี้จะเป็นการแก้ไขข้อมูลในไฟล์ LocalSetting.php ซึ่งเป็นไฟล์ภายในมีเดียวิกิ เพื่อตั้งค่าคุณสมบัติของมีเดียวิกิเช่น ื่ ั้ ตั้งค่ากลุ่มผู้ใช้งานภายในระบบ ตั้งค่าการเข้าถึงข้อมูล เป็นต้น ั้ ั้
- 2. การเพิ่มความสามารถให้แก่มีเดียวิกิ วิธีนี้จะเป็นการเขียนหรือลงโปรแกรมเพิ่มเติมซึ่ง ึ่ เป็นภาษาphp เรียกส่วนของโปรแกรมที่เพิ่มเข้ามาในระบบว่า โปรแกรมส่วนขยาย (Extension) โปรแกรมสวนขยายจะถูกเก็บอยูใน Folder ช อ Extension ของระบบ มีเดียวิกิ และต้องเขียนโค้ดเพิ่มเติมในไฟล์ LocalSetting.php เพื่อใช้งาน Extension น<mark>ั้</mark>นดังนี้ ั้

ในการปรับแต่งซอฟต์แวร์มีเดียวิกิให้เป็นระบบ WikiOPA ที่มีความสามารถครอบคลุม ความต้องการด้านหน้าที่และด้านที่ไม่ใช่หน้าที่นั้น ได้มีการปรับแต่งดังต่อไปนี้

# **5.2.2.1 การกําหนดกลุมผูใชงานและการเขาถึงขอมูลของกลุมผูใชงาน**

กำหนดกลุ่มผู้ใช้งานตามกลุ่มผู้ใช้งานระบบที่ได้ระบุไว้ในหัวข้อ4.3.1 และ กำหนดการเข้าถึงข้อมูลของกลุ่มผู้ใช้งานนี้ ด้วยการแก้ไขไฟล์ LocalSetting.php โดยเพิ่มเติมโค้ด เกี่ยวกับการกำหนดกลุ่มและการเข้าถึงข้อมูลผู้ใช้งานแต่ละกลุ่มได้ดังนี้ ี่

> ● กำหนดให้เฉพาะกลุ่มผู้ใช้ที่ระบุไว้ในระบบ WikiOPA เท่านั้นที่จะสามารถ ี่ ั้ เข้าถึงระบบได้ ดังส่วนของโค้ดข้างล่าง ผู้ใช้ระบบจะต้องลงทะเบียนหรือล็อค อินเขาสูระบบกอน

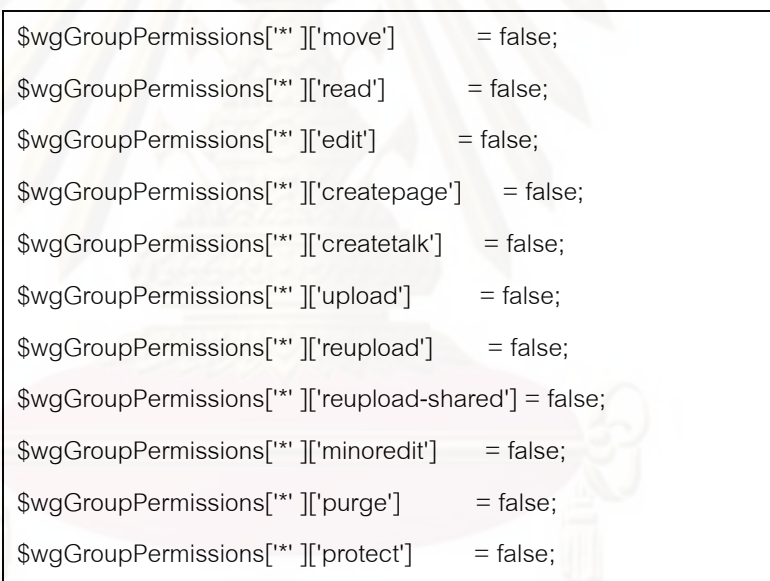

• กําหนดผูจัดการกลุมกระบวนการวิศวกรรม ใหสามารถเขาถึงและแกไขการ แบงหมวดหมู OPA และแมแบบของ OPA และมีความสามารถในการจัดการ ข้อมูล OPA ได้ทุกประเภท ในขณะที่ผู้ใช้กลุ่มอื่นสามารถเข้าถึงแต่ไม่สามารถ ื่ แก้ไขข้อมูลได้ และสามารถอภิปราย/ร้องขอการเปลี่ยนแปลงได้ ดังส่วนของ โคดขางลาง

//NameSpace Permissions :Don't allow NON-EPGM to edit templates and categories \$wgGroupPermissions['epgm']['editinterface'] = true;

\$wgNamespaceProtection[NS\_PROJECT] = \$wgNamespaceProtection[NS\_HELP] = \$wgNamespaceProtection[NS\_TEMPLATE] = \$wgNamespaceProtection[NS\_CATEGORY] = array( 'editinterface'); \$wgGroupPermissions['\*']['editinterface'] = false; \$wgNamespaceProtection[NS\_PROJECT] = \$wgNamespaceProtection[NS\_HELP] = \$wgNamespaceProtection[NS\_TEMPLATE] = \$wgNamespaceProtection[NS\_CATEGORY] = array( 'editinterface');

• กําหนดกลุมกระบวนการวิศวกรรมใหสามารถเขาถึงไดทุก OPA แตจะ สามารถแก้ไข OPA เฉพาะ OPA ที่ได้รับมอบหมายเท่านั้น สามารถอัพโหลด ั้ แล้วแสดงข้<mark>อมู</mark>ลเพื่อเป็นตัวอย่างการทำงานของ OPA ได้ และสามารถ ้อภิปราย/ร้องขอการเปลี่ยนแปลงได้ ดังส่วนของโค้ดข้างล่าง

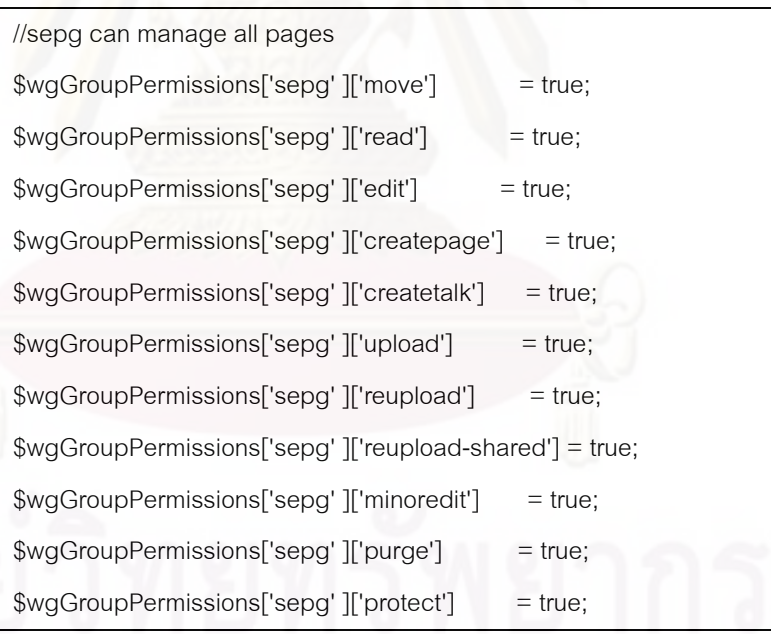

• ในการกําหนดใหกลุมกระบวนการวิศวกรรมสามารถแกไข OPA เฉพาะ OPA ที่ได้รับมอบหมายเท่านั้น ทำได้โดยเพิ่มโปรแกรมส่วนขยาย "AuthorProtect" ั้ ลงในระบบดังรูปที่ 18 สามารถดูโค้ดของโปรแกรมส่วนขยายนี้ได้ที่ http://www.mediawiki.org/wiki/Extension:AuthorProtect

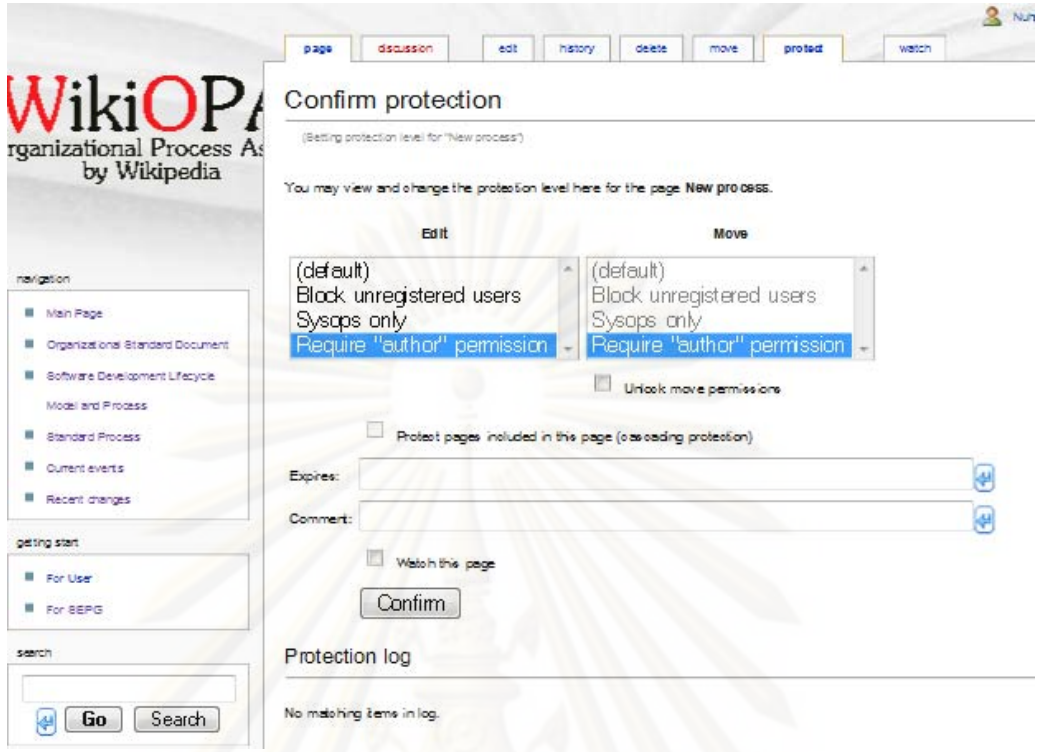

รูปที่ 17 ตัวอย่างหน้าจอของโปรแกรมส่วนขยาย AuthorProtect

● กำหนดผู้ใช้งานทั่วไปให้สามารถเข้าถึงข้อมูล OPA สามารถอภิปราย/ร้องขอ การเปลี่ยนแปลงได้และสามารถอัพโหลดข้อมูลเพื่อเสนอเป็นตัวอย่างการใช้ งานเอกสารในหน้าการอภิปรายได้ แต่ไม่สามารถแก้ไขได้ ดังส่วนของโค้ด

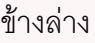

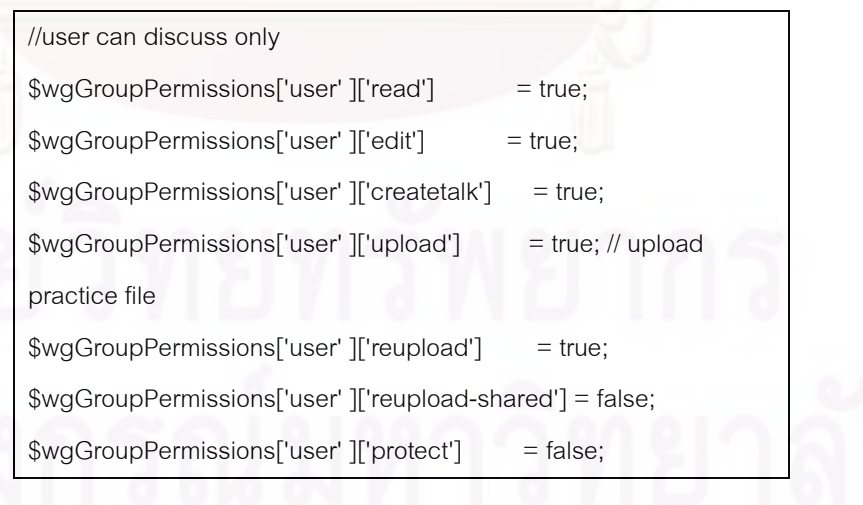
# **5.2.2.2 การกําหนดประเภทไฟลที่ สามารถอัพโหลดเขาสูระบบ**

กำหนดประเภทไฟล์ที่สามารถอัพโหลดเข้าสู่ระบบได้โดยการเพิ่มโค้ดลงในไฟล์  $\mathcal{L}^{\text{max}}_{\text{max}}$ LocalSetting.php ดังโค้ดข้างล่างซึ่งเป็นตัวอย่างที่ทำให้ระบบสามารถอัพโหลดไฟล์นามสกุล pdf ppt และ odt ได

> // Add several file types to the default array \$wgFileExtensions = array\_merge( \$wgFileExtensions, array( 'pdf', 'ppt','odt' ) );

# **5.2.2.3 เปลี่ยนโลโกของมีเดียวิกิใหเปนของ WikiOPA**

 เปลี่ยนโลโกของมีเดียวิกิใหเปนของ WikiOPA โดยการเพิ่มโคดลงในไฟล LocalSetting.php ดังตัวอยางโคดขางลาง

> //Correct Logo location here \$wgLogo = "http://www.squared.chula.ac.th/wikiopal/logo.gif";

# **5.2.2.4 การจัดการหมวดหมูของ OPA**

หมวดหมู่ของ OPA จะถูกสร้างในรูปแบบของ "Category:ชื่อหมวดหมู่" เช่น Category:Standard Process สําหรับการปรับแตงมีเดียวิกิการจัดการหมวดหมูของ OPA น น จะ ั้ เป็นการเพิ่มโปรแกรมส่วนขยาย เข้ามาในโปรแกรม ได้แก่ CategoryTree CategorySuggest และ ArticalCategory แตละสวนขยายมีการทํางานดังตอไปนี้

> ● CategoryTree เป็นโปรแกรมส่วนขยายที่ทำให้หน้าวิกิที่เรียกฟังก์ชันนี้แสดง ี้ โครงสร้างของหมวดหมู่ที่ผู้เรียกฟังก์ชันกำหนด ผู้เขียนหน้าวิกิสามารถ เรียกใช้ฟังก์ชันนี้ดังตัวอย่างโค้ดข้างล่าง เป็นการแสดงโครงสร้างของ ี้ หมวดหมู่ Manual โดยเป็นโครงสร้างลึกถึงหน้าบทความวิกิ นอกจากนี้ ี้ สามารถดูโค้ดของโปรแกรมส่วนขยายนี้และการใส่ค่าพาราเพิ่มเติมได้ที่ http://www.mediawiki.org/wiki/CategoryTree

<categorytree mode=pages>Manual</categorytree>

• CategorySuggest เปนโปรแกรมสวนขยายท ทํางานอยูในสวนของการแกไข ี่ หน้าวิกิ อยู่ในรูปแบบของฟอร์มให้ผู้ใช้ระบุหมวดหมู่ของหน้าวิกินั้น โดย ั้ ขณะที่ผู้ใช้พิมพ์ชื่อหมวดหมู่ โปรแกรมจะหาชื่อหมวดหมู่ที่เป็นไปได้มาให้ ื่ เลือกดังรูปที่ 18 สามารถดูโค้ดของโปรแกรมส่วนขยายนี้ได้ที่

http://www.mediawiki.org/wiki/CategorySuggest

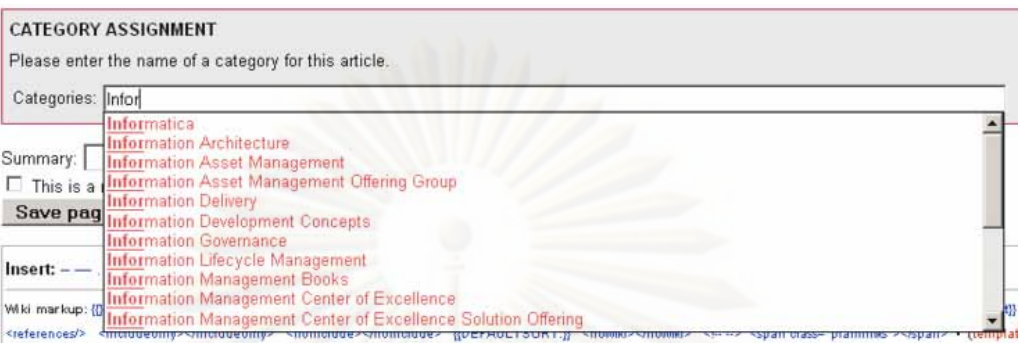

รูปที่ 18 ตัวอย่างหน้าจอการใช้งานโปรแกรมส่วนขยาย CategorySuggest

● ArticalCategory เป็นโปรแกรมส่วนขยายที่ทำงานหน้าหมวดหมู่ ผู้ใช้ ี่ สามารถสร้างหน้าวิกิที่อยู่หมวดหมู่นี้ใหม่ได้ โดยการกรอกชื่อลงในแบบฟอร์ม ของโปรแกรมที่อยู่ด้านขวาบนของหน้าหมวดหมู่ (รูปที่ 18) ดูข้อมูลของ โปรแกรมส่วนขยายนี้ได้ที่ http://www.mediawiki.org/wiki/ArticleCategory

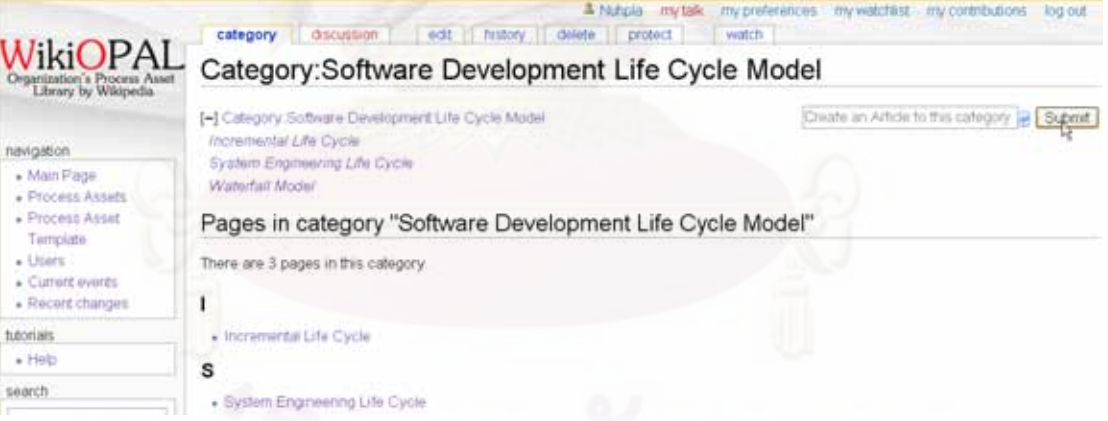

รูปที่ 19 ตัวอย่างหน้าจอการใช้งานโปรแกรมส่วนขยาย ArcticleCategory

# **5.2.2.5 การจัดการหนาของ OPA**

สำหรับการปรับแต่งมีเดียวิกิการจัดการหน้าของ OPA นั้น เนื่องจากการเขียน ั้ ื่ ข้อมูลในหน้าวิกิจะต้องใช้ภาษาโดยเฉพาะที่เรียกว่า Wiki Syntax ผู้นำเสนอวิทยานิพนธ์จึงเพิ่ม เครื่องมือชื่อว่า "WikEd" เพื่อช่วยในการเขียนWiki Syntax สะดวกยิ่งขึ้น ดังรูปที่ 20 สามารถดู ื่ ื่ ื่ ิ่ ึ้ ข้อมูลการติดตั้งเครื่องมือได้ที่ http://en.wikipedia.org/wiki/User:Cacycle/wikEd\_installation ั้ ื่

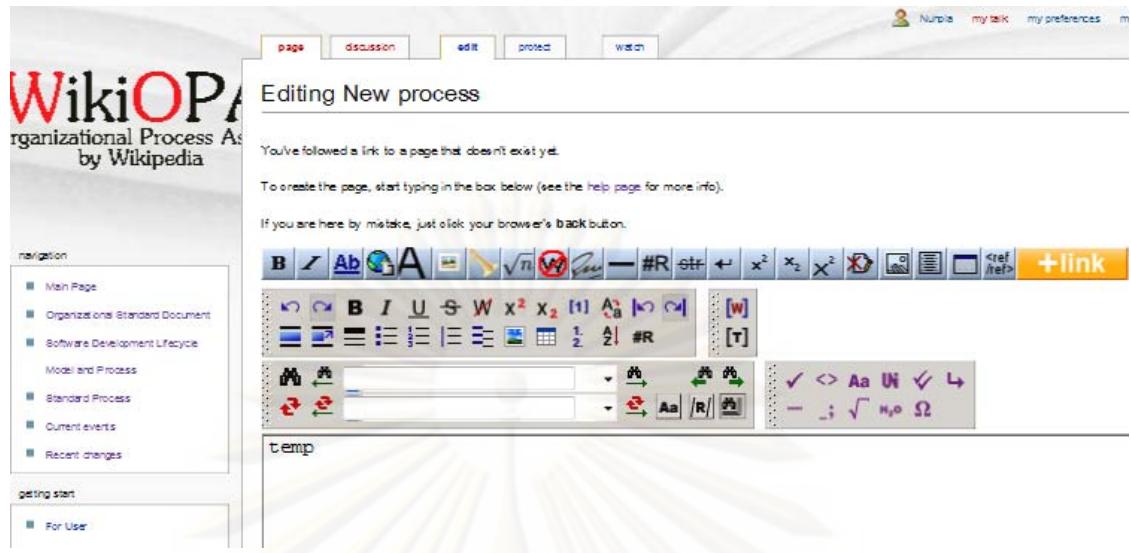

 $\,$ รูปที่ 20 ตัวอย่างหน้าจอการแก้ไขหน้าวิกิที่มีเครื่องมือ WikEd ื่

่ นอกจากนี้ ได้เพิ่มโปรแกรมส่วนขยาย เข้ามาในโปรแกรมเรียกว่า LinkSuggest ทำงานในส่วนของการแก้ไขหน้าวิกิ เมื่อผู้ใช้ต้องการสร้างตัวเชื่อมโยงไปหน้าอื่น เมื่อกดปุ่ม "Link" ื่ ื่ โปรแกรมจะมีช่องให้กรอกหน้าที่ต้องการจะสร้างตัวเชื่อมโยง แล้วโปรแกรมนี้จะช่วยแนะนำชื่ โปรแกรมจะมีช่องให้กรอกหน้าที่ต้องการจะสร้างตัวเชื่อมโยง แล้วโปรแกรมนี้จะช่วยแนะนำชื่อ<br>หน้าที่เป็นไปได้ขึ้นมาให้เลือกดังรูปที่ 21 สามารถดูโค้ดของโปรแกรมส่วนขยายนี้ได้ที่ http://www.mediawiki.org/wiki/Link\_Suggest

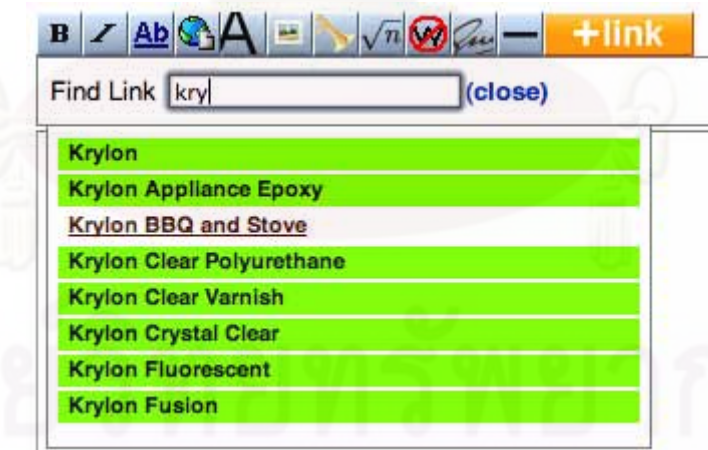

รูปที่ 21 ตัวอย่างหน้าจอการใช้งานโปรแกรมส่วนขยาย LinkSuggest

# **5.2.2.6 การอภิปรายหรือรองขอการเปลี่ยนแปลง**

โดยเริ่มต้นซอฟต์แวร์มีเดียวิกิจะมีตัวเชื่อมโยงในรูปแบบของแถบ (Tab) ของแต่ ละหน้าวิกิ (ในงานวิทยานิพนธ์เป็นหน้าเก็บข้อมูลของแต่ละ OPA) ชื่อ Discussion เพื่อเชื่อมโยง ื่ ื่ มายังหน้าการอภิปราย ไว้สำหรับเขียนเนื้อหาที่เป็นการแสดงข้อคิดเห็นของหน้าวิกินั้น แต่ไม่ได้มี ื้ ั้ รูปแบบการเขียนที่ชัดเจน รวมทั้งไม่มีวิธีการที่จะสนับสนุนในการเขียนการร้องขอการเปลี่ยนแปลง ี่ ในการปรับแต่งให้เป็นระบบ WikiOPA จึงได้เพิ่มโปรแกรมส่วนขยายชื่อว่า DiscussionThread ื่ เพื่อสร้างและแสดงข้อคิดเห็นเพื่อให้เป็นรูปแบบการแบ่งความเห็นและการร้องขออย่างชัดเจนใน ื่ รูปแบบคล้ายกับการตั้งและตอบกระทู้ สามารถดูโค้ดของโปรแกรมส่วนขยายนี้ได้ที่ ั้ http://www.mediawiki.org/wiki/Extension:DiscussionThreading นอกจากนี้ต้องมีการเพิ่มโค้ด เพื่อเปิดการทำงานของโปรแกรมในไฟล์ LocalSetting.php ดังโค้ดข้างล่าง เมื่อเพิ่มความสามารถ ื่ ิ่ นี้จะทำให้หน้า Discussion เป็นดังรูปที่ 22 ี้

\$wgSectionThreadingOn = True; /\* Enabled \*/

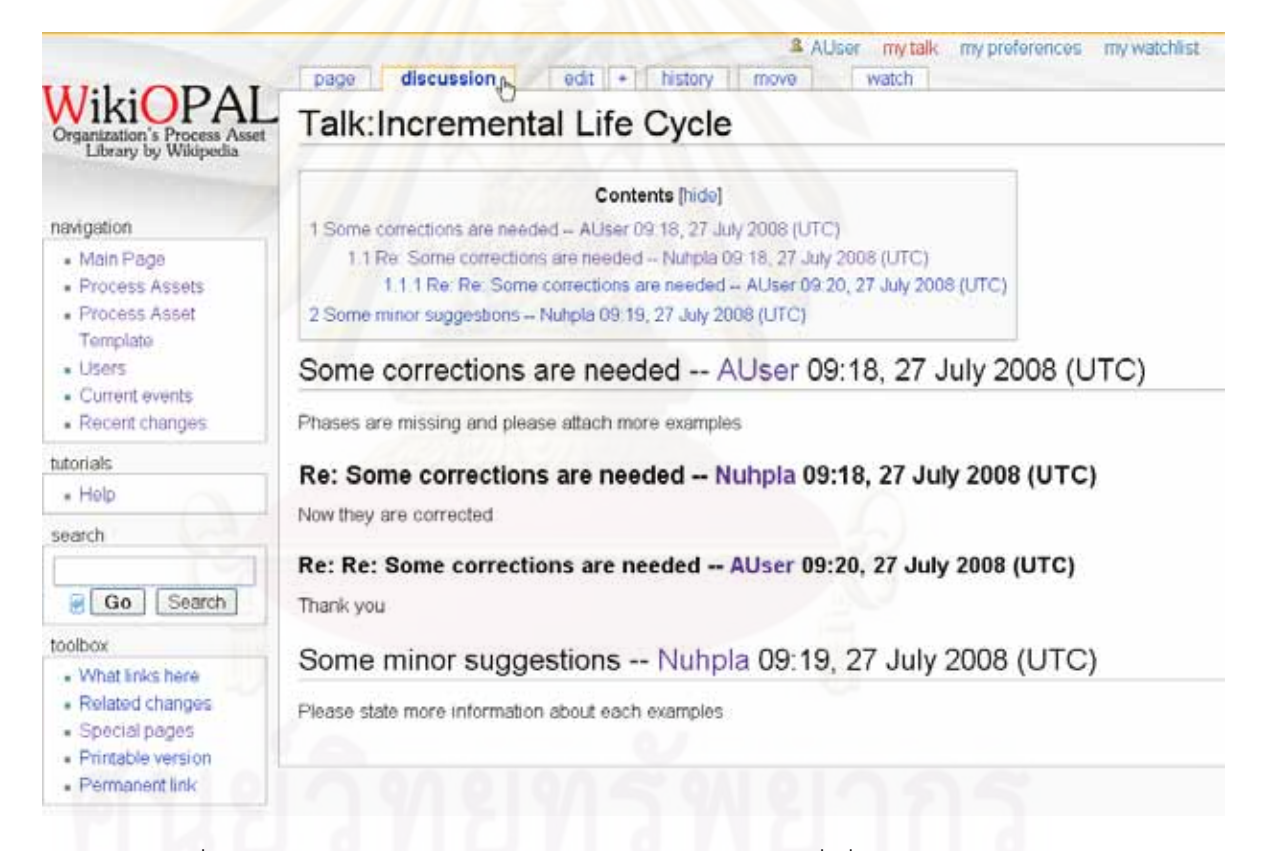

รูปที่ 22 ตัวอย่างหน้าหน้าจอการใช้งานหน้า Discussion ที่เพิ่มส่วนขยายแล้ว

**5.2.2.7 การจัดการสถานะของหนาหมวดหมู แมแบบและหนาของ OPA**  เพิ่มกล่องแสดงข้อมูลสถานะของหน้าหมวดหมู่ แม่แบบและหน้าของ OPA ทั้งหมด เพื่อใช้เป็นข้อมูลในการปรับปรุง OPA ตามระเบียบวิธีการจัดสร้างและบำรุงรักษา OPA ั้ กล่องข้อความจัดเป็นหน้าแม่แบบหน้าหนึ่ง เรียกว่า "InfoBox" มีลักษณะดังรูปที่ 23 ข้อมูล ึ่

ประกอบด้วย ชื่อผู้ที่รับผิดชอบหน้า OPA (Owner) และสถานะของหน้า OPA นั้น โดยสถานะของ ื่ ั้ OPA ท งหมดแบงสถานะไดเปนดังตารางท ี่ 22 ั้

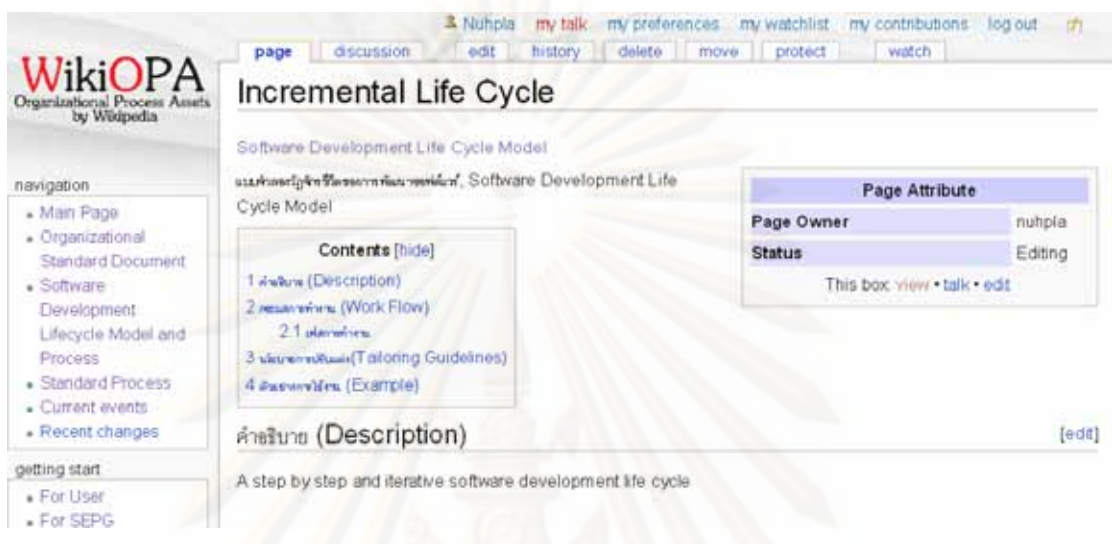

# รูปที่ 23 ตัวอย่างหน้าจอกล่องแสดงข้อมูลสถานะ

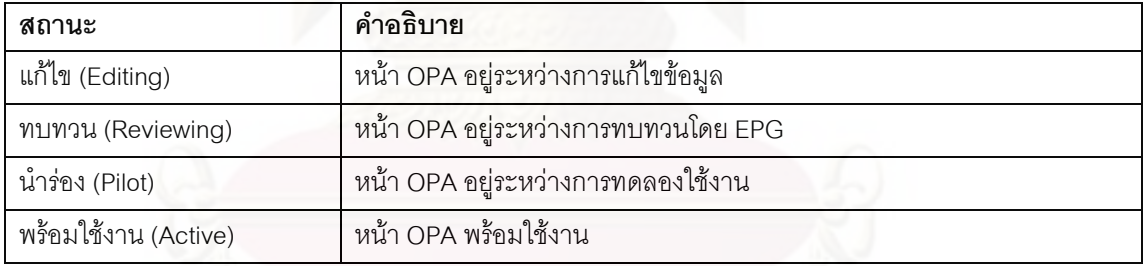

## ตารางท ี่ 22 ตารางสถานะ OPA ในระบบ WikiOPA

จากการปรับแต่งทั้งหมด จะทำให้ระบบ WikiOPA ทำงานตรงกับความต้องการด้านหน้าที่ ั้ และความต้องการด้านที่ไม่ใช่หน้าที่ซึ่งแสดงในตารางที่ 6 ตารางที่ 7 ซึ่งแบ่งได้เป็นยูสเคสดังที่ ี่ แสดงในรูปที่ 13 รูปที่ 14 และ รูปที่ 15 สามารถดูตัวอย่างหน้าจอการทำงานของแต่ละยูสเคสได้ ใน รูปที่ 24ถึง รูปที่ 38 จากภาคผนวก ก. ดังน

<u>ระบบย่อยการจัดการผู้ใช้</u>

1. การลงทะเบียน (Create an account) เปนการลงทะเบียนผูใชเขาสูระบบ ดัง ตัวอย่างหน้าจอในรูปที่ 24

- 2. การเข้าสู่ระบบ (Login) เป็นการแสดงตนเข้าใช้งาน ระบบจะกำหนดสิทธิ์การเข้าใช้ ิ์ งานตามบทบาทของผู้ใช้ทุกคน ผู้ใช้ต้องกรอกชื่อผู้ใช้ รหัสผ่าน ตัวอย่างหน้าจอดังรูป ท ี่ 25
- 3. การแก้ไขหน้าผู้ใช้ สำหรับให้ผู้ใช้ทุกคนเข้ามาใส่ข้อมูลของตนเอง (Personalize Page) ดังรูปที่ 26
- 4. การตั้งค่ากลุ่มผู้ใช้ (Group Users) ให้แก้ผู้ในทุกคนในระบบ โดยผู้ดูแลระบบ ดังรูปที่ 27

### ระบบย่อยการจัดการ OPA

- 1. การตั้งค่าป้องกันการแก้ไขหน้า OPA (Set OPA Protection) สำหรับกลุ่ม ั้ กระ<mark>บว</mark>นการวิศวกรรม ตั้งค่าให้ป้องกันแก้ไขหน้าที่ได้รับมอบหมาย ดังรูปที่ 28 ั้
- 2. ค้นหา (Search) และค้นดู (Browse) หมวดหมู่ OPA แม่แบบ OPA และหน้า OPA ดังรูปที่ 29
- 3. แสดงข้อมูลของหน้าหมวดหมู่ OPA หน้าแม่แบบ OPA และหน้า OPA ซึ่งจะอยู่ใน รูปแบบเดียวกันดังตัวอย่างการแสดงข้อมูลหน้าหมวดหมู่ OPAในรูปที่ 30
- 4. จัดการหมวดหมู่ OPA แม่แบบ OPA และหน้า OPA ซึ่งมีหน้าจอเหมือนกัน ได้แก่ ึ่ การสราง การแกไขและการลบ ดังรูปที่ 31 รูปที่ 32 และรูปที่ 33 ตามลําดับ
- 5. การอัพโหลดข้อมูล (Upload File) ดังรูปที่ 34
- 6. การเปรียบเทียบเวอรชันขอมูล (Compare Version) ดังรูปที่ 35 และรูปที่ 36
- 7. การอภิปรายหรือร้องขอการเปลี่ยนแปลงข้อมูล (Discussion/Change Request) ดัง รูปที่ 37
- 8. การพิมพ์ข้อมูล OPA (Print OPA) สามารถนำออกข้อมูลหน้า OPA ในรูปแบบที่ สามารถพิมพ์จากหน้าเว็บเพจได้ ดังตัวอย่างในรูปที่ 38

## **5.2.3 การสรางหนาหมวดหมูของ OPA แมแบบของ OPA และตัวอยาง OPA ในระบบ**

เริ่มต้นจากการจัดสร้างหมวดหมู่ของ OPA ได้แก่ หมวดหมู่กระบวนการมาตรฐาน และ หมวดหมู่แบบจำลองวัฏจักรซอฟต์แวร์ โดยตั้งชื่อหน้า เป็น "Category:ชื่อหมวดหมู่OPA" โดย ื่ หมวดหมูกระบวนการมาตรฐานจะประกอบดวยหมวดหมูยอยไดแกหมวดหมูของกลุม กระบวนการตามซีเอ็มเอ็มไอ และภายในแต่ละหมวดหมู่กลุ่มกระบวนการนั้นจะประกอบด้วย กระบวนการมาตรฐานของกลุ่มกระบวนการนั้น นอกจากนี้ต้องมีการสร้างหมวดหมู่เอกสาร ั้ ี้

มาตรฐานแห่งองค์กร (Organizational Standard Document) ซึ่งเป็นหมวดหมู่ที่เก็บเอกสารที่ เป็นมาตรฐานในการใช้ระบบ การจัดการ OPA การทำงานทั้งหมด ตัวอย่างหน้า OPA ในหมวดหมู่ ั้ นี้ที่องค์กรควรจัดสร้าง ได้แก่ อภิธานศัพท์ (Glossary) กฎสำหรับผู้ใช้งาน (User Convention) ี้ ี่ การเขียนกระบวนการ (Process Writing) กฎการต งช อ OPA (OPA Naming Convention) ั้ โครงสรางขององคกร (Organization Sturcture) มาตรฐานสภาพแวดลอมในการทํางาน (Work Environment Standards) และแมแบบในการเขียนเอกสารท ี่ใชในการดําเนินการโครงการ ซอฟต์แวร์ (Template for Project Document) หลังจากนั้นจึงสร้างCategoryTreeของหมวดหมู่ ั้ นั้นภายในหน้าของหมวดหมู่ และสร้างตัวเชื่อมโยงไปสู่หมวดหมู่เหล่านี้ในส่วน Navigation ของ ระบบ WikiOPA ซึ่งทำให้ได้ผลของหน้าหมวดหมู่เอกสารมาตรฐานแห่งองค์กรดังรูปที่ 39 และหน้า ึ่ หมวดหมูของกระบวนการมาตรฐานในรูปที่ 40

สร้างแม่แบบของ OPA แต่ละชนิด มีจุดประสงค์เพื่อให้การใส่ข้อมูล OPA เหล่านี้ครบถ้วน ี้ และเป็นที่เข้าใจตรงกัน โดยตั้งชื่อเป็น "Template:ชื่อOPA" ตามรายการ OPA ที่ถูกระบุในซีเอ็ม  $\mathcal{L}^{\mathcal{L}}$ เอ็มไอและอยูในขอบเขตของงานวิทยานิพนธไดแก กระบวนการมาตรฐาน แบบจําลองวัฏจักร ซอฟต์แวร์ นโยบ<mark>าย</mark>และเกณฑ์การปรับแต่ง มาตรฐานสภาพแวดล้อมการทำงาน นอกจากนี้ยัง ี้ ข้อมูลที่ควรสร้างเป็นแม่แบบไว้ ได้แก่ ธาตุกระบวนการ และกระบวนการที่กำหนดของ แบบจำลองวัฏจักรซอฟต์แวร์ ดังตัวอย่างหน้าแม่แบบกระบวนการมาตรฐานดังรูปที่ 41

หลังจากสร้างหมวดหมู่และแม่แบบแล้ว จึงสร้างตัวอย่างของ OPA บางส่วนโดยตาม แมแบบของ OPAนั้น

้วิธีการสร้างและกฎการเขียนภาษาวิกิในหน้าหมวดหมู่ แม่แบบ และหน้า OPA สามารถดู รายละเอียดได้ที่คู่มือในการใช้งานระบบ WikiOPA ที่ภาคผนวก ข. ี่

# **5.2.4 การจัดสรางขอมูลสําหรับใชตดติ ั้งระบบ WikiOPA**

หลังจากได้พัฒนาระบบตามที่กล่าวไว้ในหัวข้อที่ 4.2.2-4.2.4 ผู้นำเสนอวิทยานิพนธ์ได้ดึง ี่ ข้อมูลจากระบบต้นแบบ WikiOPA<code>มาเก็บไว้ในรูปแบบของ</code> MySQL Dump file ี<br>ขี่อ WikiDump.sql แล้วนำมารวบรวมกับไฟล์ LocalSetting.php ที่ปรับแต่งภาพที่ใช้ประกอบ ตัวอย่าง OPA (แฟ้ม images) โลโก้ของระบบโปรแกรมส่วนขยายทั้งหมด(อยู่ในแฟ้ม ั้ extensions) ที่ใช้งาน และตัวโปรแกรมมีเดียวิกิไว้ในแฟ้มข้อมูล WikiOPA สำหรับองค์กรที่สนใจ จะพัฒนาระบบ WikiOPA ของตนเองสามารถนํามาใชพัฒนาไดตอไป

### **5.5 การทดสอบการทางานของระบบ ํ**

ระบบ WikiOPA ที่พัฒนาขึ้น ได้รับการทดสอบโดยทำงานในกรณีสมมติ โดยการจำลอง สถานการณ์ให้มีองค์กรนำระบบนี้ไปใช้งานต่อเพื่อจัดสร้างและบำรุงรักษาสินทรัพย์กระบวนการ ื่ แห่งองค์กร ในเซิร์ฟเวอร์ที่มีที่อยู่เว็บแอดเดรส คือ www.squared.chula.ac.th/wikiopal และมี การใช้งานดังต่อไปนี้

เริ่มต้นจาก การลงทะเบียนผู้ที่เกี่ยวข้องเข้าใช้ระบบ ในการทดสอบนี้มีผู้ใช้งานคนแรกคือ ผู้บริหารระบบ ซึ่งทำหน้าที่จัดกลุ่มผู้ใช้งานที่ลงทะเบียนเข้าสู่ระบบ ผู้บริหารระบบได้จัดการ ึ่ ี่ แบ่งกลุ่มผู้ใช้งาน หลังจากนั้นได้ลงทะเบียนผู้ใช้งานเพิ่มอีก 3 คน ซึ่งผู้บริหารระบบได้จัดให้คน ิ่ ึ่ หนึ่งเป็นผู้จัดการกลุ่มกระบวนการวิศวกรรม อีกคนหนึ่งเป็นกลุ่มกระบวนการวิศวกรรม ส่วนคน สุดท้ายไม่ได้จัดกลุ่มอะไรเพิ่มจึงอยู่ในกลุ่มผู้ใช้งานทั่วไป ตัวอย่างหน้าจอในการจัดกลุ่มผู้ใช้นั้น ั้ เปนดังรูปที่ 27

หลังจากผู้ใช้ระบบเข้าสู่ระบบแล้ว ผู้จัดการกลุ่มกระบวนการวิศวกรรมจะเป็นคนเขียนหน้า OPA ในหมวดหมู่เอกสารมาตรฐานแห่งองค์กร เพื่อกำหนดมาตรฐานในการทำงาน ได้แก่ อภิธาน ื่ ศัพท์ (Glossary) ซึ่งเก็บคำศัพท์ที่เกี่ยวข้องหรือมีอยู่ภายในระบบ และความหมายของคำศัพท์ ึ่ เหล่านั้น กฏสำหรับผู้ใช้งาน (User Convention) ซึ่งระบุกฏในการทำงานของผู้ใช้งานระบบ การ ั้ ึ่ เขียนกระบวนการ (Process Writing) ซึ่งกล่าวถึง โปรแกรมที่ใช้ในการเขียนกระบวนการ รูปแบบ ึ่ และวิธีการเขียนกระบวนการ รวมถึงแม่แบบในการเขียนกระบวนการ กฎการตั้งชื่อ OPA (OPA ั้ Naming Convention) โครงสร้างขององค์กร(Organization Sturcture)เพื่อใช้ในการเขียน กระบวนการ มาตรฐานสภาพแวดลอมในการทํางาน (Work Environment Standards) กลาวถึง มาตรฐานสภาพแวดล้อมทั้งทางซอฟต์แวร์และฮาร์ดแวร์สำหรับโครงการลักษณะต่างๆภายใน ้ องค์กร และแม่แบบในการเขียนเอกสารที่ใช้ในการดำเนินการโครงการซอฟต์แวร์ (Template for Project Documents) ทำให้หน้าหมวดหมู่เป็นดังรูปที่ 39 หลังจากนั้นผู้จัดการกลุ่มกระบวนการ ั้ วิศวกรรมได้จัดสร้างแม่แบบ และตัวอย่างในการเขียนหน้า OPA ได้แก่ แม่แบบการเขียน กระบวนการมาตรฐาน ธาตุกระบวนการ นโยบายและเกณฑการปรับแตง แบบจําลองวัฏจักร ซอฟต์แวร์ และสร้างตัวเชื่อมโยงไปยังแม่แบบเหล่านี้ในหน้าหมวดหมู่ของ OPA ที่แม่แบบเหล่านี้มี ี้ ส่วนเกี่ยวข้อง ดังตัวอย่างของหน้าหมวดหมู่กระบวนการมาตรฐานในรูปที่ 40 และตัวอย่างแม่แบบ ี่ ของกระบวนการมาตรฐานในรูปที่ 41

หลังจากสร้างหน้า OPA ที่เป็นมาตรฐานทั้งหมดแล้ว จะมีการประชุมผู้ใช้ในกลุ่ม ั้ กระบวนการวิศวกรรมเพื่อแบ่งงานในการจัดสร้างและปรับปรุงสินทรัพย์กระบวนการแห่งองค์กร ื่ เช่น ในการเขียนกระบวนการมาตรฐานนั้น ได้แบ่งความรับผิดชอบแบ่งเป็นกลุ่มกระบวนการ ั้

สมาชิกแต่ละคนในกลุ่มกระบวนการวิศวกรรมสร้างหน้า OPA ที่ได้รับมอบหมายและตั้งค่าป้องกัน ั้ การแกไขและเขียนสถานะในสวนของกลองขอมูลของหนา OPA ใหเปน "แกไข" ระหวางการแกไข ผู้เขียนสามารถเข้าสู่หน้าอัพโหลดไฟล์ดังรูปที่ 34 เพื่ออัพโหลดไฟล์หรือรูปภาพที่เกี่ยวข้องและ สร้างตัวเชื่อมโยงหรือแสดงรูปภาพในหน้า OPAนั้น

เมื่อสมาชิกกลุ่มกระบวนการวิศวกรรมแก้ไขหน้า OPA เสร็จแล้ว จะเปลี่ยนสถานะหน้า OPA นั้นเป็น "ทบทวน" เพื่อเปิดให้กลุ่มกระบวนการวิศวกรรมทบทวนข้อมูลของ OPA และตอบ ยอมรับหรือเขียนข้อเสนอในการปรับปรุงจะนำเสนอในส่วนของ การอภิปราย (Discussion) เมื่อ OPA ได้รับการยอมรับแล้ว จะเปลี่ยนสถานะเป็น "การนำร่อง" เพื่อมาทดลองใช้กับโครงการซึ่ง อาจเป็นโครงการเก่าภายในองค์กร หรือเป็นโครงการที่สมมติขึ้นมาเพื่อทดลองใช้ OPA นั้น เมื่ ั้ อาจเป็นโครงการเก่าภายในองค์กร หรือเป็นโครงการที่สมมติขึ้นมาเพื่อทดลองใช้ OPA นั้น เมื่อ<br>ทดลองใช้แล้วไม่มีข้อแก้ไขปรับปรุงใดๆ หน้า OPAนั้นจะมาอยู่ในสถานะ "พร้อมใช้งาน" เพื่อให้คน ั้ ในคงค์กรสามารถนำมาใช้งานในโครงการได้จริงต่อไป

จากการทดสอบการทำงานตามขั้นตอนการทำงานนี้ พบว่าระบบสามารถตอบสนองการ ั้ ทำงานได้ถูกต้องและครอบคลุมความต้องการด้านหน้าที่และด้านที่ไม่ใช่หน้าที่ได้อย่างครบถ้วน สามารถสรุปผลก<mark>ารทำงานของ</mark>ระบบด้วยตารางกรณีทดสอบ (Test case) แบ่งตามฟังก์ชันที่ถูก เรียกใช้งานและฟังก์ชันที่เหลือ โดยขั้นตอนการใช้งานฟังก์ชันจะเป็นไปตามยูสเคสของฟังก์ชันนั้ ั้ เรียกใช้งานและฟังก์ชันที่เหลือ โดยขั้นตอนการใช้งานฟังก์ชันจะเป็นไปตามยูสเคสของฟังก์ชันนั้น<br>ดังแสดงในตารางที่ 23 เมื่อได้จัดสร้าง OPA ตามแนวคิดในการจัดสร้าง OPA ที่ได้นำเสนอไปใน บทที่3 และ 4 แล้ว ได้มีการตรวจสอบผลิตภัณฑ์งานทั้งหมดที่ได้จากการจัดสร้างและบำรุงรักษา ั้ OPA บนระบบ WikiOPA กับหลักฐานทางตรงในรายการตรวจสอบของเครื่ องมือคําอธิบายตัว ช ี้บอกการปฏิบัติกระบวนการ (Process Implementation Indicator Descriptions -PIID) [11], [12] พบว่าได้ระบบนี้จะทำให้ได้ผลิตภัณฑ์งานที่ครบถ้วนครอบคลุมหลักฐานทางตรงในรายการ ี้ PIID ในการนํากลุมกระบวนการการนิยามกระบวนการแหงองคกร (Organizational Process Definition) มาทำให้เกิดผลตามขอบเขตที่ได้กำหนดไว้ในวิทยานิพนธ์

นอกจากนี้ผู้นำเสนอวิทยานิพนธ์ได้จัดทำคู่มือในการใช้งานระบบ WikiOPA ที่ภาคผนวก ข. ที่แนบมาพร้อมกับวิทยานิพนธ์เล่มนี้ ี้

| ฟังก์ชัน       | เลขที่       | ข้อมูลนำเข้า                             | ผลที่คาดหวัง                        | ผลการ   |
|----------------|--------------|------------------------------------------|-------------------------------------|---------|
|                | ยูสเคส       |                                          |                                     | ทำงาน   |
| ลงทะเบียน      | <b>UC001</b> | ชื่อผู้ใช้ที่ไม่ซ้ำกับที่มีในระบบ        | เข้าสู่หน้าแรกของ WikiOPA           | ถูกต้อง |
|                |              | รหัสผ่านอย่างน้อย4ตัวอักษร               |                                     |         |
|                |              | ยืนยันรหัสผ่านตรงกับรหัสผ่าน             |                                     |         |
| จัดกลุ่มผู้ใช้ | <b>UC004</b> | ตัวเลือกกลุ่มผู้ใช้ที่ต้องการเพิ่มผู้ใช้ | ผู้ใช้นั้นอยู่ในกลุ่มตามที่เลือกไว้ | ถูกต้อง |
|                |              | นั้นเข้ากลุ่มหรือเอาออกจากกลุ่ม          |                                     |         |
| เข้าสู่ระบบ    | <b>UC002</b> | ชื่อผู้ใช้ และ รหัสผ่านที่ถูกต้องของ     | เข้าสู่หน้าแรกของ WikiOPA           | ถูกต้อง |
|                |              | ชื่อผู้ใช้นั้น                           |                                     |         |
| สร้าง OPA      | <b>UC006</b> | ชื่อ OPA ข้อมูลของ OPAนั้น และ           | หน้า OPA ที่มีข้อมูลตามที่ระบุไว้   | ถูกต้อง |
|                |              | หมวดหมู่ของ OPA                          |                                     |         |
| สร้างแม่แบบ    | <b>UC006</b> | ชื่อแม่แบบ OPA ในรูปแบบของ               | หน้าแม่แบบตามข้อมูลที่ระบุไว้       | ถูกต้อง |
|                |              | Template:ชื่อแม่แบบ และข้อมูล            |                                     |         |
|                |              | ของแม่แบบ                                |                                     |         |
| ตั้งค่าป้องกัน | <b>UC009</b> |                                          | ผู้ใช้คนอื่นไม่สามารถเข้าแก้ไข      | ถูกต้อง |
| OPA            |              |                                          | ข้อมูล OPA ได้                      |         |
| อภิปราย        | <b>UC011</b> | หัวข้อการอภิปราย และรายละเอียด           | หัวข้อ ข้อมูล และผู้เขียนอภิปราย    | ถูกต้อง |
| <b>OPA</b>     |              | ของหัวข้อการอภิปราย                      | ปรากฏขึ้นในหน้าการอภิปราย           |         |
| แสดง OPA       | <b>UC005</b> | ชื่อ OPA แม่แบบ OPA หรือ                 | หน้าของ OPA นั้น                    | ถูกต้อง |
|                |              | หมวดหมู่ของ OPA ที่มีในระบบ              |                                     |         |
| แก้ไข OPA      | <b>UC007</b> | ข้อมูลของ OPAนั้น และ หมวดหมู่           | หน้าแม่แบบตามข้อมูลที่ระบุไว้       | ถูกต้อง |
|                |              | ของ OPA ที่แก้ไข                         |                                     |         |
| ลบ OPA         | <b>UC008</b> |                                          | หน้าจอแสดงผลการลบว่าลบ              | ถูกต้อง |
|                |              |                                          | เรียบร้อยแล้ว                       |         |
| พิมพ์ OPA      | <b>UC010</b> |                                          | ระบบพิมพ์หน้า OPAที่แสดงใน          | ถูกต้อง |
|                |              |                                          | รูปแบบการพิมพ์                      |         |
| อัพโหลดไฟล์    | <b>UC012</b> | ไฟล์นามสกุลตามที่ระบุไว้ในระบบ           | ระบบแสดงหน้าของไฟล์                 | ถูกต้อง |
| เปรียบเทียบ    | <b>UC013</b> | เวอร์ชันที่เลือกมาเปรียบเทียบ และ        | ระบบแสดงหน้าของ OPA ที่ได้รับ       | ถูกต้อง |
| เวอร์ชัน       |              | ข้อมูลที่แก้ไข                           | การแก้ไขหรือเปลี่ยนแปลงเวอร์ชัน     |         |
|                |              |                                          |                                     |         |

ตารางที่ 23 กรณีทดสอบแบ่งตามฟังก์ชันการทำงานของระบบ

# **บทท 6 สรุปผลการวิจัยและขอเสนอแนะ**

## **6.1 สรุปผลการวิจยั**

ผลลัพธที่ไดจากงานวิจัยนี้มีดังน

- 1. ได้แนวทางข้อเสนอแนะสำหรับ การแบ่งประเภทสินทรัพย์กระบวนการแห่งองค์กร โดยแสดงโครงสรางและคุณลักษณะของสินทรัพยกระบวนการเหลานั้น
- 2. ได้หลักการและข้อแนะนำในการระบุกระบวนการมาตรฐาน นโยบายและเกณฑ์การ ปรับแต่<mark>งขององค์กร และแนวทางการจัดสร้างกระบวนการที่กำหนดของ</mark> แบบจําลองวัฏจักรซอฟตแวร
- 3. ได้ระเบียบวิธีการจัดสร้างและบำรุงรักษาสินทรัพย์กระบวนการแห่งองค์กร สำหรับ ผู้รับผิดชอบการจัดสร้างได้ใช้เป็นขั้นตอนการปรับปรุงสินทรัพย์กระบวนการแห่ง องค์กรอ<mark>ย่</mark>างต่<mark>อเนื่อ</mark>ง โดยมีการทำงานที่เป็นที่เข้าใจตรงกัน ื่
- 4. ได้ระบบที่ใช้เป็นเครื่องมือสนับสนุนการจัดสร้างและบำรุงรักษาสินทรัพย์ ึกระบว<mark>นก</mark>ารแห่งองค์กร WikiOPA ซึ่งพัฒนาจากการปรับแต่งซอฟต์แวร์เสรีมีเดียวิกิ ึ่ ซึ่งเป็นระบบต้นแบบตามบริบทของซีเอ็มเอ็มไอสำหรับการพัฒนา เวอร์ชัน 1.2

งานวิจัยนี้ได้นำเสนอแนวคิดของวัฏจักรพีดีซีเอมาช่วยในการออกแบบระเบียบวิธีการ จัดสร้างและปรับปรุงสินทรัพย์กระบวนการอย่างต่อเนื่องเพื่อให้เข้าใจการทำงานระหว่างผู้ใช้ระบบ ื่ กับระบบได้ง่ายยิ่งขึ้น และนำเสนอ แนวทางการจัดสร้างและบำรุงรักษาสินทรัพย์กระบวนการแห่ง ิ่ องคกร โดยอธิบายถึงความหมายและคุณลักษณะ ความสําคัญ ความสัมพันธระหวางสินทรัพย กระบวนการแห่งองค์กรแต่ละชนิด แนวทางนี้เป็นไปตามบริบทของซีเอ็มเอ็มไอซึ่งแบบจำลองการ ปรับปรุงกระบวนการที่เป็นที่นิยมในปัจจุบัน หลังจากนั้นผู้นำเสนอวิทยานิพนธ์ได้พัฒนาระบบ ี่ ั้ สนับสนุนการจัดสร้างและบำรุงรักษาสินทรัพย์กระบวนการแห่งองค์กรท WikiOPA ซึ่งเป็นระบบ ต้นแบบที่จะช่วยให้องค์กรที่ต้องการปรับปรุงกระบวนการเชิงซีเอ็มเอ็มไอนั้นสามารถกระทำตาม ี่ ข้อปฏิบัติของกลุ่มกระบวนการนิยามกระบวนการองค์กรได้สะดวกและรวดเร็วขึ้น โดยงานวิจัยได้ นำเสนอแนวทางการพัฒนาระบบด้วยการปรับแต่งซอฟต์แวร์เสรีมีเดียวิกิ ซึ่งมีความเหมาะสมใน การนำมาใช้สร้างแหล่งเก็บทรัพยากรความรู้จากความร่วมมือของกลุ่มบุคคลที่เกี่ยวข้องหรือสนใจ ี่ หน้าที่หลักของระบบที่พัฒนาขึ้นประกอบด้วยการทำงานหลักส่วนต่างๆ ดังนี้ จัดทำและแก้ไข ี่ ี่ แม่แบบสินทรัพย์กระบวนการตามโครงสร้างสินทรัพย์กระบวนการ สร้างและจัดการสิบทรัพย์

กระบวนการตามที่กำหนดไว้ในแม่แบบ และสืบค้น อภิปราย ตรวจสอบเวอร์ชันของสินทรัพย์ กระบวนการ

# **6.2 ขอจํากัด**

งานวิจัยในสวนของระบบสนับสนุน WikiOPA น ั้ นั้น ระบบยังไม่สนับสนุนการเขียน กระบวนการ และยังไม่สนับสนุนในการสร้างกระบวนการที่กำหนดของแบบจำลองวัฏจักร ี ซอฟต์แวร์แบบอัตโนมัติในตัวระบบ จึงต้องเขียนและนำเข้ากระบวนการจากโปรแกรมอื่นใน รูปแบบของภาพ และใช้ OPA อื่นๆที่เกี่ยวข้องภายในระบบเป็นช่วยในการเขียนข้อมูลของ OPA ื่ ี่ เหล่าปี้

# **6.3 แนวทางการวิจัยตอ**

งานวิจัยนี้ได้นำเสนอได้หลักการและข้อแนะนำในการระบุกระบวนการมาตรฐานและ นโยบายและเกณฑการปรับแตงขององคกร แตยังไมครอบคลุมถึงสินทรัพยกระบวนการแหง องค์กรที่เป็น แหล่งการวัดข<mark>ององค์กร จึงสามารถเป็นประเด็นที่สามารถจะวิจัยต่อไปได้</mark>

ระบบสนับสนุนการจัดสร้างและบำรุงรักษาสินทรัพย์กระบวนการแห่งองค์กรนี้ จัดสร้าง ี้ ด้วยซอฟต์แวร์เสรีมีเดียวิกิ ซึ่งเป็นซอฟต์แวร์ที่เหมาะสำหรับการทำงานแบบร่วมมือ ระบบนี้จึง เหมาะกับการเป็นแหล่งจัดเก็บข้อมูลและแบ่งปันความรู้ระหว่างผู้ใช้งานใดๆได้เช่นกัน ดังนั้นจึง ั้ สามารถนำแนวคิดในการนำซอฟต์แวร์นี้มาต่อยอดในเรื่องของการจัดสร้างสินทรัพย์อื่นๆในองค์กร และใชในการการแบงปนความรูได

# **รายการอางอิง**

- [1] Watts S. Humphrey. Managing the Software Process SEI. MA : Addison-Wesley, 1989.
- [2] Rodrigo Quites Reis, Carla Aless, Ra Lima Reis, Daltro Jos Nunes. APSEE-Reuse: A Case-Based Reasoning Model for Reuse and Classification of Software Process Assets, Proceedings of ICSE'2001, Switzerland, 2001.
- [3] Frakes, W. Systematic Software Reuse: a Paradigm Shift, Proceedings of International Conference on Software Reuse, pp.94-96. Los Alamitos, California : IEEE Computer Society Press, 1994, 3.
- [4] Soeli T. Fiorini, Julio Cesar Sampaio do Prado Leite, Carlos José Pereira de Lucena. Process Reuse Architecture, Proceedings of Advanced Information Systems Engineering, pp.4-8. Heidelberg: Springer Berlin, 1995.
- [5] Rollenbach, C., Frakes, W. Software Process Reuse in an Industrial Setting. Proceedings of Fourth International Conference on Software Reuse, pp.22, Orlando, Florida : IEEE Computer Society Press, 1996.
- [6] Mary Beth Chrissis, Mike Konrad, Sandy Shrum. CMMI® Second Edition Guidelines for Process Integration and Product Improvement. Boston : Addison-Wesley, 2007.
- [7] IEEE Computer Society. IEEE Std 1074™-2006: IEEE Standard for Developing a Software Project Life Cycle Process. New York, USA : IEEE, 2006.
- [8] Suzanne Garcia. What is a Process Asset Library? Why Should You Care?. Aimware Professional Services Inc., White Paper. Boston, MA : USA, 2004.
- [9] Andrew D. Boyd, Michael S. Bandor. A Process Asset Library (PAL) Implementatiion [Online]. Available from: http://www.saspin.org/Saspin\_Sep01 Boyd Bandor.pdf, [2008, July 20]
- [10] American Society For Quality(ASQ). Plan–Do–Check–Act Cycle [Online]. Available from: http://www.asq.org/learn-about-quality/project-planning-tools/overview/pdcacycle.html, [2009, Jan 16]
- [11] Ahern, D. M., Armstrong, J., Clouse, A., Ferguson, J. R., Hayes, W. and Nidiffer, K. E. CMMI® SCAMPISM Distilled Appraisals for Process Improvement. USA : Addison-Wesley, 2005.
- [12] Dr. Ralf Kneuper Consulting Software Quality Management and Process Improvement. PIID and SCAMPI Tool (PST) [Online]. Available from : http://www.kneuper.de/English/PIID-SCAMPI-Tool/, [2008 Jan 16]
- [13] Xiaohong Yang, Jing Lu, Ruzhi Xu, Guangfeng Pan, Jin Liu. A Reuse-Oriented Process Component Representation Framework. CIT '05: Proceedings of the Fifth International Conference on Computer and Information Technology, pp. 911-915, Washington : IEEE Computer Society, 2005.
- [14] Prieto-Diaz, R., Freeman, P. Classifying Software for Reusability. IEEE Software vol. 4 (January 1987) : pp.6-16.
- [15] Fallis, D. Toward an epistemology of Wikipedia. Journal of the American Society for Information Science and Technology vol. 59 (August 2008) : pp. 1662-1674.
- [16] Spinellis, D., Louridas, P. The collaborative organization of knowledge. Communications of the ACM vol. 51 (August 2008) : pp. 68-73.
- [17] Mark Sullivan. The 100 best products of the year. PC World vol. 26 (May 2008) : pp. 90-102.
- [18] Peng Xu, Balasubramaniam Ramesh. Using Process Tailoring to Manage Software Development Challenges. IT Professional vol. 10 (July 2008) : pp. 39-45.
- [19] IBM. Tailoring RUP. **IBM Rational Unified Process Version 7.5 [Online]**. Available from : http://www.ibm.com/developerworks/downloads/r/rup/, [2009 Jan 16]

**ภาคผนวก**

# **ภาคผนวก ก. ตัวอยางหนาจอของสวนตอประสานผูใชระบบ WikiOPA**

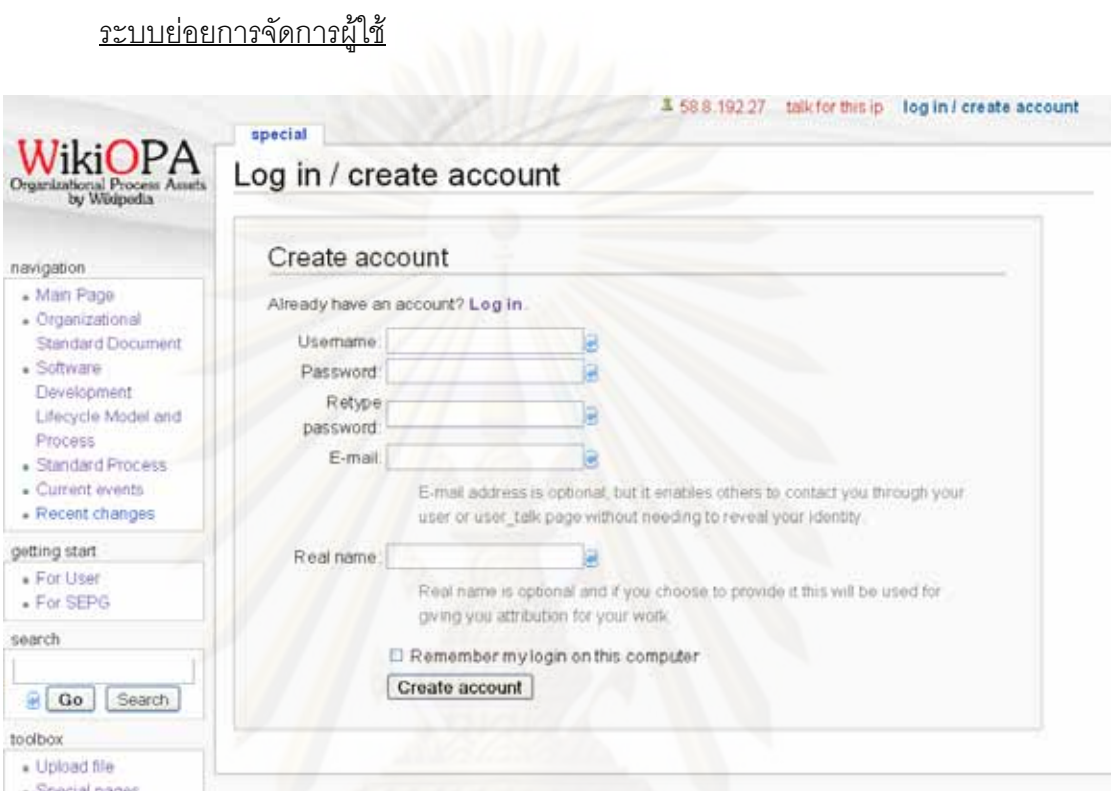

# รูปที่ 24 ตัวอย่างหน้าจอแสดงการลงทะเบียน

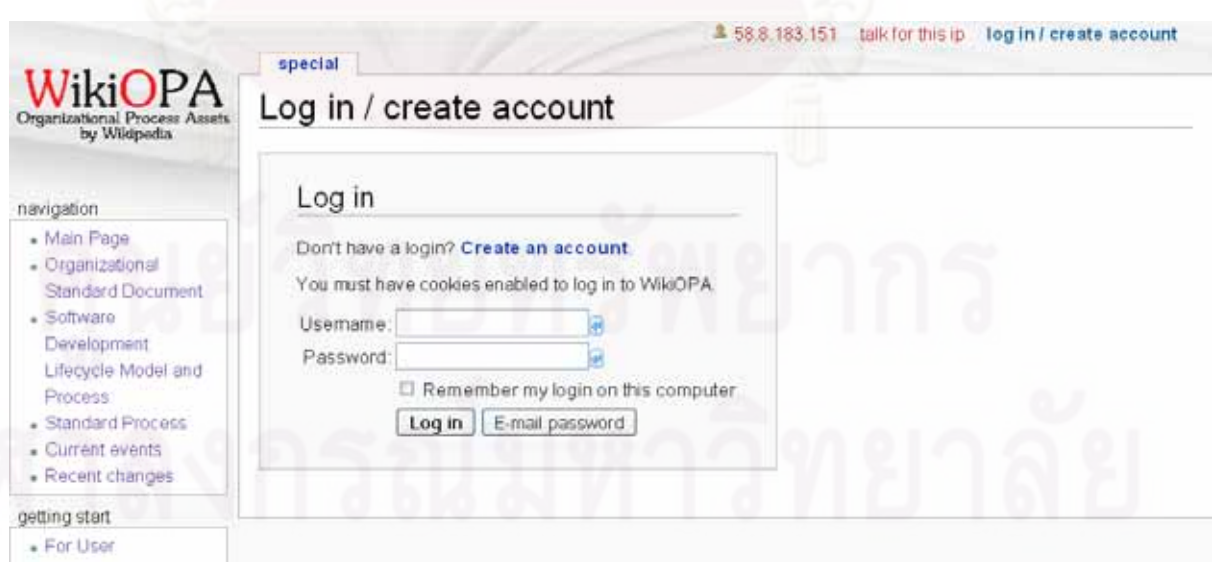

รูปที่ 25 ตัวอย่างหน้าจอแสดงการเข้าสู่ระบบ

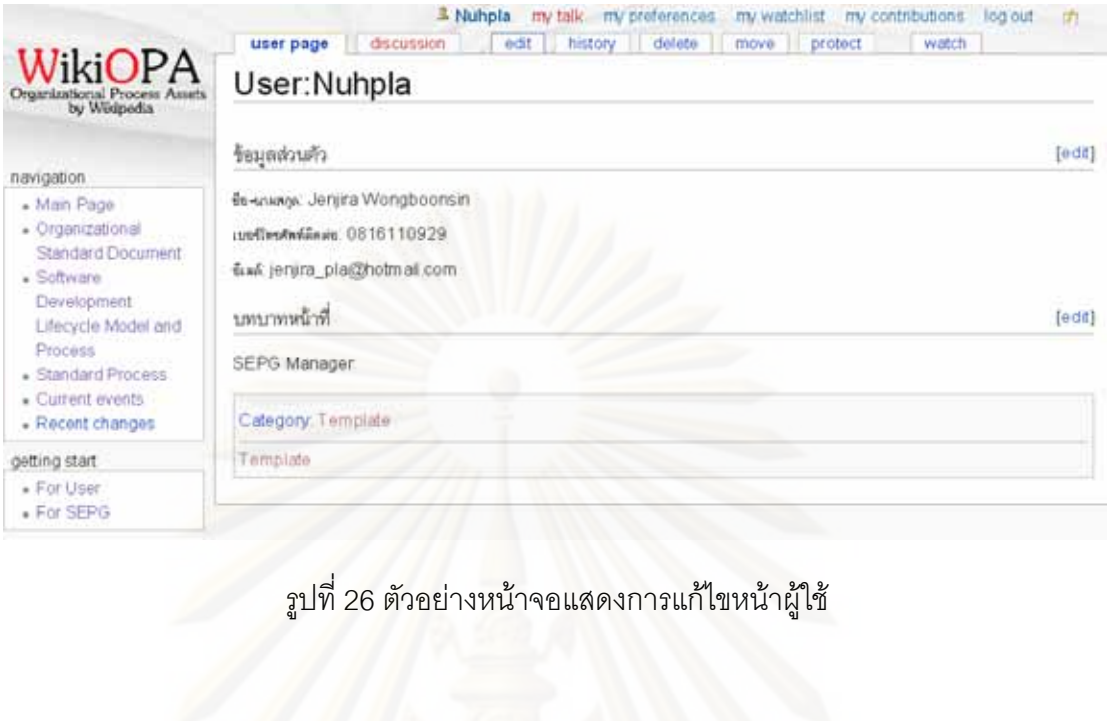

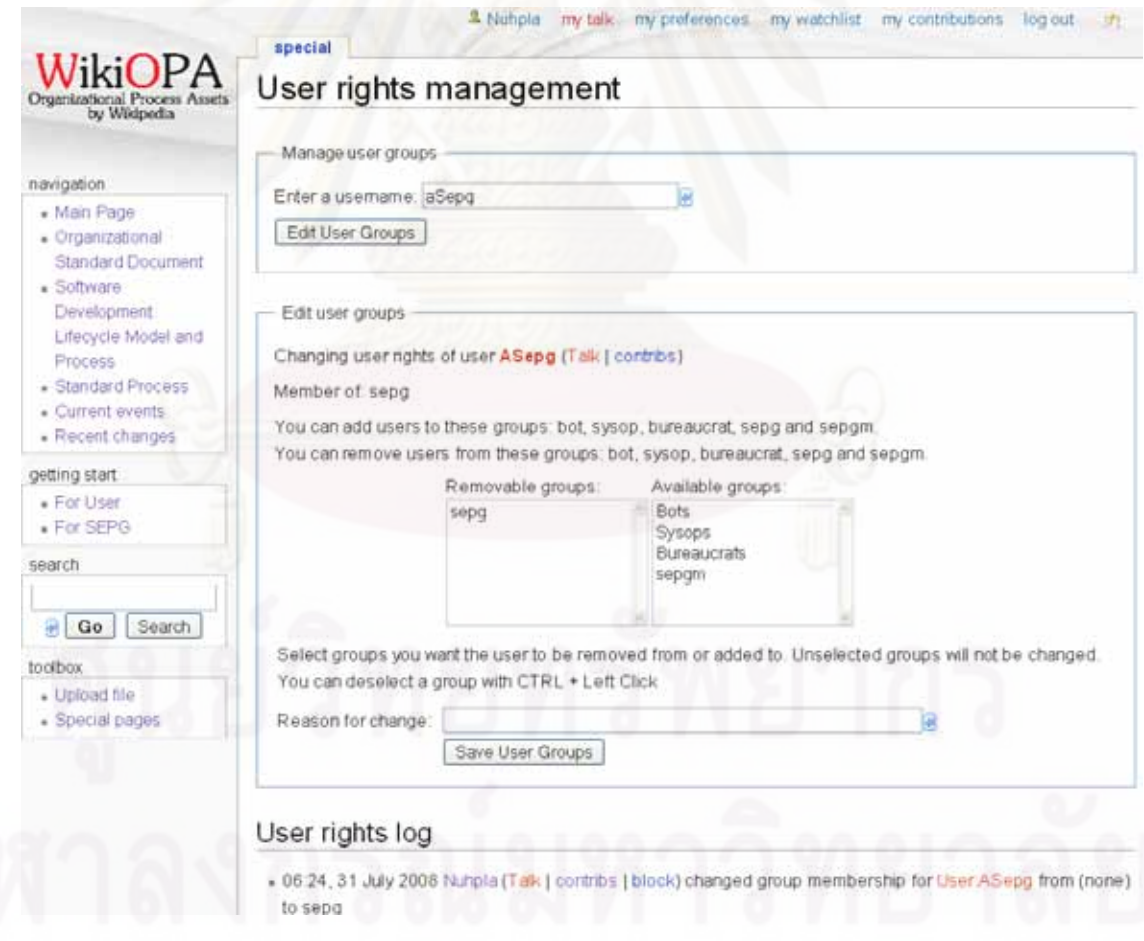

รูปที่ 27 ตัวอย่างหน้าจอแสดงการตั้งค่ากลุ่มผู้ใช้

### ระบบยอยการจัดการ OPA

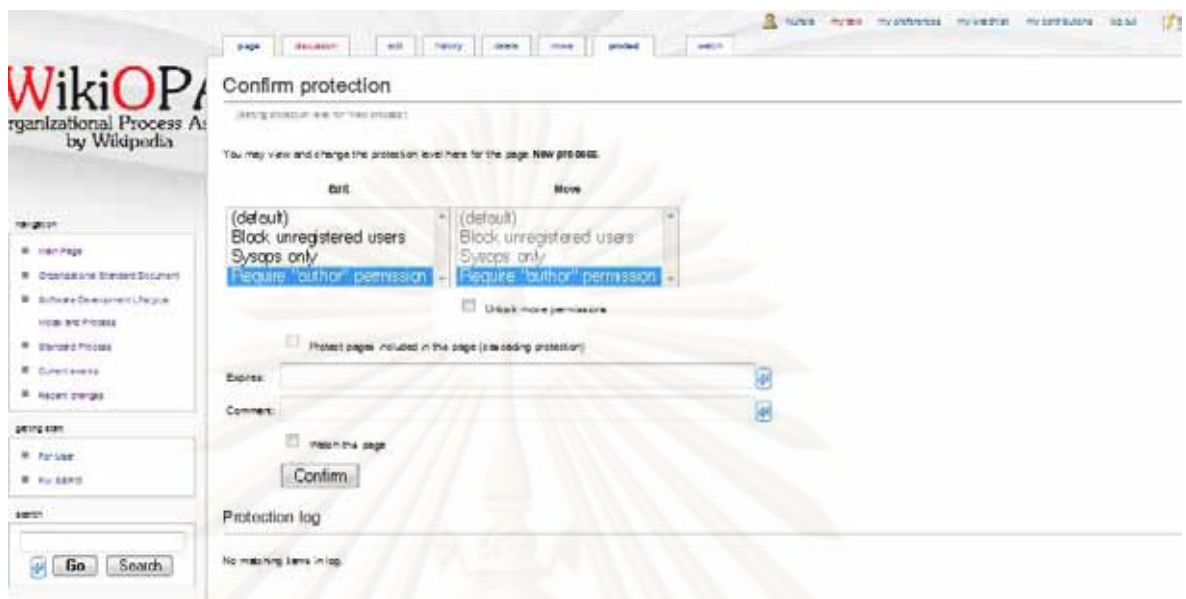

## รูปที่ 28 ตัวอย่างหน้าจอแสดงการตั้งค่าป้องกันการแก้ไขหน้า OPA

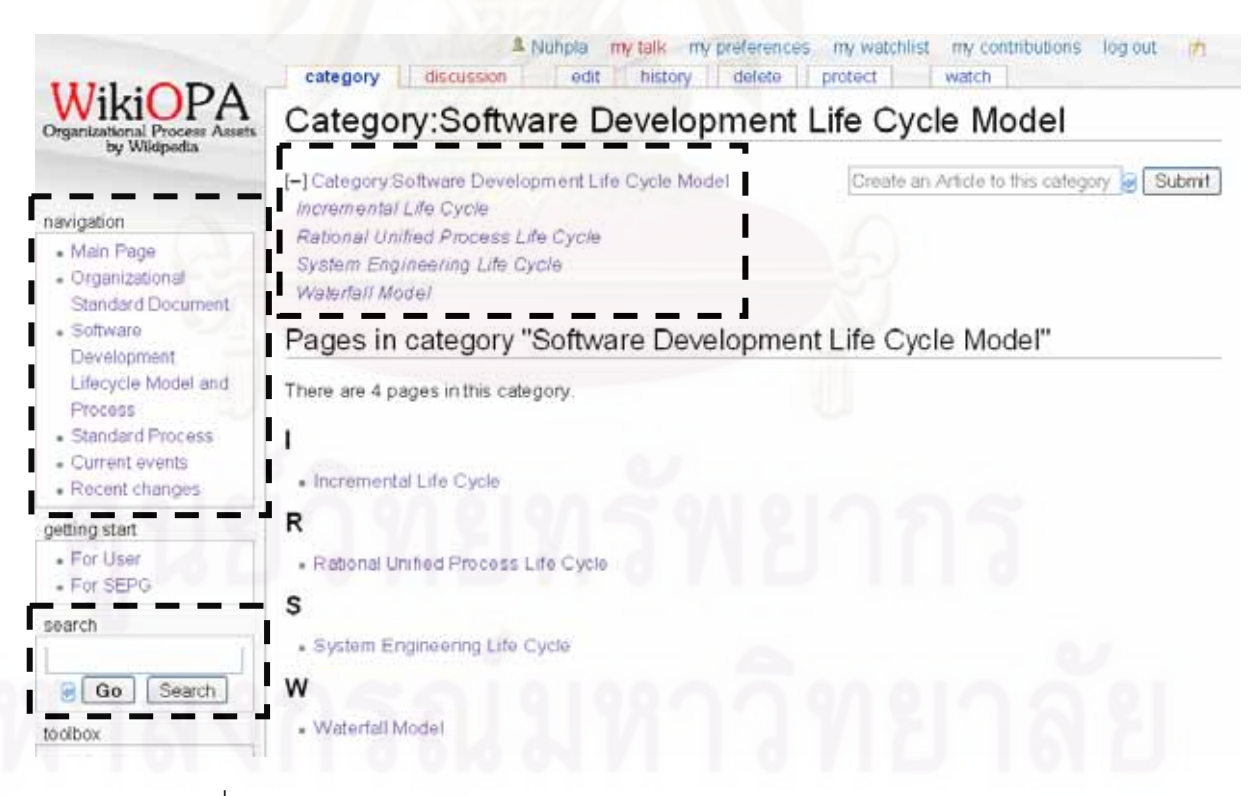

ิ รูปที่ 29 ตัวอย่างหน้าจอแสดงส่วนค้นหา หรือค้นดูข้อมูล (กรอบเส้นประ)

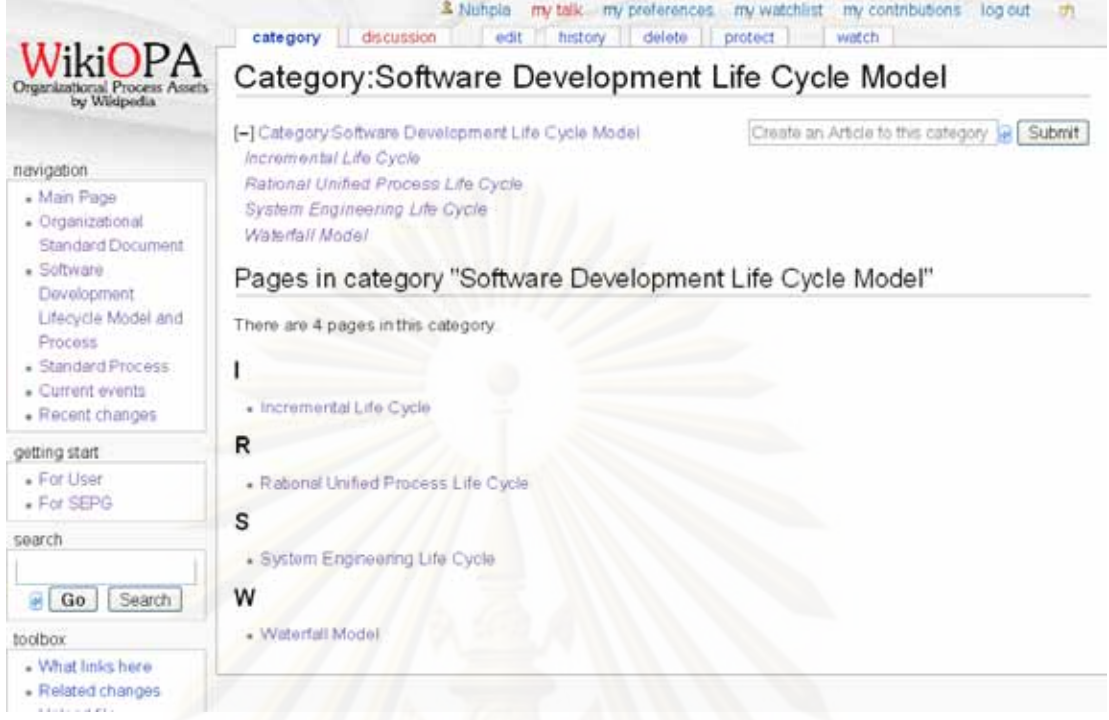

รูปที่ 30 ตัวอย่างหน้าจอแสดงการแสดงข้อมูลของหน้าหมวดหมู่ OPA

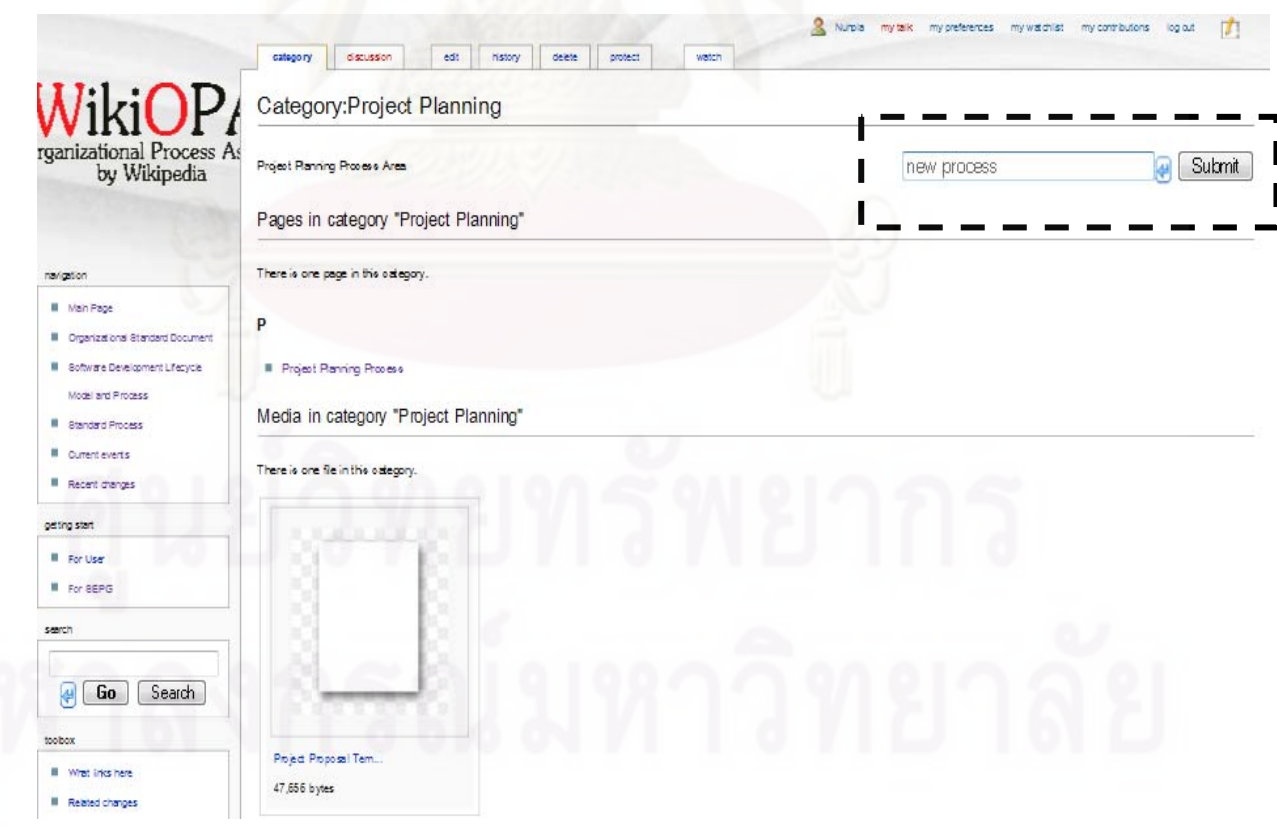

รูปที่ 31 ตัวอย่างหน้าจอแสดงการสร้าง OPA (กรอกชื่อ OPA ที่จะสร้างลงช่องในกรอบเส้นประ)

80

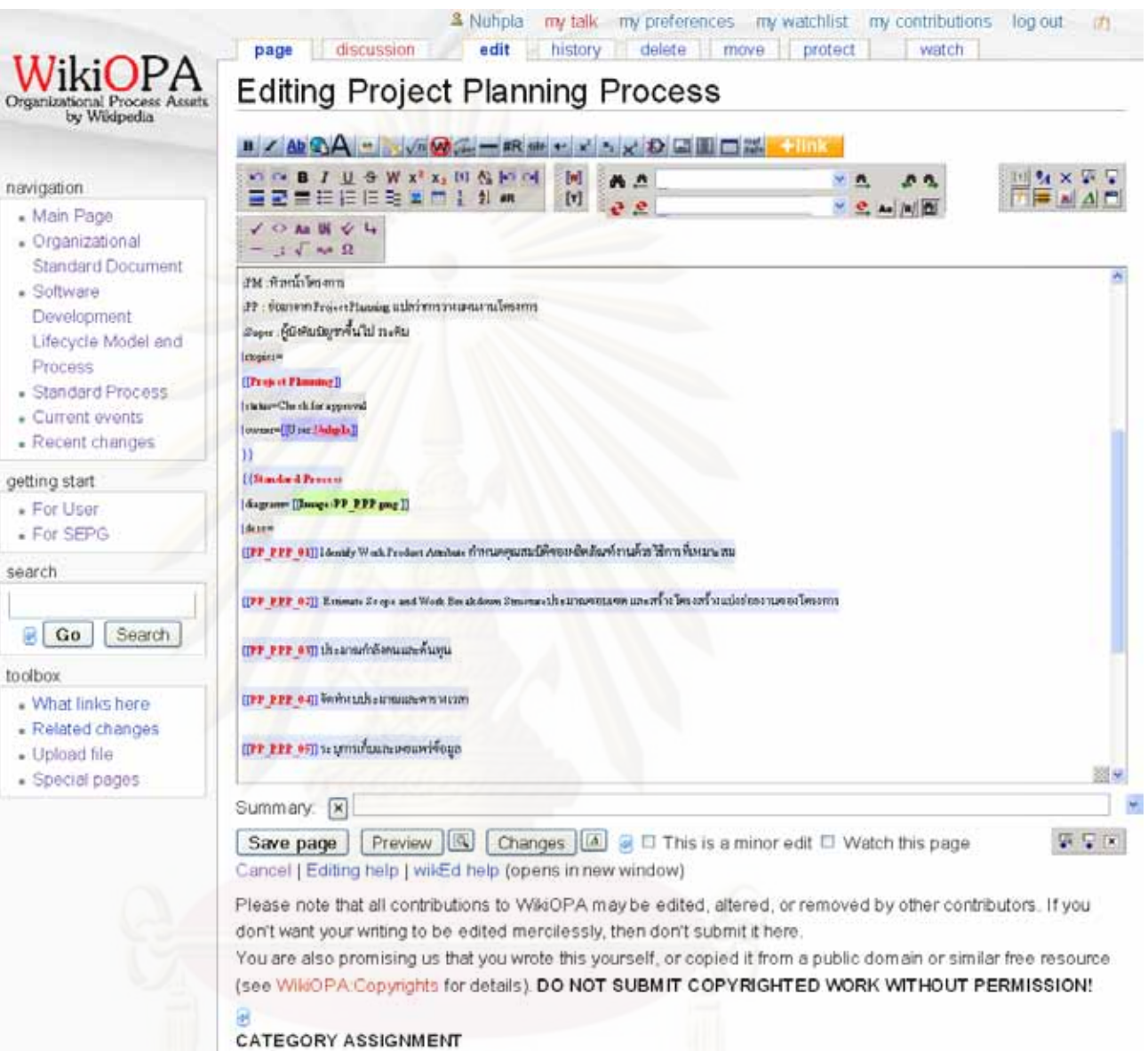

Please enter the name of a category for this article.

Categories: Project Planning

รูปที่ 32 ตัวอย่างหน้าจอแสดงการแก้ไขข้อมูล OPA

ø

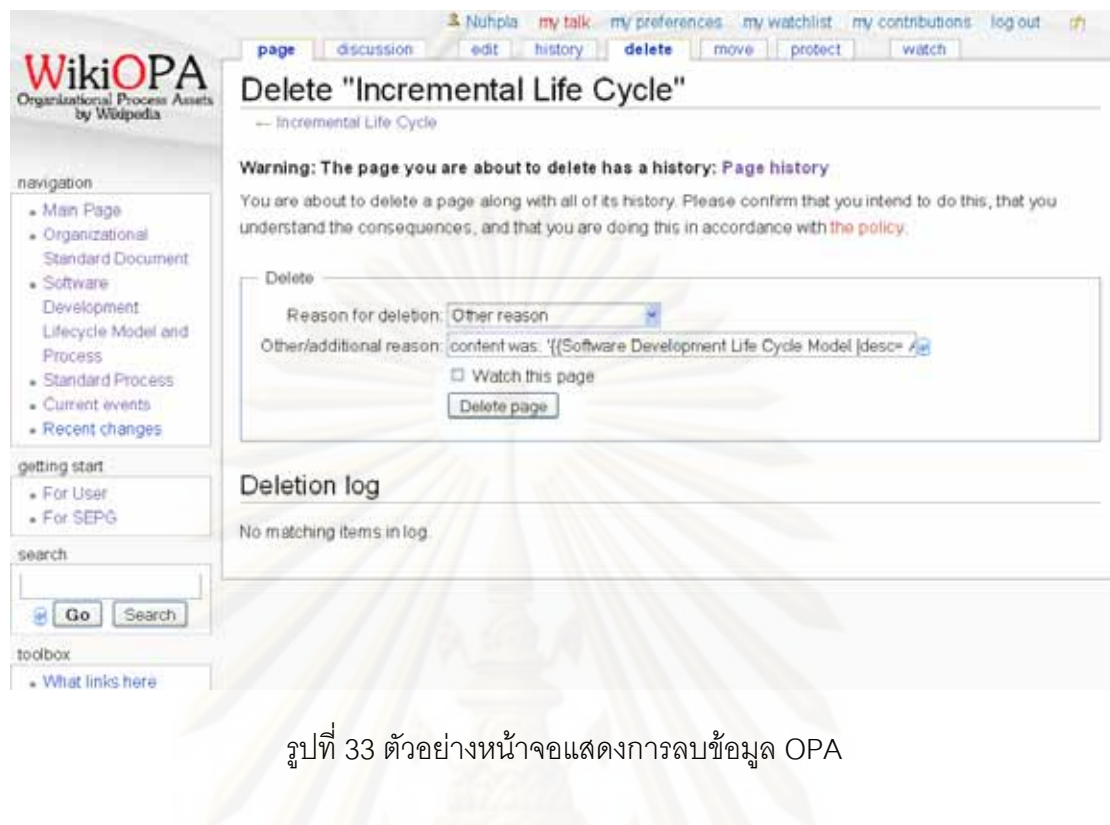

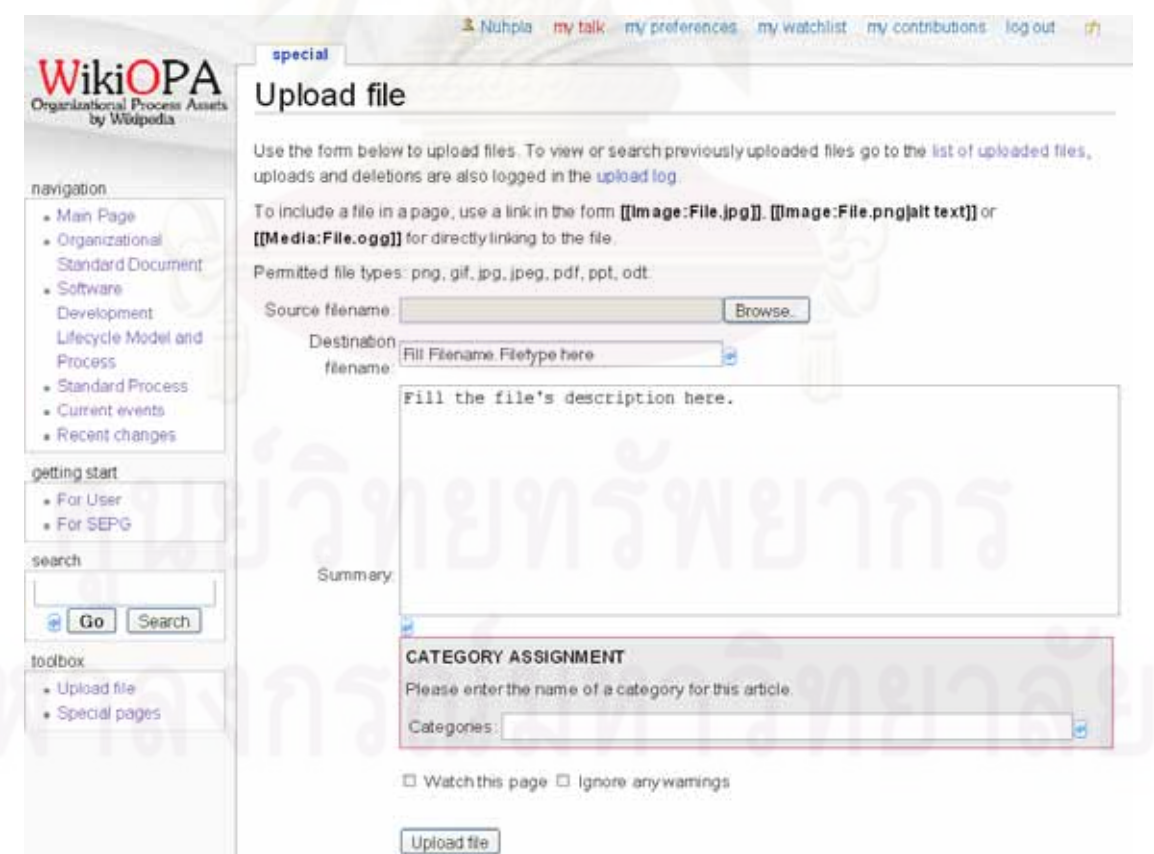

รูปที่ 34 ตัวอย่างหน้าจอแสดงการอัพโหลดข้อมูล

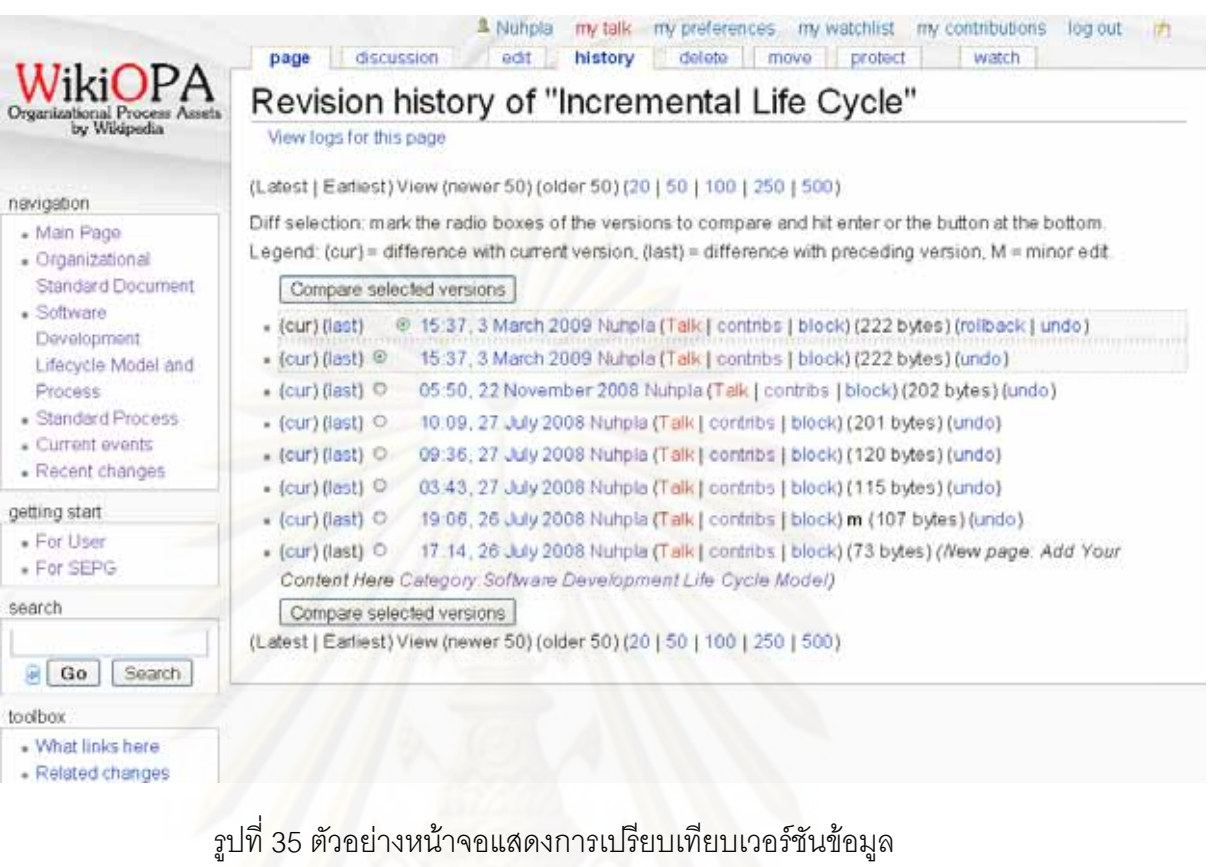

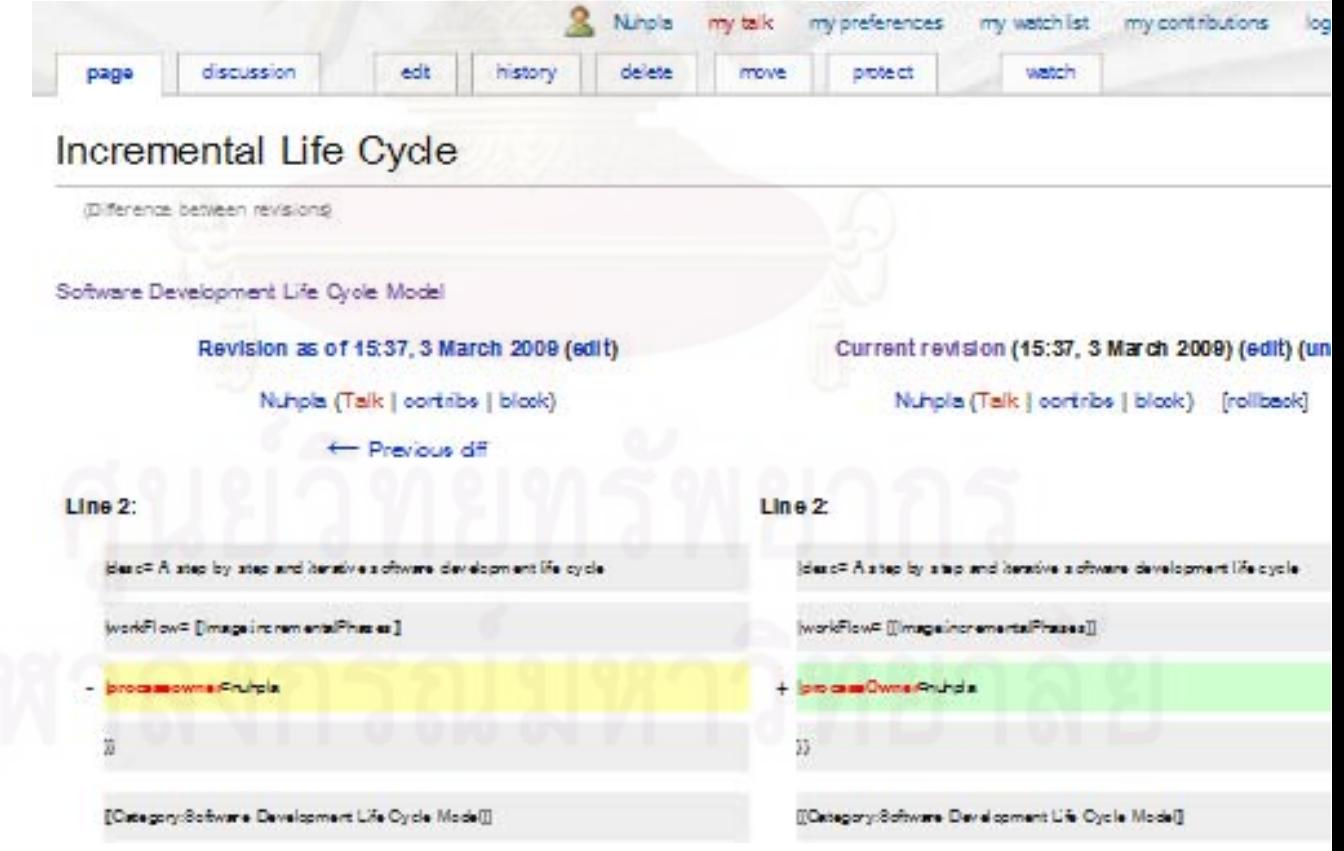

รูปที่ 36 ตัวอย่างหน้าจอแสดงการเปรียบเทียบเวอร์ชันข้อมูล (ต่อ)

83

& Nuhpla my talk my preferences my watchlist my c page discussion edit + history delete move protect Editing Talk: Incremental Life Cycle (section) Organizational Process Assets<br>by Wikipedia  $B \angle \underline{Ab}\underline{OA} = \sqrt{n}\underline{OA} \Rightarrow -\underline{H}R + \underline{A}X \times \underline{A} \times \underline{B} \underline{B} \Box \underline{M} + \underline{I}nR$  $x \cap \overline{y}$  B  $I \cup \overline{y}$  W  $x^2$   $x_2$  [1]  $\frac{R_1}{10}$   $x \cap \overline{y}$  $[{\sf w}]$  $M^{\star}$  $V$   $\frac{M}{2}$ navigation ■ 更 重 挂 挂 挂 鞋 置 】 2 #R  $[\mathbf{r}]$  $38 - 3$  $\vee$   $\frac{3}{2}$  Aa Main Page  $\checkmark$   $\circ$  Aa Ui  $\checkmark$  4 Organizational  $\therefore$   $\sqrt{\phantom{a}}$   $\mathbf{H}_{2}$ **o**  $\Omega$ **Standard Document** == Some corrections are needed - [[User:AUser|AUser]] 09:18, 27 July 2008 (UTC) ==  $S$ oftware Development Phases are missing and please attach more examples Lifecycle Model and Process ==Re : Some corrections are needed -- [[User Mulmla|Nulmla]] 09:18, 27 July 2008 (UTC)== Standard Process Now they are corrected Current events  $Recent changes$ ====Re: Re : Some corrections are needed -- [[User :<mark>AUser</mark> | AUser]] 09:20, 27 July 2008 (UTC)=== Thank you getting start For User ==Re: Some corrections are needed -- .......==  $\blacksquare$  For SEPG Fill a new reply to the topic "Some corrections are needed" here search Co Search toolbox - What links here Related changes Upload file Special pages Summary: |x| /\* Some corrections are needed -- AUser 09:18, 27 July 2008 (UTC) \*/ Save page | Preview |  $\boxed{0}$  | Changes  $\boxed{4}$   $\boxed{9}$   $\Box$  This is a minor edit  $\Box$  Watch the Cancel | Editing help | wikEd help (opens in new window)

84

# ิ รูปที่ 37 ตัวอย่างหน้าจอแสดงการอภิปรายหรือร้องขอการเปลี่ยนแปลงข้อมูล

### **Waterfall Model**

Software Development Life Cycle Model

autosetgen@exermiannesien, Software Development Life Cycle Model

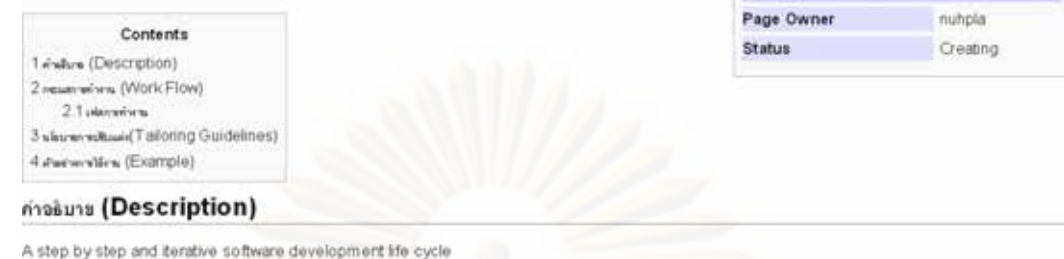

### ns:unnaminant (Work Flow)

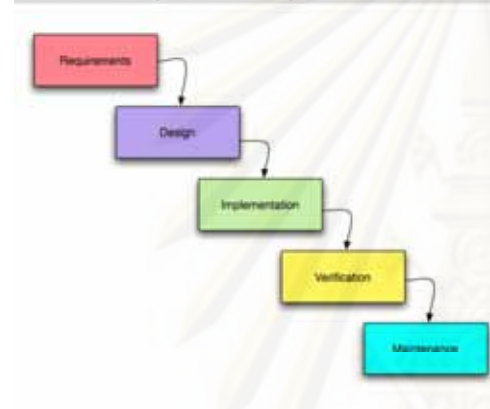

#### เฟรการทำงาน

1. Requirement This phase is to write a Software Requirements Specification (SRS) which is a complete description of the behavior of the system to be developed.

Related process: Requirement Development and Management Process

- 1. Design: This phase is to design the system according to the SRS. Related processes are Design Process. Product Integration Process.
- 2. Implementation: This phase is to implement the design to become a program. Related processes are Implementation Process, Product Integration Process
- 3. Ventication. This phase is for running test and acceptance test of the program. Related processes are Implementation Process, Product Integration Process
- 4. Maintenance: This phase is for maintaining the released product. Related processes are Maintenance Process

### หโขมายการปรับแค่ง(Tailoring Guidelines)

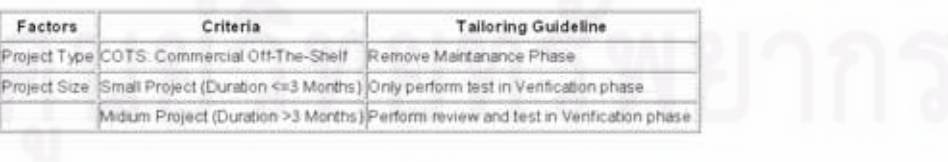

### ตัวจย่างการไข้งาน (Example)

none

This page was last modified 07 43, 25 May 2009.

รูปที่ 38 ตัวอย่างหน้าจอสำหรับการพิมพ์หน้า OPA

Page Attribute

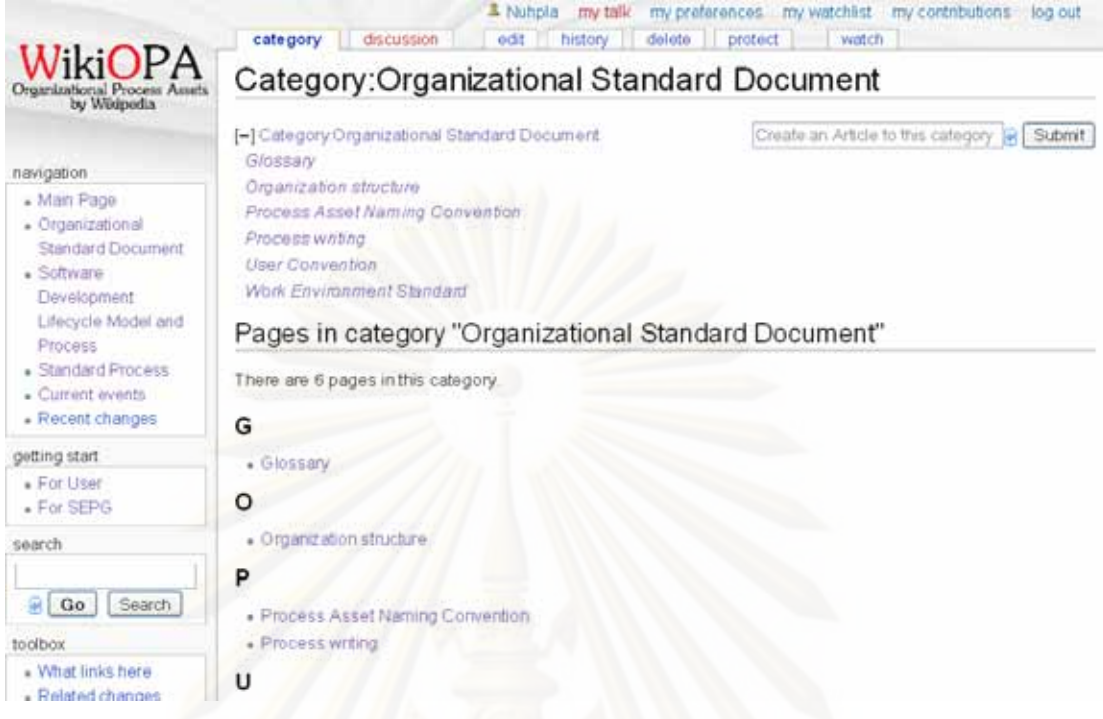

ึ รูปที่ 39 ตัวอย่างหน้าจอแสดงหน้าหมวดหมู่ เอกสารมาตรฐานแห่งองค์กร

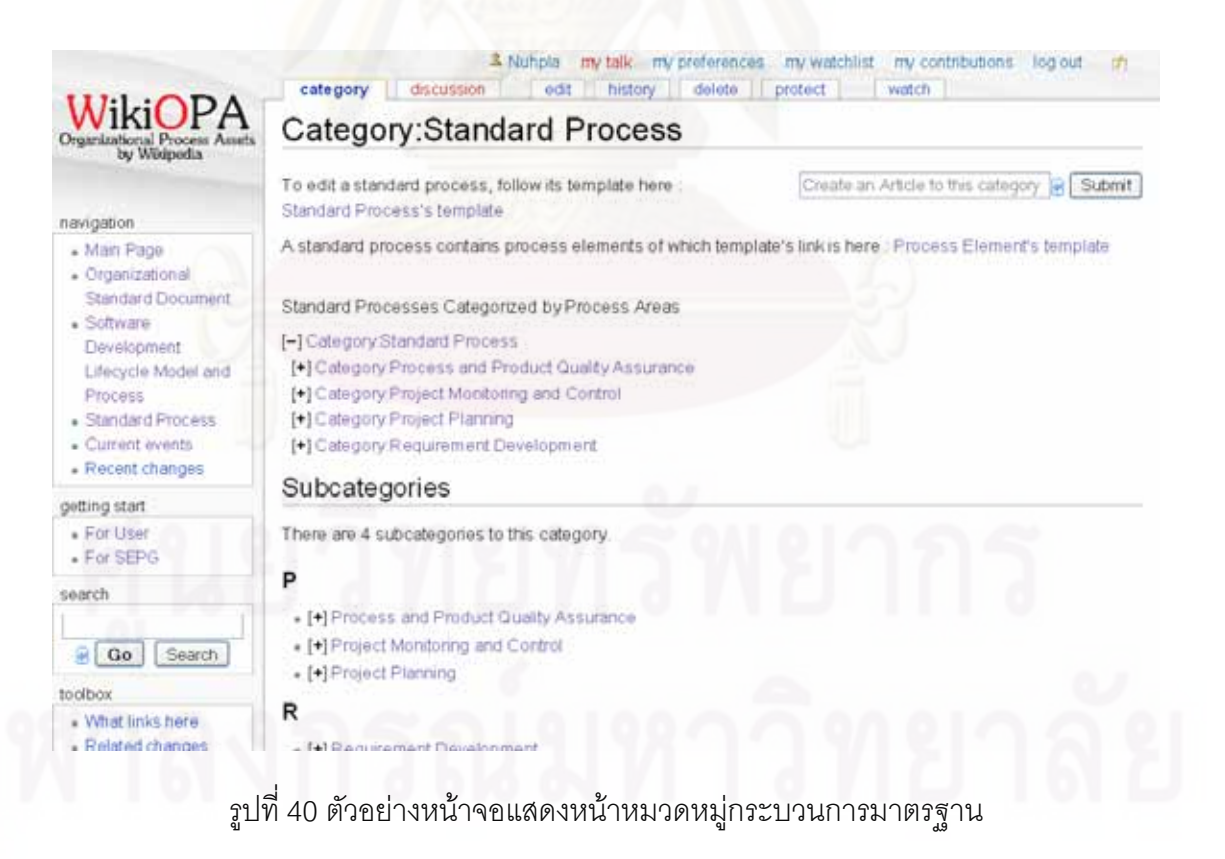

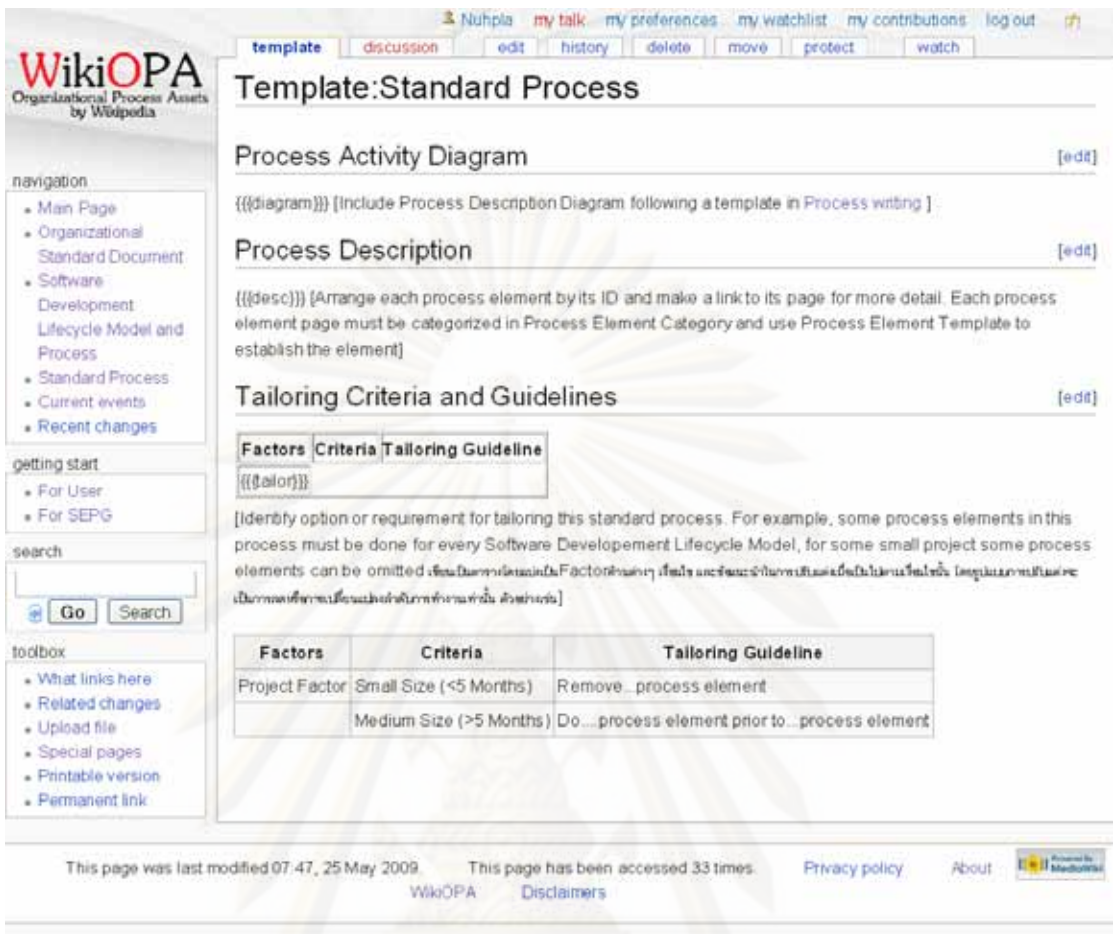

รูปที่ 41 ตัวอย่างหน้าจอแสดงแม่แบบของกระบวนการมาตรฐานพร้อมคำอธิบายการใช้แม่แบบ

### ภาคผนวก ข

# คู่มือระบบ WikiOPA

**Table of Contents** 

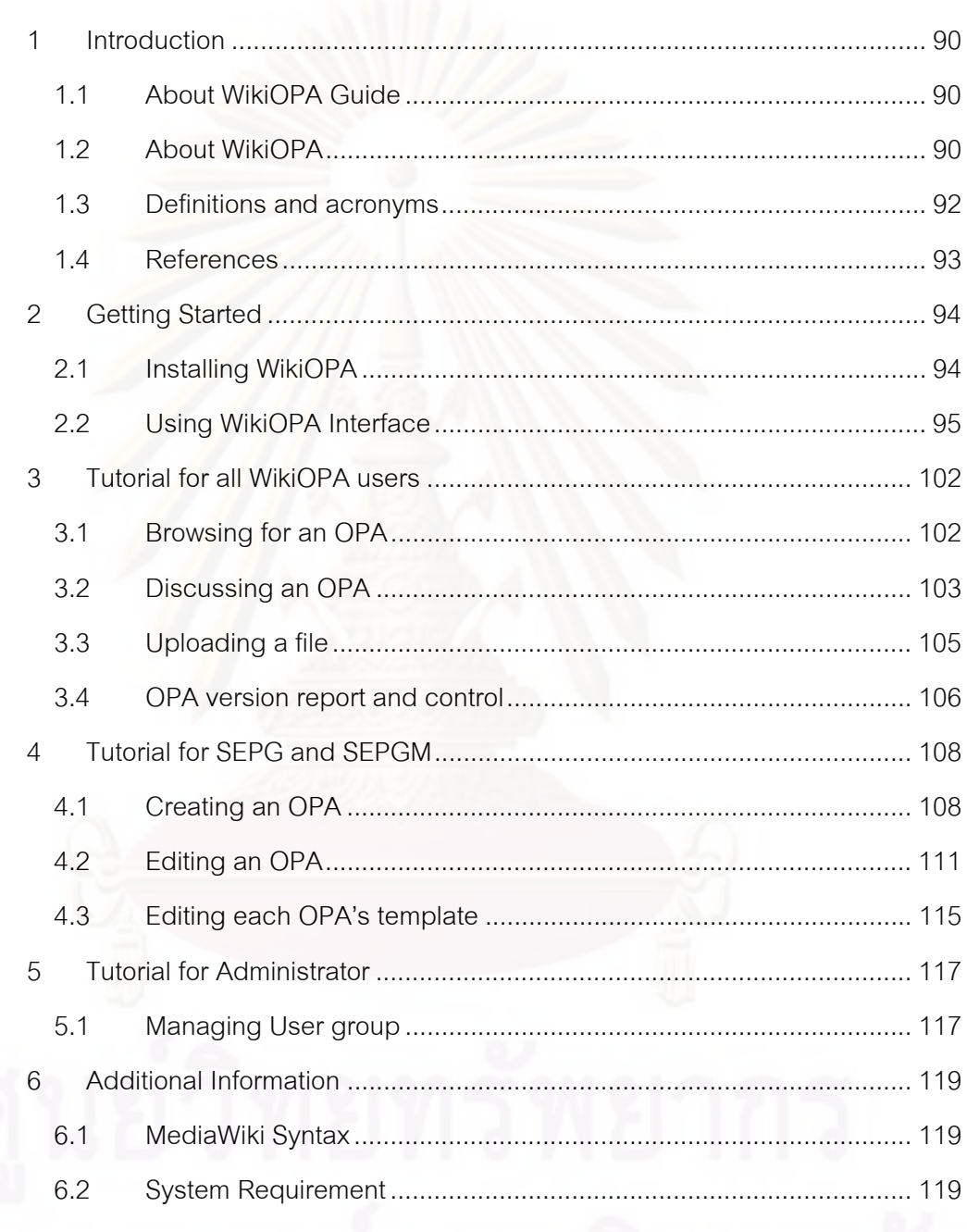

### Table of Figures

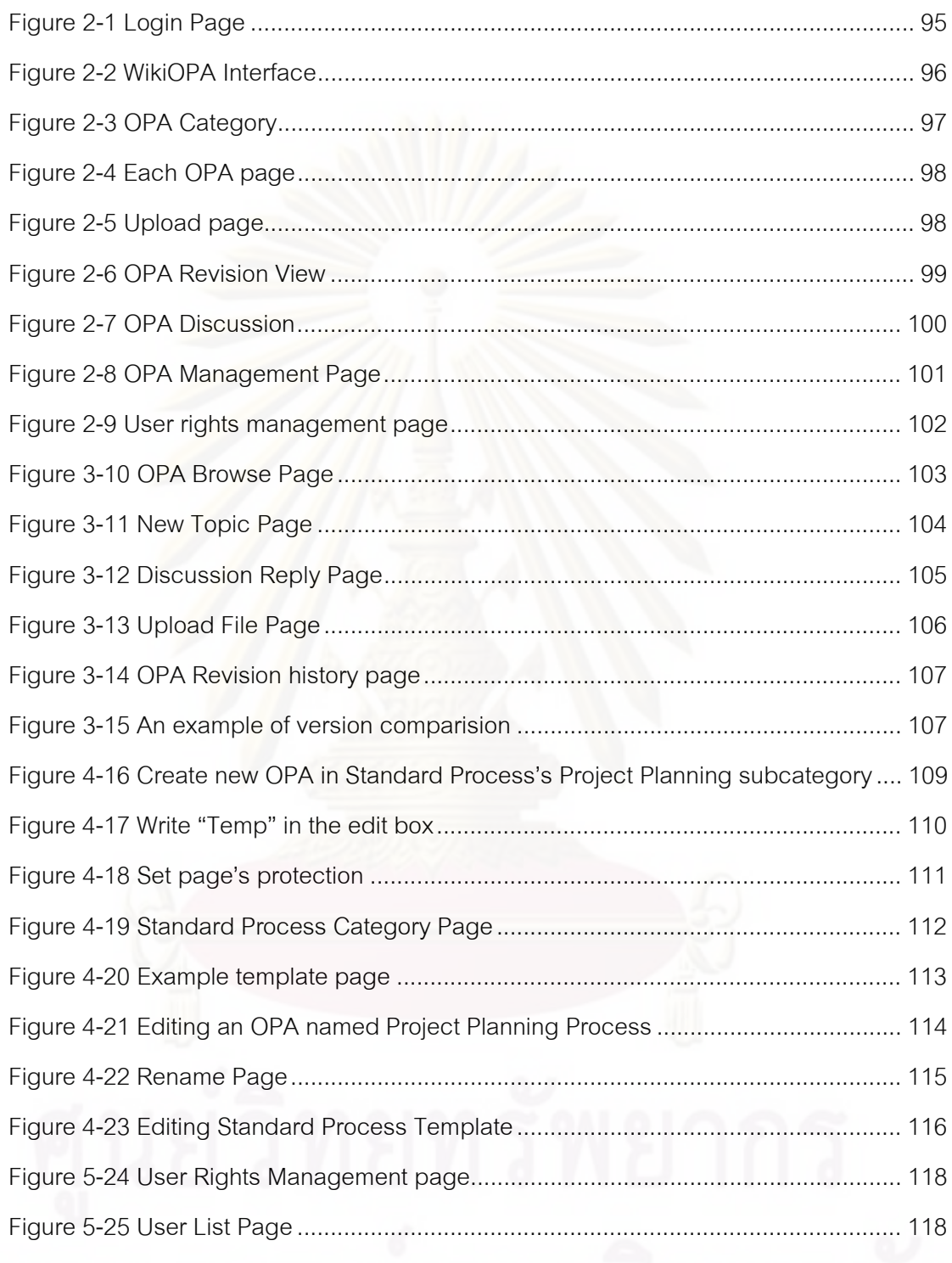

### **1 Introduction**

### **1.1 About WikiOPA Guide**

This WikiOPA guide introduces user to key functionality of WikiOPA System. It provides information and instructions for using its features grouped by roles related to the system. Additionally, an approach for establishing all types of Organizational Process Assets are provided in this guide which is based on CMMI for development version 1.2. This guide also provides references to additional resources that offer more detailed information about the product.

### **1.2 About WikiOPA**

WikiOPA is an Organizational Process Assets (OPA) repository developed by customizing MediaWiki, a free software wiki package written in PHP which is originally for use on Wikipedia, and adding some MediaWiki extensions. The system contains features necessary for establishing OPA as follows.

- OPA search and view.
- OPA's discussion.
- OPA version report and control.
- OPA management: create, edit, delete and protection.
- User access and permission control.

This system supports an establishment of OPA and work products essential for the success of the establishment based on CMMI as follows:

- Organizational Standard Document
- Organization's set of standard processes (OSSP)
- Software Development Life Cycle Model (SDLCM)
- Tailoring Criteria and Guideline
- Process related documents: policy, defined process, checklist, lesson learned, template, organizational standard document, plans and training material, example project document and form which are beneficial for every stakeholder in the organization.

Any page available for editing in the system will use wiki syntax described in section 6.1. MediaWiki Syntax

### **1.1.1 Who uses WikiOPA**

The system features are available specifically for different user roles. There are 4 roles related to the system: General User, Software Engineering Process Group, Software Engineering Process Group Manager and Administrator.

### **1.1.2 Understanding OPA**

Some OPAs illustrated above are other OPAs' attribute. As a result, the navigation box in the system provides only links to the main independent OPA as follows:

### **1.1.2.1 Organizational Standard Document**

Organizational Standard Documents contain all convention necessary for creating and editing other OPA, such as file naming convention, organization structure, process writing convention, work environment standards. Work Environment Standards describe environments for developing organization in both hardware and software which are varied by project's characteristics. They recommend how to build environment for each project. For example, web-based projects use ASP.net as programming language, standalone applications are based on Windows platform. These standards are kept in Organizational Standard Document.

### **1.1.2.2 Organization's set of standard processes**

OSSP or a standard process is served as organization's common work operation and comprises subprocesses or process elements, which are fundamental units in the process with primary attributes: process ID, name, objective, procedures, roles or responsibilities, entry criteria, exit criteria, input, output, process measures, and verification steps, arranged as a workflow. Process related documents normally included in each process element i.e. as input or example output. The sequence connect subprocesses and process elements to the workflow i.e. decision, iteration, sequence are called Process architecture. Regarding to CMMI, these OSSP are identified by interpreting CMMI's process areas. Also, OSSP comprises tailoring criteria and guidelines for tailoring either its workflow or its process elements' detail.

### **1.1.2.3 Software Development Life Cycle Model**

SDLCM consists of project's working phases which organizations can define depending on their different types of products and services. The examples of SDLCM are Waterfall Model, Iterative Model, etc. Organizations will establish tailoring criteria and guidelines for selecting the model, and for tailoring the model to each software project. Each SDLCM has its defined process, a project process that contains all possible operation, and is derived from arranging related OSSP and its elements into each phase. Then, the process element's details or workflow in SDLCM's defined process will be tailored to a defined process for a specific project by their tailoring criteria and guidelines.

#### **1.3 Definitions and acronyms**

### **1.1.3 Definitions**

### **1.1.3.1 Capability Maturity Model Integration**

CMMI is a well-known process improvement model invented by Software Engineering Institute (SEI) of Carnegie Mellon University, USA. The model contains best practices guiding organizations to improve their processes that would result in increasing the potential to develop the products with quality, i.e. satisfying customers' intended use.

### **1.1.3.2 Release**

- 1) A particular version of a configuration item that is made available for a specific purpose (e.g., test release).
- 2) The formal notification and distribution of an approved version.

### **1.1.3.3 Organizational Process Assets**

OPA are process related work products served for organization's work operation. According to CMMI for development version 1.2, OPA includes Organization's Set of Standard Processes (OSSP), Software Development Life Cycle Model (SDLCM), tailoring criteria and guidelines, work environment standards, organizational standard documents, etc.

### **1.1.3.4 General User**

General User (User) is a group of people who can access and download information from WikiOPA for their work operation. They can also discuss or submit lesson learned and change requests to improve OPA for more usability in the future.

### **1.1.3.5 Software Engineering Process Group**

Each person in Software Engineering Process Group (SEPG) is in charge of creating and modifying OPA as a Wiki page according to one's assigned process area, and review OPA as a group.

### **1.1.3.6 Software Engineering Process Group Manager**

Software Engineering Process Group Manager (SEPGM) is a person who identifies OPA and set OPA's characteristic, standards, attributes and their relationship by managing each OPA templates and categories in the system.

### **1.1.3.7 Administrator**

Administrator (Admin) is a person who implements WikiOPA, assigns user group, maintains WikiOPA and controls OPA access.

**1.1.4 Acronyms** 

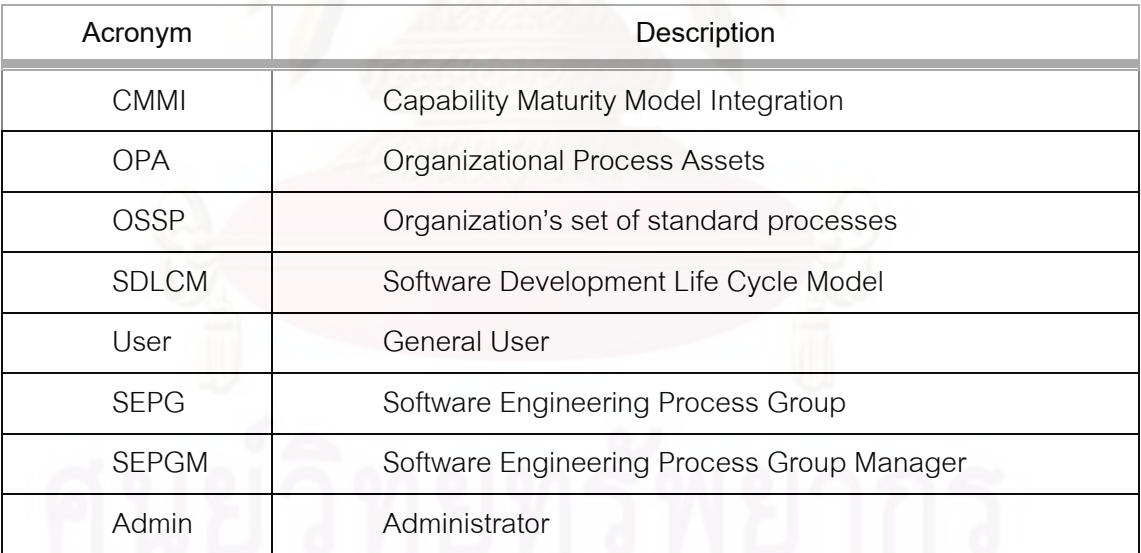

### **1.4 References**

SPI09-OPOL-1.0 Organizational Policy SPI09-MAN-0.1 Manual Guide

### **2 Getting Started**

### **2.1 Installing WikiOPA**

WikiOPA installation and implementation package comprises

- 1) Mediawiki installation file for installing MediaWiki into the system
- 2) Database data (.sql file): Pages and their contents, users and their preferences, metadata, search index, templates, categories etc. regarding default OPA in WikiOPA.
- 3) Default File System to be added in the installed Mediawiki: extensions folder, images folders and Localsettings.php, Mediawiki configuration file which is fixed to be WikiOPA.

Before installing, the necessary software requirements are:

- 1) Web Server such as Apache or IIS
	- a. Local or command line access is needed for running maintenance scripts
- 2) PHP version 5.0 or later (5.1.x recommended, for api.php to work)
	- a. with Perl Compatible Regular Expressions
	- b. with Standard PHP Library

### 3) Database Server

- a. MySQL 4.0 or later
- b. or PostgreSQL 8.1 or later (also requires plpgsql, which in Debian you can have using the contribs package, and tsearch2, which is provided by default in 8.3)

After checking for the completeness of the requirements, follow these steps:

- 1) To install Mediawiki
	- a. Extract Mediawiki archive to a web-accessible folder on your server.
	- b. Point your browser to the configuration directory (e.g., http://localhost/mediawiki/config/index.php).
	- c. In this page, the wiki database must be named "wikidb" and the prefix must be "wikiOpal\_". After that, follow the on-screen instructions to complete the process.
- 2) Access into the system's database server. Delete the created "wikidb" database and replace the database with the database from "WikiDBDump.sql" in the installation package.
- 3) Copy file and folders in the installation package and replace those in the installed Mediawiki archive.

### **2.2 Using WikiOPA Interface**

WikiOPA contains one work area that includes all links to each feature: the Organizational Process Assets (OPA) View, the OPA management, the OPA talks, the User management, and the administration. You can navigate from one section to the other easily using, the link at the left side of the interface, tabs above the page contents and links on the top left of the system's webpage. However, the system is available for those who register and login to the system. So, after register and login to the system (Figure 2-1), the homepage of WikiOPA is as shown in Figure 2-2

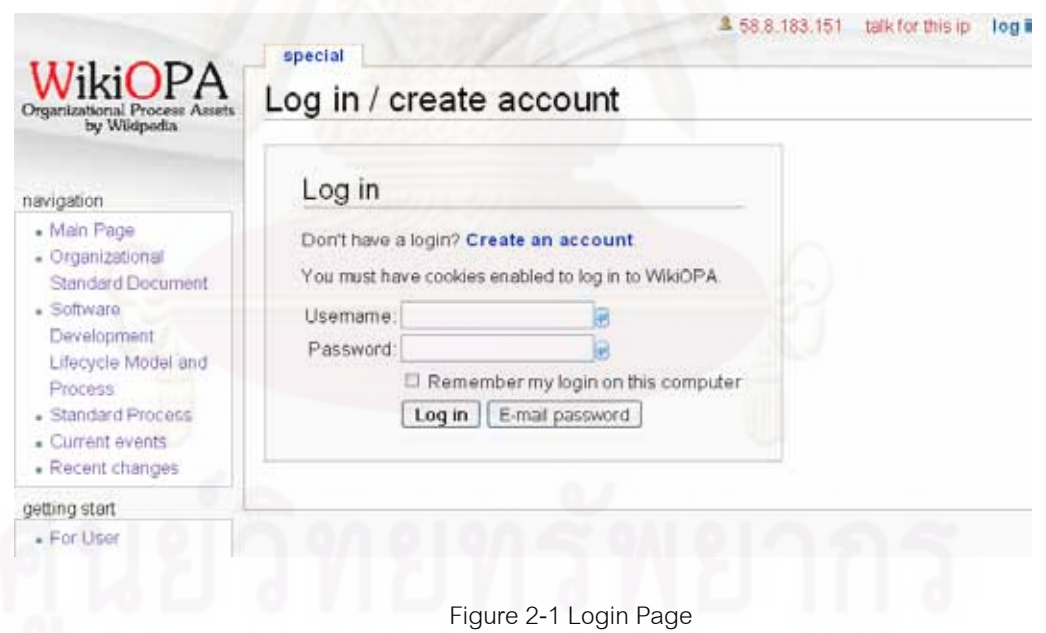

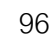

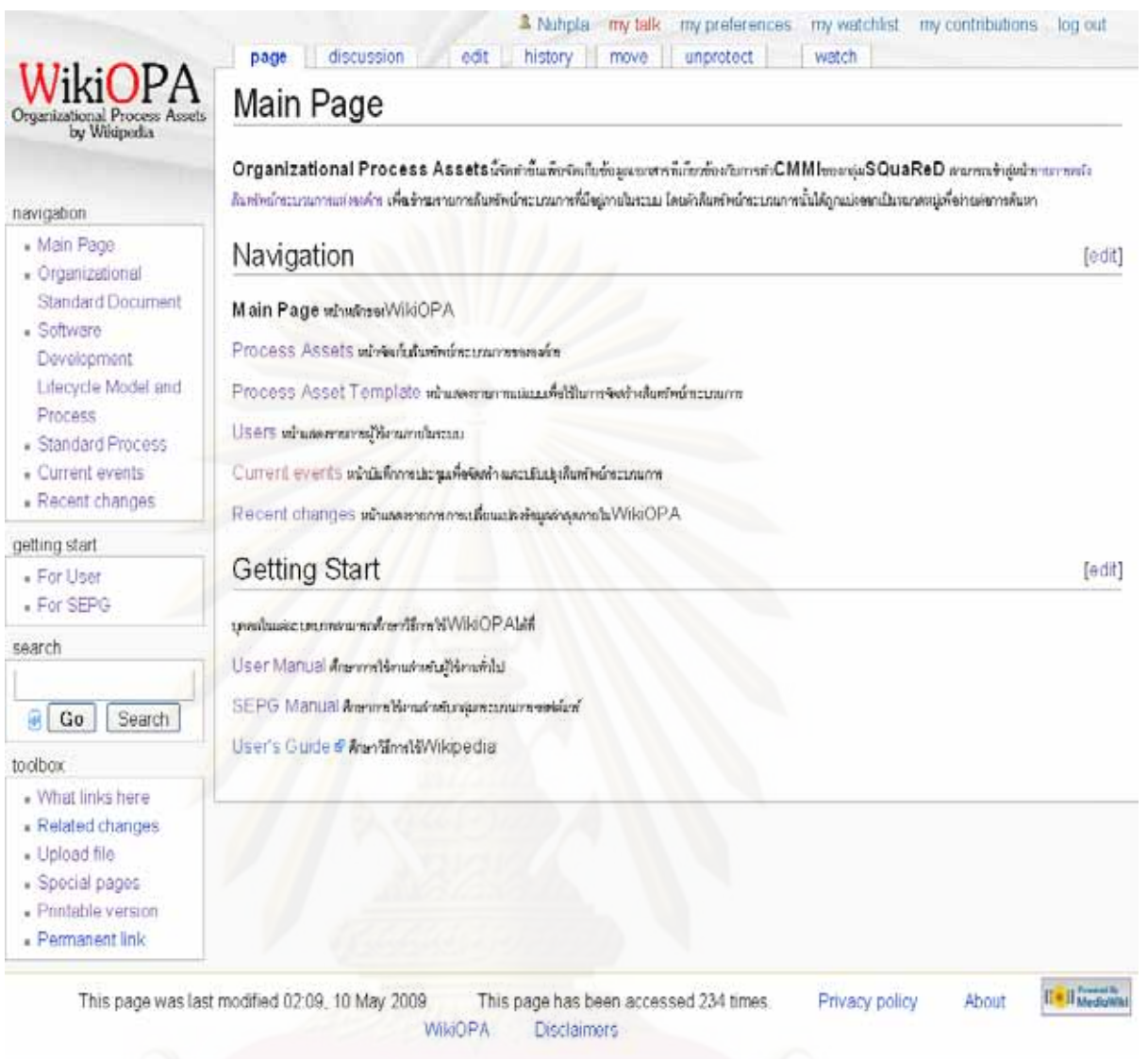

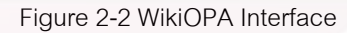

 In WikiOPA, features and their interfaces are illustrated and grouped by related roles mentioned in section 1.1.1 as follows:

### **1.1.5 Features for all users**

Here are features that are available for all users.

### **1.1.5.1 The OPA View**

The navigation box on the left side of the webpage provides links to browse through each category of OPA: Organizational Standard Document, Software Development Lifecycle Model and Process, and Standard Process. Also, it contains link to the main page, current events and recent changes to monitor the system updates and activities. Each OPA type provides links to each OPA as an index sequenced

by name, or as grouped in sub categories as shown in Figure 2-3.

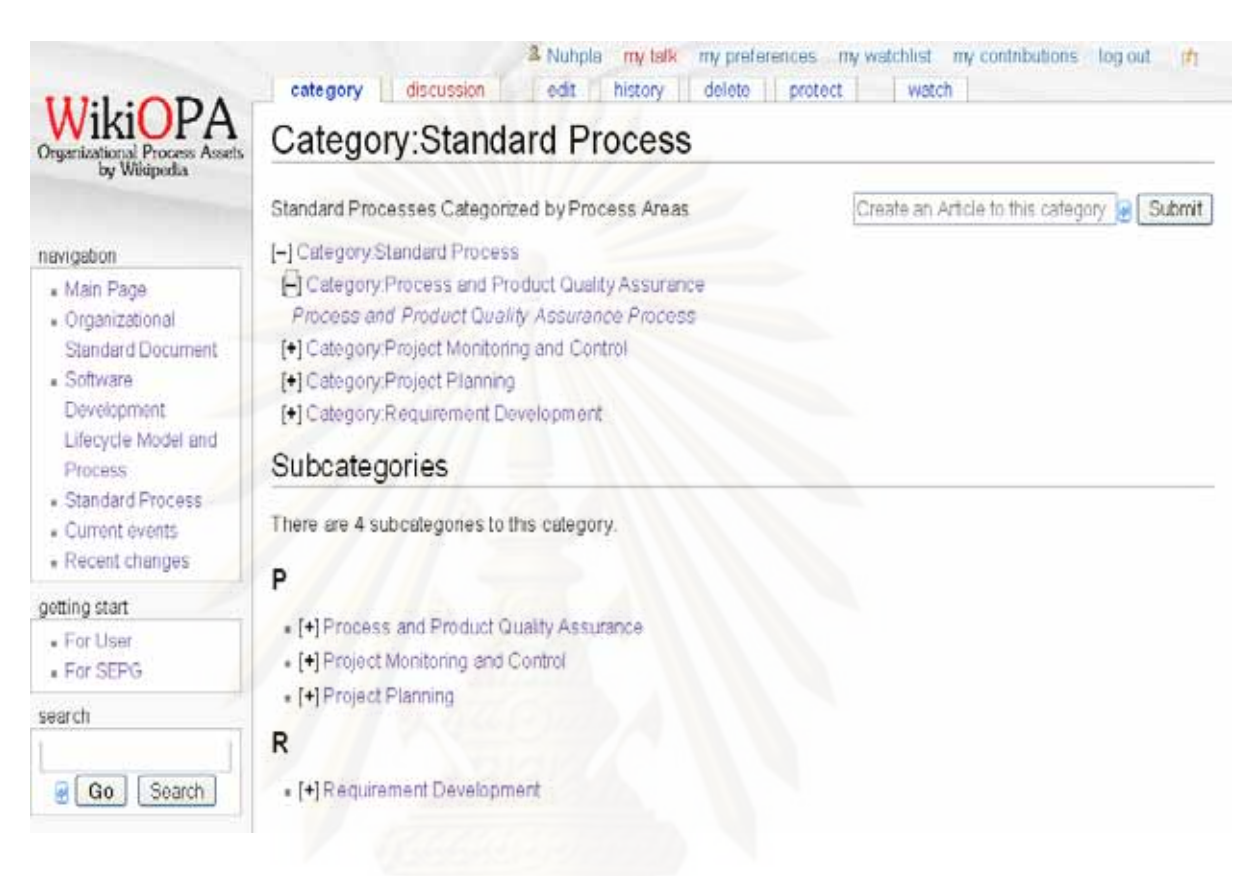

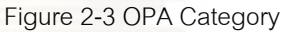

When selecting an OPA the page's detail will be shown. (Figure 2-4)

User can search for an OPA by a search box provided in the left side of the webpage.

### **1.1.5.2 Upload a file**

Selecting "Upload file" link on the left side of the page will guide users to the upload page, Figure 2-5, for uploading a file and giving it some description.

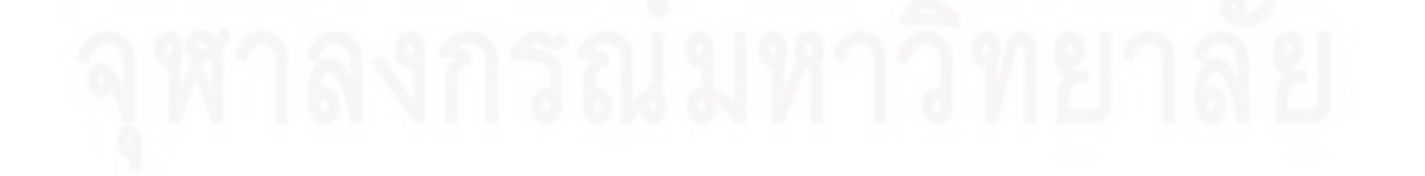
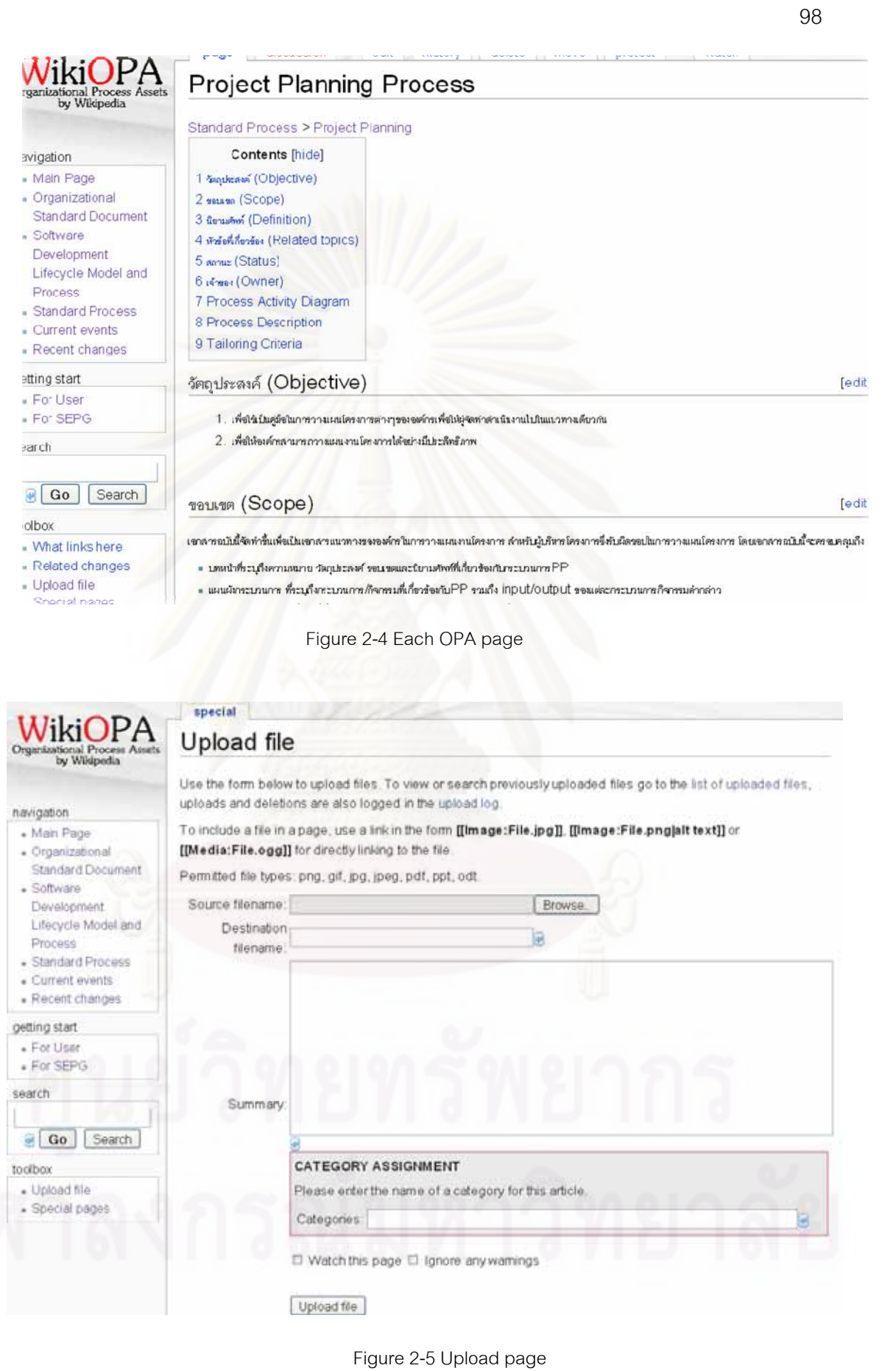

#### **1.1.5.3 The OPA Revision View**

Any user can select "History" in each OPA page to view its revision (Figure  $2-6$ ). SEPG who is responsible for the OPA will also has a right to reversion the OPA and giving it some description.

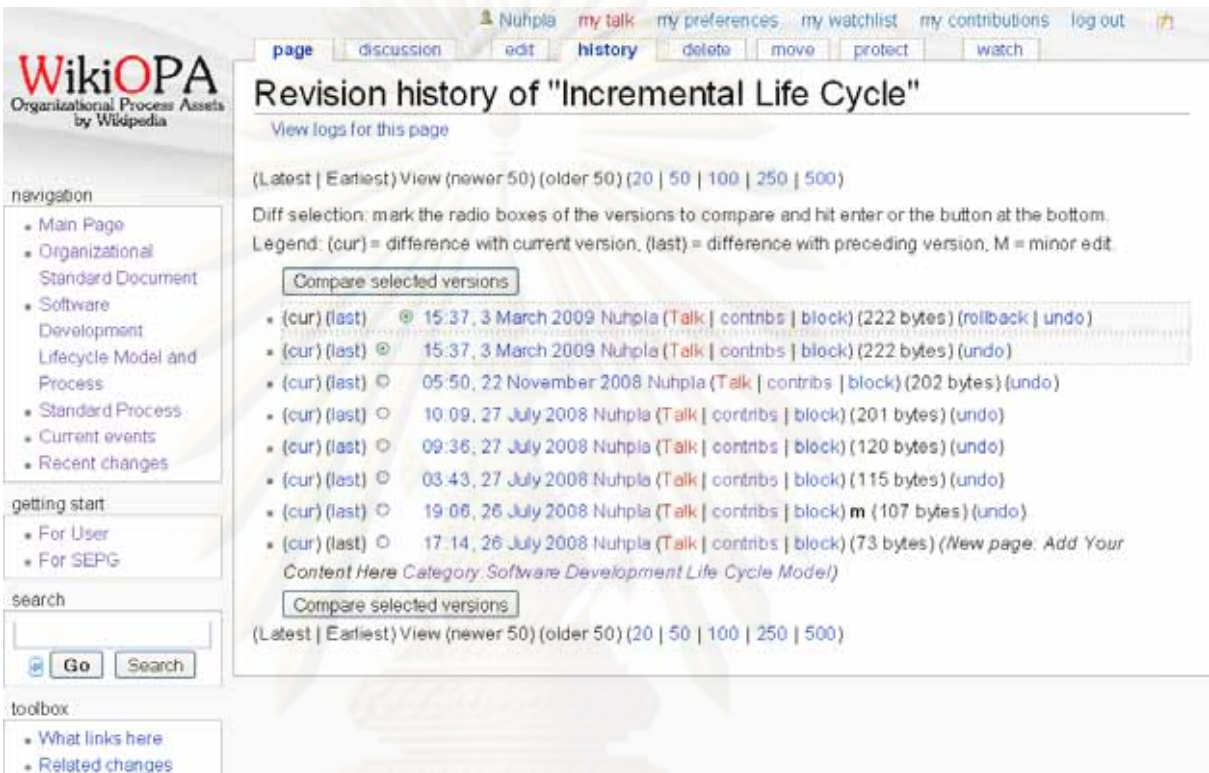

Figure 2-6 OPA Revision View

#### **1.1.5.4 The OPA discussion**

Each OPA has a link named "Discussion" to link to a page for any user to discuss about the OPA (Figure  $2-7$ ). They may request for changes, make a comment, or upload some example related to the OPA. Users can make a new topic or make a thread reply concerning with any topic in the page.

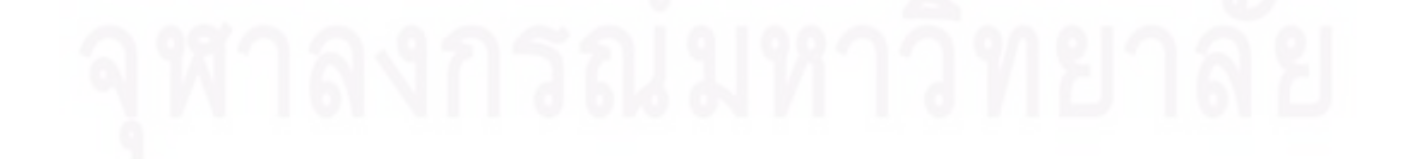

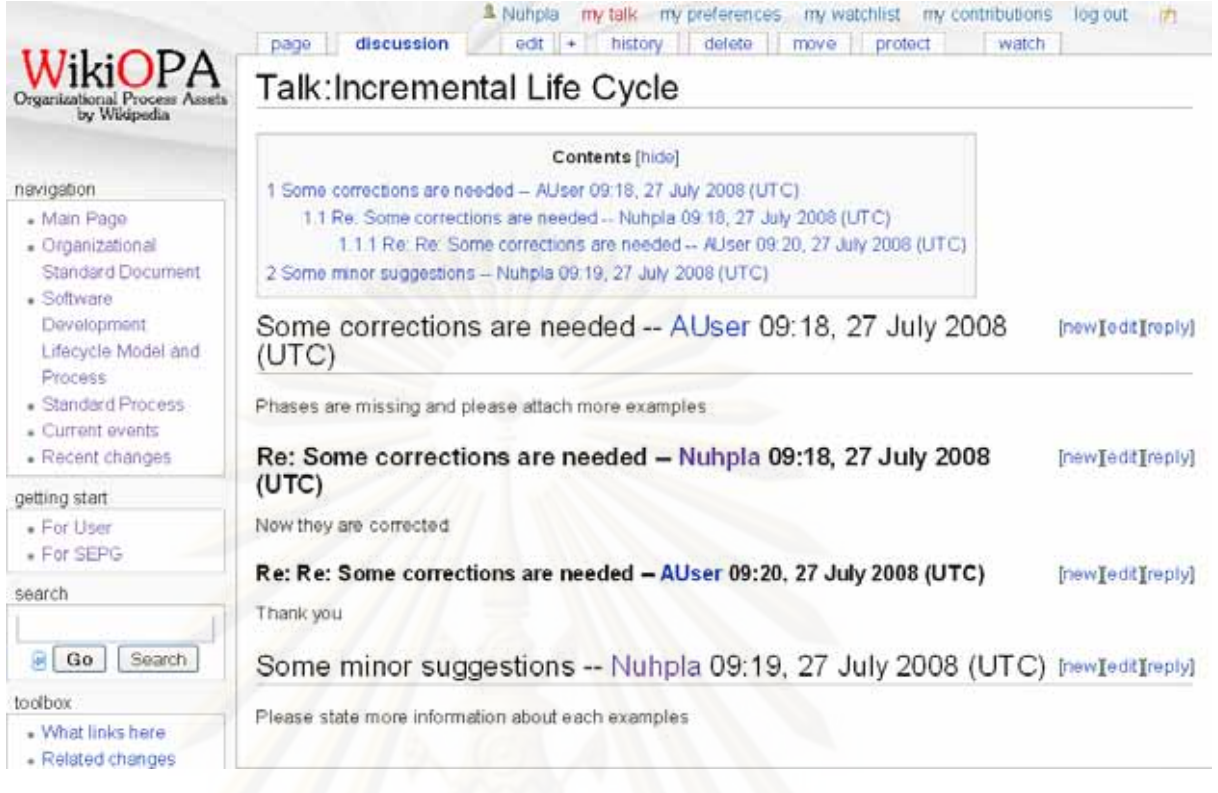

### Figure 2-7 OPA Discussion

**1.1.6 Feature for Software Engineering Process Group (SEPG) and Software Engineering Process Group Manager (SEPGM)** 

#### **1.1.6.1 The OPA management**

In this system, SEPG can only create, edit, or delete OPA page while SEPGM has a privilege to manage OPA category and template pages. For any pages, editing a page is done by clicking "Edit" tab above each page and the edit page will be as shown in Figure 2-8. Instruction for creating new pages or deleting pages will be described in Section 4.

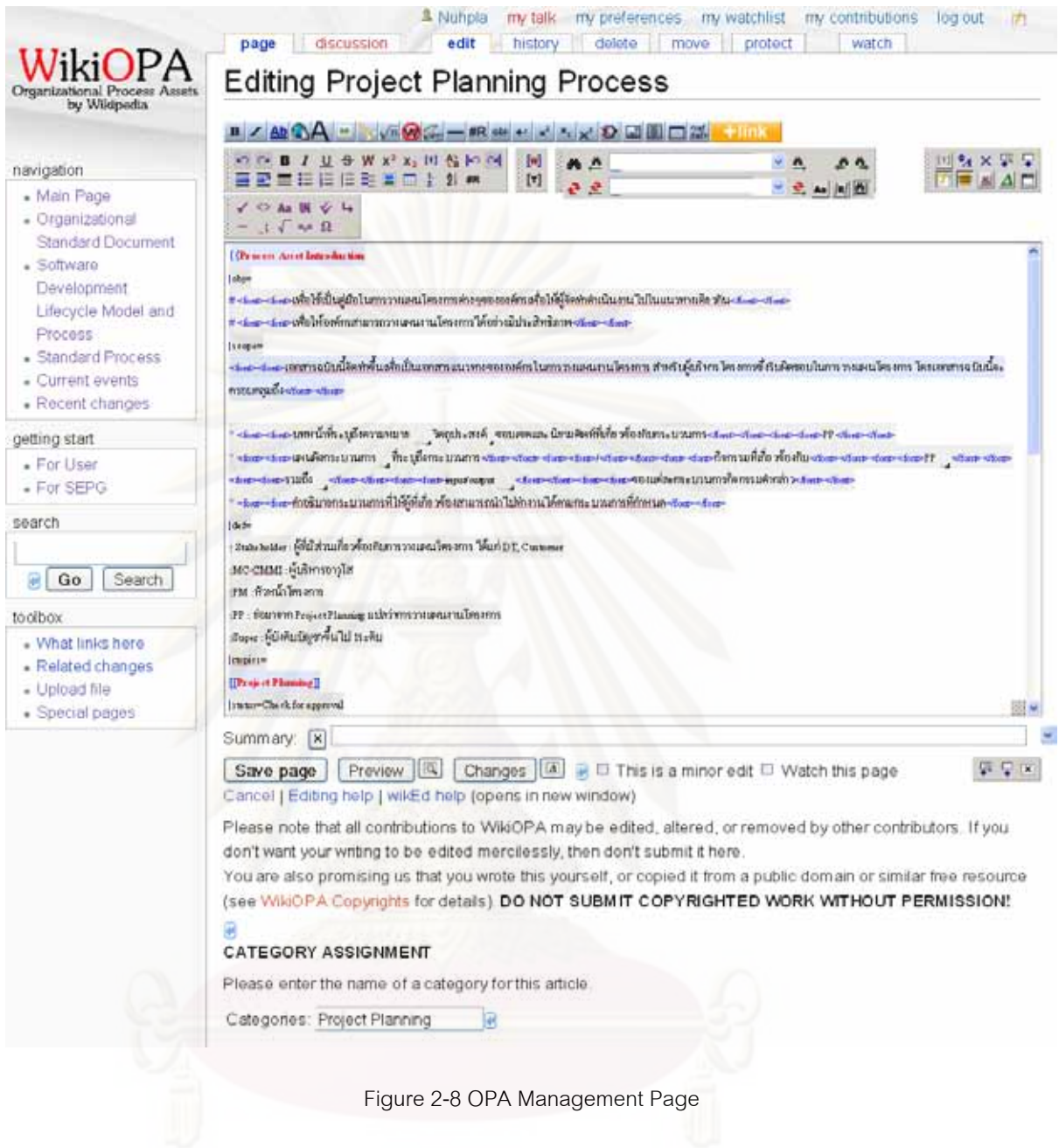

## **1.1.7 Feature for Administration**

It is initially Mediawiki's feature for managing user by grouping users into specific roles and set each role access type (Figure 2-9).

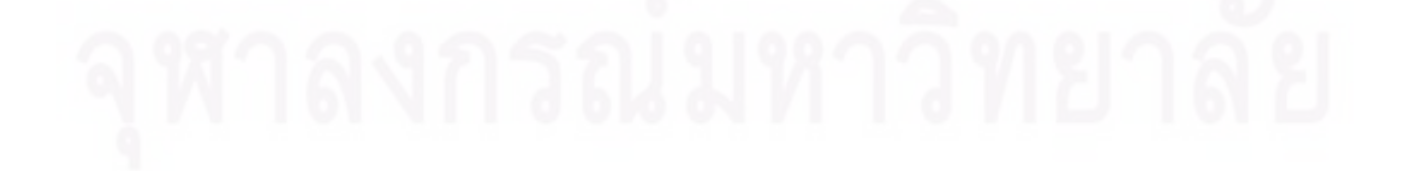

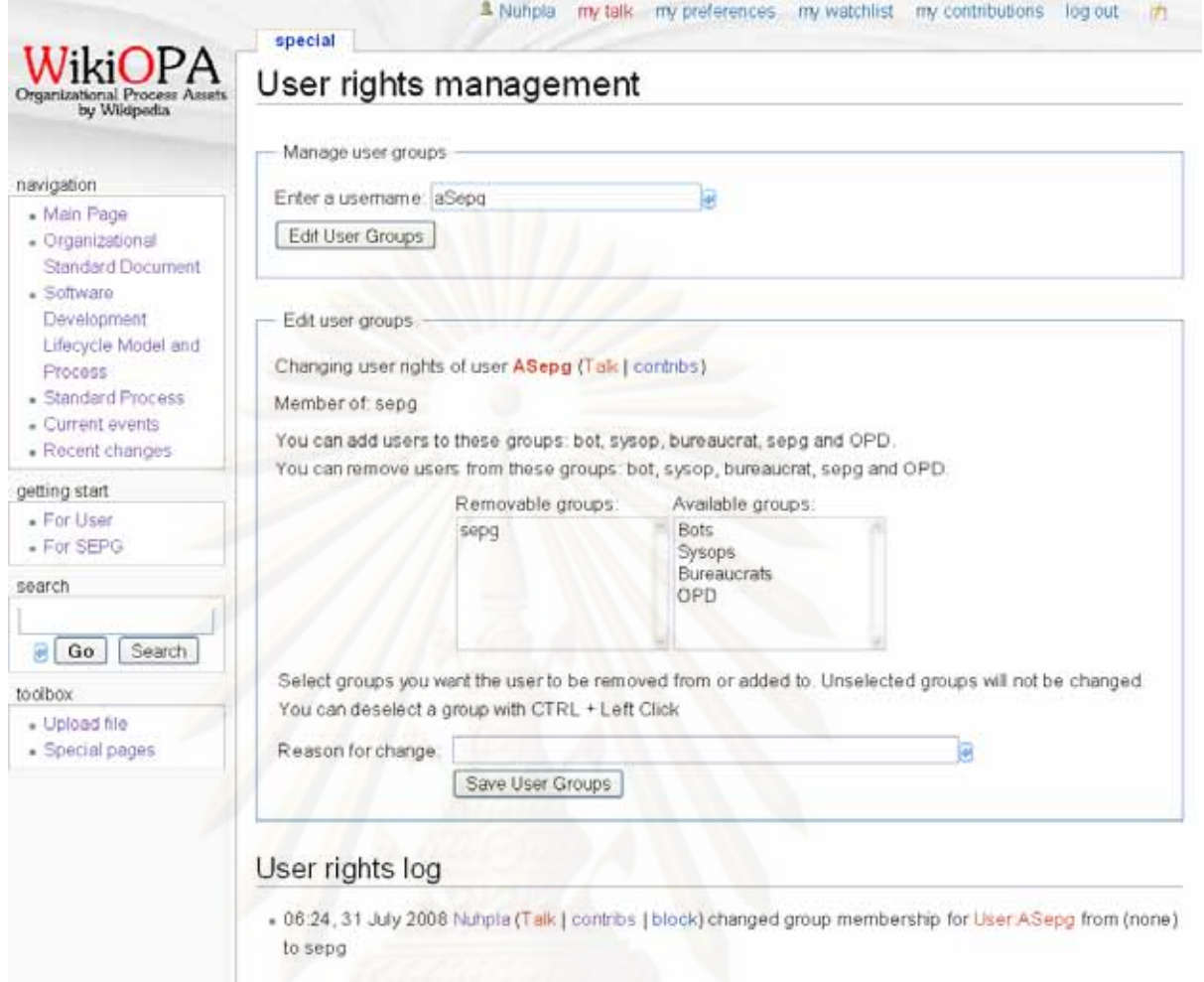

Figure 2-9 User rights management page

## **3 Tutorial for all WikiOPA users**

#### **3.1 Browsing for an OPA**

In this part, you will browse an OPA for viewing and studying.

- 1) In "Navigation" box on the left side of the page, click on the type of OPA you want to view.
- 2) On each OPA type page, you can browse specific OPA according to categories or indexed view

**Note**: You can also search an OPA by typing OPA's name on the search box on the left side of the page.

103

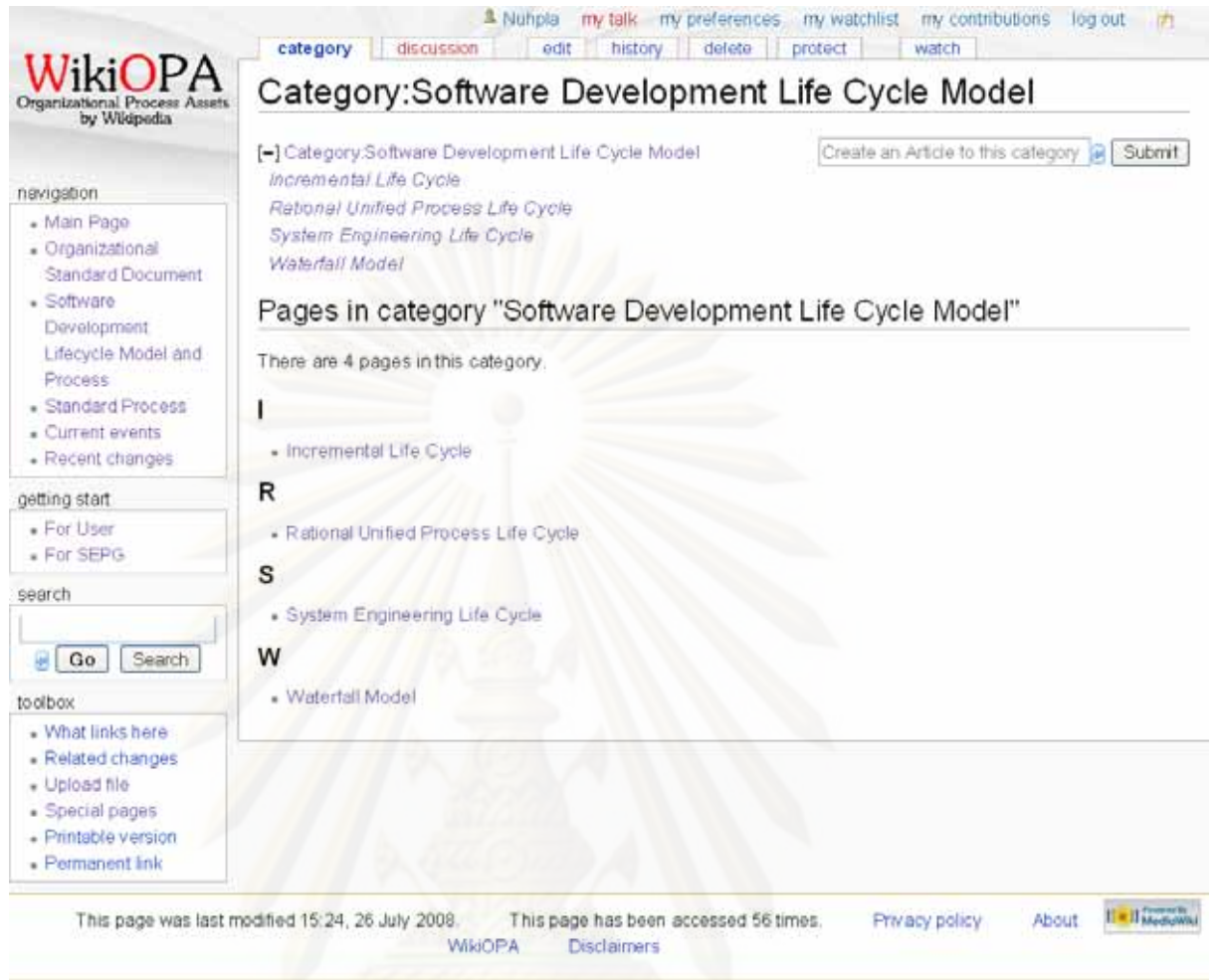

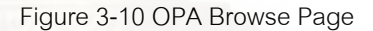

#### **3.2 Discussing an OPA**

In this part, you will discuss on specific OPA by posting a new topic or replying a topic rose in the discussion. In any OPA page, click on "Discussion" tab to enter to its discussion page.

To start a new topic:

- 1) Click on "+" tab or any "new" link on the page.
- 2) Fill out the topic's subject in the "Subject/Headline" input box and fill the subject detail in the input box below.
- 3) When done, Click "Save page" button.

104

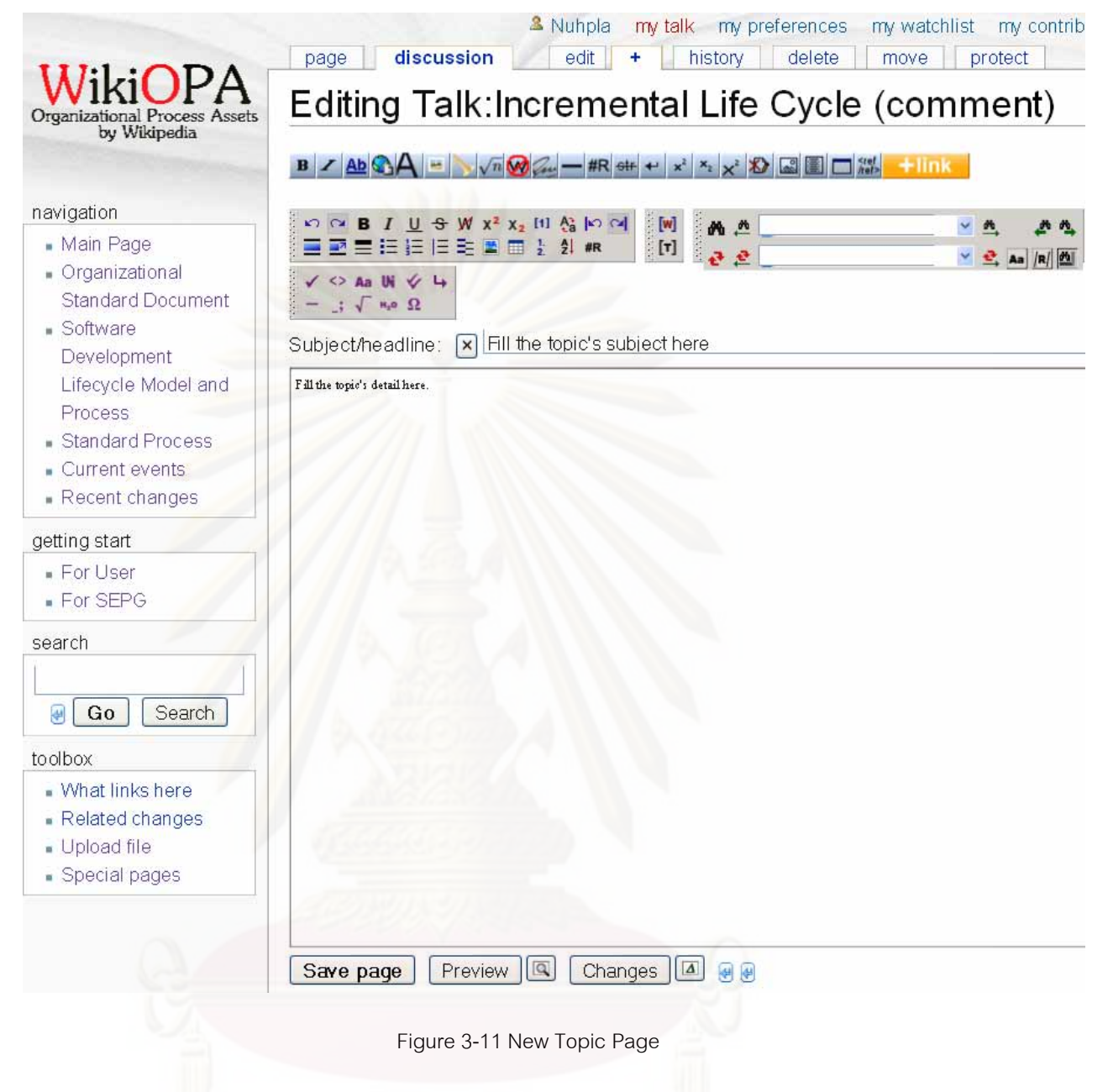

To reply a discussion thread:

- 1) Click on any "reply" link on the reply or the topic of interest.
- 2) From the end line, press enter to add a new line and begin filling out the reply from that line.
- 3) When done, Click "Save page" button.

105

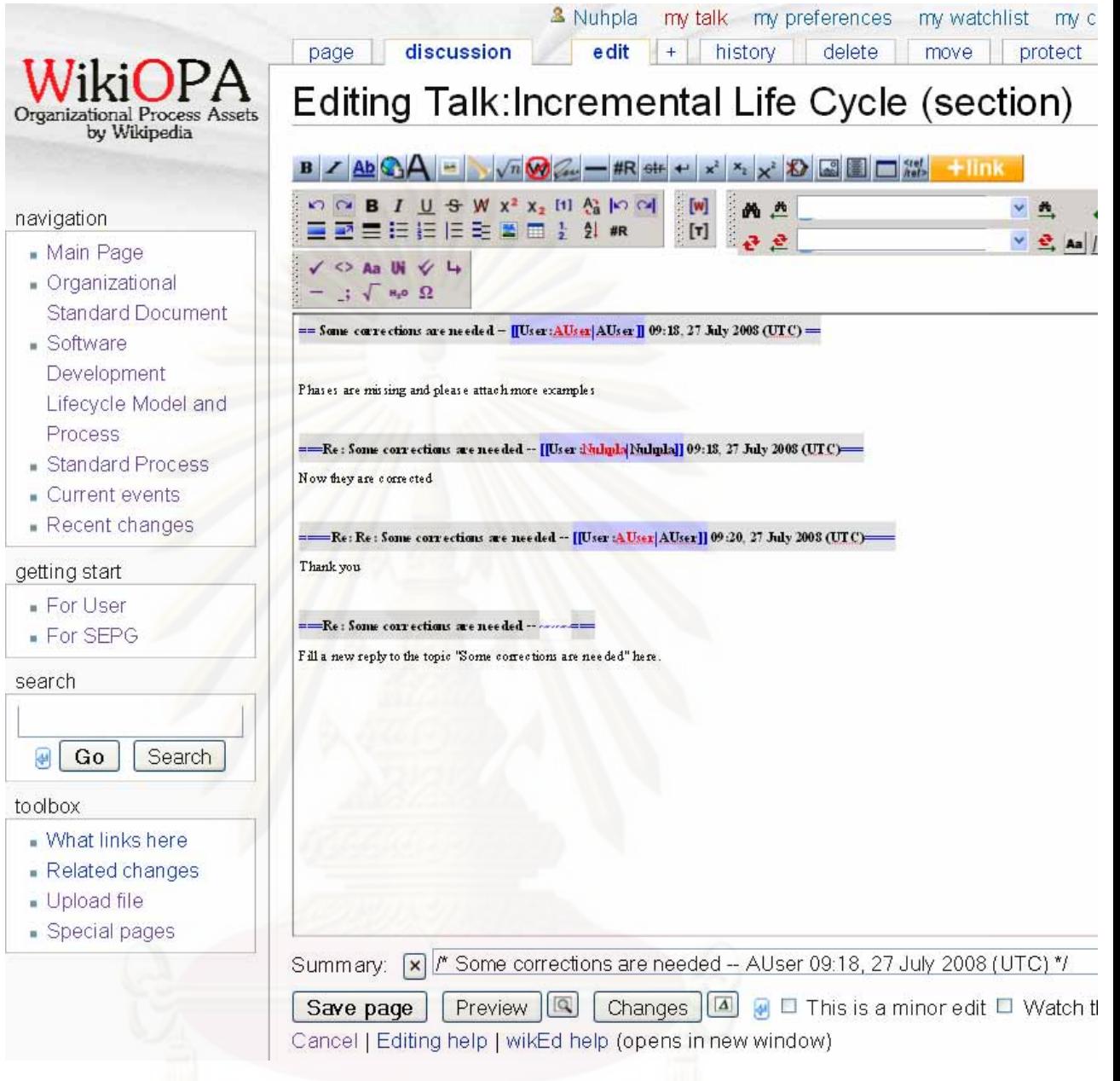

Figure 3-12 Discussion Reply Page

## **3.3 Uploading a file**

In this part, you will first upload a file into the system and then put the file's link or view the file (for image files) in any OPA page.

To upload a file:

1) In "Toolbox" box on the left side of the page, click on "Upload file" link.

2) Fill out "Destination filename" in "Filename.Filetype" form. The filename must follow file naming convention defined in Process Asset Naming Convention page found in "Organizational Standard Document" link in the "Navigation" box.

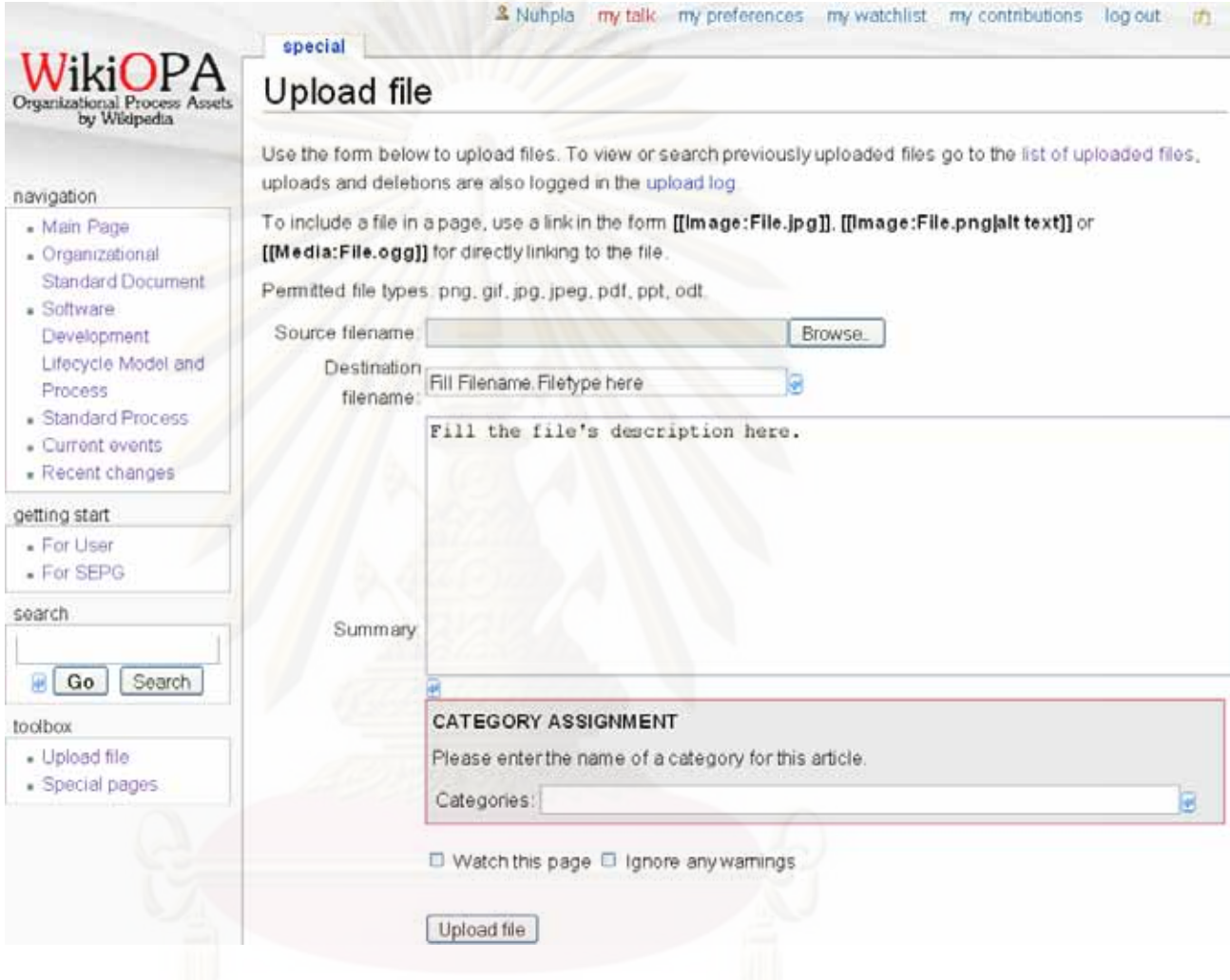

Figure 3-13 Upload File Page

To put the file link or view the file (for image files):

- 1) In any OPA or OPA's discussion page you want to add the file's link, click "Edit" tab to edit the page (Only SEPG and SEPGM can edit OPA pages).
- 2) Write Wiki syntax for adding a file in the form of "[[Image:Filename.Filetype]]"

#### **3.4 OPA version report and control**

All users can view OPA changes and version by clicking on the OPA page's "History" tab on the top.

In the page, users can click on 2 version's bullets. Click on left and right bullets to show the page's version in the left and right respectively. Then, click on "Compare selected versions" to see the comparison between those versions. The red texts are difference between each version with a "+" symbol, an addition comparing to another version, and "-" which means the text removed in that version comparing to another version.

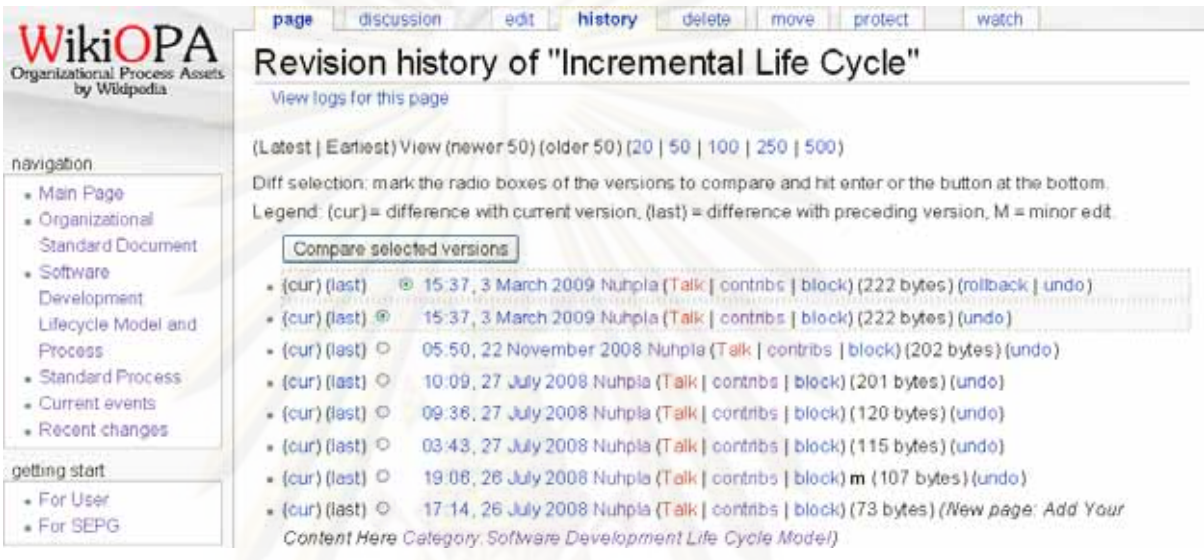

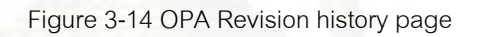

# Incremental Life Cycle

| ID ference between revisions                        |                                                                     |
|-----------------------------------------------------|---------------------------------------------------------------------|
| Software Development Life Cycle Model               |                                                                     |
| Revision as of 15:37, 3 March 2009 (edit)           | Current revision (15:37, 3 March 2009) (edit) (un                   |
| Nunpla (Talk   cortabs   block)                     | Nunpla (Talk   contribe   block) [rollback]                         |
| + Previous diff.                                    |                                                                     |
| Line 2                                              | Line 2                                                              |
| bles of the modern end is a structure of the cycle. | desc= A step by step and iterative schware development life cycle : |
| workFlow= [image:incrementalFhases]                 | workFlowF [image.incrementalPhases]]                                |
| processowns Fruits                                  | + loro gaseOwne An hole                                             |

Figure 3-15 An example of version comparision

1) Only SEPG who has a permission to write the page can reversion the page by bulleting the expected version and the current version, then click on "Undo" on the version to undo its edition. The editing page of the reversion page will come up. User can edit the page before confirming the reversion by clicking on "Save page"

#### **4 Tutorial for SEPG and SEPGM**

#### **4.1 Creating an OPA**

This section describes how an SEPG or SEPGM create an OPA in the system.

There are 2 ways to create an OPA. The first way which can be used for any OPA is by entering the new OPA name into the search box. This will result in a page showing that there is no page this title before, click on "Create this page" and edit the OPA following Editing an OPA steps in section 4.2. Another way is only for creating OPA in Organizational Standard Document or SDLCM or Standard Process category and their subcategories by these steps:

- 1) Click on the link of the OPA category or subcategory that you want to create in "Navigation" box. To illustrate, an example in Figure 4-16 is to create an OPA page in Standard Process's Project Planning subcategory names "new process".
- 2) In the OPA category page, fill the new OPA name into the "Create an Article to this category" input box, then click submit. For example, show Standard Process category page with an input box for creating new page.

**Note:** Make sure that the name follows OPA naming convention document in Organizational Standard Documents.

- 3) User must set the page's protection first by typing "temp" in the edit box and click on "Save page". Then click on "Protect" tab above the page so that only SEPG responsible for the OPA can edit the page.
- 4) In the page protection page, select "Require "author" permission" on both Edit and Move sections. Then click on "Confirm". (SEPG can unprotect the page by

clicking on "Unprotect" tab. In the protection page, select "(default)", then click on "Confirm".)

5) Edit the OPA's description following Editing an OPA steps in section 4.2.

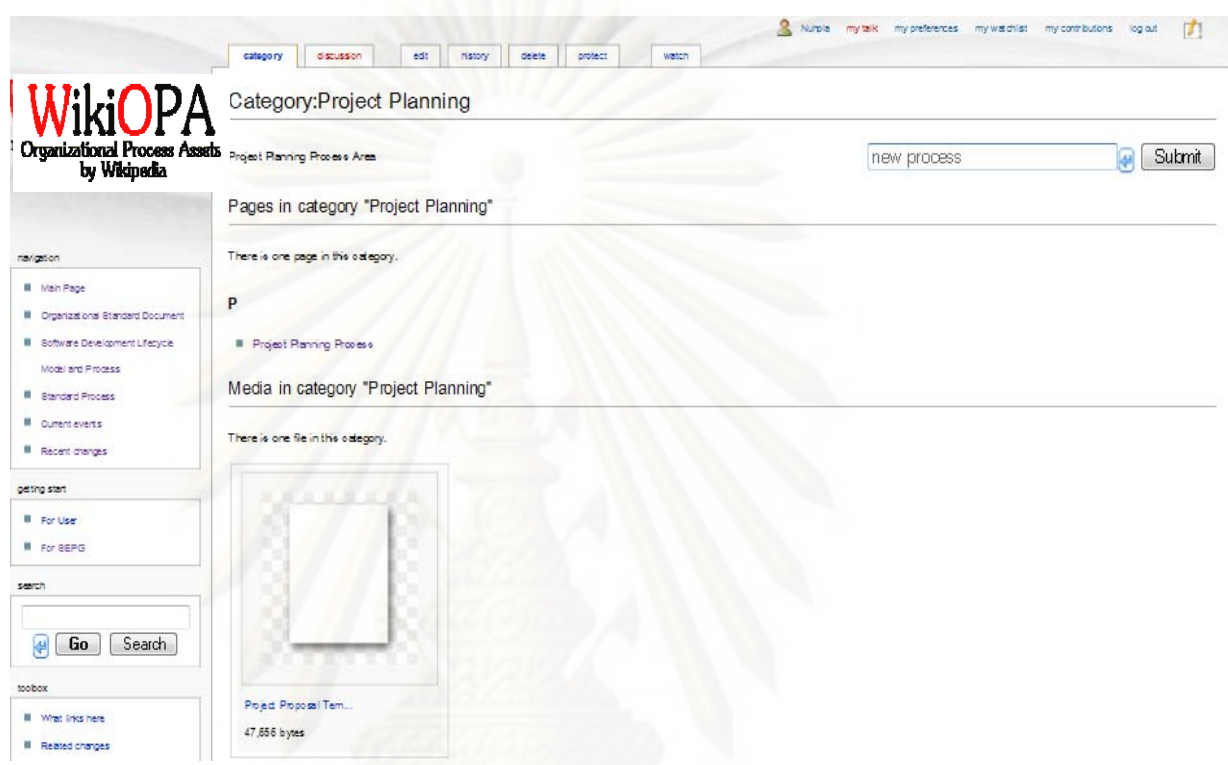

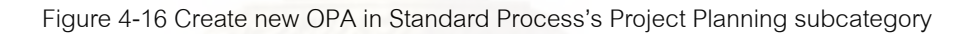

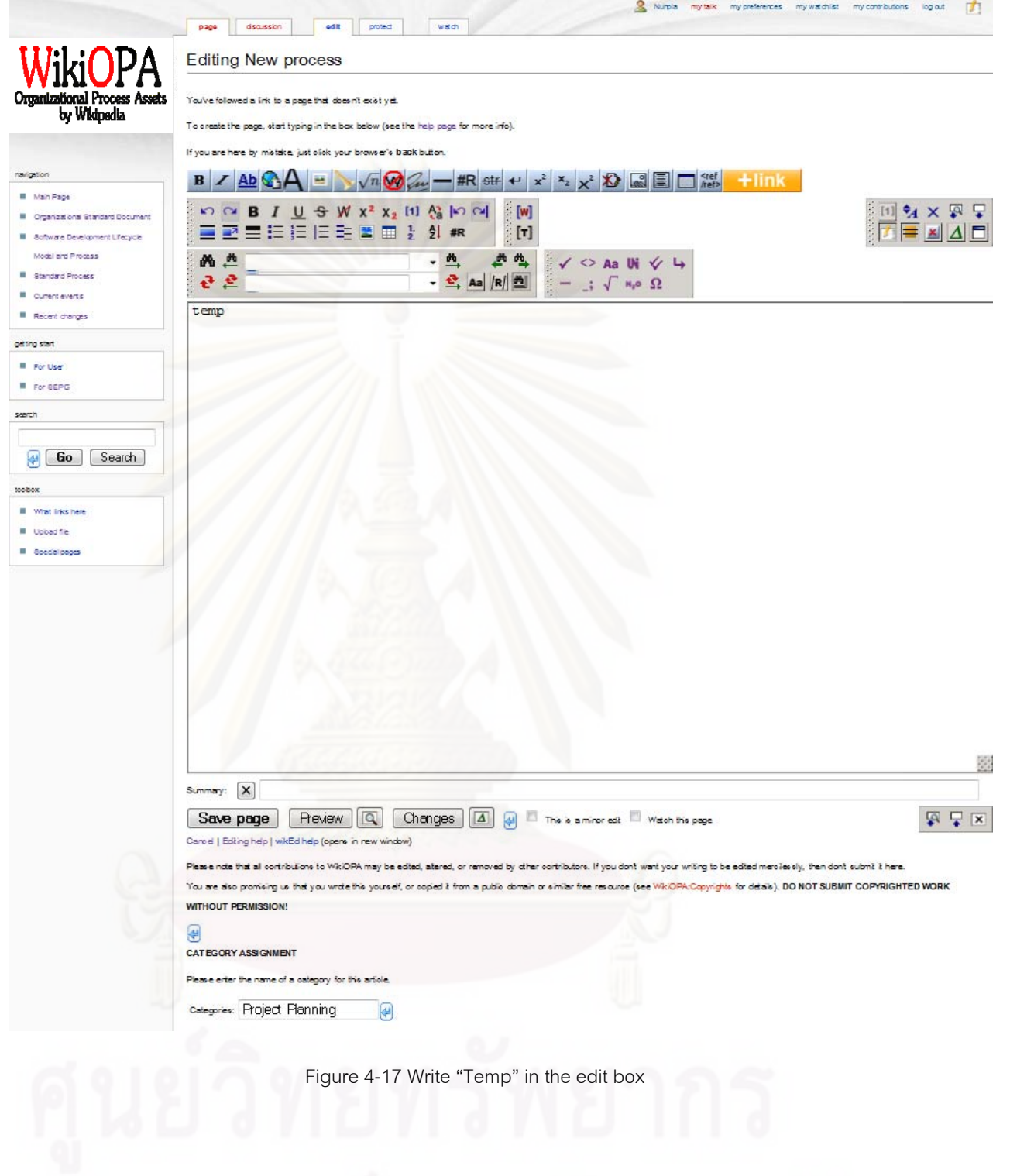

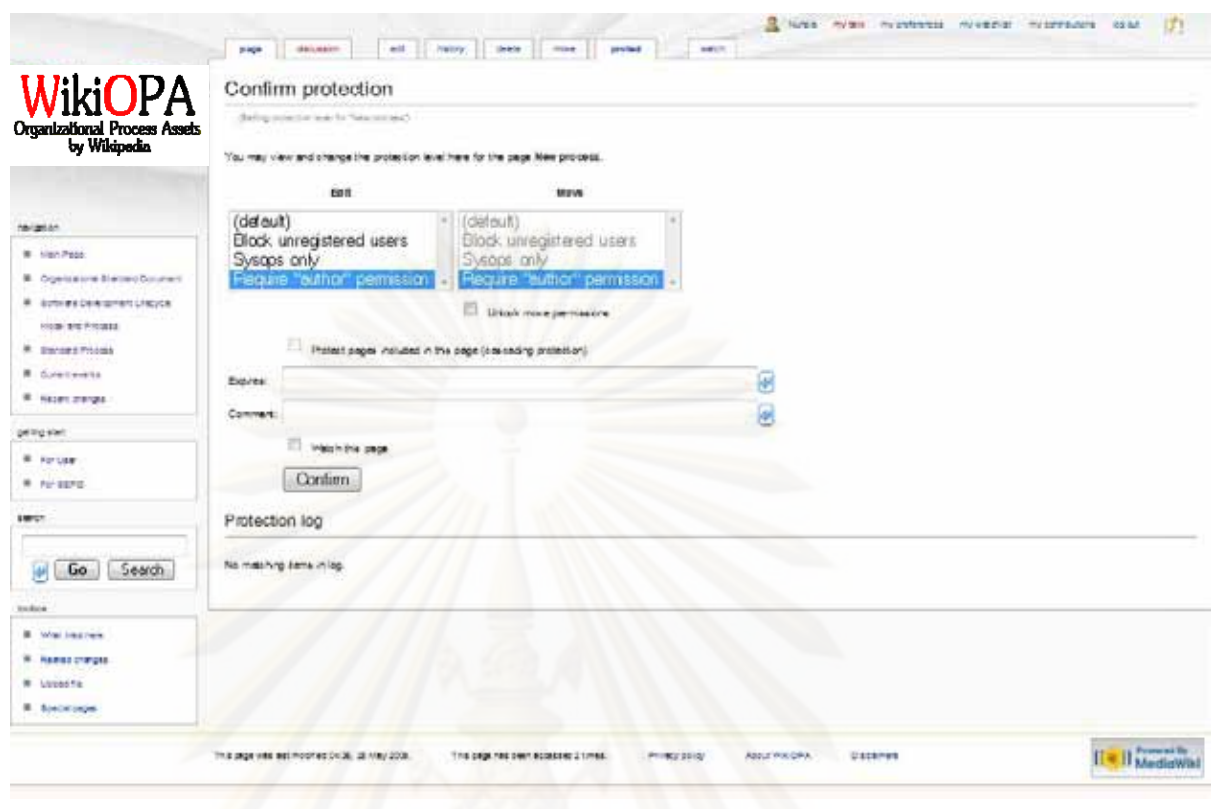

Figure 4-18 Set page's protection

### **4.2 Editing an OPA**

To edit an OPA, there are some regulations to be followed that depend on category of the OPA, and wiki syntax must be used. After entering to the OPA's page and click on "Edit" tab, steps for editing the OPA are:

- 1) You must edit the OPA using its category template. So you should know the template's parameters by browsing into the OPA's category template page. To go to a template page:
	- a. Start from WikiOPA's start page in a new web page window, click on the OPA category to view its page and click on "This OPA's template" link, for example as shown in Figure 4-20, or type "Template: The OPA category of interest", such as "Template:Standard Process" into search box.
	- b. In the template page (Figure 4-20), parameters are shown in the form of "{{{Parameter name}}}" and the parameter's description is in a blanket [ ]

next to the parameter. These parameters must be assigned in

the OPA page.

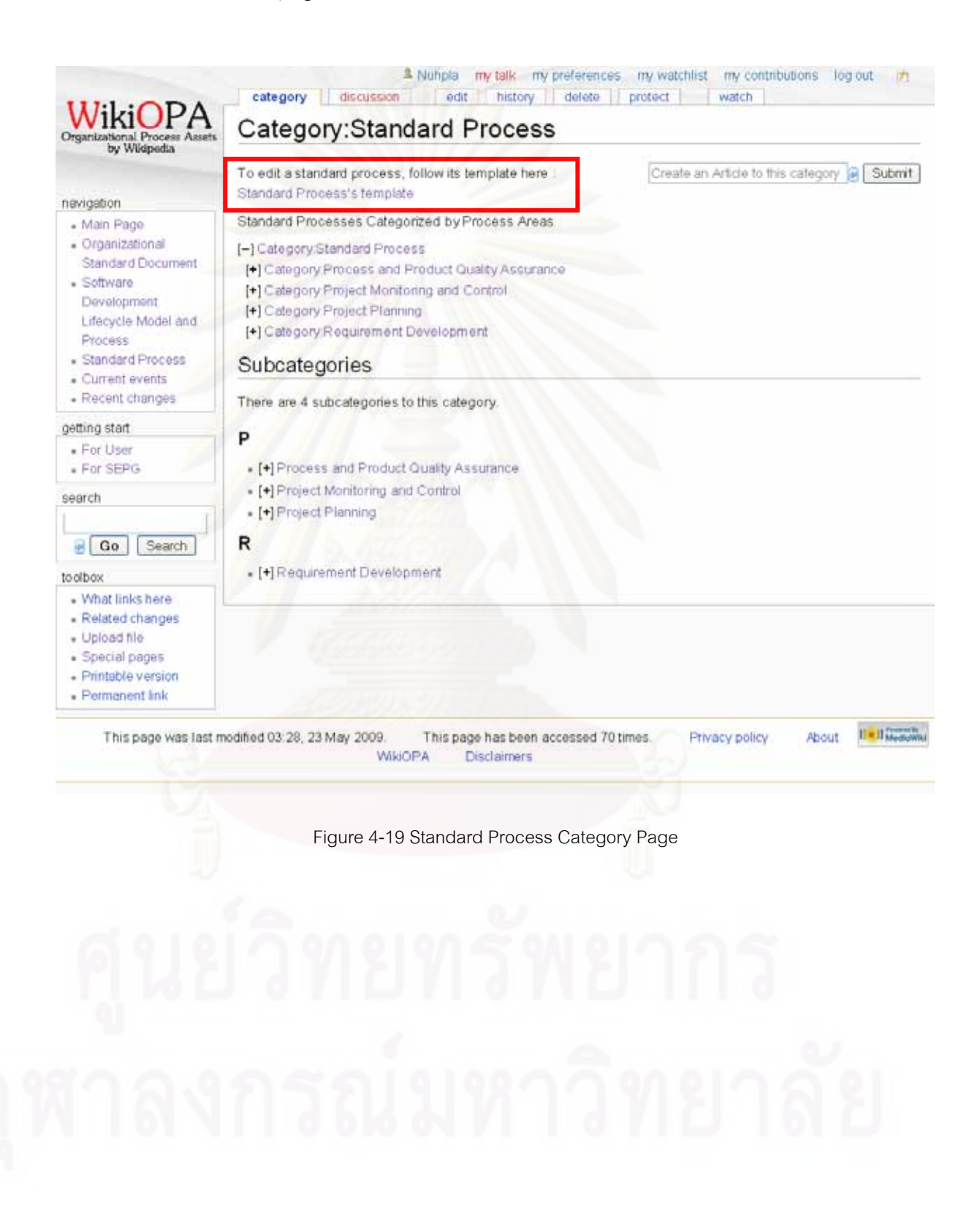

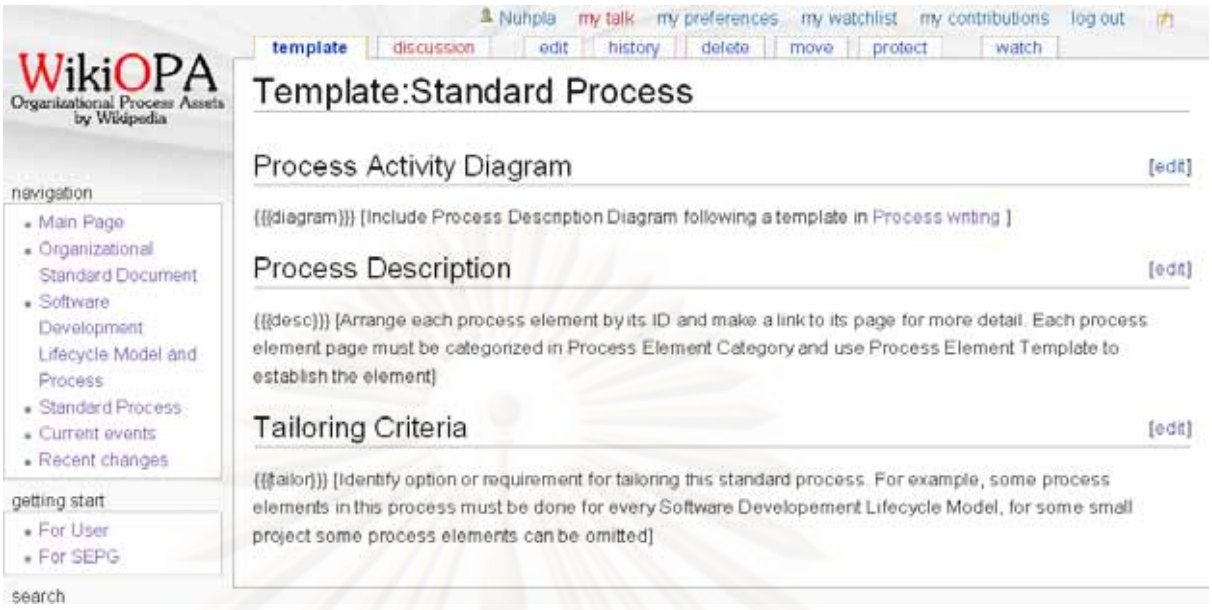

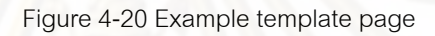

- 2) You must also use "Process Asset Introduction" template for a general description of the OPA. Type "Template: Process Asset Introduction" into the search box to go to its page.
- 3) To use the OPA's category template in the OPA page, fill in the page description box following the syntax below. (It is MediaWiki syntax. Go to section 6.1 to learn more)

```
{{OPA's template name
```

```
|parameter1= parameter1's value (The value can contains many lines and can use all
```

```
wiki syntax i.e. font, bulleting)
```
|parameter2= parameter2's value

```
For example:
```
{{Standard Process

|diagram= [[Image:PP\_PPP.png ]]

|desc=

…

}}

[[PP\_PPP\_01]] Identify Work Product Attribute

[[PP\_PPP\_02]] Estimate Scope and Work Breakdown Structure

… }}

4) If the new OPA is in Organizational Standard Document or SDLCM or Standard Process category or one of their subcategories, its category's name must be filled into the "Category Assignment" section.

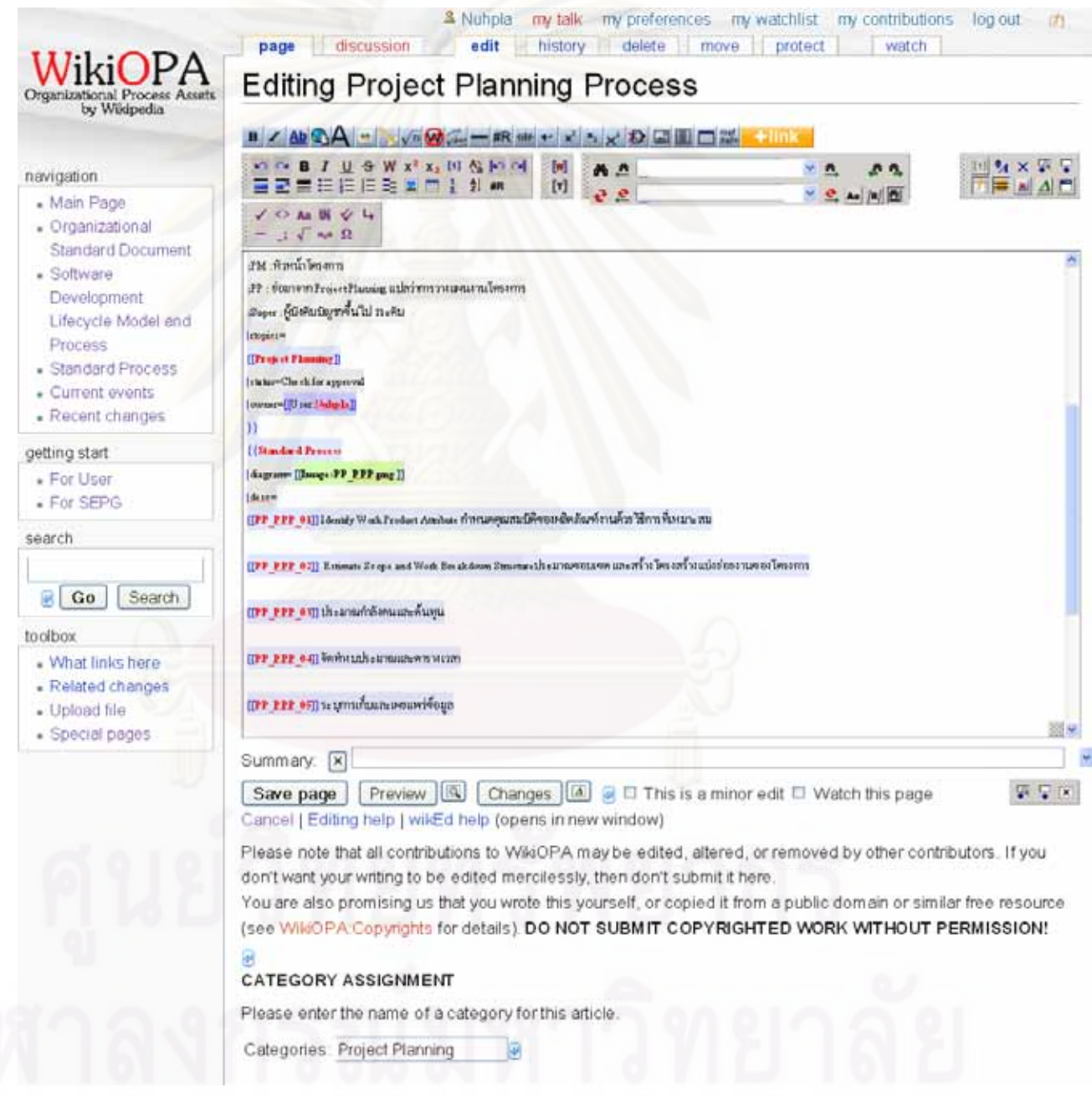

Figure 4-21 Editing an OPA named Project Planning Process

Moreover, when viewing the OPA, the OPA can be deleted by clicking on "delete" tab. Also, it can be moved or renamed by clicking on "move" tab on the top of the page, then a page for filling the new name of that OPA is shown. Enter the new name then click on "move page"

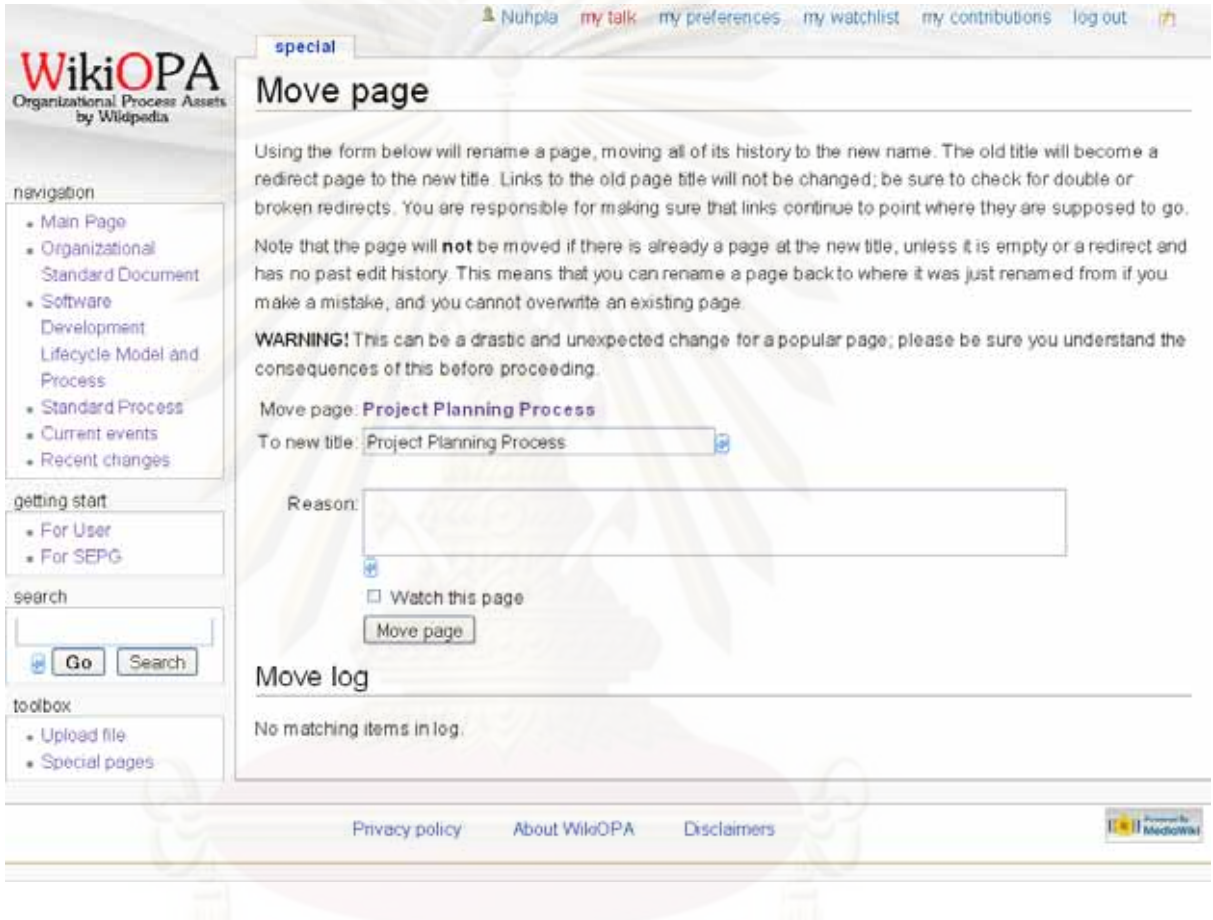

Figure 4-22 Rename Page

### **4.3 Editing each OPA's template**

This feature is available for only SEPGM who manage OPA categories and their templates. To edit a template:

- 1) Go to a template page:
	- a. Start from WikiOPA's start page in a new web page window, click on the OPA category to view its page and click on "This OPA's template" link, or type "Template:The OPA category of interest", such as "Template:Standard Process" into search box.

2) Click on edit to edit the template. Editing a template, the template layout is written in wiki syntax and parameters are added inside in the form of "{{{parameter Name}}}", following by the parameter's description in a "[]" and covered by "<noinclude >...</noinclude>" syntax. All parameters are the OPA's attributes and they are different among each category of the OPA. The parameters and their writing convention in each OPA category template are default and required attributes based on CMMI for development version 1.2.

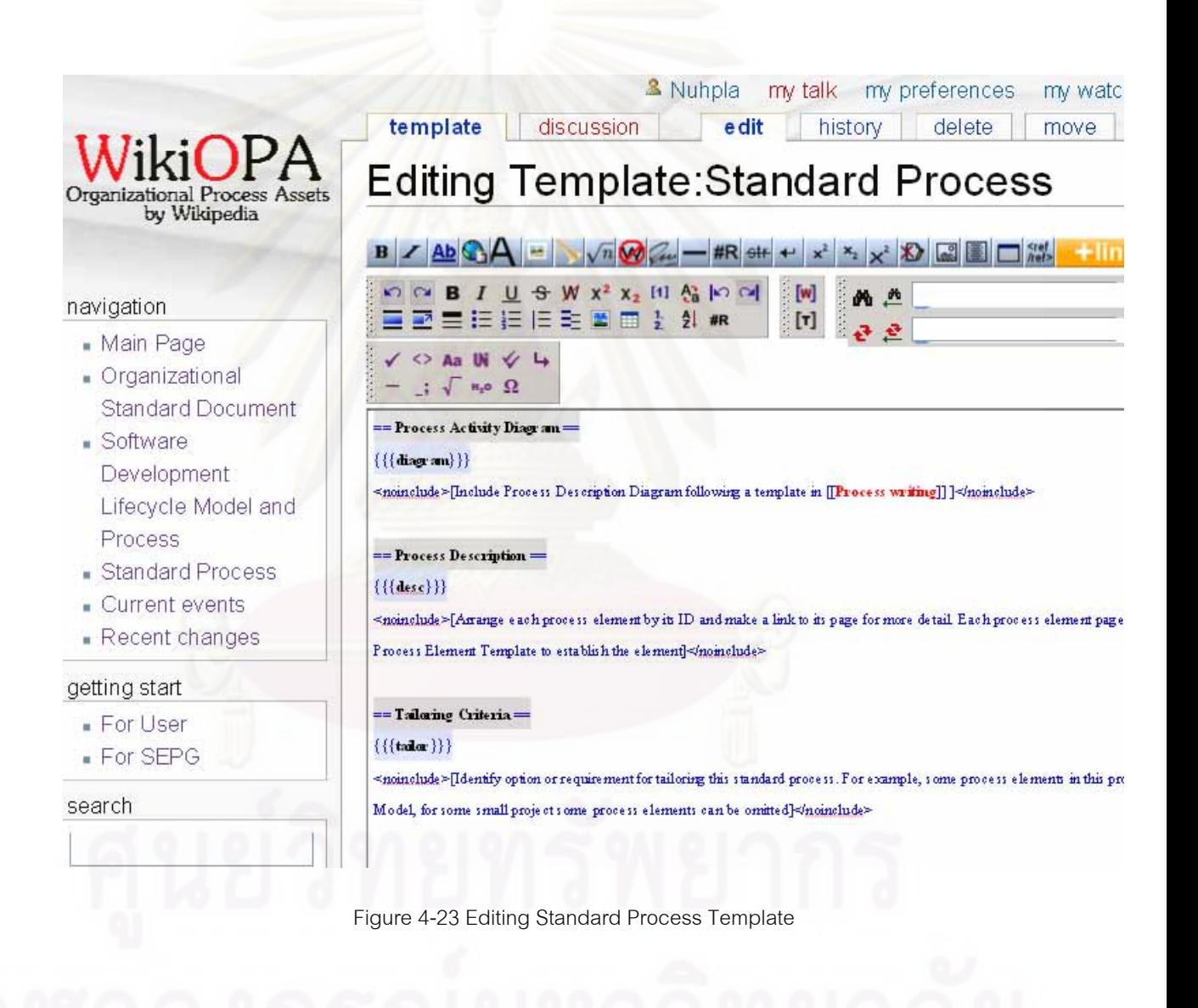

#### **5 Tutorial for Administrator**

#### **5.1 Managing User group**

When users registered into the system, the admin must group the users to give each of them a specific role according to the roles defined in section 1.1.1 by following these steps:

- 1) In "Toolbox" box on the left side of the page, click on "Special pages" link.
- 2) Scroll the page down to "Restricted special pages" section, click on "User rights management" link.
- 3) In User rights management page, enter a username to be grouped and click on "Edit User Groups".
- 4) Editing user groups by click on a group wanted to be removed from or added to and press Ctrl + left click to deselect a group or to add more groups for this user. The names in removable groups box are the user's current groups. And the names in removable groups box are groups that can be assigned for the user. Then click on "Save User Groups"

**Tip:** Find usernames and their current group in "User list" page. (The page is in "Special pages" page)

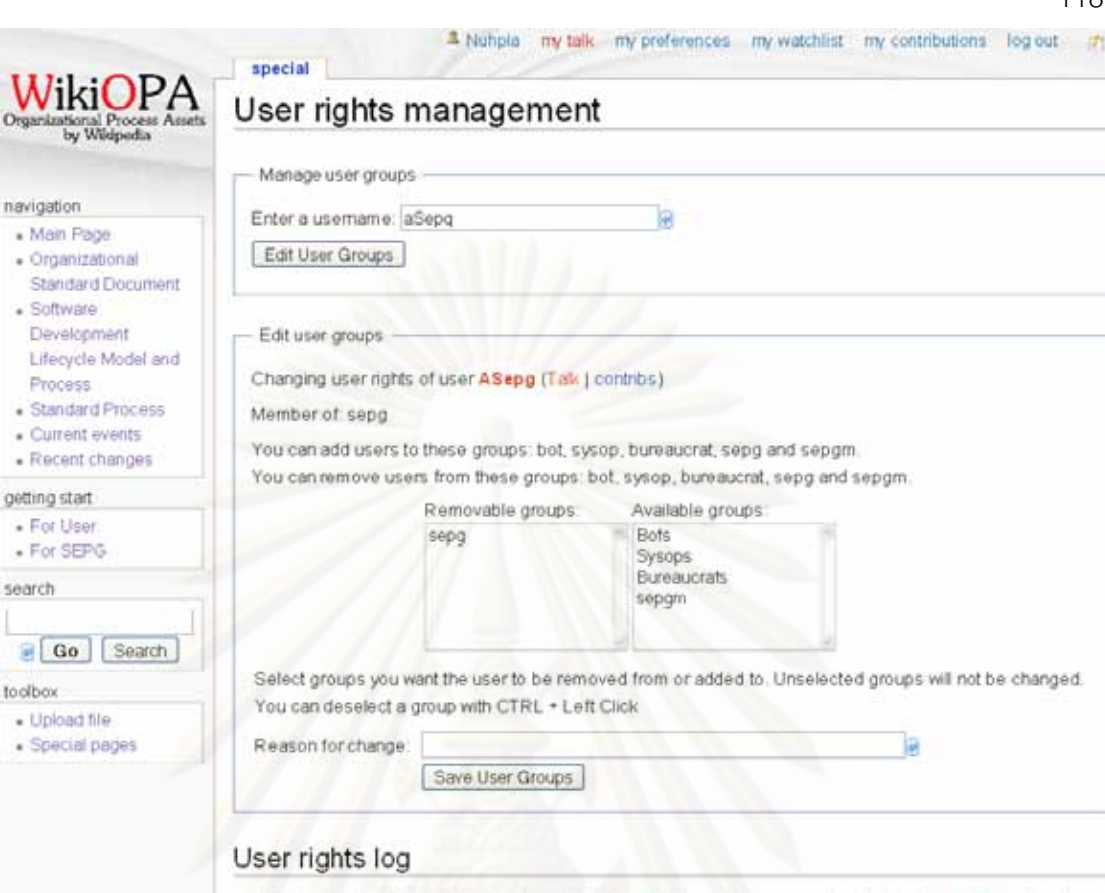

 $\sqrt{\frac{1}{2}}$ 

na ï l, i,

 $\ddot{\cdot}$ 

í, J  $500$ 

> $\ddot{\phantom{0}}$ į,

> > + 06.24, 31 July 2008 Nuhpla (Talk | contribs | block) changed group membership for User ASepg from (none)<br>to sepg

# Figure 5-24 User Rights Management page

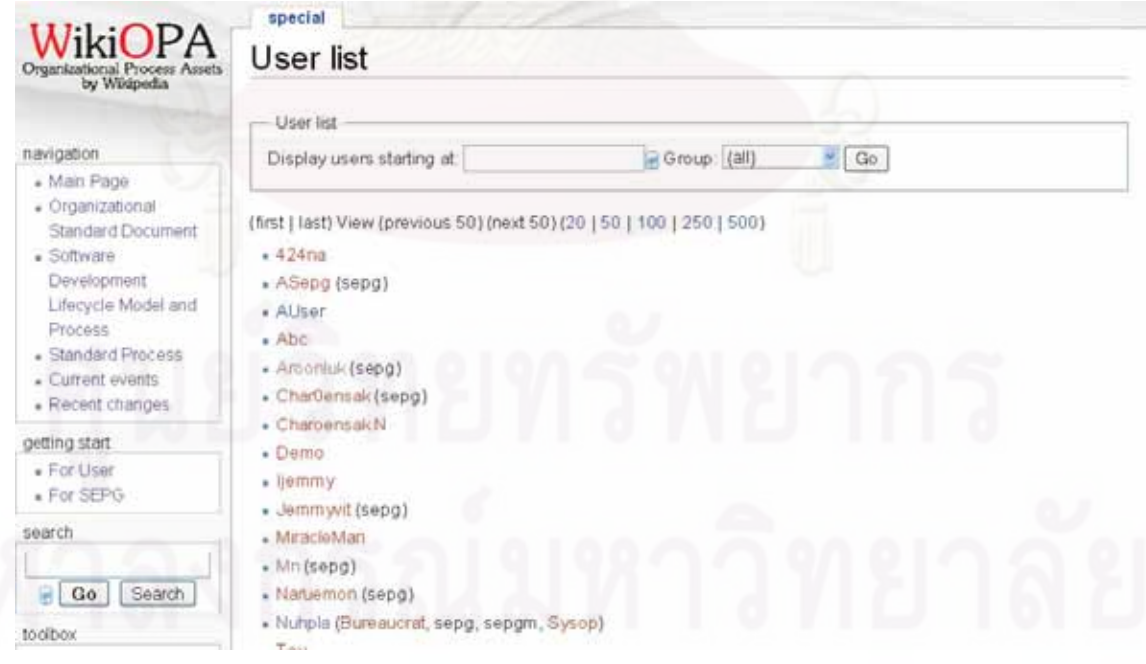

Figure 5-25 User List Page

### **6 Additional Information**

#### **6.1 MediaWiki Syntax**

This section presents links to Mediawiki webpages that are some frequently used wiki syntax for implementing an OPA into WikiOPA.

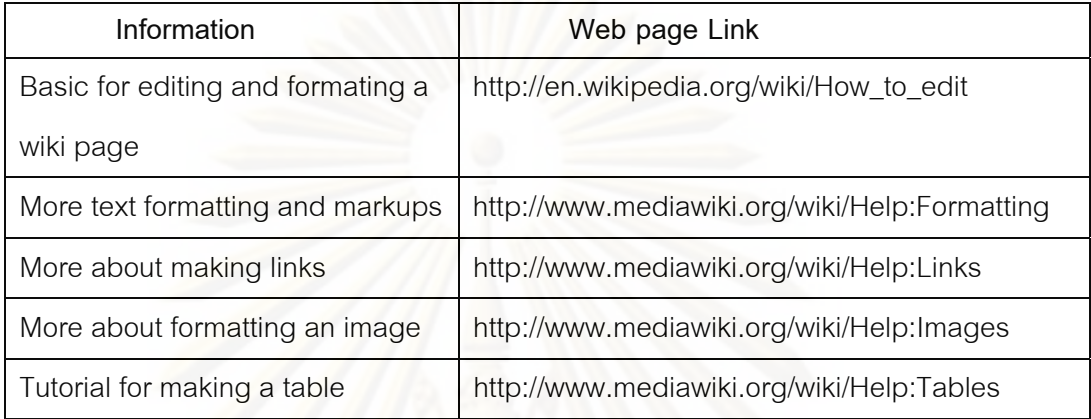

### **6.2 System Requirement**

Following are the minimum requirements for systems that run WikiOPA server, as well as for user systems.

#### **1.1.8 For systems that run WikiOPA server**

**1.1.8.1 Processor** 

Pentium III-class PC (500 MHz or higher recommended)

**1.1.8.2 RAM** 

256 MB of RAM (512 MB preferred)

### **1.1.8.3 Hard Disk**

Depends on the amount of OPA available in the organization

### **1.1.8.4 Display**

Designed for XGA resolution at 1024 × 768 or higher

### **1.1.8.5 Operating System**

Windows 2000 SP3 or later

Windows XP

Windows Vista

Windows Server 2008

#### **1.1.8.6 Browser**

Microsoft Internet Explorer 5.01 (IE 5.5 or later recommended) or Firefox version 2.0+

#### **1.1.8.7 Privileges**

Administrative privileges on the system

#### **1.1.8.8 Mouse**

Microsoft IntelliMouse or other compatible pointing device

### **1.1.9 For user systems**

**1.1.9.1 Display** 

Designed for XGA resolution at 1024 × 768 or higher

**1.1.9.2 Operating System** 

Windows 2000 SP3 or later

Windows XP

Windows Vista

Windows Server 2008

#### **1.1.9.3 Browser**

Microsoft Internet Explorer 5.01 (IE 5.5 or later recommended) or Firefox version 2.0+

# **ประวัติผูเขียนวิทยานิพนธ**

นางสาวเจนจิรา วงศ์บุญสิน เกิดเมื่อวันที่ 2 ธันวาคม พ.ศ. 2528 ที่จังหวัด กรุงเทพมหานคร สําเร็จการศึกษาหลักสูตรวิศวกรรมศาสตรบัณฑิต สาขาวิชาวิศวกรรม คอมพิวเตอร์ จากภาควิชาวิศวกรรมคอมพิวเตอร์ คณะวิศวกรรมศาสตร์ จุฬาลงกรณ์มหาวิทยาลัย ในปการศึกษา 2550 และเขาศึกษาตอในหลักสูตรวิศวกรรมศาสตรมหาบัณฑิต สาขาวิชา วิศวกรรมคอมพิวเตอร์ ที่ภาควิชาวิศวกรรมคอมพิวเตอร์ คณะวิศวกรรมศาสตร์ จุฬาลงกรณ์ ี่ มหาวิทยาลัย ในปการศึกษา 2551

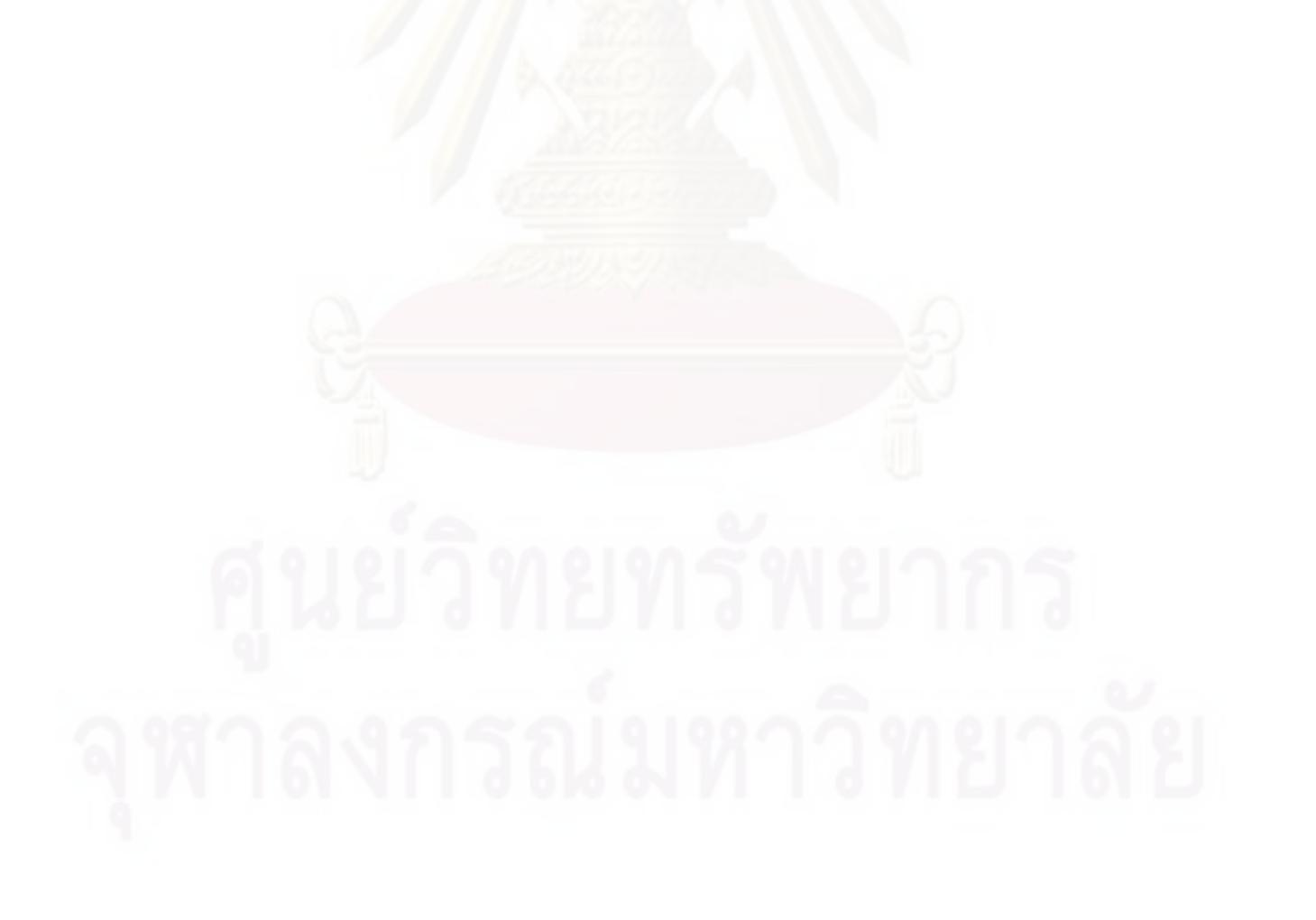